# **หน่วยการเรียนรู้ที่ 4 พื้นฐานการใช้งาน NETPIE2020**

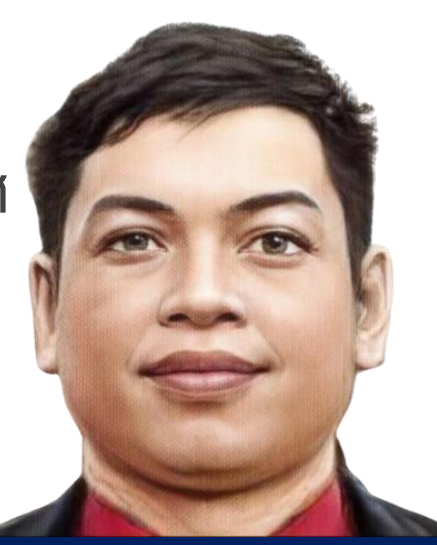

**แผนกวิชาเทคโนโลยีสารสนเทศ นายธงชัย ชาบุดศรี**

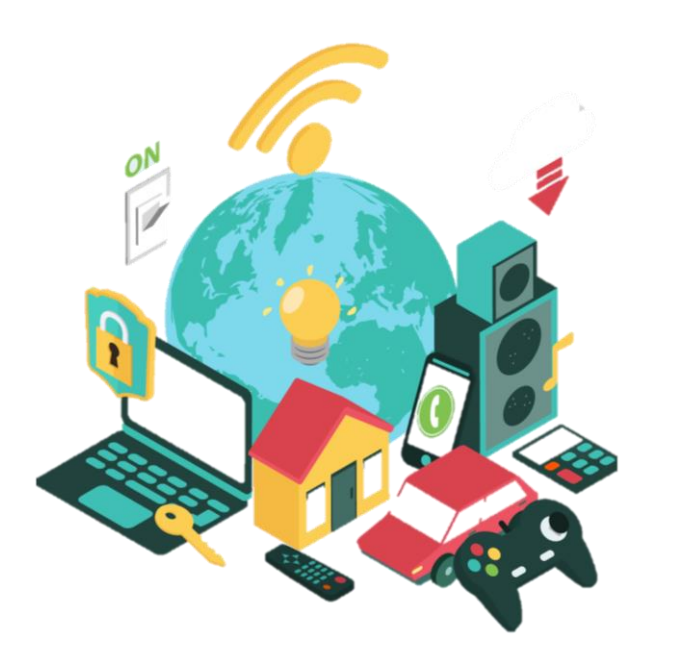

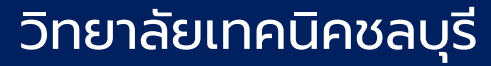

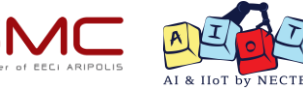

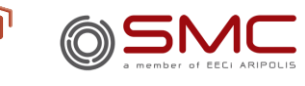

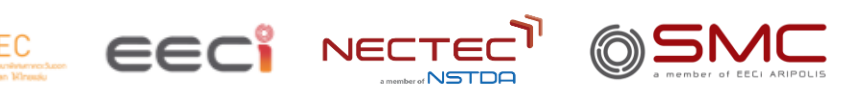

### **จุดประสงค์การเรียนรู้**

เรียนรู้ความหมายและความสำคัญของ IoT Platform

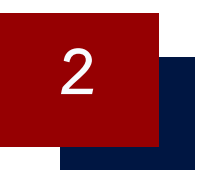

**1**

**เรียนรู้โครงสร้างและการใช้งานพื้นฐานของ NETPIE2020**

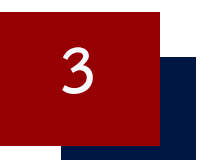

**เรียนรู้การใช้งานอุปกรณ์เชื่อมต่อเพื่อรับส่งข้อความผ่าน NETPIE2020**

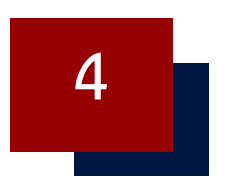

**เรียนรู้การจัดเก็บข้อมูลจากอุปกรณ์บน NETPIE2020**

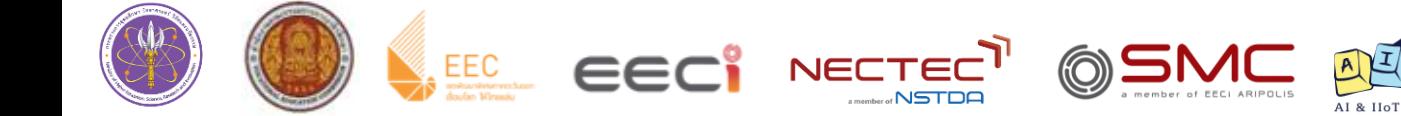

### **ใบงานที่ 4.1 การใช้งานเบื้องต้น และการเชื่อมต่อ NETPIE2020 ผ่าน MQTT Box**

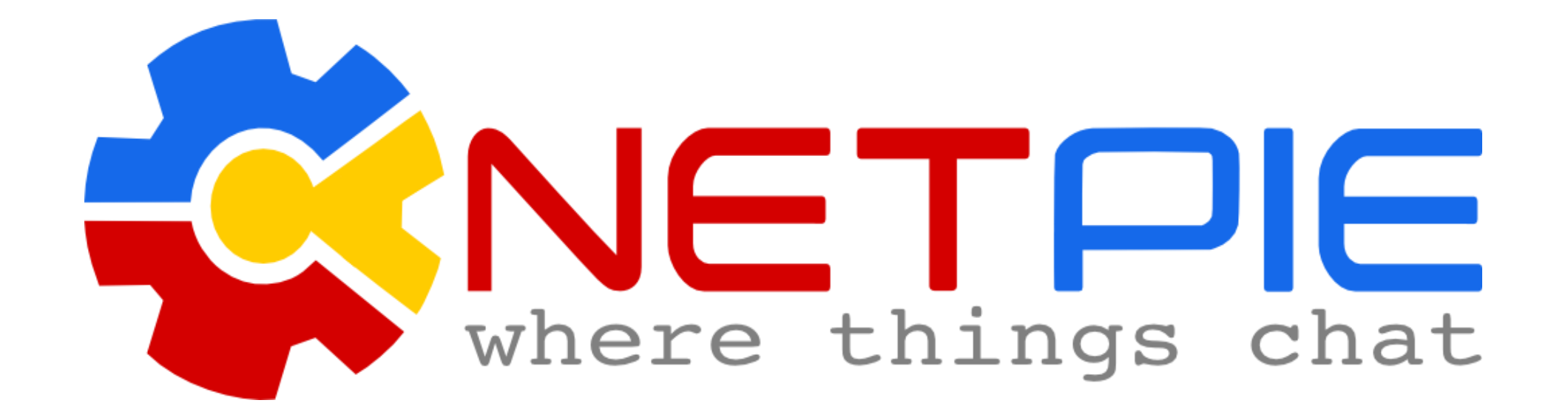

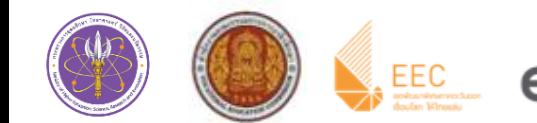

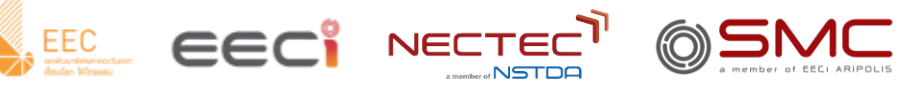

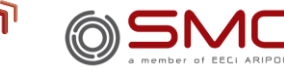

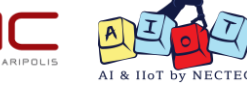

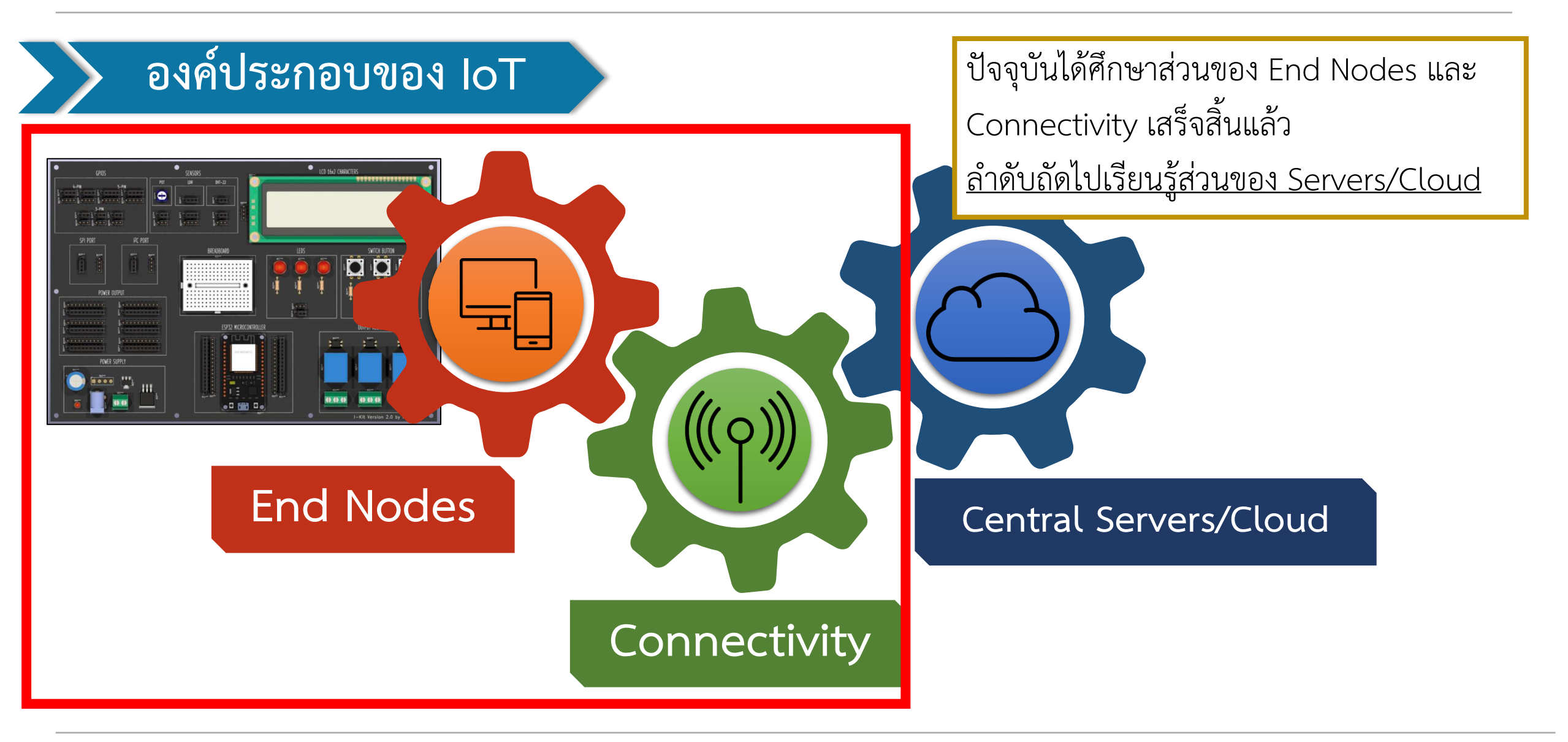

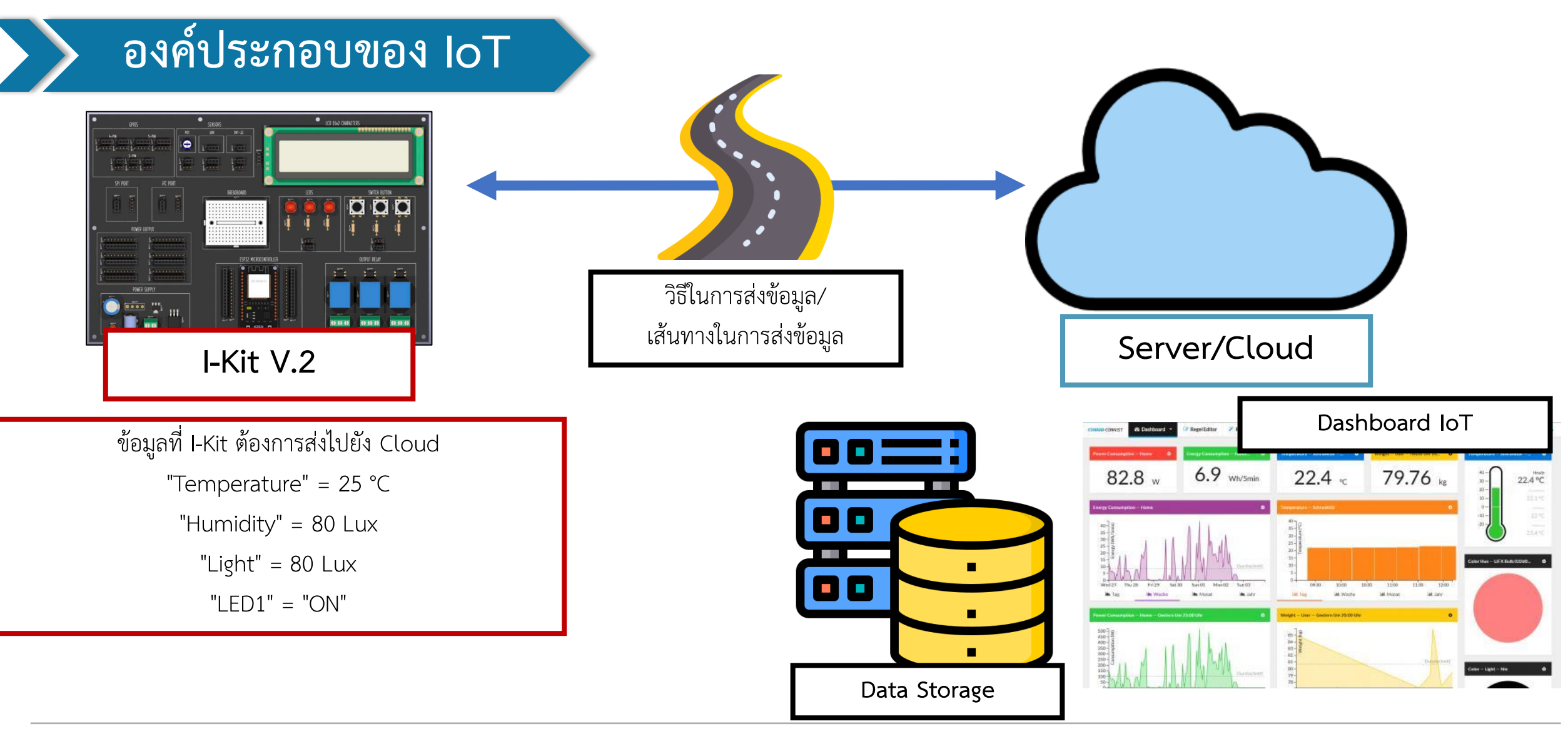

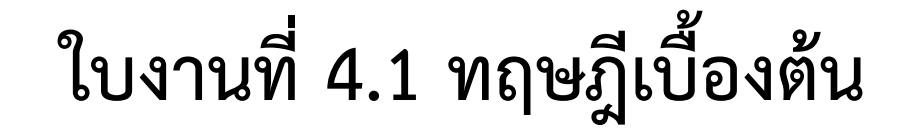

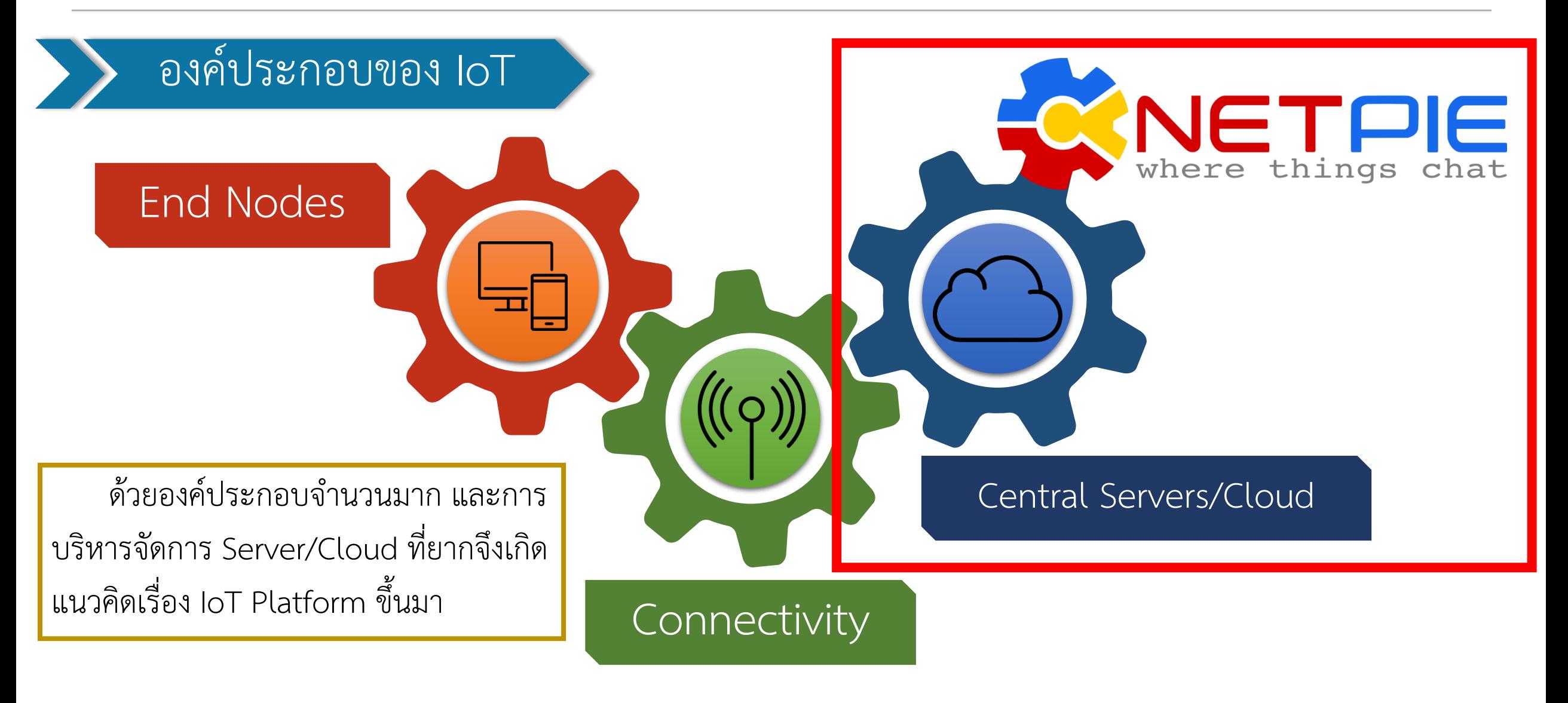

**By Piyawat Jomsathan 22 April 2024 Page 6**

#### **IoT Platform**

IoT Platform คือ แพลตฟอร์มที่ช่วยให้ผู้ใช้งานนำเซนเซอร์หรืออุปกรณ์ เชื่อมต่อกันได้ โดยมีการจัดการ Protocol, จัดเก็บข้อมูล, รักษาความปลอดภัย ของข้อมูล เป็นต้น

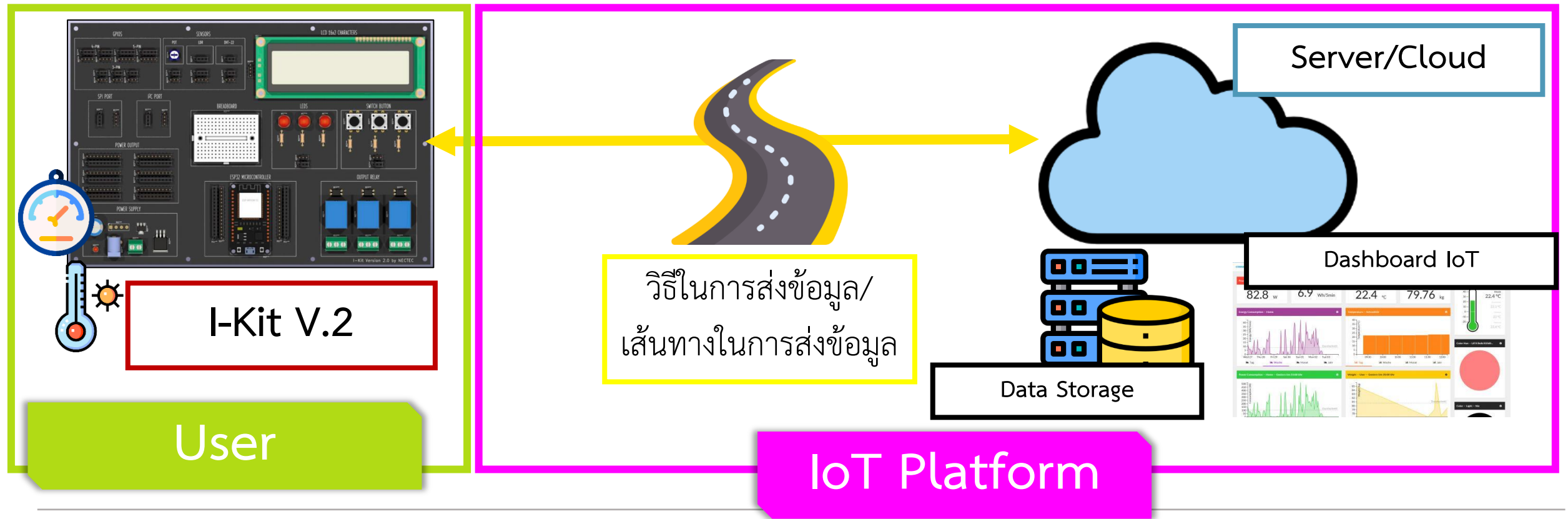

**By Piyawat Jomsathan 22 April 2024 Page 7**

**เปรียบเทียบ IoT Platform และการท า Server ด้วยตัวเอง** 

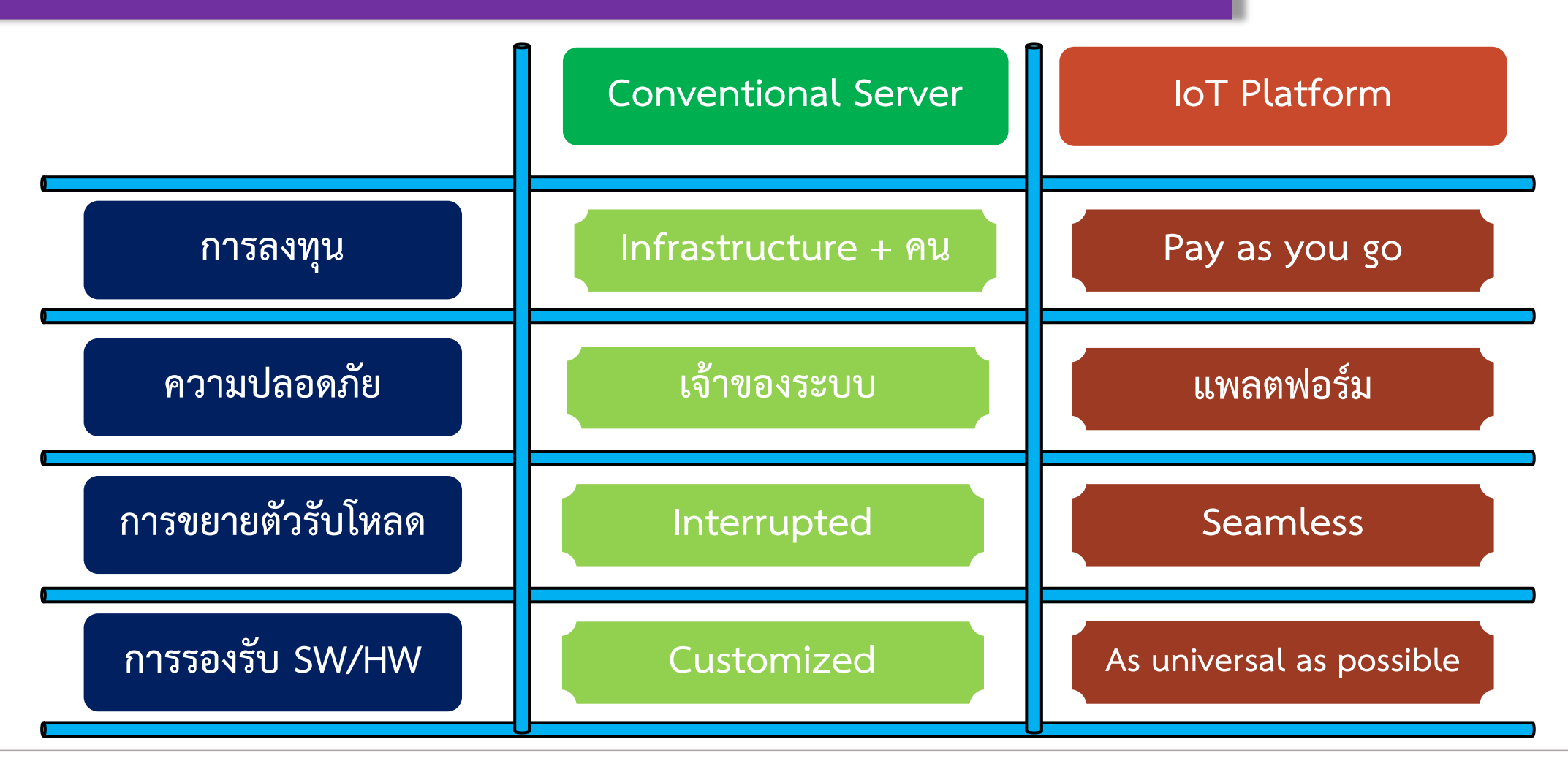

### **IoT Platform ที่นิยมในประเทศไทยและฟรี**

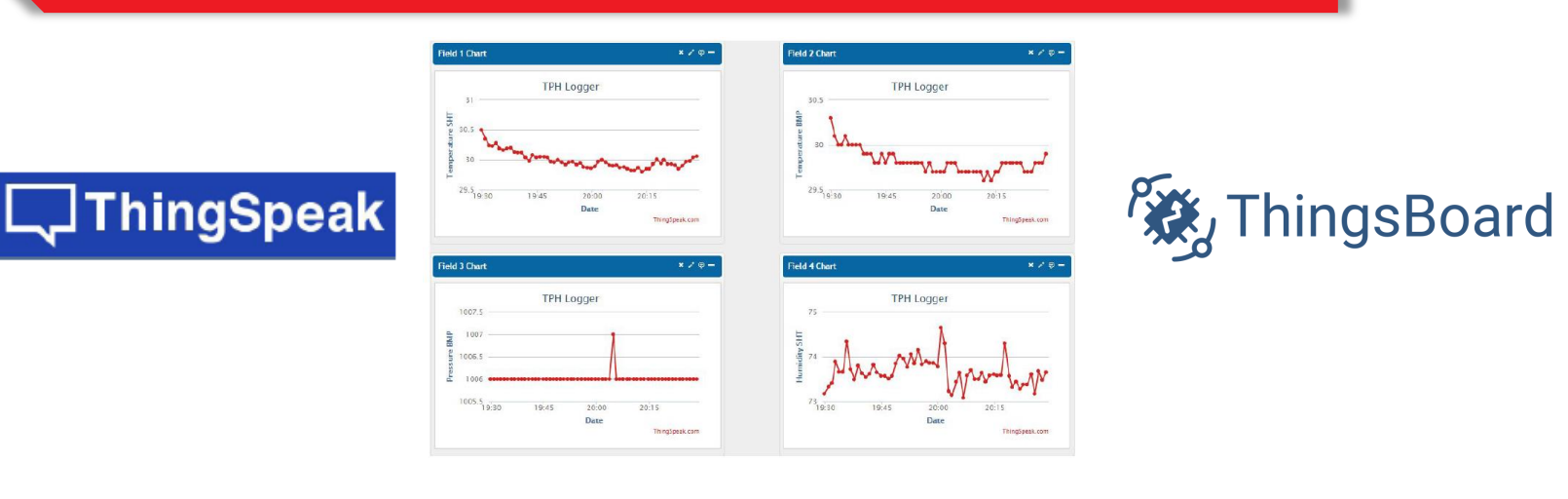

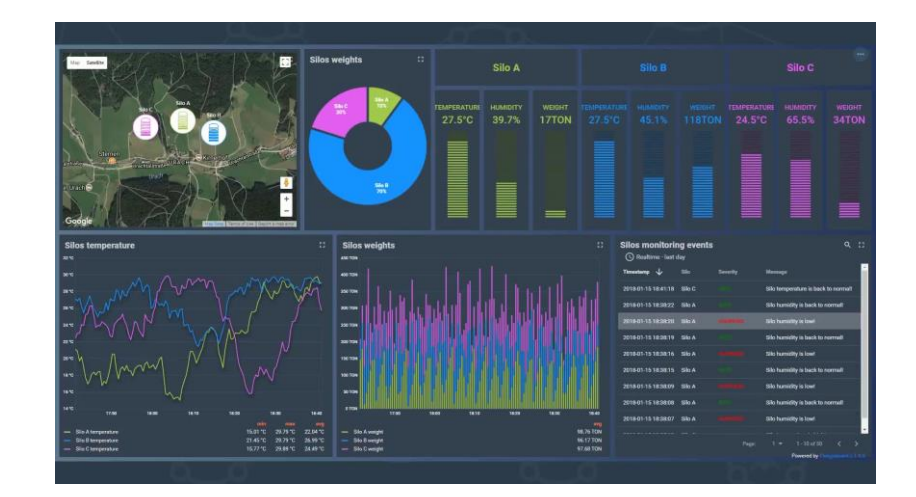

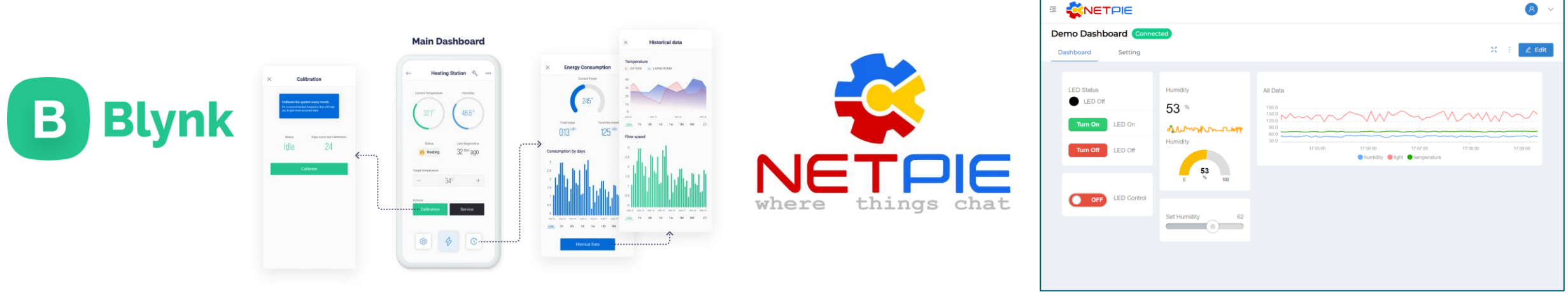

#### **IoT Platform ประเภท Commercial**

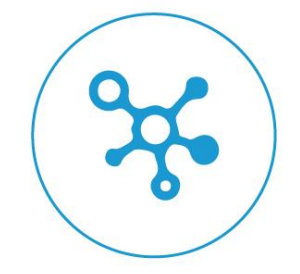

**Cumulocity IoT Platform** 

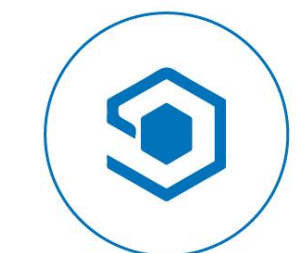

**Microsoft Azure IoT Suite Google Cloud's IoT Platform** 

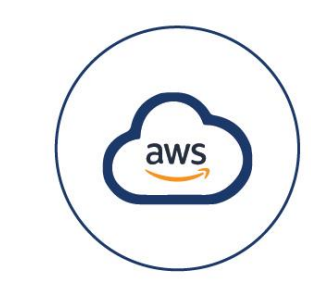

**AWS IoT Platform** 

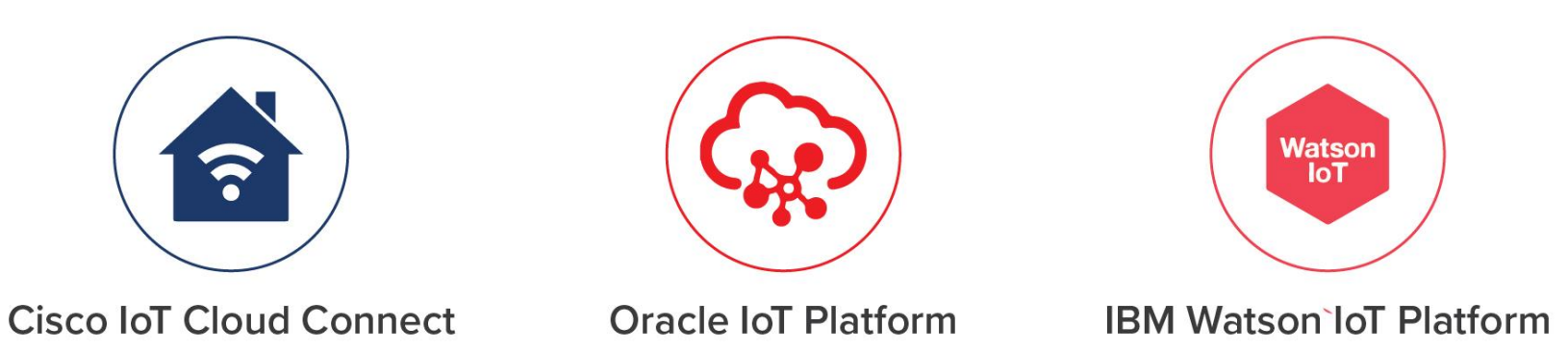

**By Piyawat Jomsathan 22 April 2024 Page 10**

#### **NETPIE คืออะไร ??**

NETPIE คือ IoT Cloud Platform ที่เปิดให้บุคคลทั่วไปใช้งานได้โดยแพลตฟอร์ม จะช่วยให้อุปกรณ์ต่างๆ สามารถสื่อสารกันได้ เกิดการรับ – ส่งข้อมูลระหว่างอุปกรณ์แบบ real-time ทำให้ผู้ใช้งานทราบถึงข้อมูลของอุปกรณ์ ณ เวลานั้นๆ ไม่ว่าผู้ใช้งานจะอยู่ที่ไหน เวลาใดก็ตาม

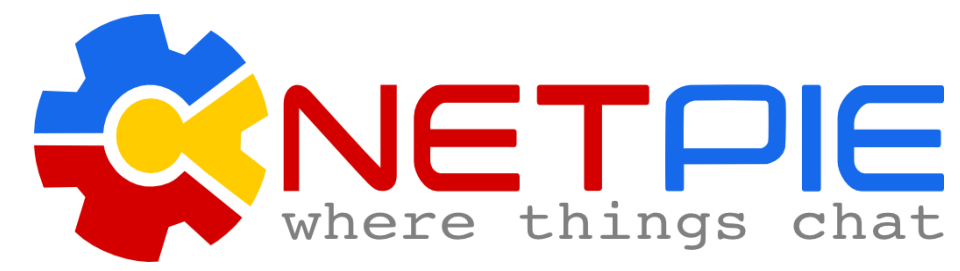

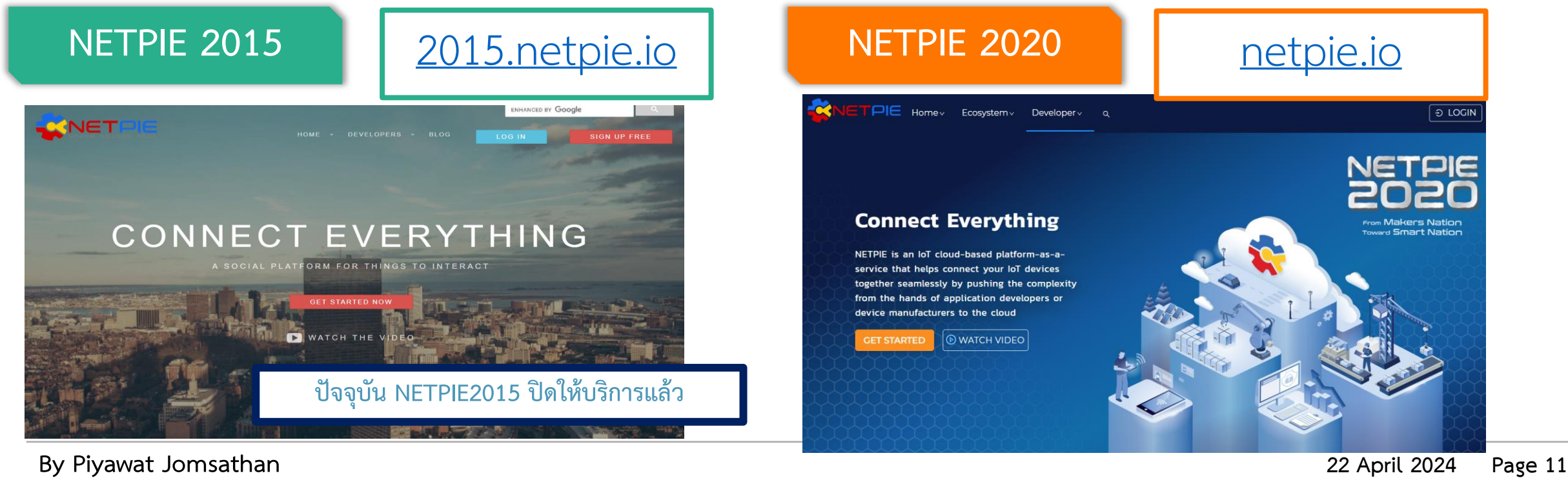

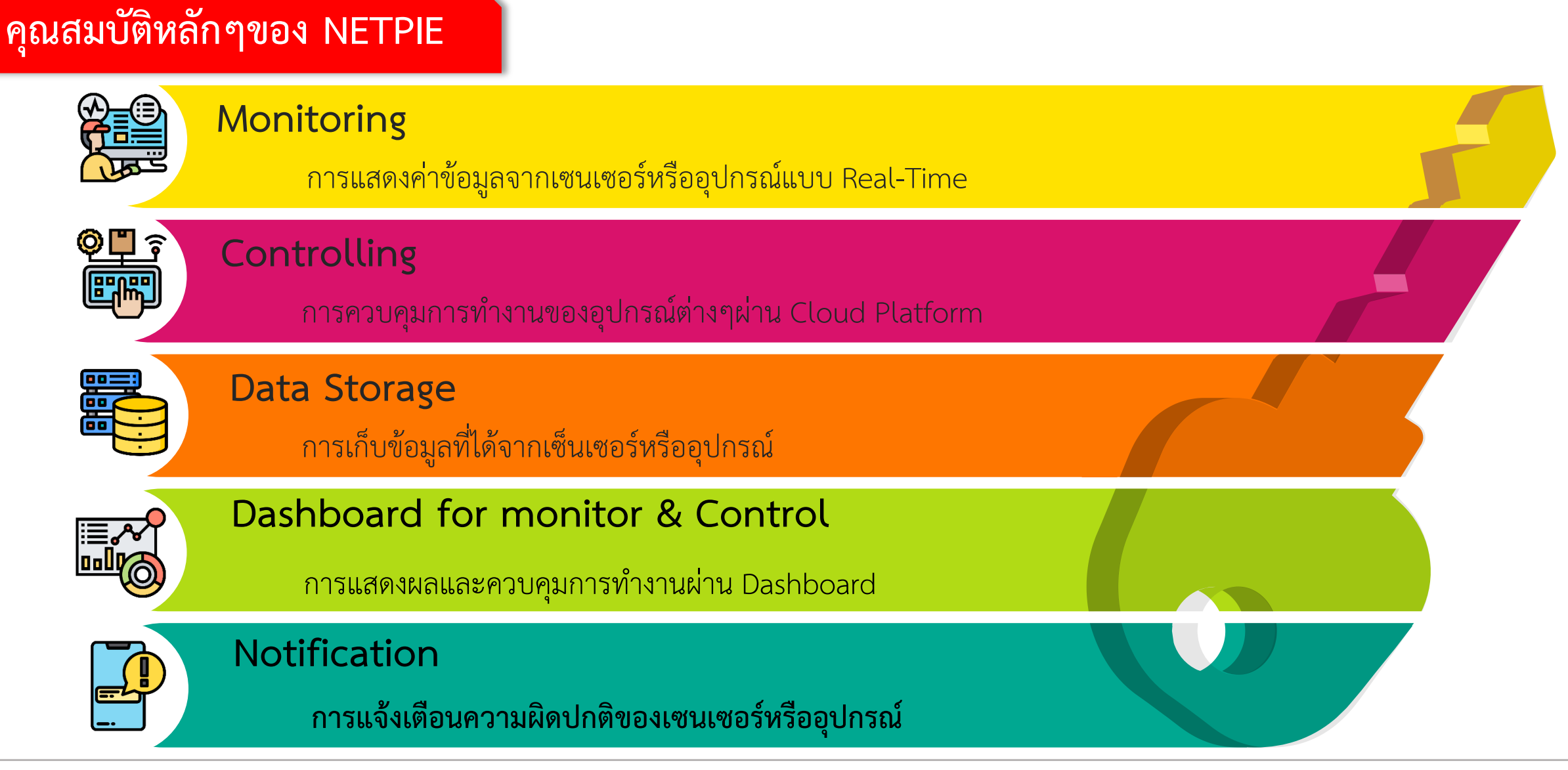

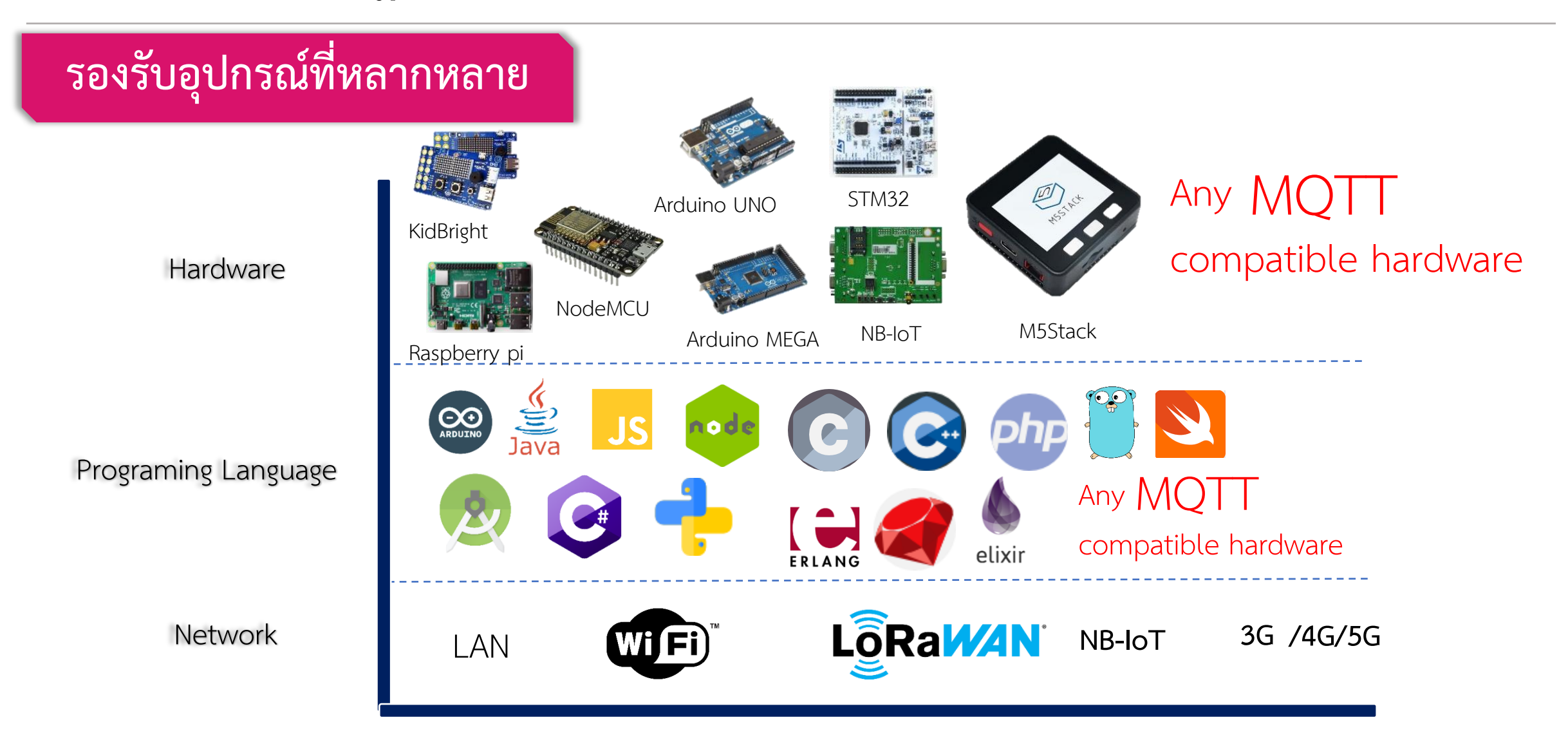

### **การทดลองที่ 1 การสมัครเข้าใช้งาน NETPIE2020 และการสร้าง Project & Device**

### **เริ่มต้นการใช้งาน NETPIE2020**

#### **ลงทะเบียน NETPIE2020 ได้ที่**

<https://auth.netpie.io/signup>

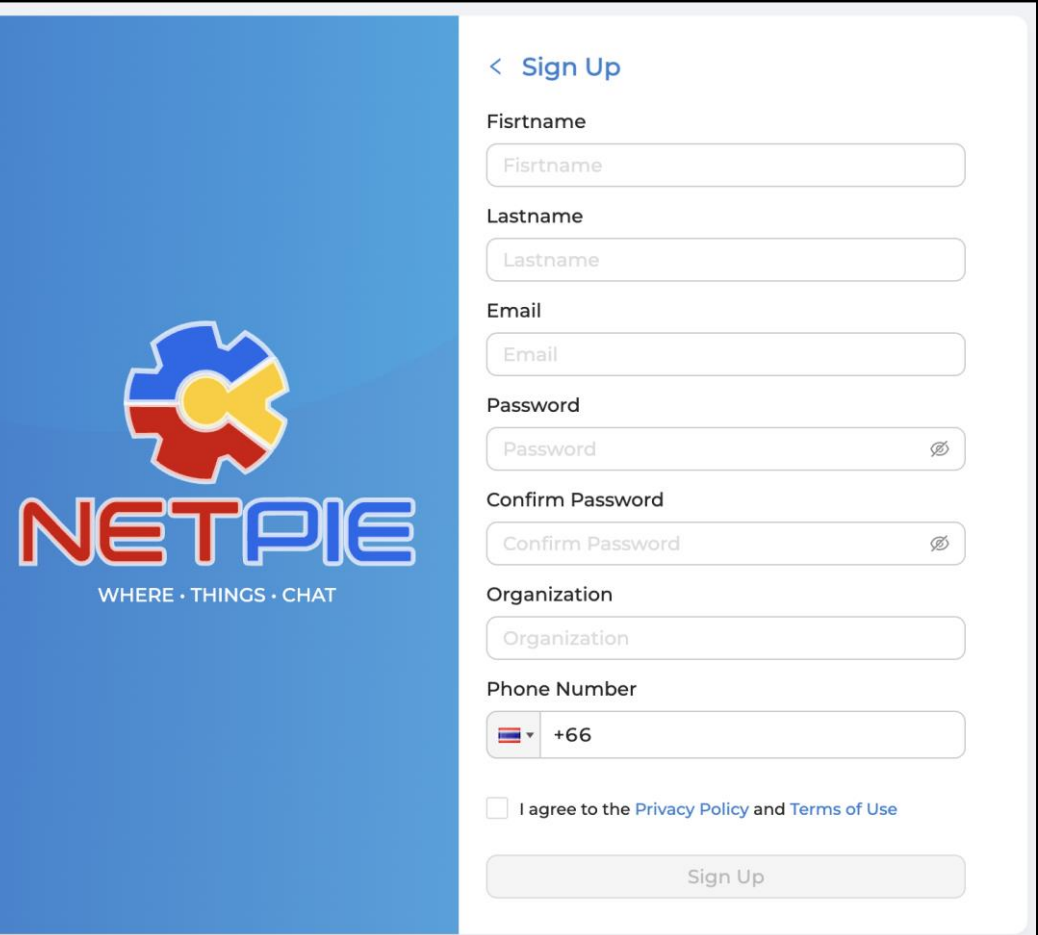

#### **การทดลองที่ 1 การสมัครเข้าใช้งาน NETPIE2020 และการสร้าง Project & Device**

**เมื่อสมัคร NETPIE2020 แล้วท าการเข้าสู่ระบบ**

**ซึ่งในปกติสามารถเข้าหน้า login ได้ที่**

<https://auth.netpie.io/login>

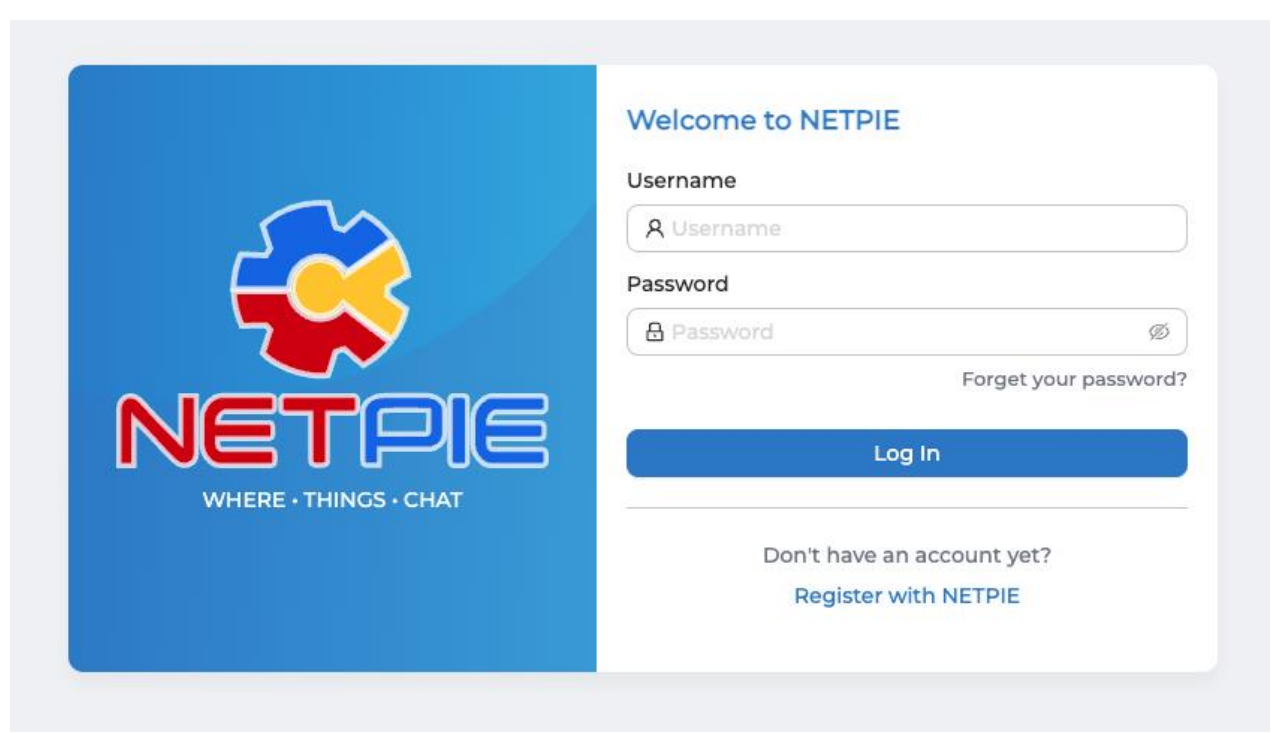

#### **การทดลองที่ 1 การสมัครเข้าใช้งาน NETPIE2020 และการสร้าง Project & Device**

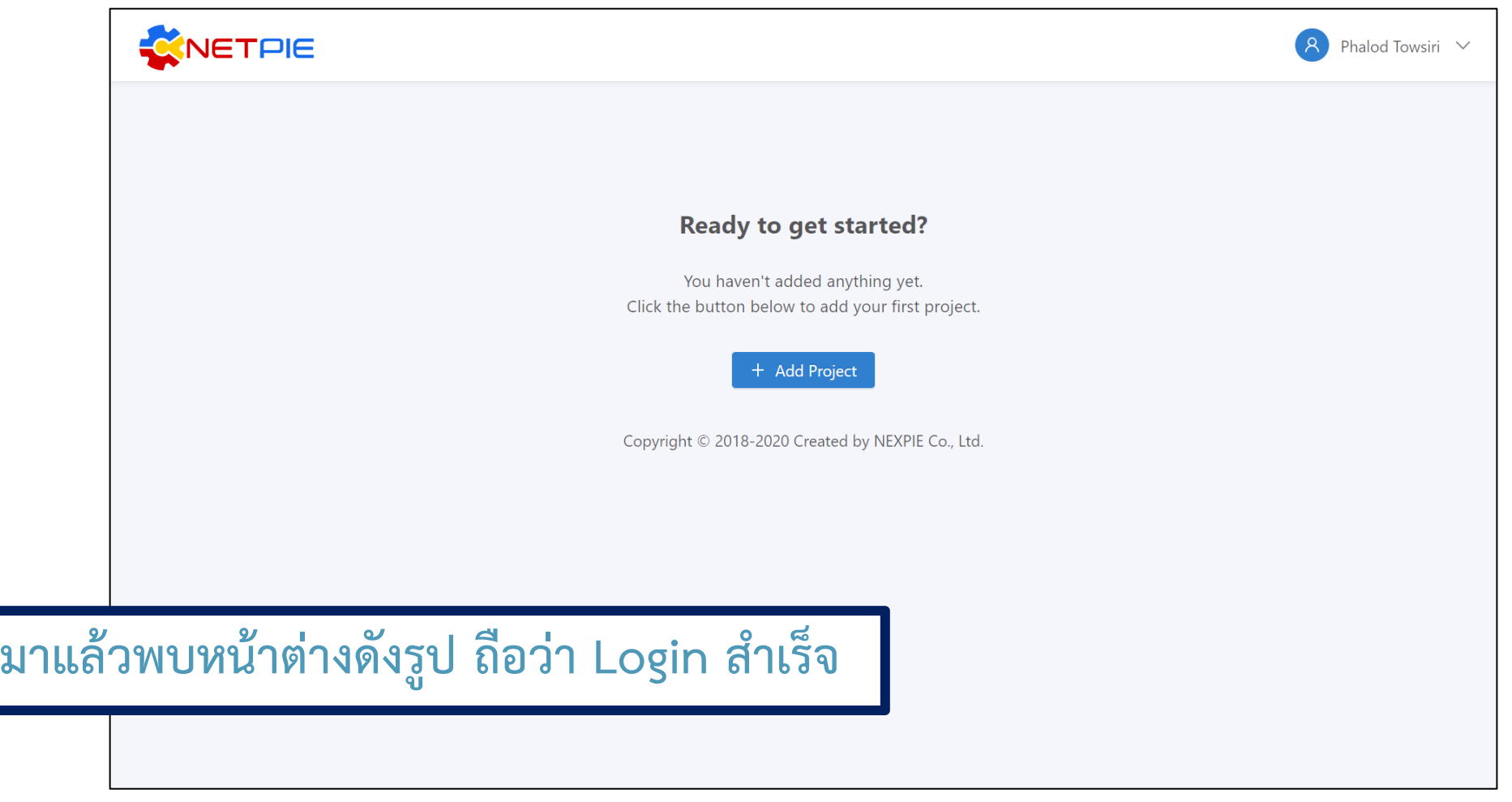

**เมื่อเข้า** 

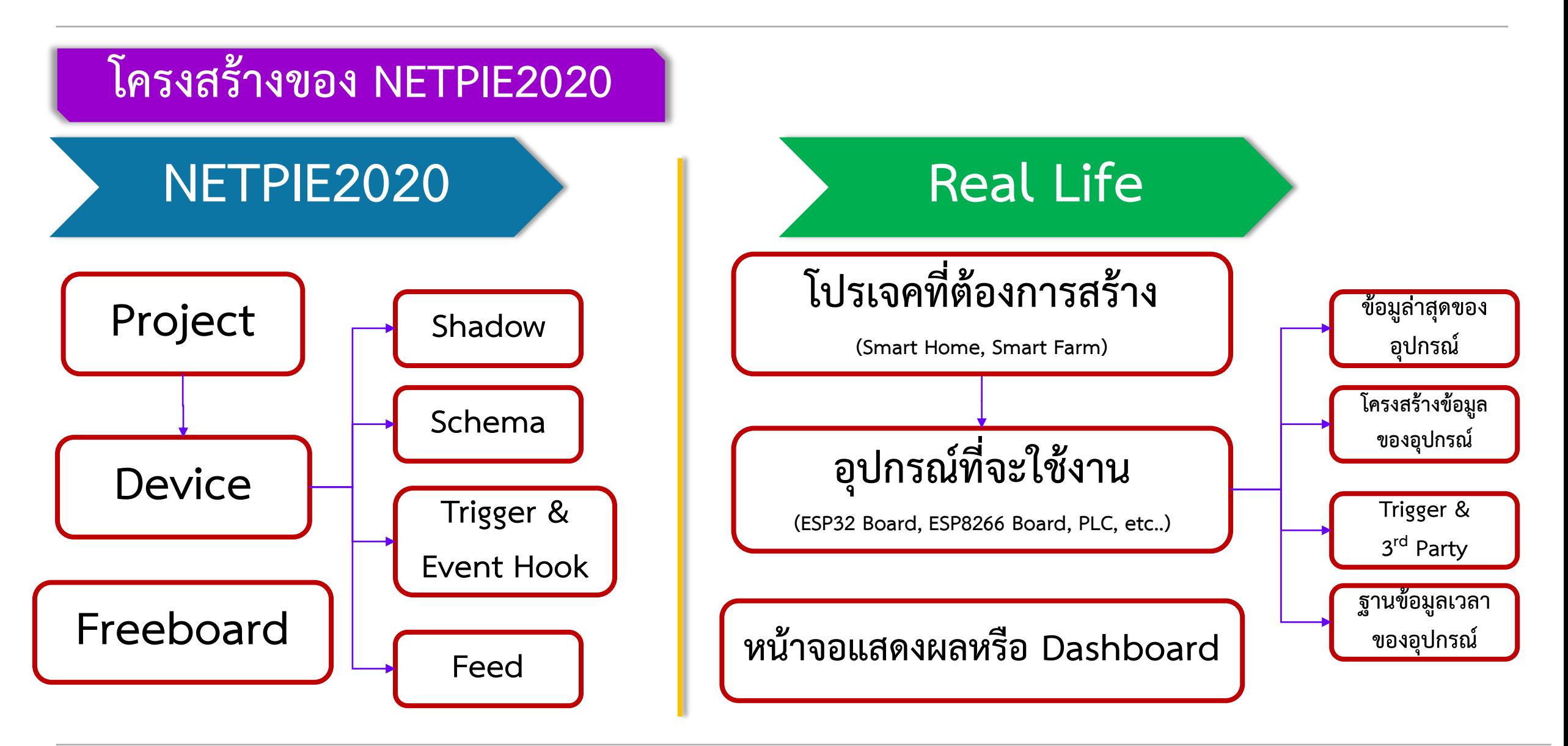

**By Piyawat Jomsathan 22 April 2024 Page 17**

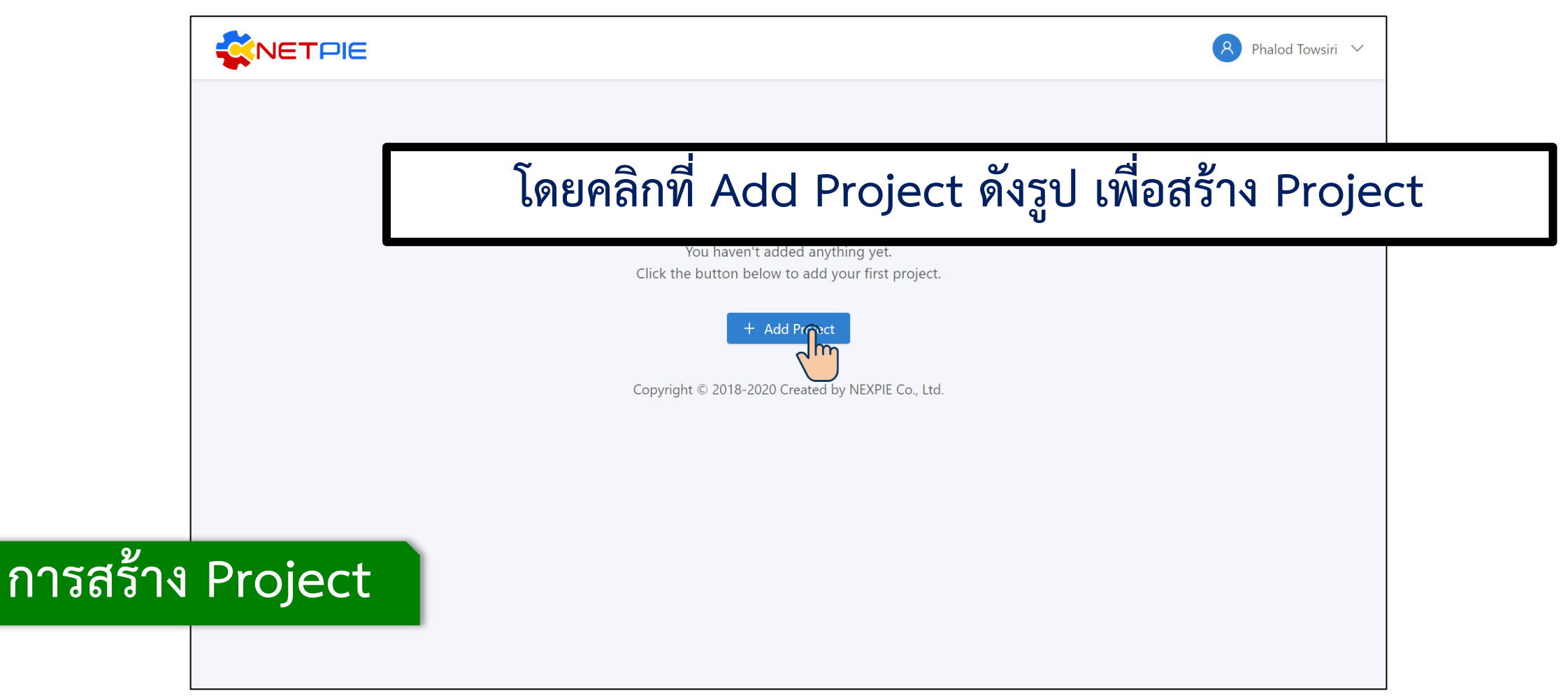

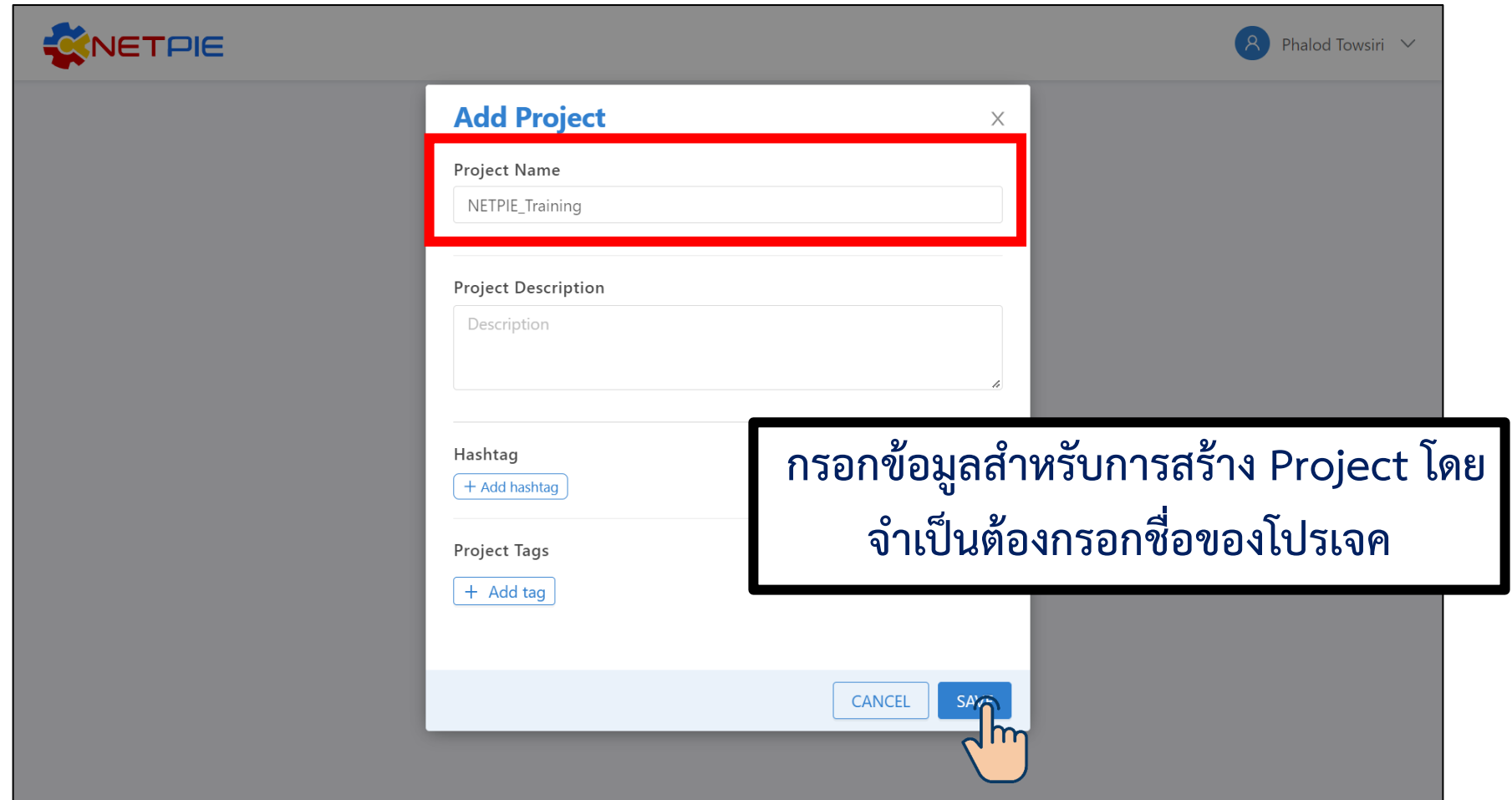

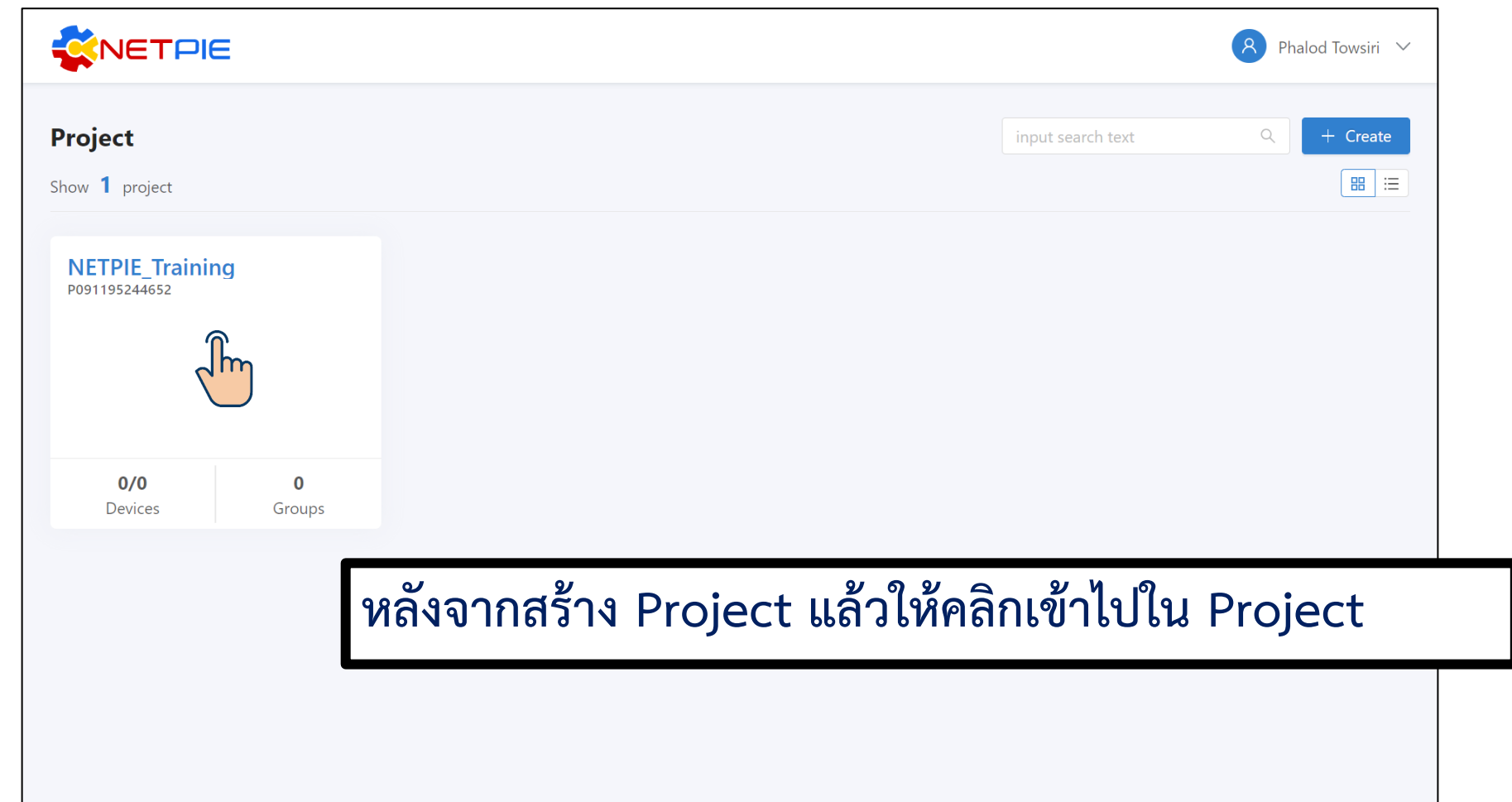

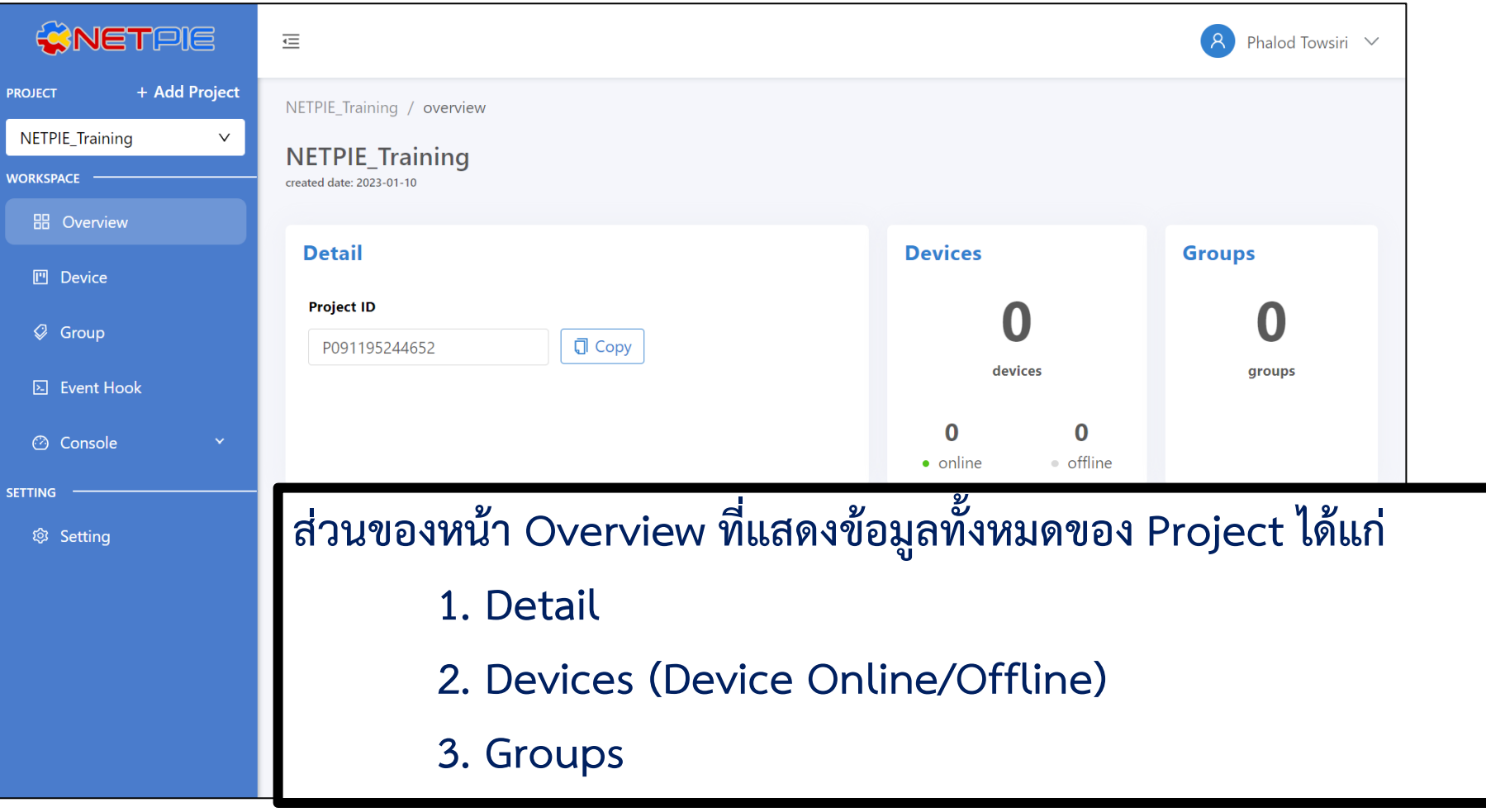

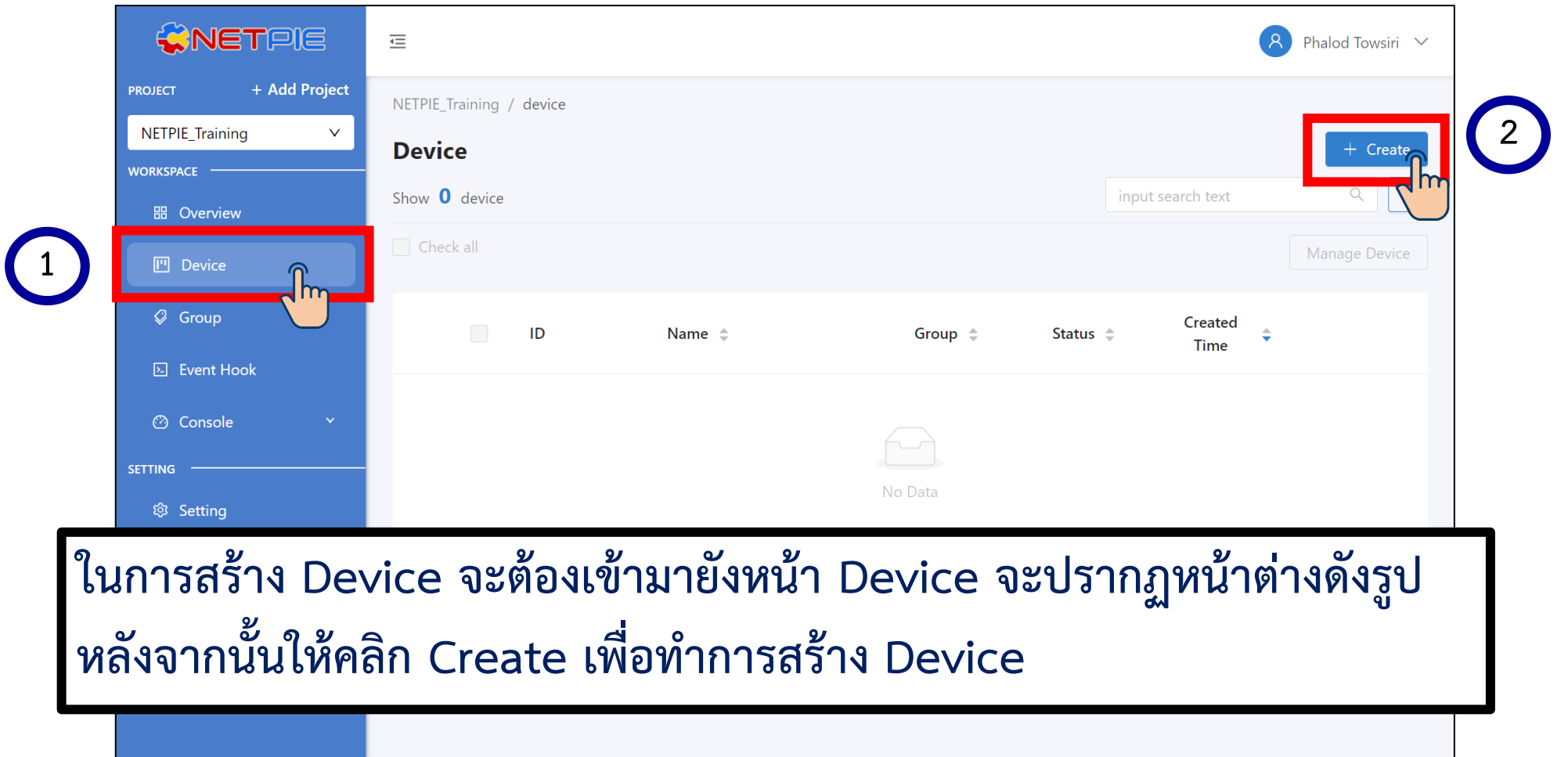

#### **การทดลองที่ 1 การสมัครเข้าใช้งาน NETPIE2020 และการสร้าง Project & Device**

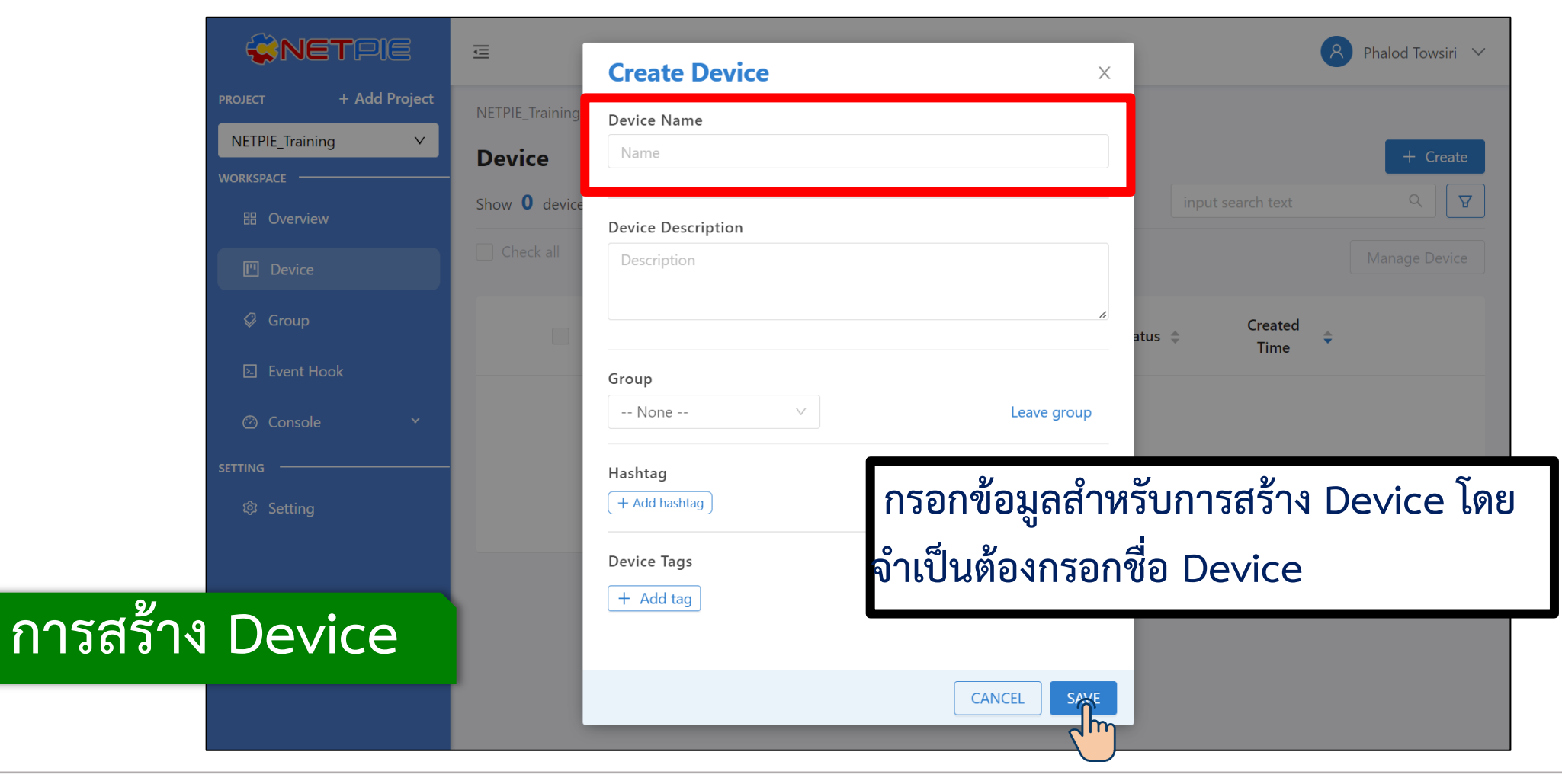

**By Piyawat Jomsathan 22 April 2024 Page 23**

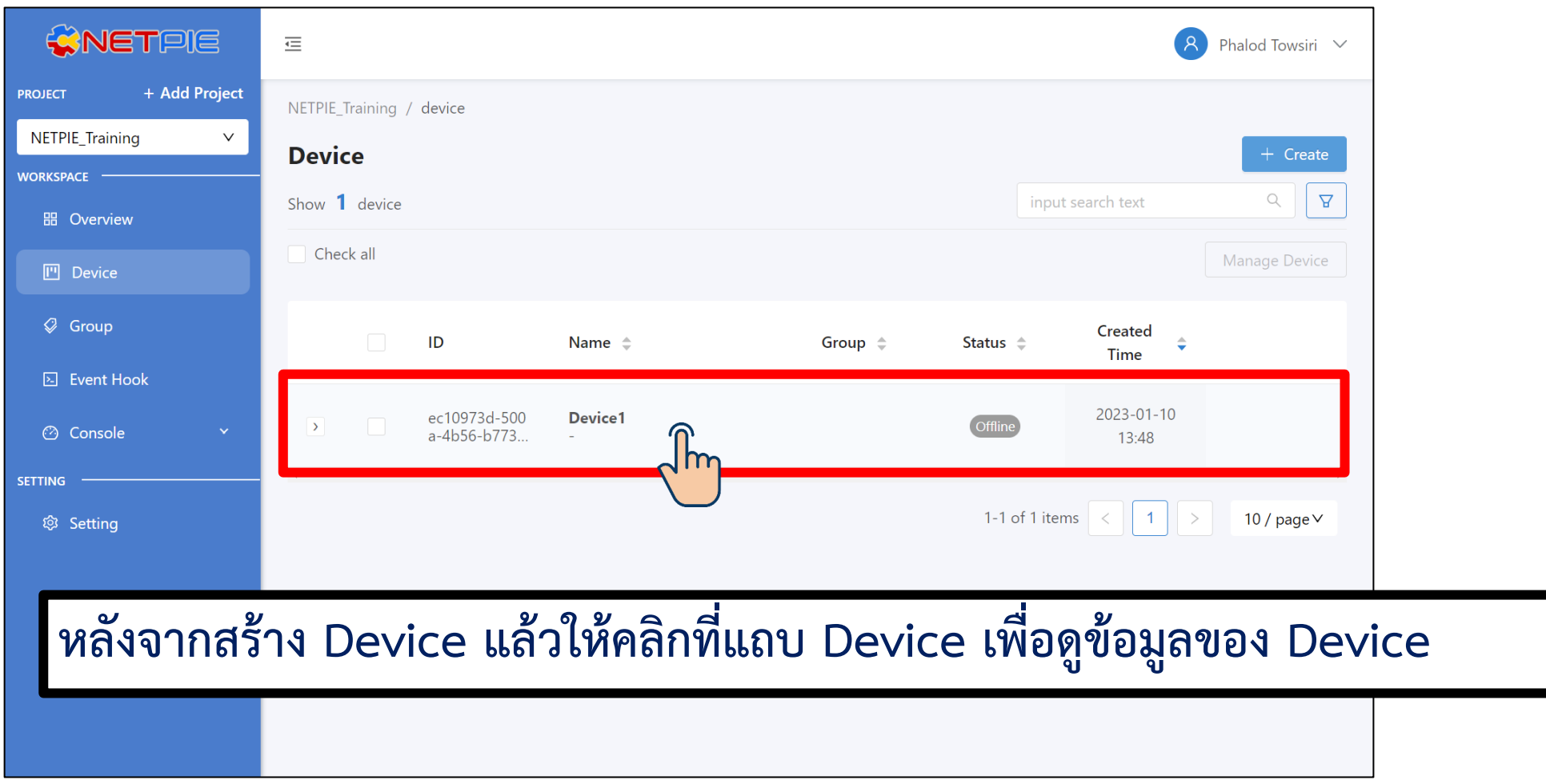

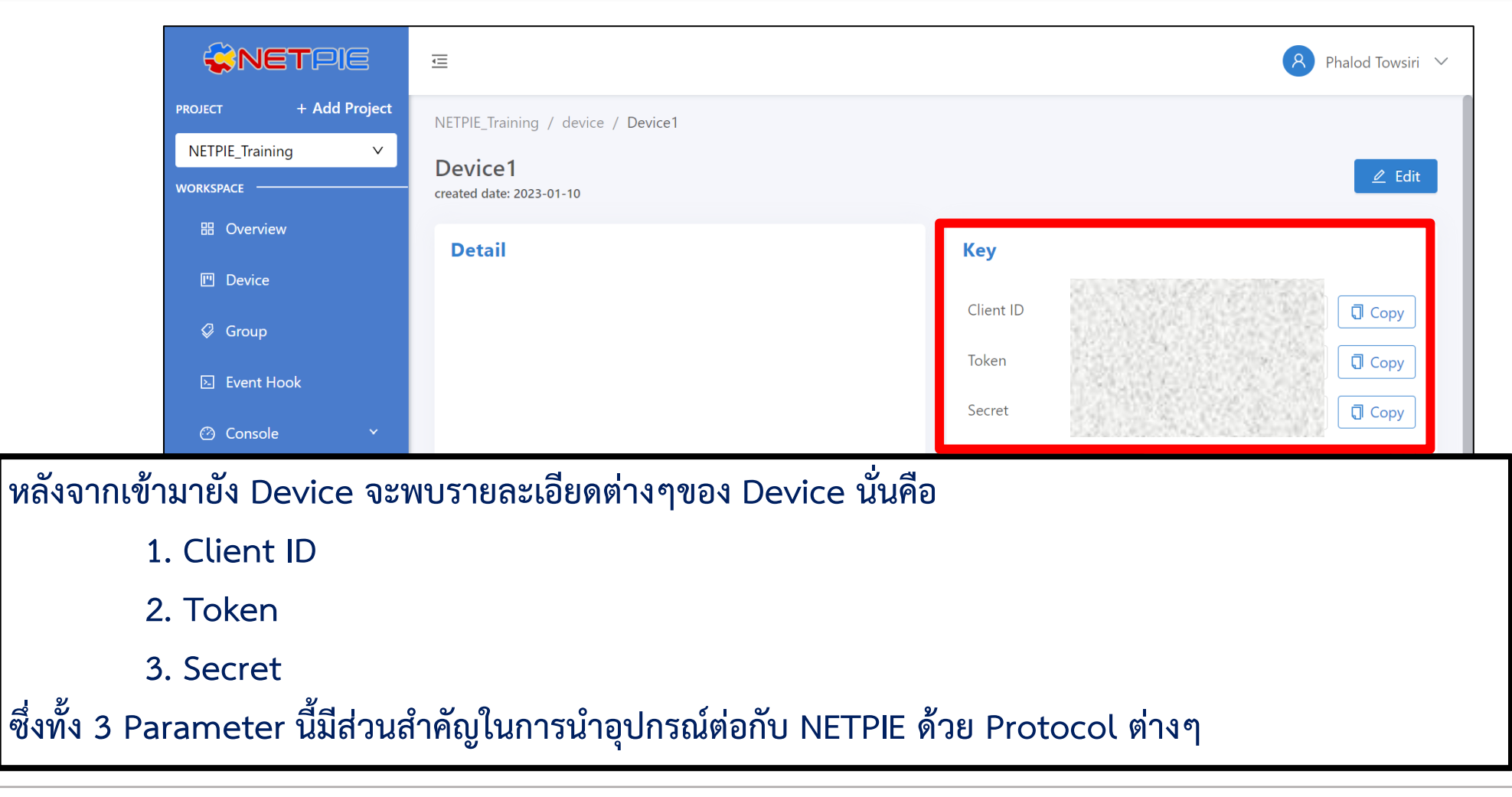

#### **การทดลองที่ 2 ทดสอบเชื่อมต่อ NETPIE2020 ด้วย MQTT Box**

#### **การเชื่อมต่อ NETPIE จะต้องใช้ 5 Parameters คือ**

- **1. Host คือ mqtt.netpie.io หรือ broker.netpie.io**
- **2. Client ID คือ Client ID ของ Device ที่สร้างขึ้นใน NETPIE**
- **3. Username คือ Token ของ Device ที่สร้างขึ้นใน NETPIE**
- **4. Password (Optional) คือ Secret ของ Device ที่สร้างขึ้นใน NETPIE(ใช้ส าหรับกรณีที่ต้องการตรวจสอบที่เพิ่มมากขึ้น)**
- **5. ใช้ Port มาตรฐานของ MQTT คือ Port 1883 (ในกรณีต้องระบุ Port ให้กับอุปกรณ์)**

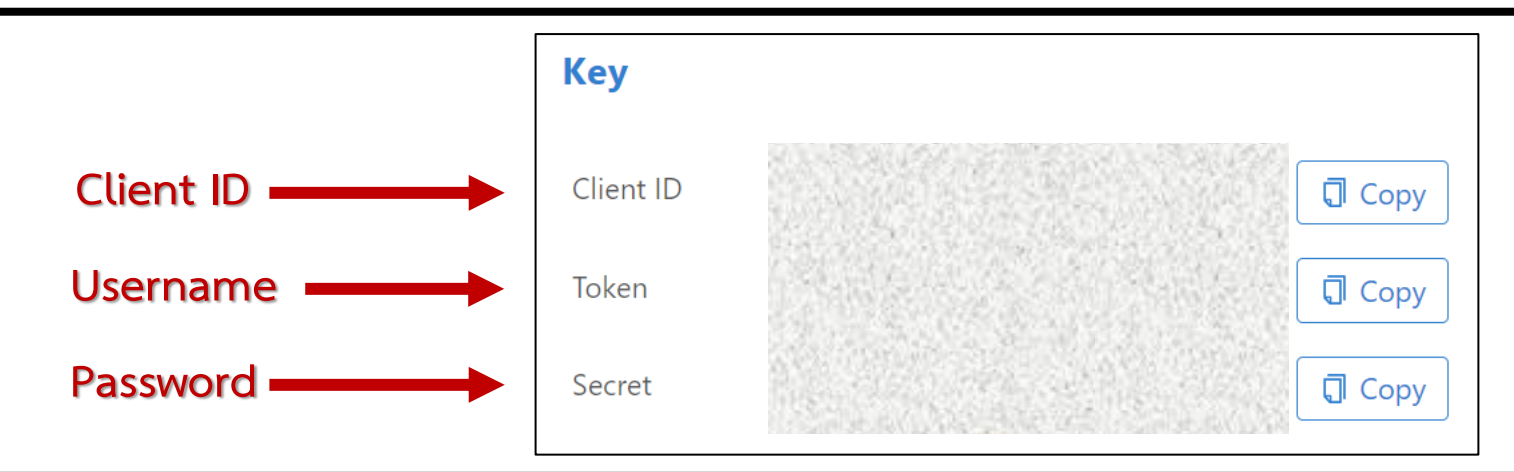

**By Piyawat Jomsathan 22 April 2024 Page 26**

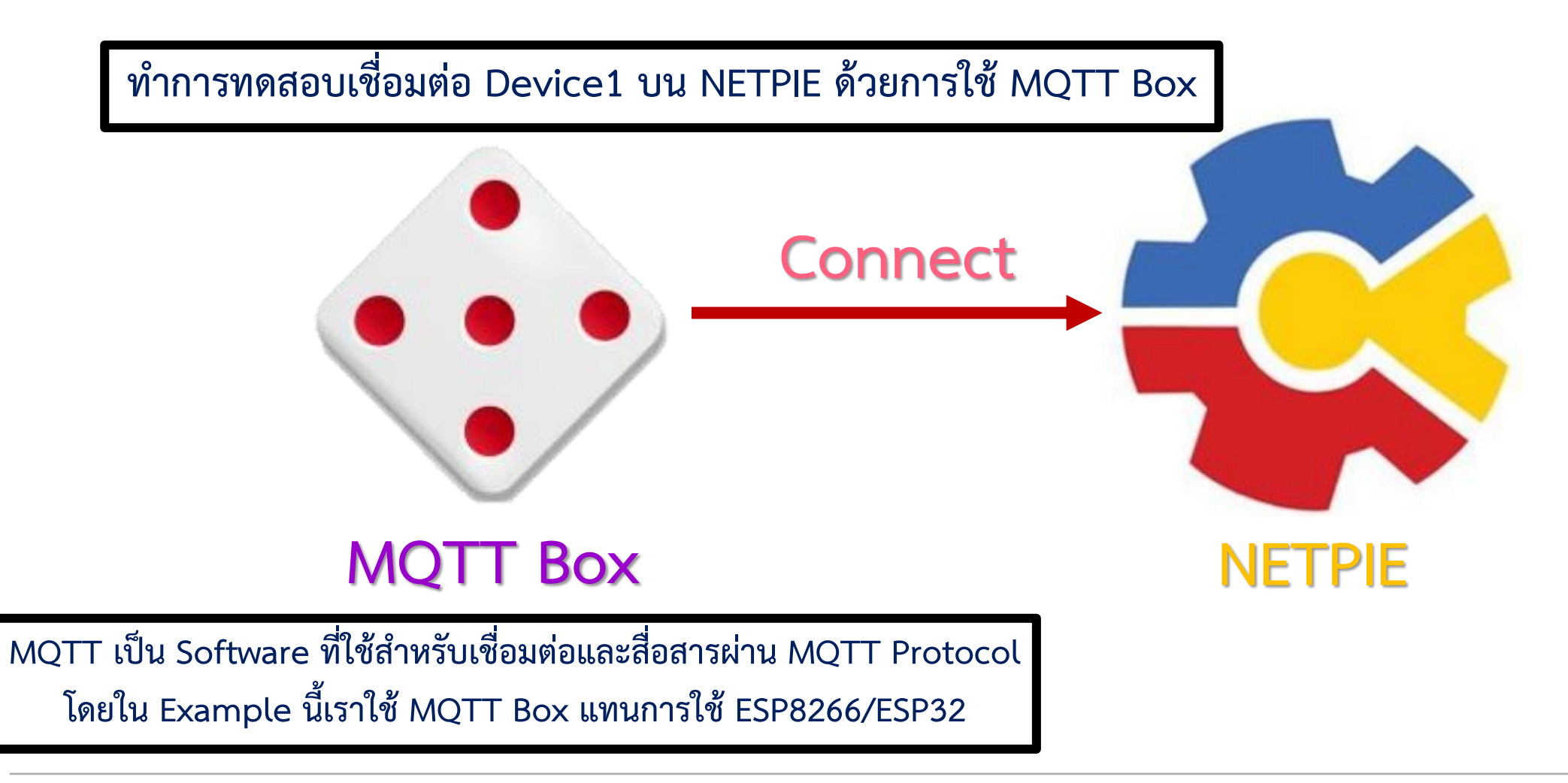

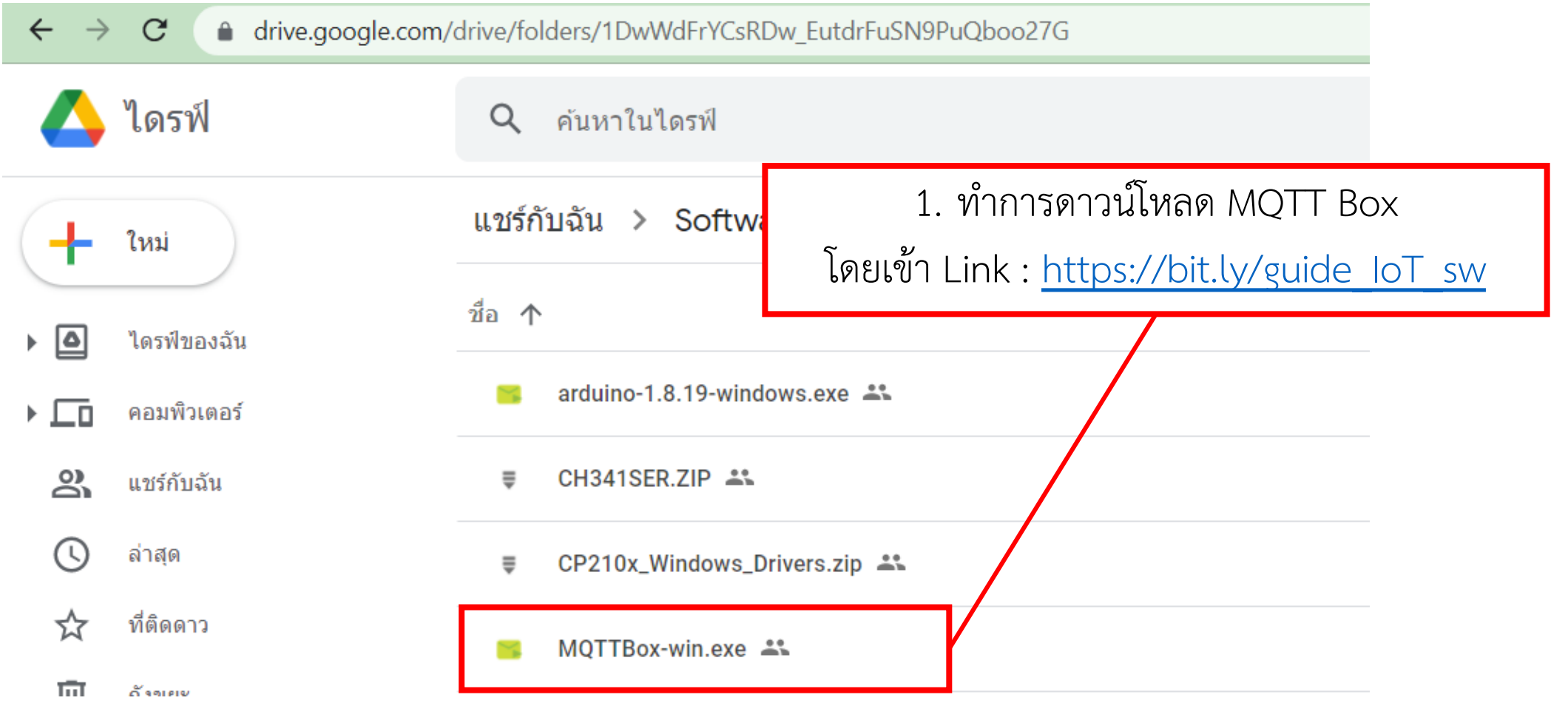

**การทดลองที่ 2 ทดสอบเชื่อมต่อ NETPIE2020 ด้วย MQTT Box**

 $\overline{1.}$  เมื่อติดตั้งเสร็จทำการเปิด MQTT Box ขึ้นมาจะได้หน้าต่างดังรูป

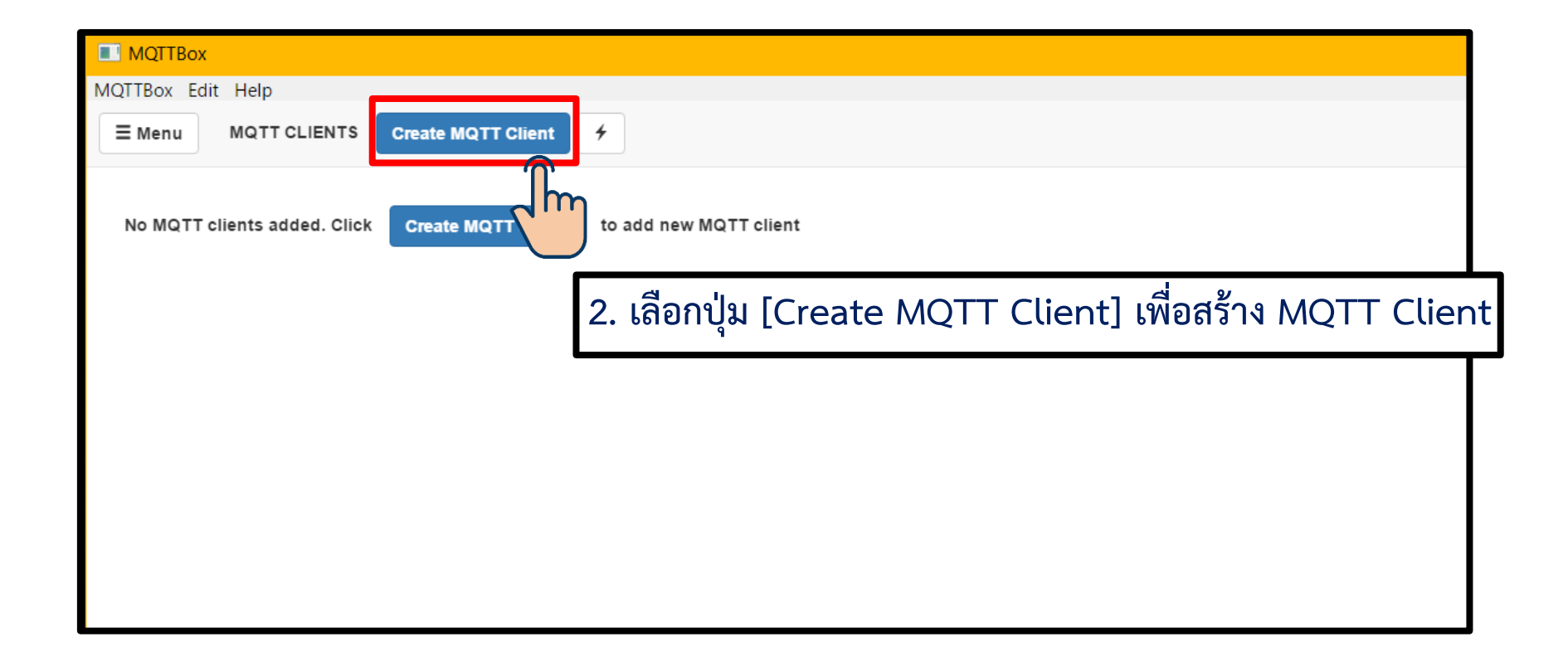

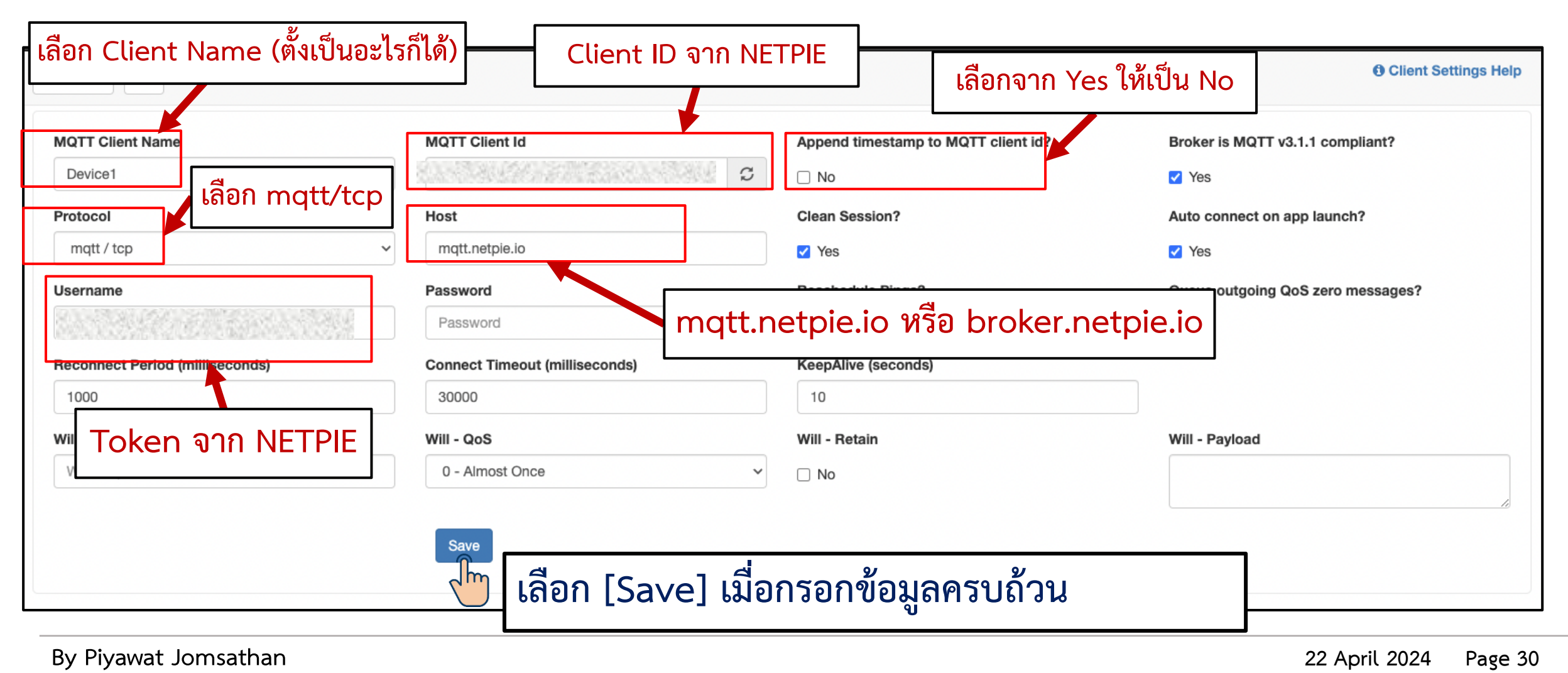

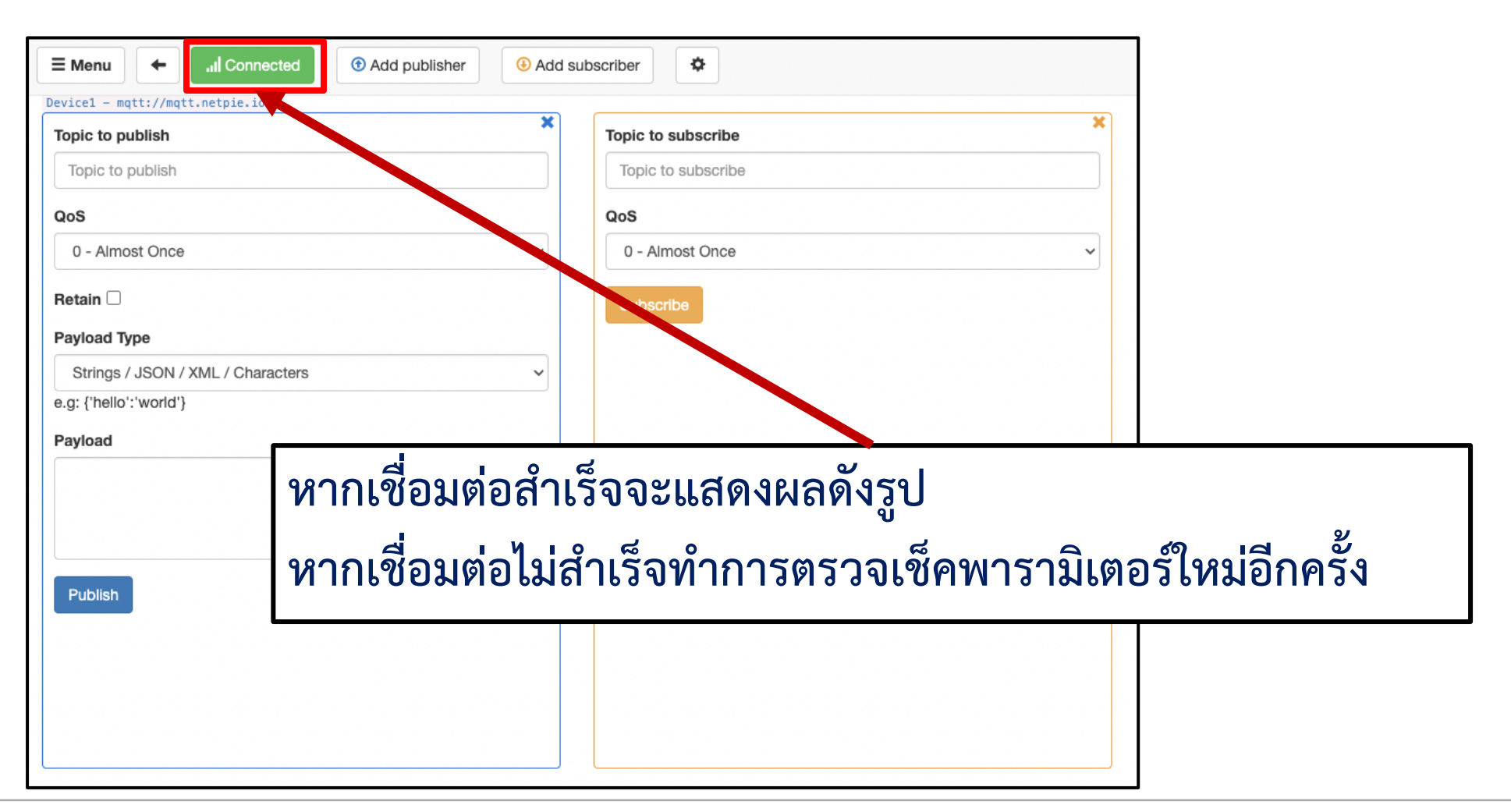

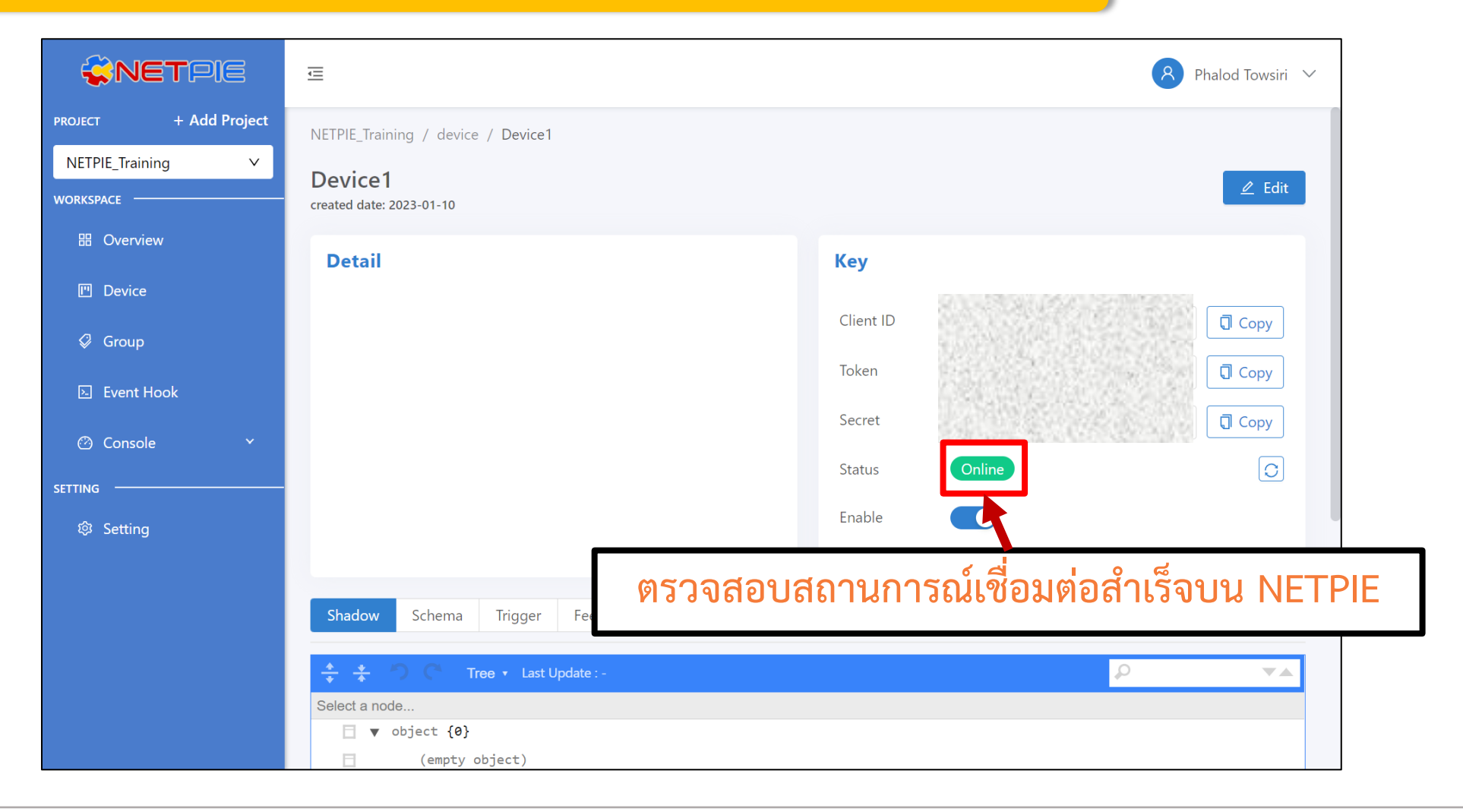

# **ใบงานที่ 4.2 การเชื่อมต่อ และรับส่งข้อความผ่าน NETPIE2020 ด้วย ESP32 และ MQTT Box**

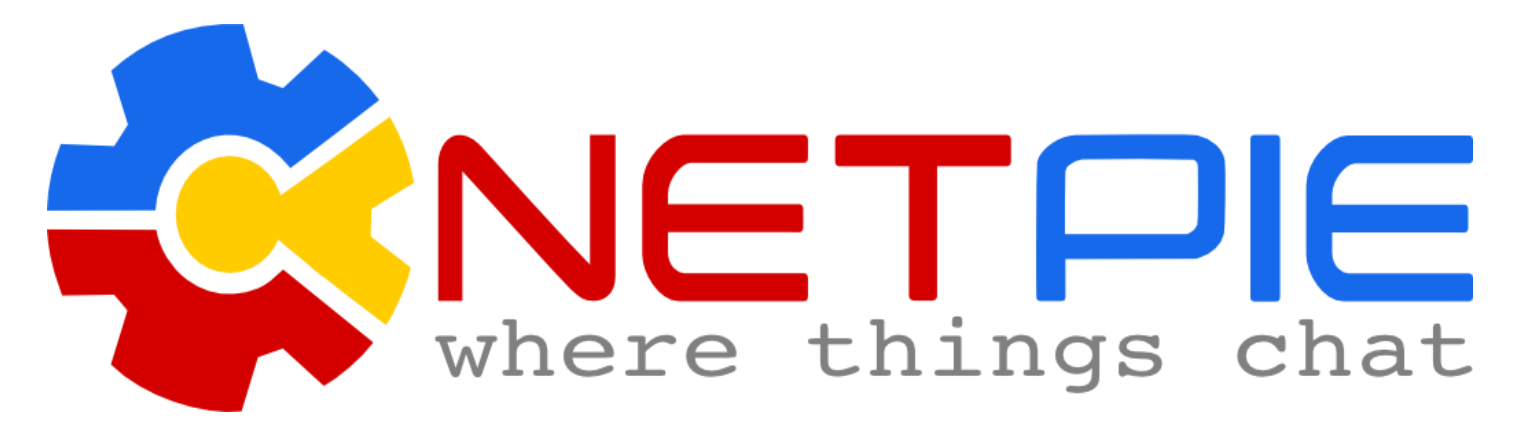

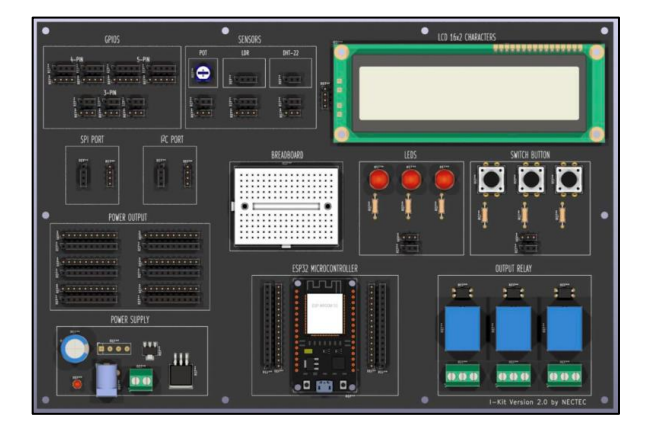

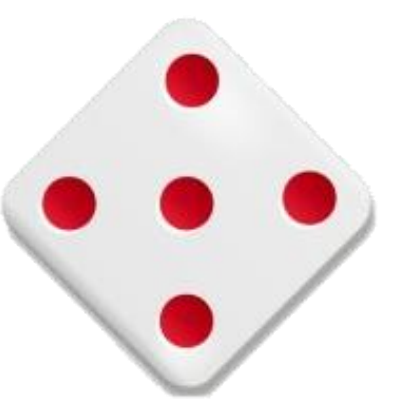

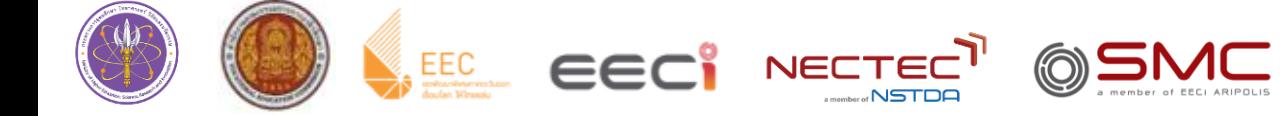

#### **MQTT Publish-Subscribe Model**

- MQTT เป็น Protocol ที่ออกแบบมาเพื่อการเชื่อมต่อแบบ M2M หรือ อุปกรณ์กับอุปกรณ์ ซึ่งเป็นการสนับสนุน IoT
- ใช้หลักการการรับส่งข้อมูลแบบ Publish/Subscribe คล้าย กับหลักการที่ใช้ใน Web Service ที่ต้องใช้ Web Server เป็นตัวกลางระหว่างคอมพิวเตอร์ของผู้ใช้งาน
- แต่ MQTT ใช้ตัวกลางที่เรียกว่า Broker ทำหน้าที่จัดการ ล าดับการรับ – ส่ง ข้อมูลระหว่างอุปกรณ์และทั้งที่เป็น Publish/Subscibe

#### **ข้อดีของ MQTT**

- Asynchronous Communication
- Small Code Footprint
- Saving network bandwidth small header

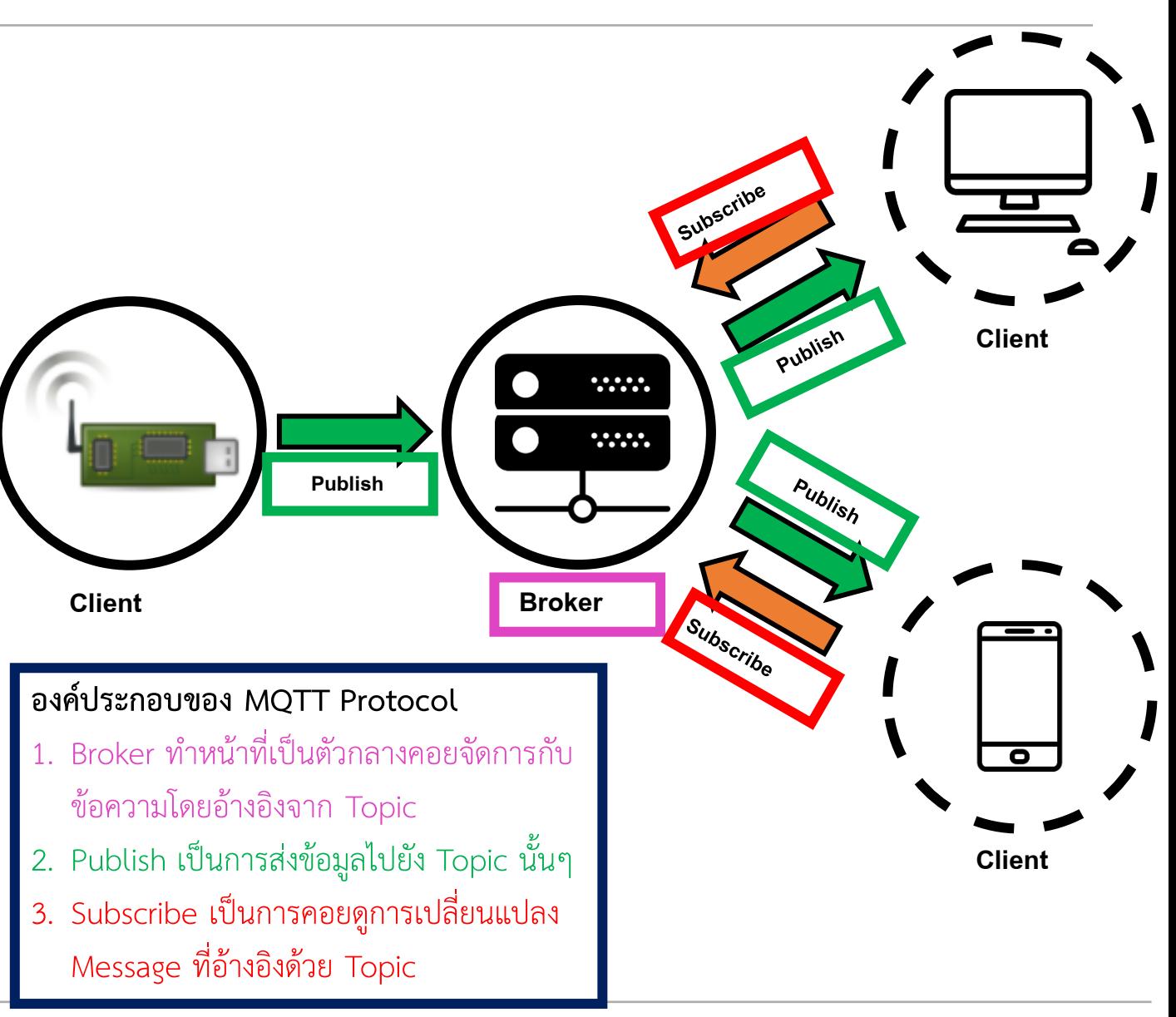

#### **By Piyawat Jomsathan 22 April 2024 Page 34**

**การส่งข้อมูลบน MQTT จะมี Topic เป็นตัวอ้างอิงหลัก ซึ่ง**

- **ข้อมูลที่จะ Publish ไปยัง Broker ต้องมี Topic ก ากับไว้เสมอ**
- **ส่วนของ Subscribe ก็ต้องอ้างอิง Topic เพื่อเรียกข้อมูลที่ต้องการ**

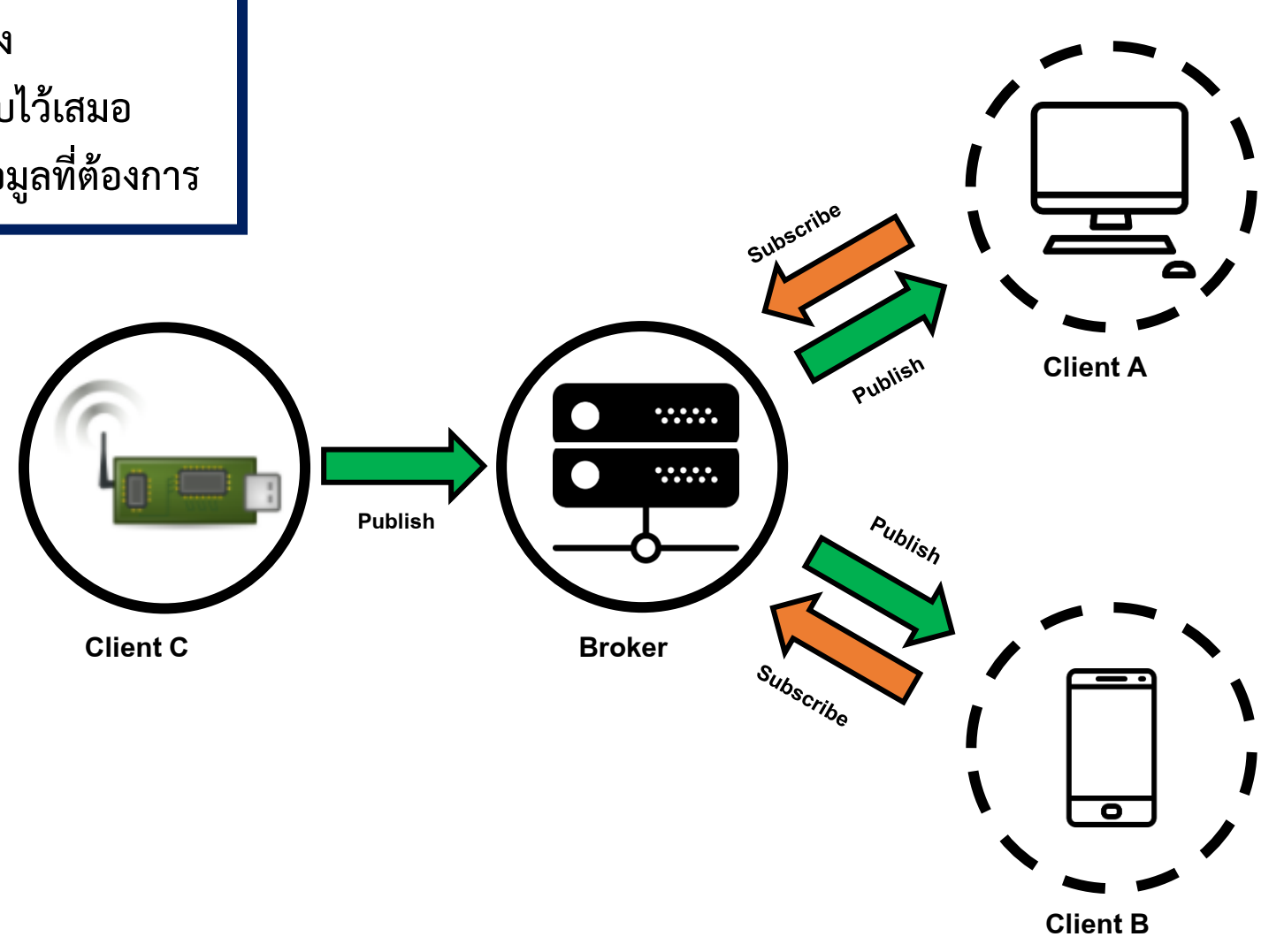

**การส่งข้อมูลบน MQTT จะมี Topic เป็นตัวอ้างอิงหลัก ซึ่ง**

- **ข้อมูลที่จะ Publish ไปยัง Broker ต้องมี Topic ก ากับไว้เสมอ**
- 

#### **ยกตัวอย่างการส่งข้อมูลแบบ MQTT**

- Client C นั้น Publish ข้อมูลบน Topic ที่มีชื่อว่า Temp และมี Client A ที่ Subscribe Topic Temp ไว้อยู่
- โดยข้อมูลจาก Client C นั้นคือ อุณหภูมิ ที่มีค่าเท่ากับ 22 °C ดังนั้น Client A จะได้รับข้อมูลด้วย

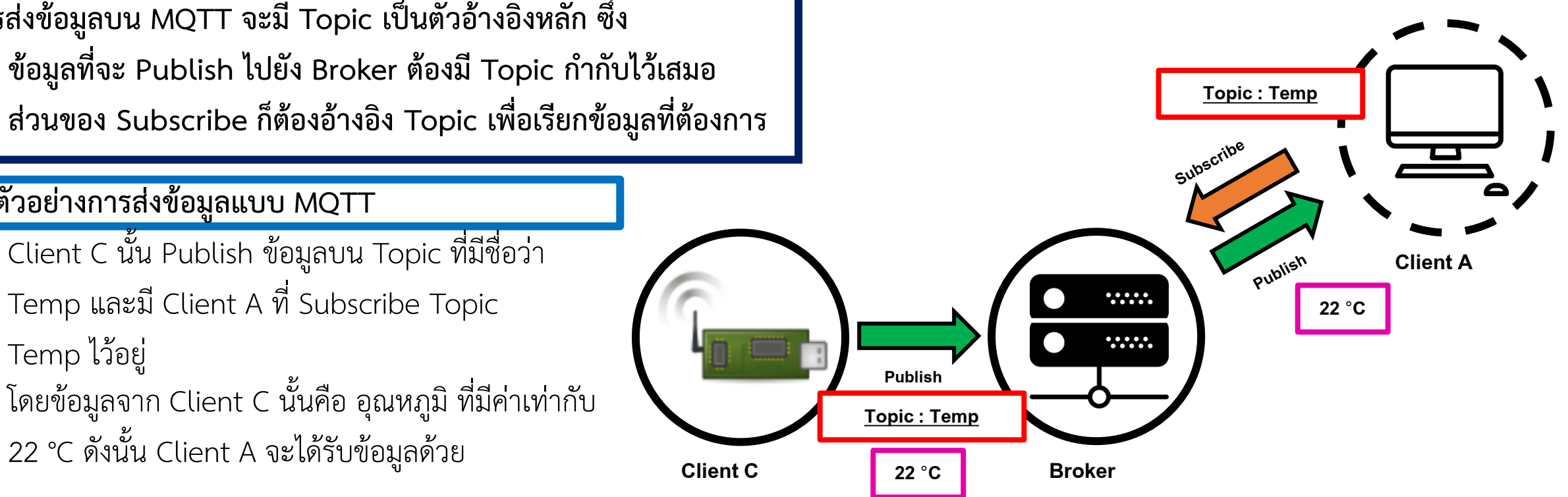
**การส่งข้อมูลบน MQTT จะมี Topic เป็นตัวอ้างอิงหลัก ซึ่ง**

- **ข้อมูลที่จะ Publish ไปยัง Broker ต้องมี Topic ก ากับไว้เสมอ**
- 

#### **ยกตัวอย่างการส่งข้อมูลแบบ MQTT**

- Client C นั้น Publish ข้อมูลบน Topic ที่มีชื่อว่า Temp และมี Client A ที่ Subscribe Topic Temp ไว้อยู่
- โดยข้อมูลจาก Client C นั้นคือ อุณหภูมิ ที่มีค่าเท่ากับ 22 °C ดังนั้น Client A จะได้รับข้อมูลด้วย
- ภายหลัง Client B ท าการ Subscribe Topic Temp ด้วย ดังนั้นข้อมูล อุณหภูมิที่ถูกเก็บไว้จะถูกส่งไปยัง Client B ทันทีหลังจากทำการ Subscribe

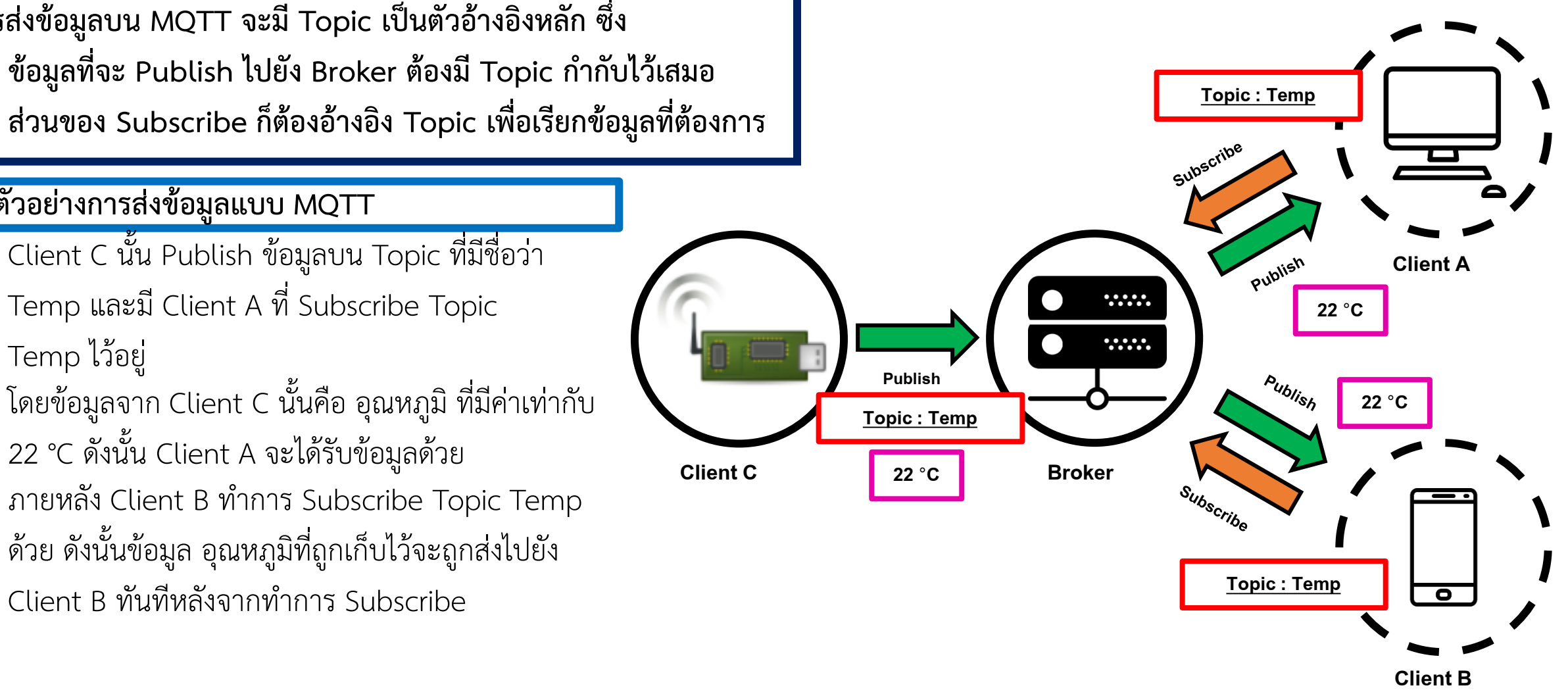

**การส่งข้อมูลบน MQTT จะมี Topic เป็นตัวอ้างอิงหลัก ซึ่ง**

- **ข้อมูลที่จะ Publish ไปยัง Broker ต้องมี Topic ก ากับไว้เสมอ**
- 

**Client C**

#### **ยกตัวอย่างการส่งข้อมูลแบบ MQTT**

- Client C นั้น Publish ข้อมูลบน Topic ที่มีชื่อว่า Temp และมี Client A ที่ Subscribe Topic Temp ไว้อยู่
- โดยข้อมูลจาก Client C นั้นคือ อุณหภูมิ ที่มีค่าเท่ากับ 22 °C ดังนั้น Client A จะได้รับข้อมูลด้วย
- ภายหลัง Client B ทำการ Subscribe Topic Temp ด้วย ดังนั้นข้อมูล อุณหภูมิที่ถูกเก็บไว้จะถูกส่งไปยัง Client B ทันทีหลังจากทำการ Subscribe
- แต่เมื่อ Client C นั้นขาดการเชื่อมต่อทำให้ไม่มีข้อมูล Publish ไปยัง Broker สิ่งที่ Client A และ B จะได้ แสดงผลคือ ข้อความสุดท้ายที่ Client C ส่งไว้

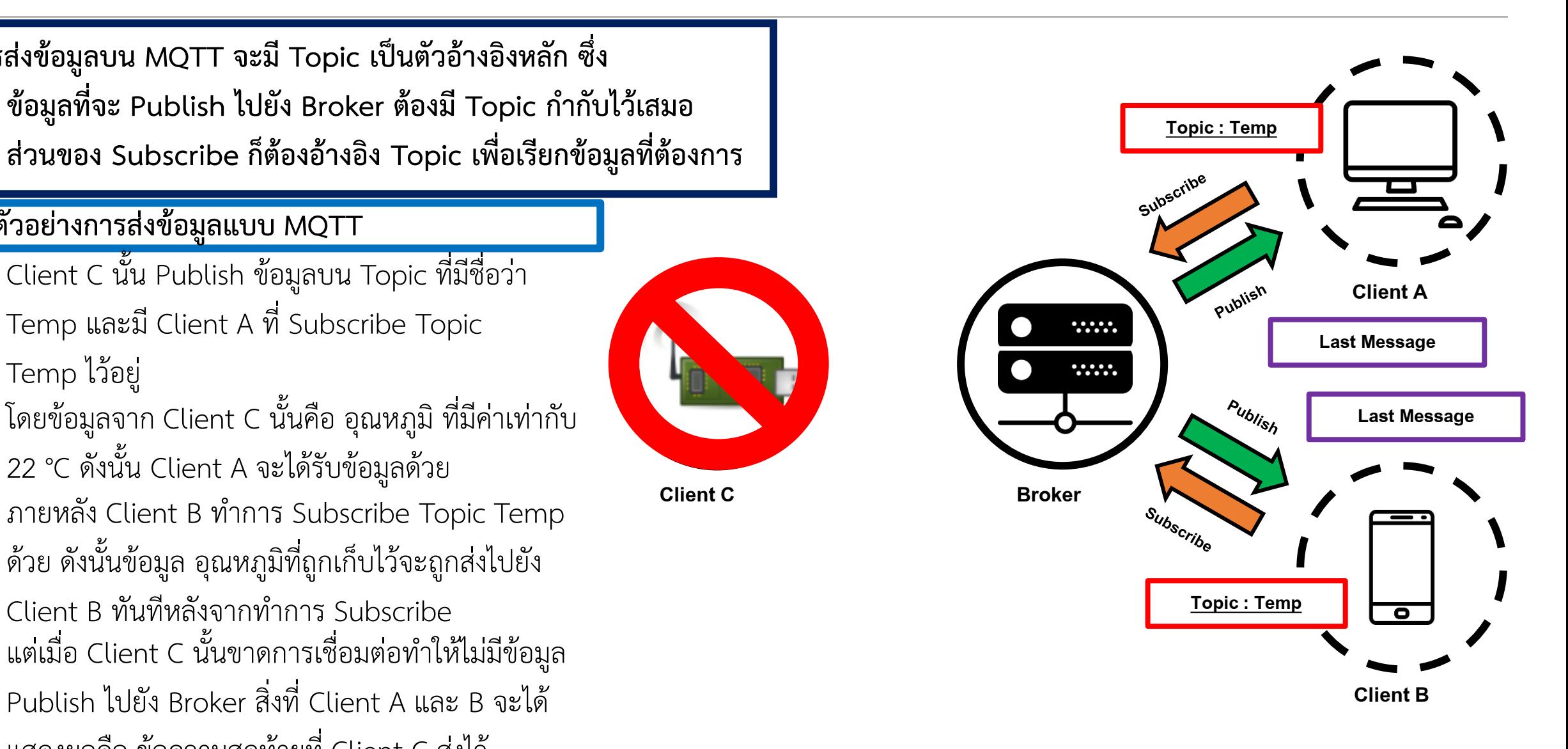

### **การทดลองที่ 1 ทดสอบการเชื่อมต่อด้วย ESP32**

**ท าการทดสอบเชื่อมต่อ Device2 บน NETPIE (ต้องสร้าง Device2 ขึ้นมาใหม่ก่อน)**

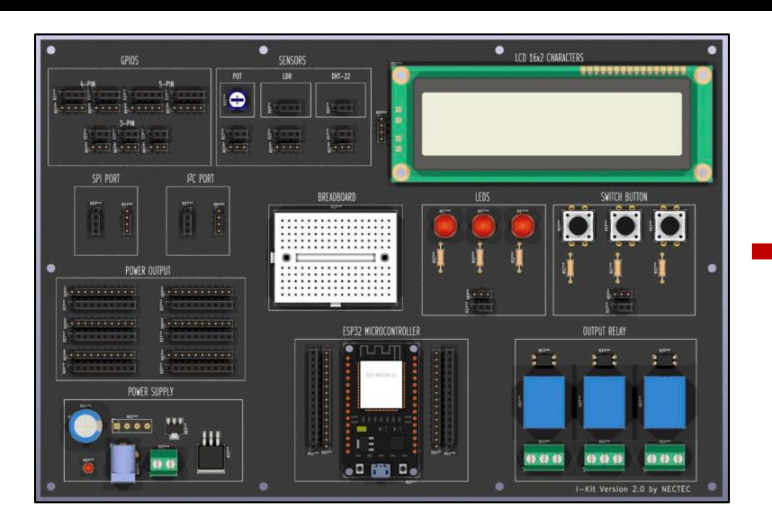

## **ESP32 บน I-Kit V.2 NETPIE**

**เชื่อมต่อ MQTT Server บน NETPIE2020 ด้วย ESP32**

**Connect**

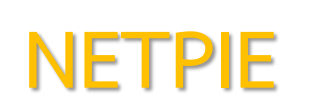

### **การทดลองที่ 1 ทดสอบการเชื่อมต่อด้วย ESP32**

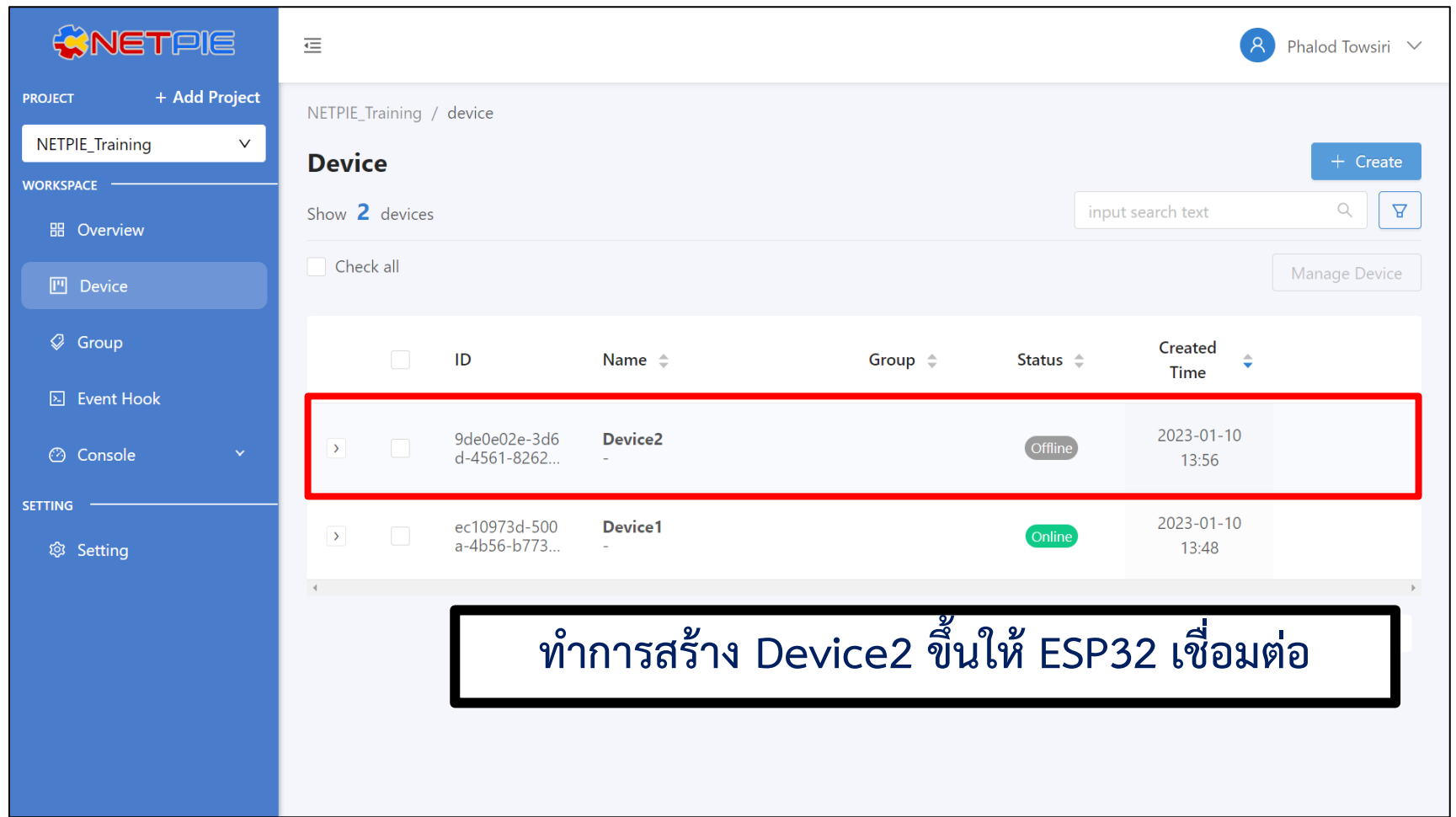

### **การทดลองที่ 1 ทดสอบการเชื่อมต่อด้วย ESP32**

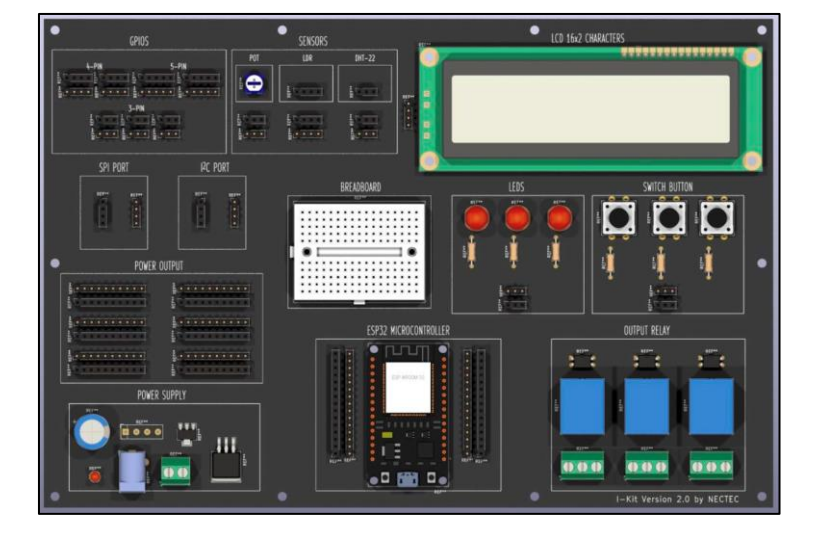

**ESP32 บน I-Kit V.2**

**ในการจะให้ ESP32 สามารถเชื่อมต่อกับ NETPIE ได้นั้นจ าเป็นต้องใช้ Library คือ**

#### **1. WiFi**

ใช้สำหรับให้ KidBrightเชื่อมต่อกับอินเทอร์เน็ตผ่าน

เครือข่าย WiFi

#### **2. PubSubClient**

ใช้สำหรับให้ KidBright เชื่อมต่อและสื่อสารบน

NETPIE 2020 (MQTT Protocol)

**การทดลองที่ 1 ทดสอบการเชื่อมต่อด้วย ESP32**

#### ี่ คำสั่งและฟังก์ชันสำคัญใน PubSubClient

#### **void callback**

callback เป็นฟังก์ชันสำหรับการรับ payload หรือข้อความ ต่างๆที่ถูกส่งมาตาม Topic ที่ได้ Subscribe

#### **void reconnect**

reconnect เป็นฟังก์ชันสำหรับใช้ทำการเชื่อมต่อกับ MQTT Server ที่ได้ทำการตั้งค่าไว้ หรือเมื่อมีเหตุการณ์ขาดการเชื่อมต่อกับ MQTT Server ฟังก์ชัน reconnect จะถูกเรียกใช้เพื่อทำการ เชื่อมต่ออีกครั้ง

#### **client.setServer()**

client.setServer() เป็นคำสั่งตั้งค่า MQTT Server รูปแบบคือ

**client.setServer(mqtt\_server, mqtt\_port)**

#### **client.connect()**

client.connect() เป็นคำสั่งที่ใช้เชื่อมต่อกับ MQTT Broker มีรูปแบบ คือ

**client.connect(client, username, password)**

#### **การทดลองที่ 1 ทดสอบการเชื่อมต่อด้วย ESP32**

#### **#include <WiFi.h>**

**#include <PubSubClient.h>**

**const char\* ssid = "Your\_SSID"; const char\* password = "Your\_Password"; const char\* mqtt\_server = "broker.netpie.io"; const int mqtt\_port = 1883; const char\* mqtt\_Client = "Client\_ID"; const char\* mqtt\_username = "Token"; const char\* mqtt\_password = "Secret";**

**WiFiClient espClient; PubSubClient client(espClient);**

**void reconnect() { while (!client.connected()) { Serial.print("Attempting MQTT connection…"); if (client.connect(mqtt\_Client, mqtt\_username, mqtt\_password)) {**

#### **Serial.println("connected");**

#### **else {**

 **}**

 **} }**

 **Serial.print("failed, rc="); Serial.print(client.state()); Serial.println("try again in 5 seconds"); delay(5000); }**

**void setup() { Serial.begin(9600); Serial.println(); Serial.print("Connecting to "); Serial.println(ssid); WiFi.begin(ssid, password); while (WiFi.status() != WL\_CONNECTED) { delay(500);**

#### **Serial.print(".");**

 **}**

**}**

 **Serial.println(""); Serial.println("WiFi connected"); Serial.println("IP address: "); Serial.println(WiFi.localIP()); client.setServer(mqtt\_server, mqtt\_port);**

**void loop() { if (!client.connected()) { reconnect(); } client.loop(); }**

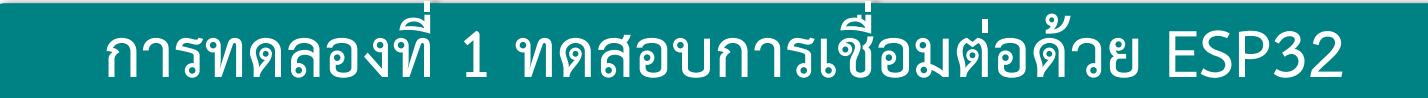

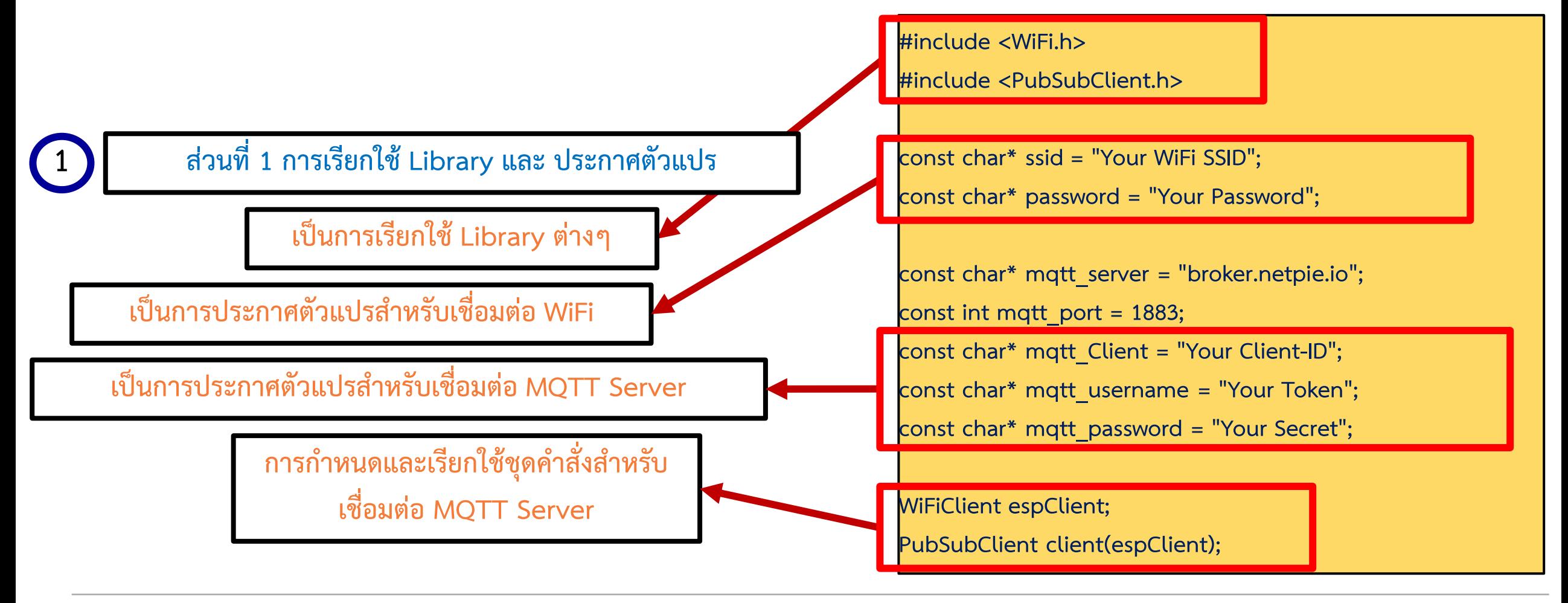

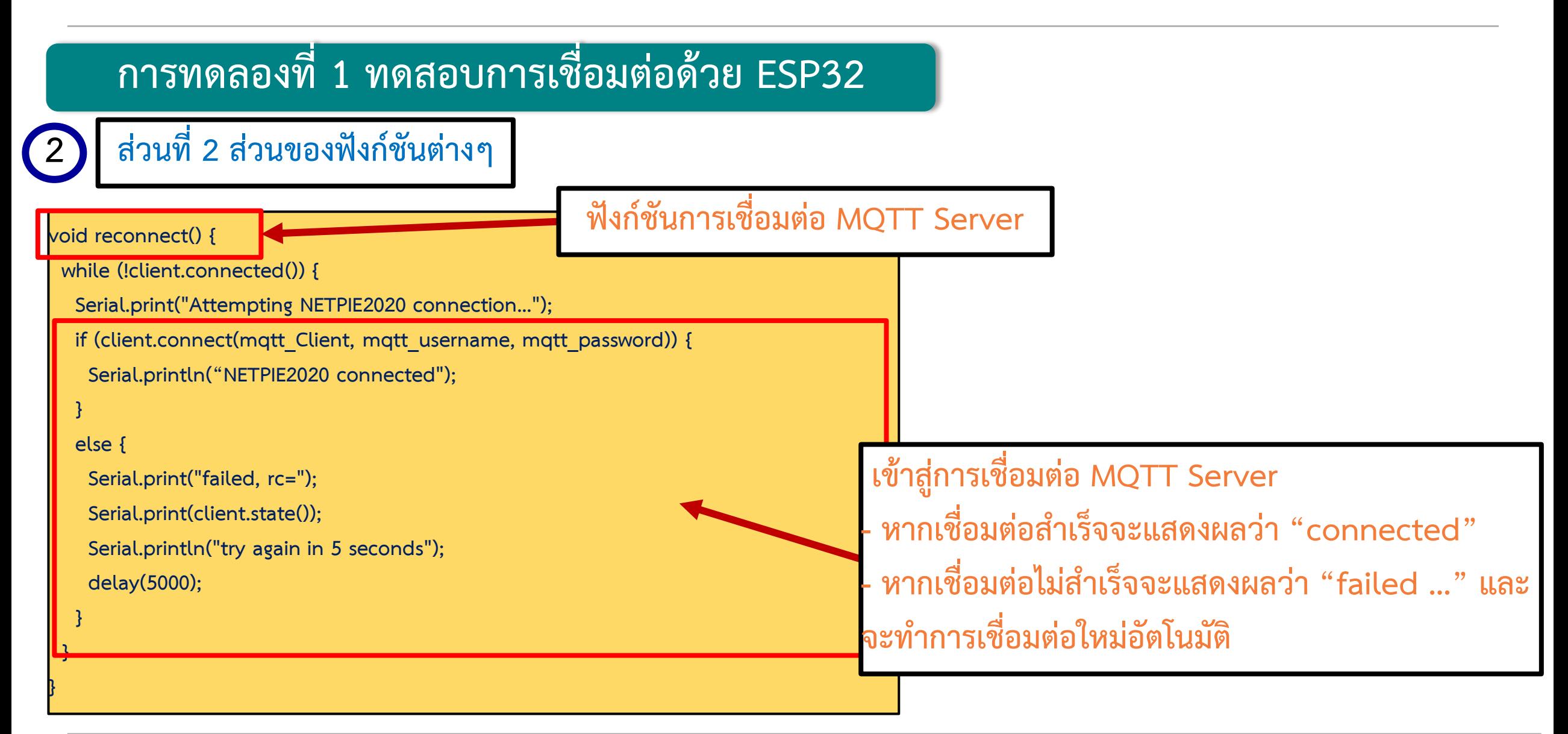

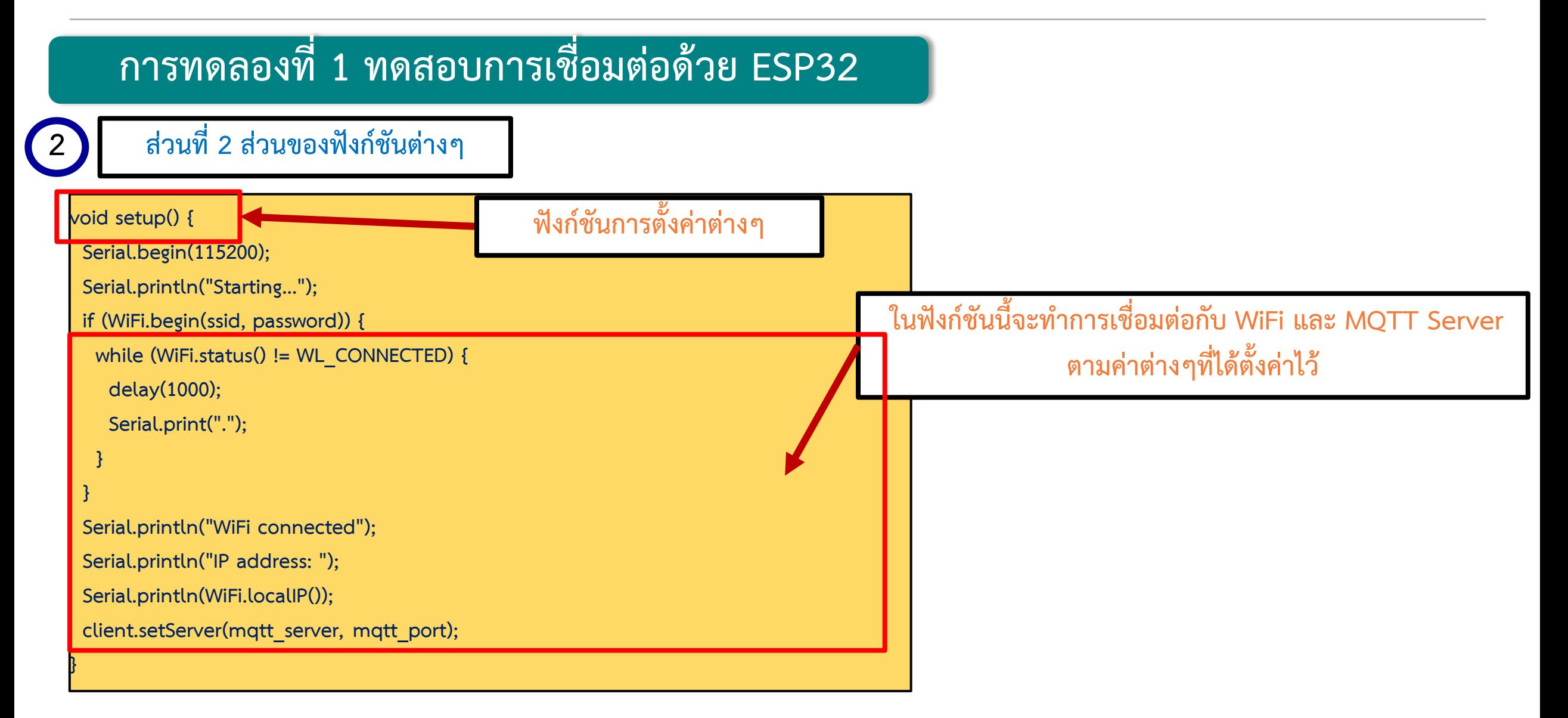

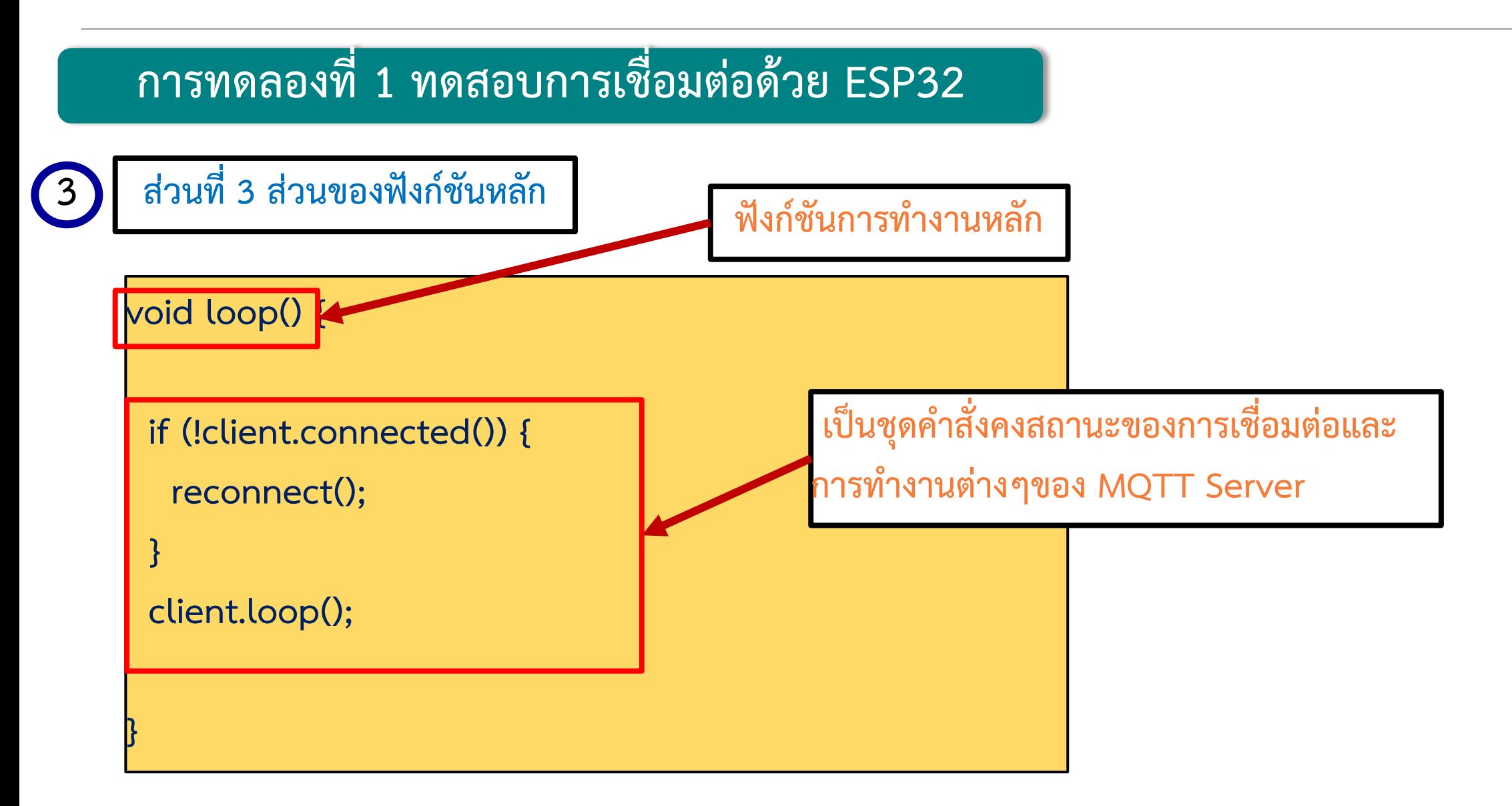

### **การทดลองที่ 1 ทดสอบการเชื่อมต่อด้วย ESP32**

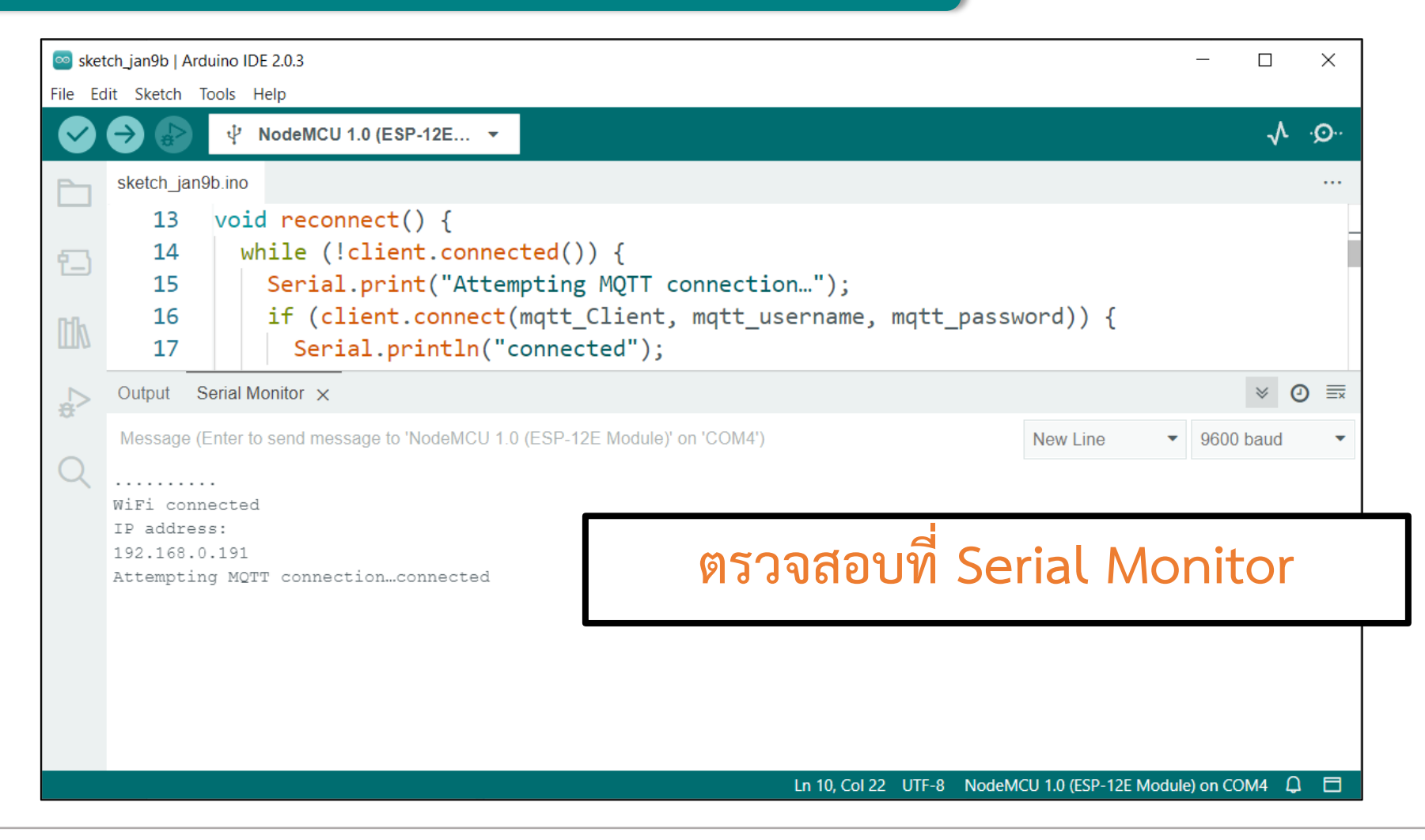

### **การทดลองที่ 1 ทดสอบการเชื่อมต่อด้วย ESP32**

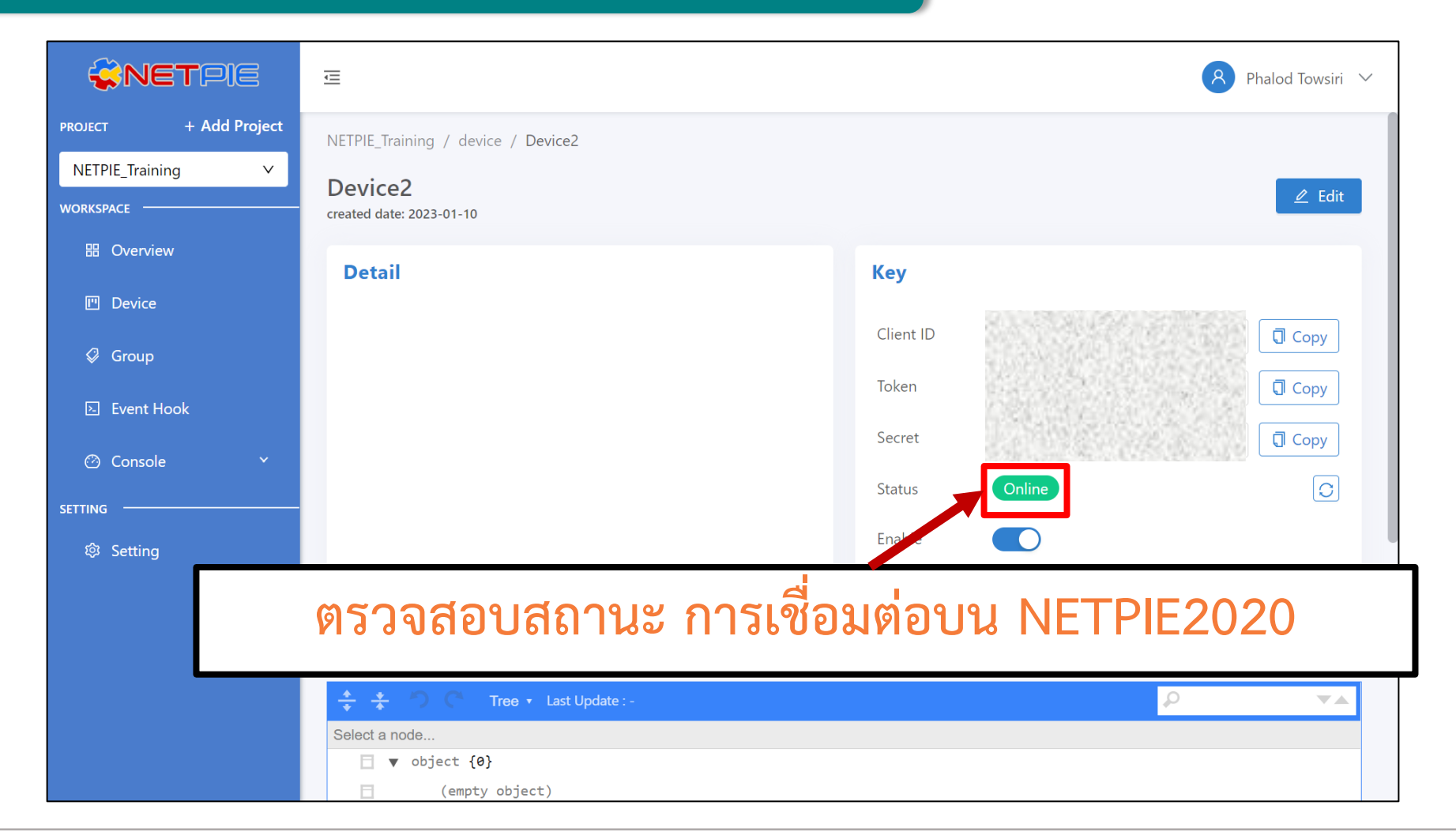

#### **การทดลองที่ 2 ทดสอบการส่งข้อความผ่าน NETPIE2020 ด้วย ESP32 โดยใช้ MQTT Protocol**

#### **ทดสอบการสื่อสาร Device2 บน NETPIE**

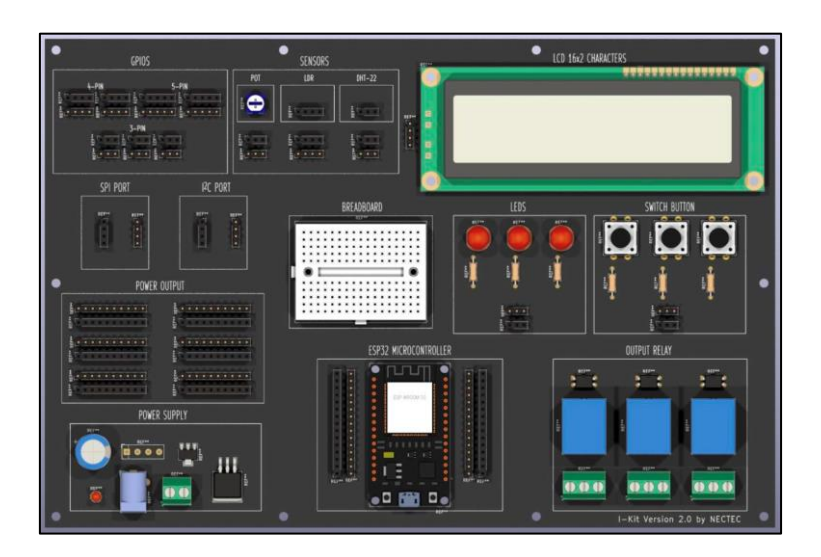

#### **ESP32 บน I-Kit V.2**

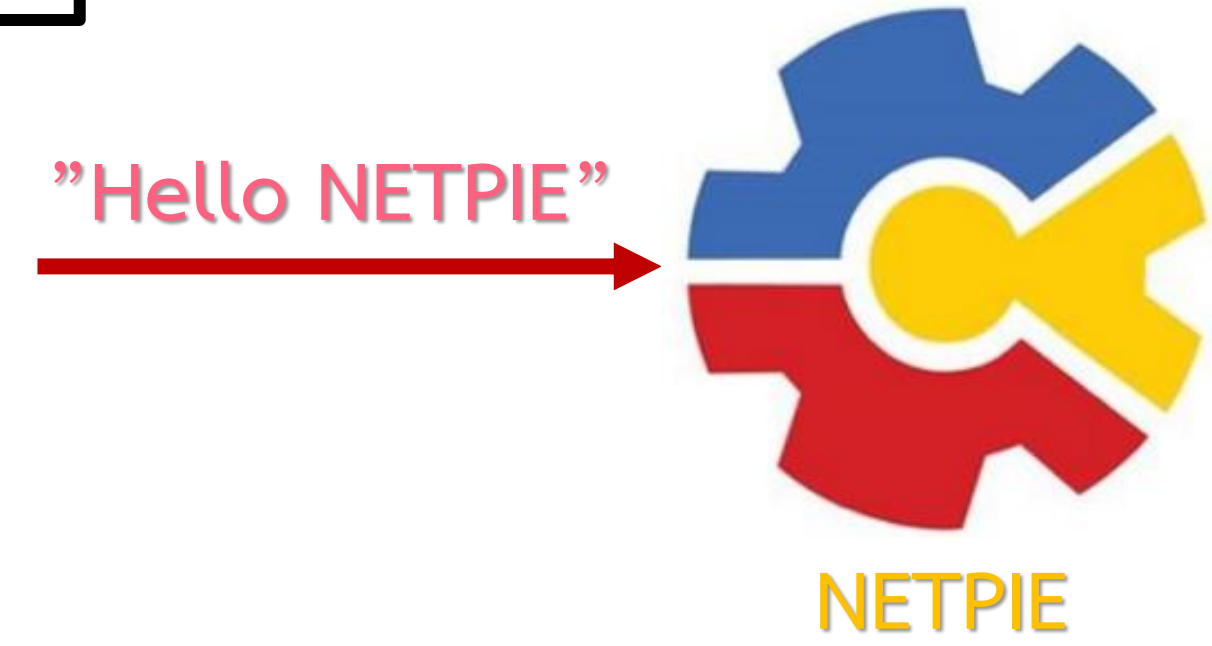

#### **การทดลองที่ 2 ทดสอบการส่งข้อความผ่าน NETPIE2020 ด้วย ESP32 โดยใช้ MQTT Protocol**

**ท าความเข้าใจรูปแบบการสื่อสารบน NETPIE**

**การจะส่งข้อความไปที่ NETPIE จะต้อง อ้างอิงหัวข้อเรื่อง ซึ่งเรียกว่า Topic โดยจะต้องขึ้นต้นด้วย @msg/… เสมอ**

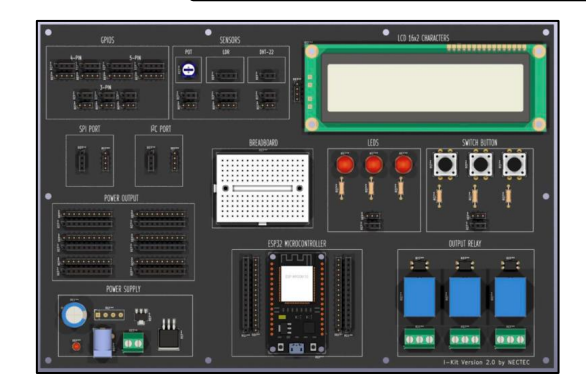

**Topic : @msg/test**

**"Hello NETPIE"**

**I-Kit ท าการส่งข้อความไปที่ MQTT Server ด้วยประโยคว่า "Hello NETPIE" ซึ่งเรียกว่า การ Publish**

**NETPIE2020 ท าหน้าที่เปรียบเสมือน ห้องแชทห้องหนึ่ง ซึ่งเรียกว่า Broker**

**By Piyawat Jomsathan 22 April 2024 Page 51**

**การทดลองที่ 2 ทดสอบการส่งข้อความผ่าน NETPIE2020 ด้วย ESP32 โดยใช้ MQTT Protocol**

#### **ค าสั่งและฟังก์ชันส าคัญใน PubSubClient**

**client.publish()**

client.publish() เป็นคำสั่ง publish ไปยัง Topic ที่ต้องการ

**client.publish("topic" , "Message")**

#### **การใช้งานค าสั่ง Publish**

1. การจะ Publish ข้อมูลได้นั้น อุปกรณ์จำเป็นจะต้องเชื่อมต่อกับ MQTT Server ก่อนเสมอ

- 2. คำสั่ง client.publish("topic", "Message") จะต้องอ้างอิง Topic ในการส่งข้อมูลเสมอ
- 3. คำสั่ง client.publish("topic", "Message") ข้อความที่ถูกส่งไปจะต้องถูกจัดอยู่ในรูปของ String

หรือหากข้อความมีความซับซ้อนสามารถแปลงข้อมูลจาก String เป็น CharArray เพื่อการจัดการที่ง่ายขึ้น

#### **การทดลองที่ 2 ทดสอบการส่งข้อความผ่าน NETPIE2020 ด้วย ESP32 โดยใช้ MQTT Protocol**

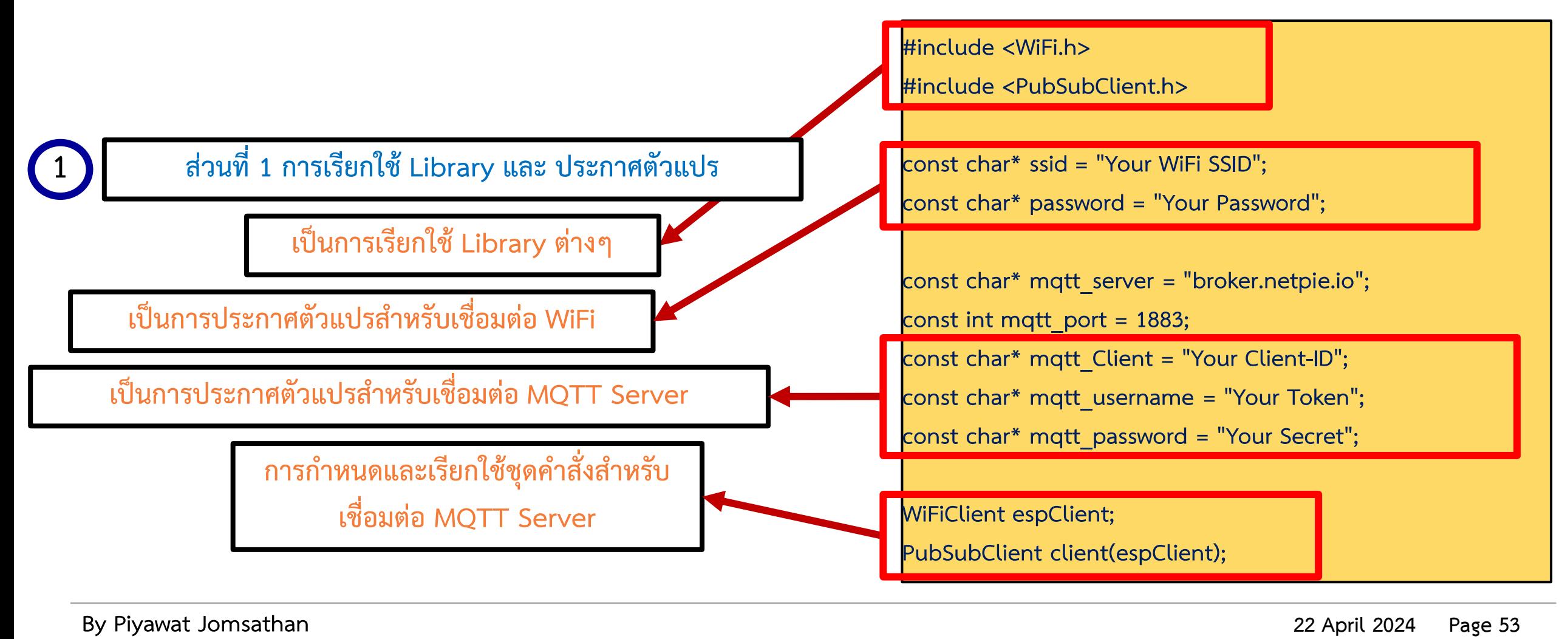

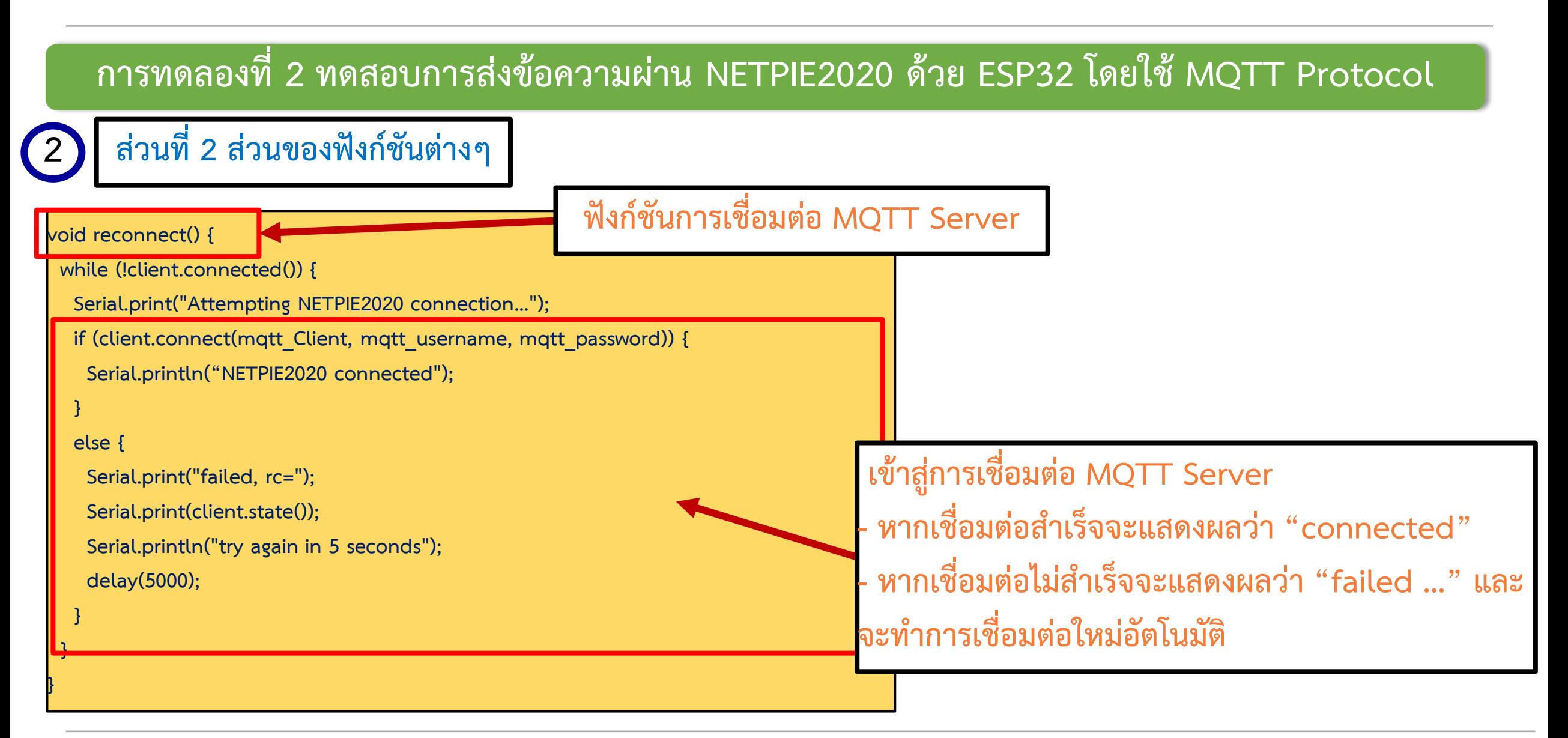

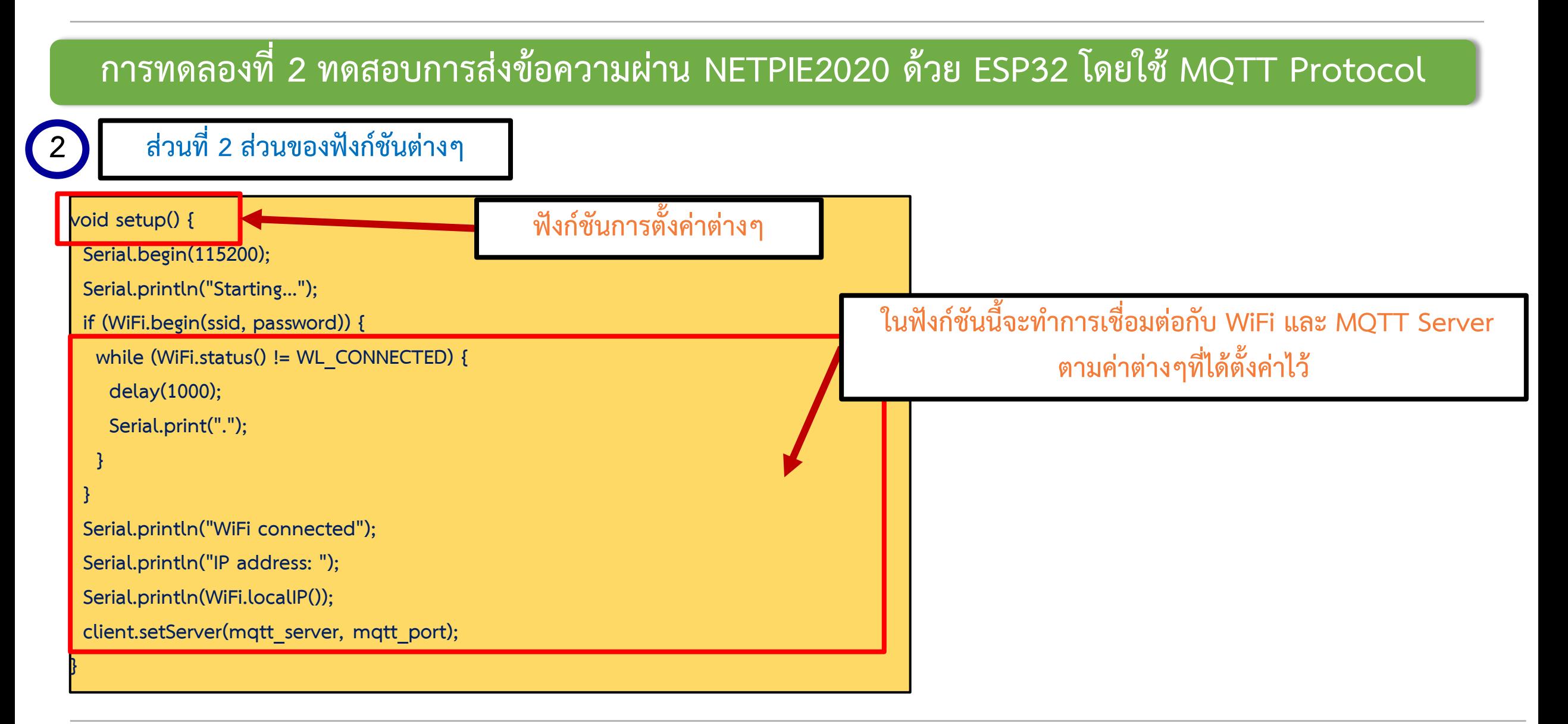

#### **การทดลองที่ 2 ทดสอบการส่งข้อความผ่าน NETPIE2020 ด้วย ESP32 โดยใช้ MQTT Protocol**

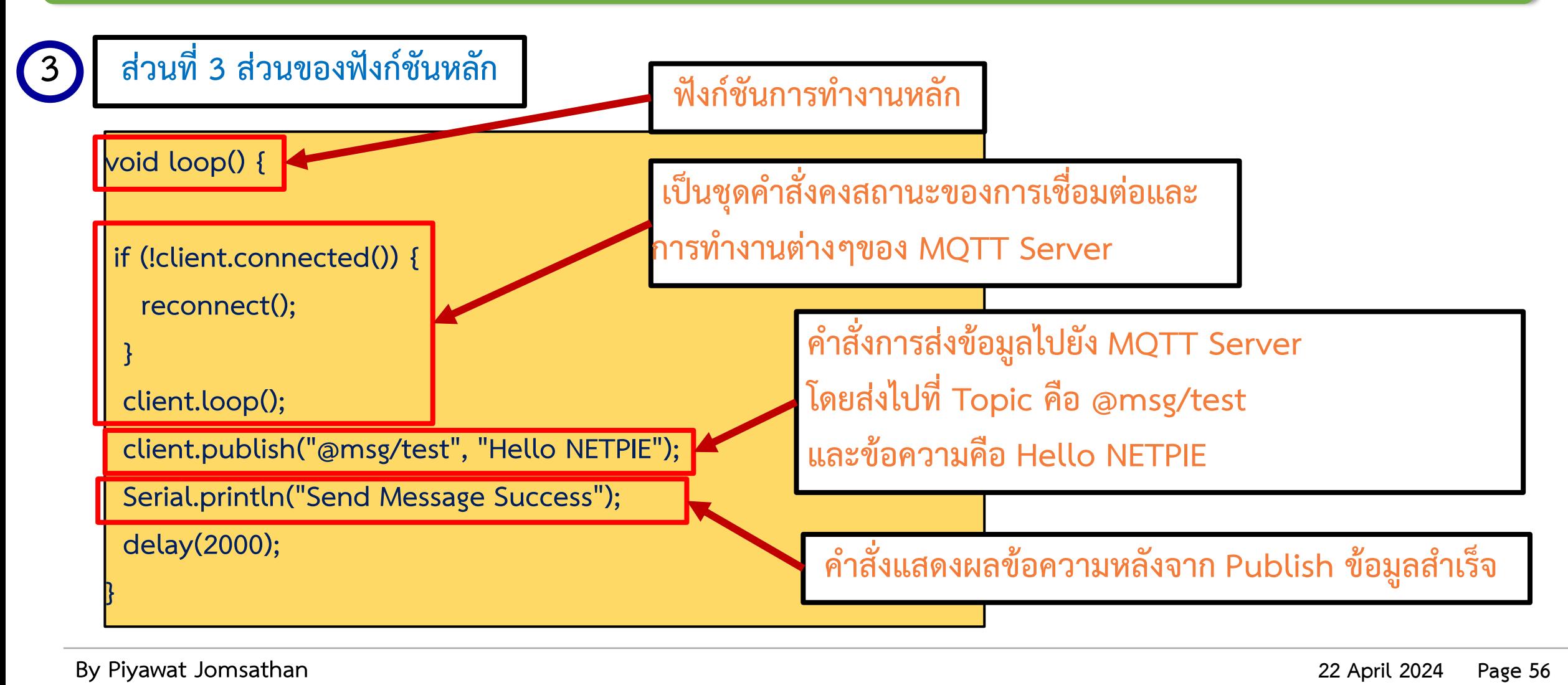

#### **การทดลองที่ 2 ทดสอบการส่งข้อความผ่าน NETPIE2020 ด้วย ESP32 โดยใช้ MQTT Protocol**

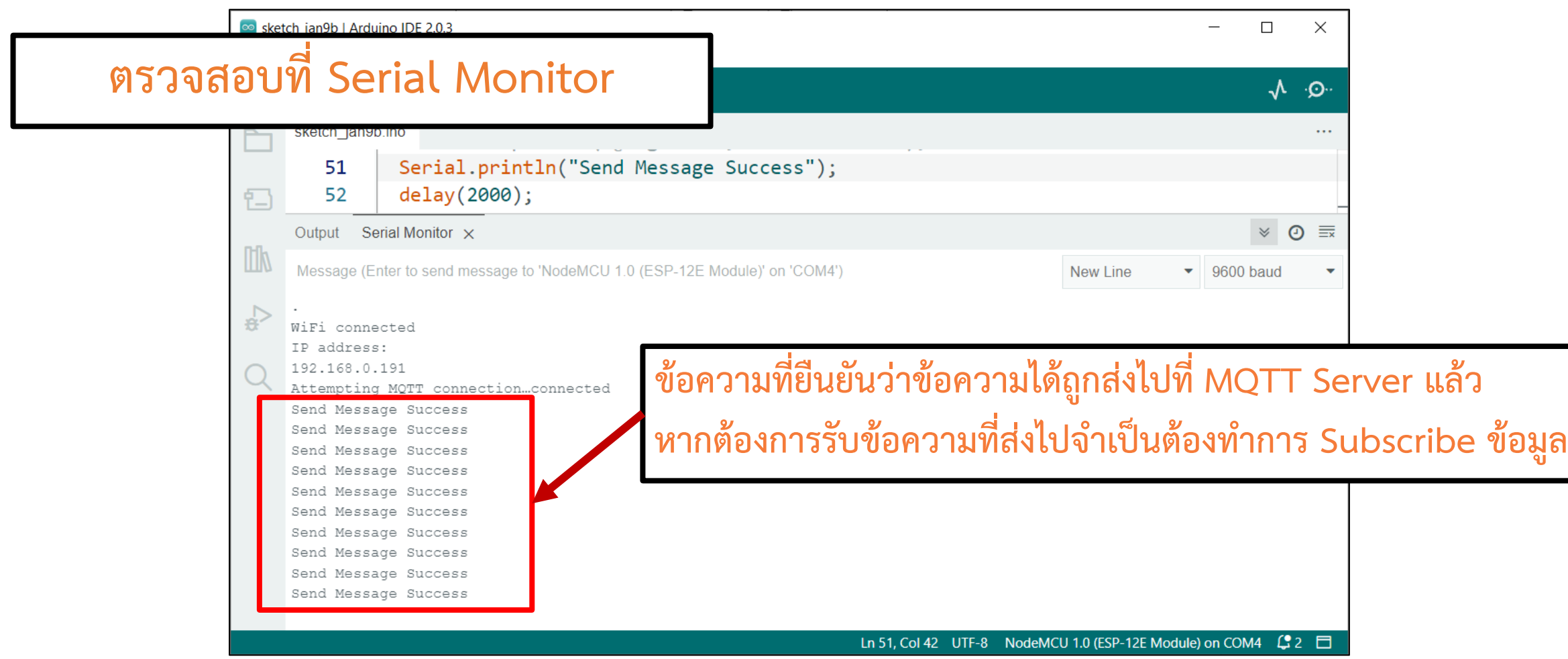

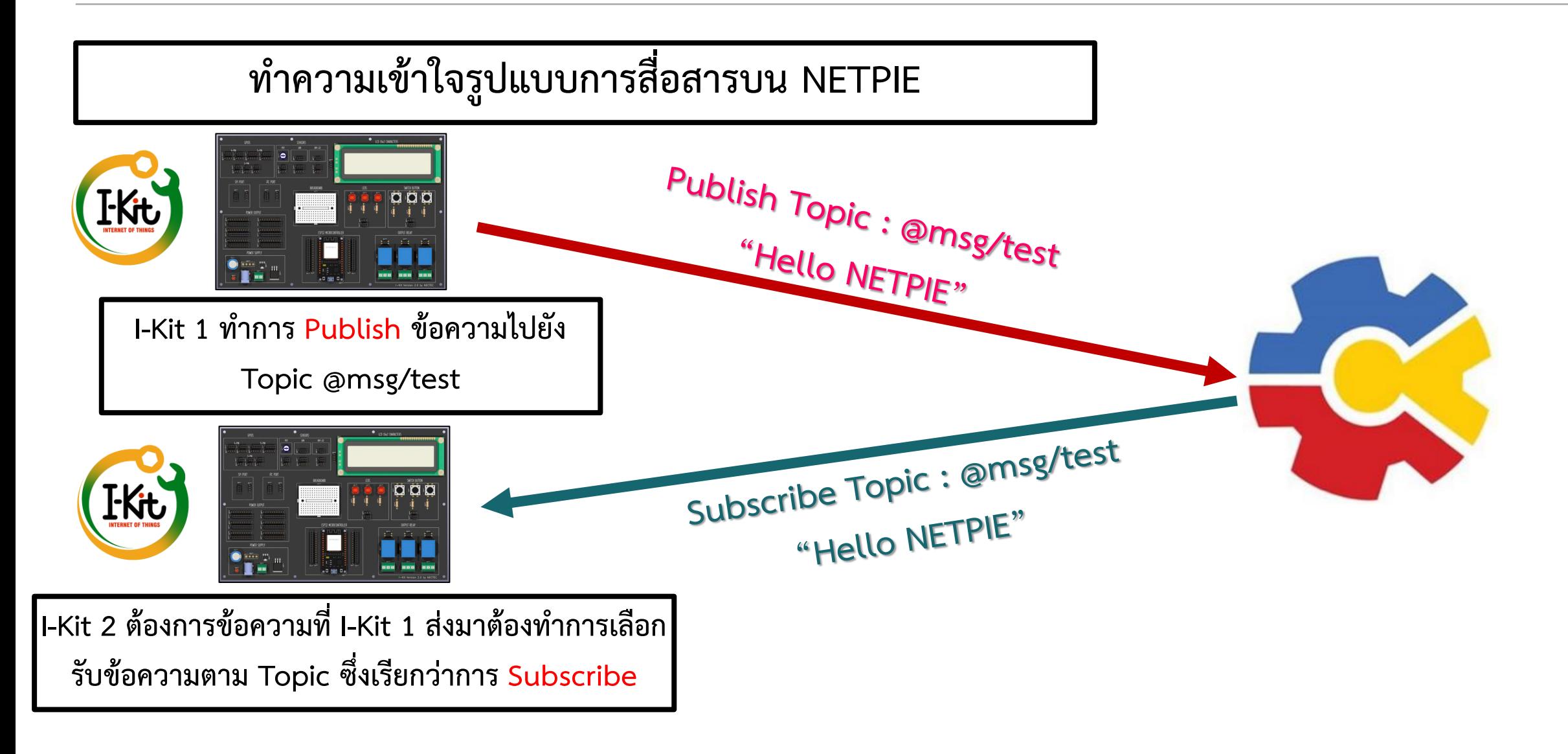

### **ท าความเข้าใจรูปแบบการสื่อสารบน NETPIE**

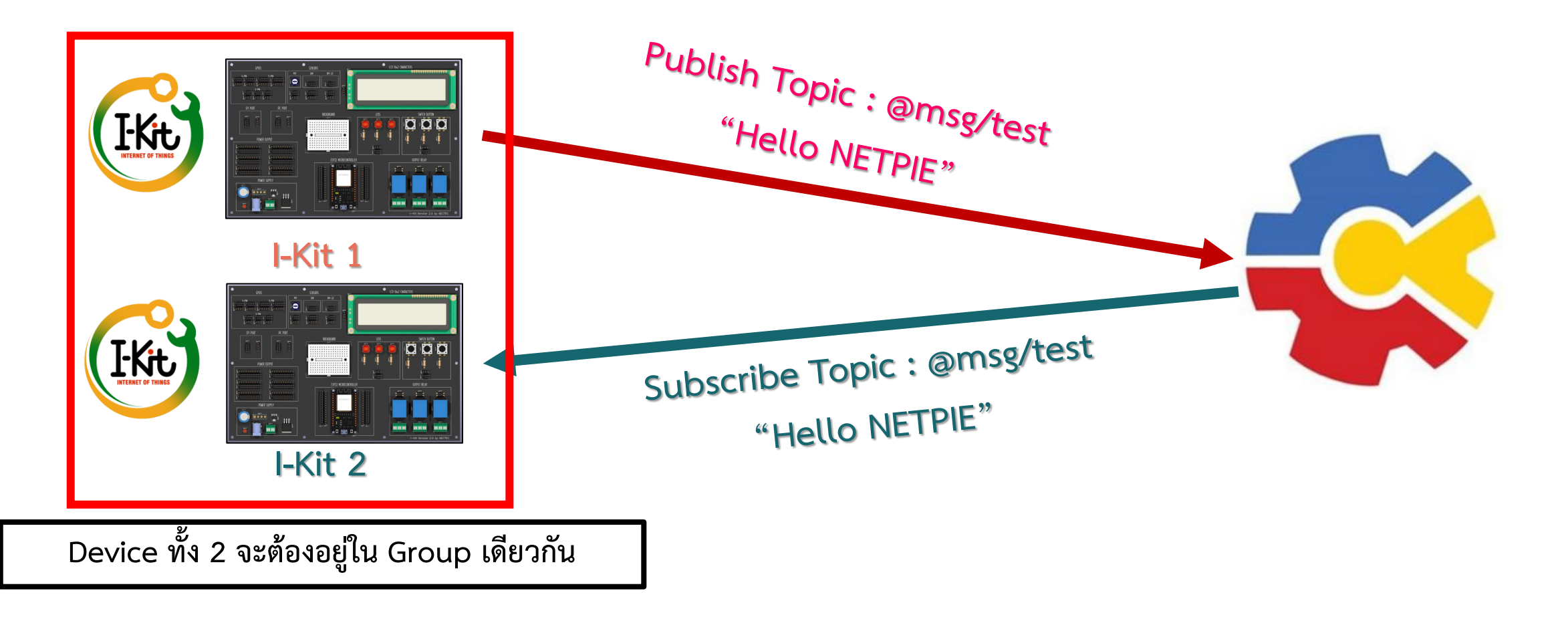

**By Piyawat Jomsathan 22 April 2024 Page 59**

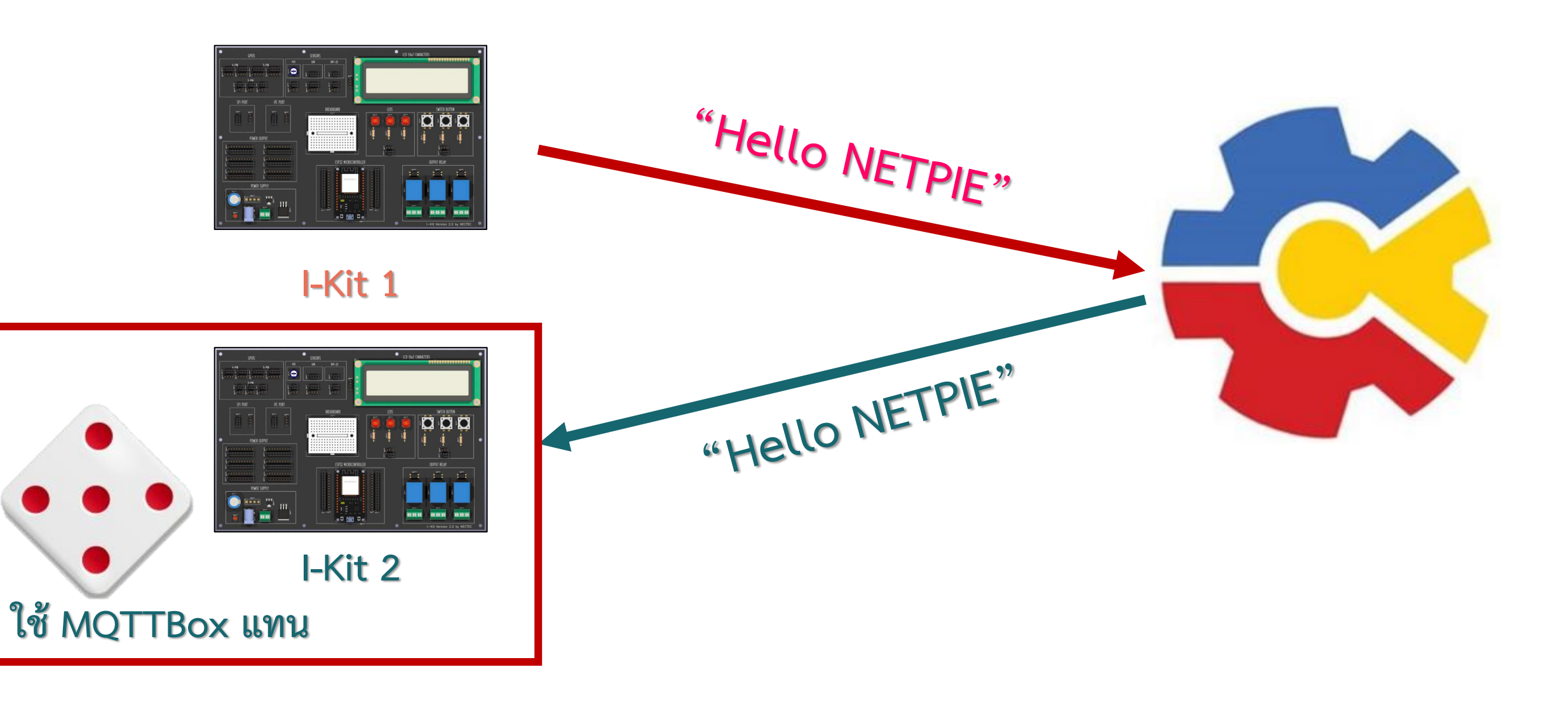

**By Piyawat Jomsathan 22 April 2024 Page 60**

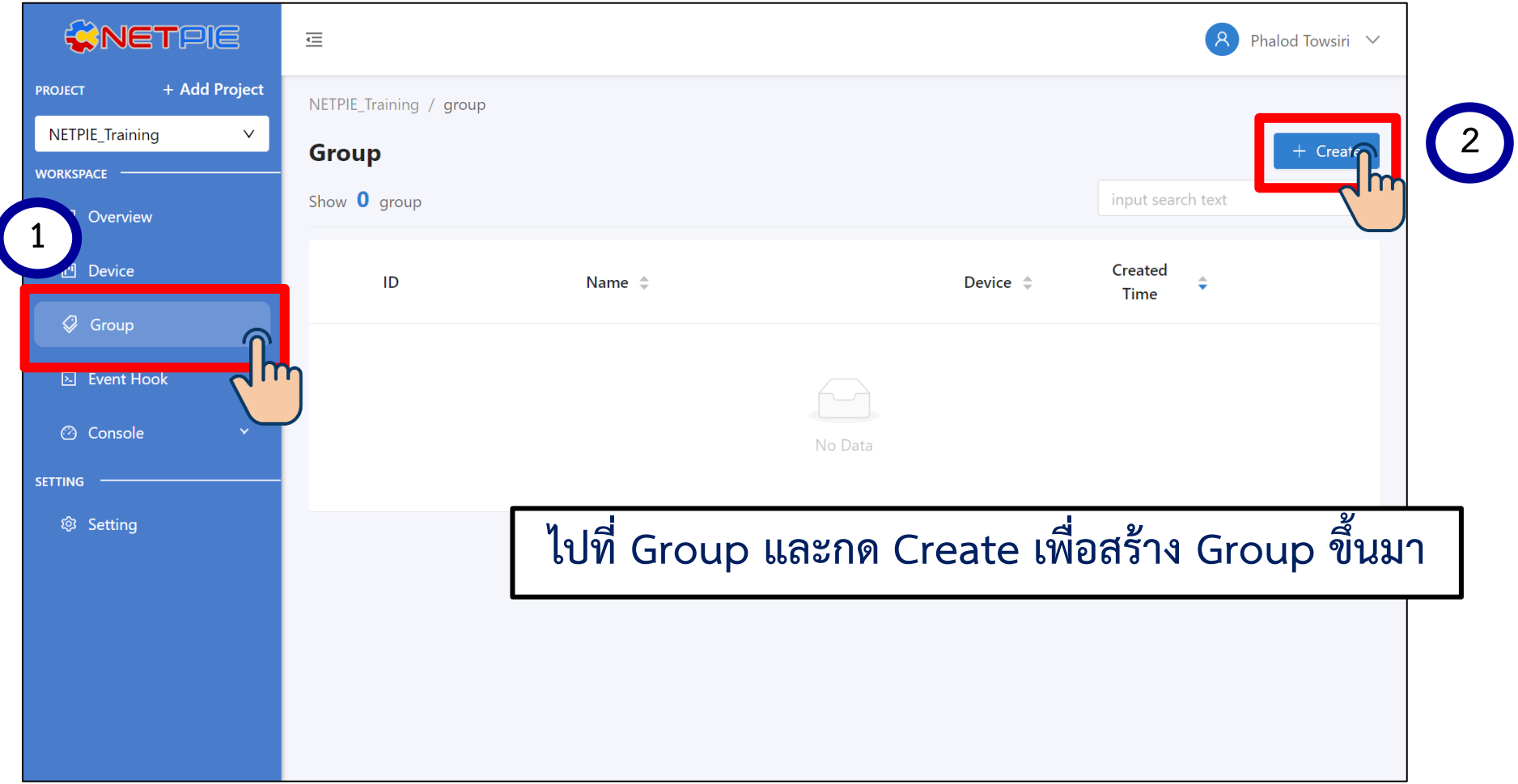

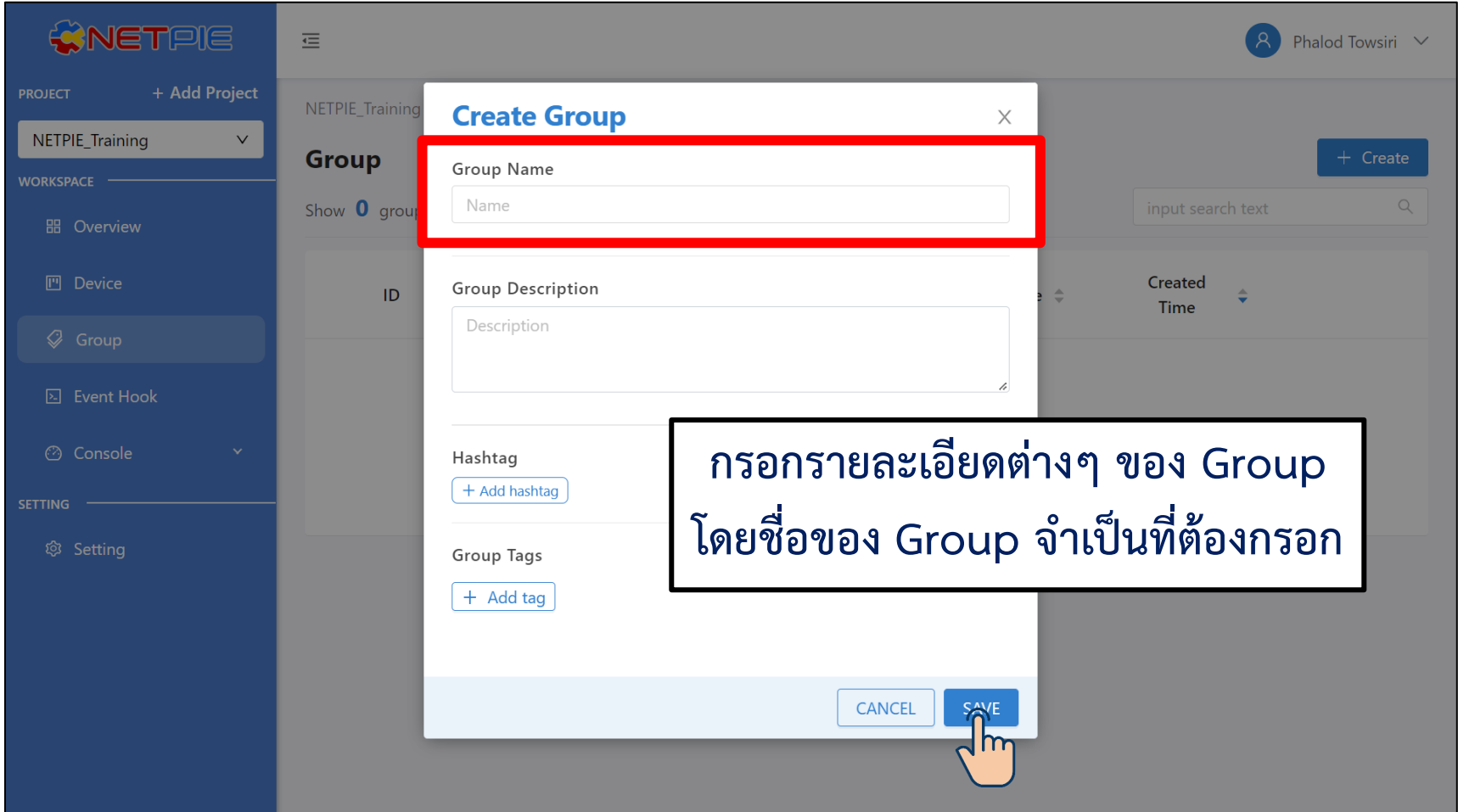

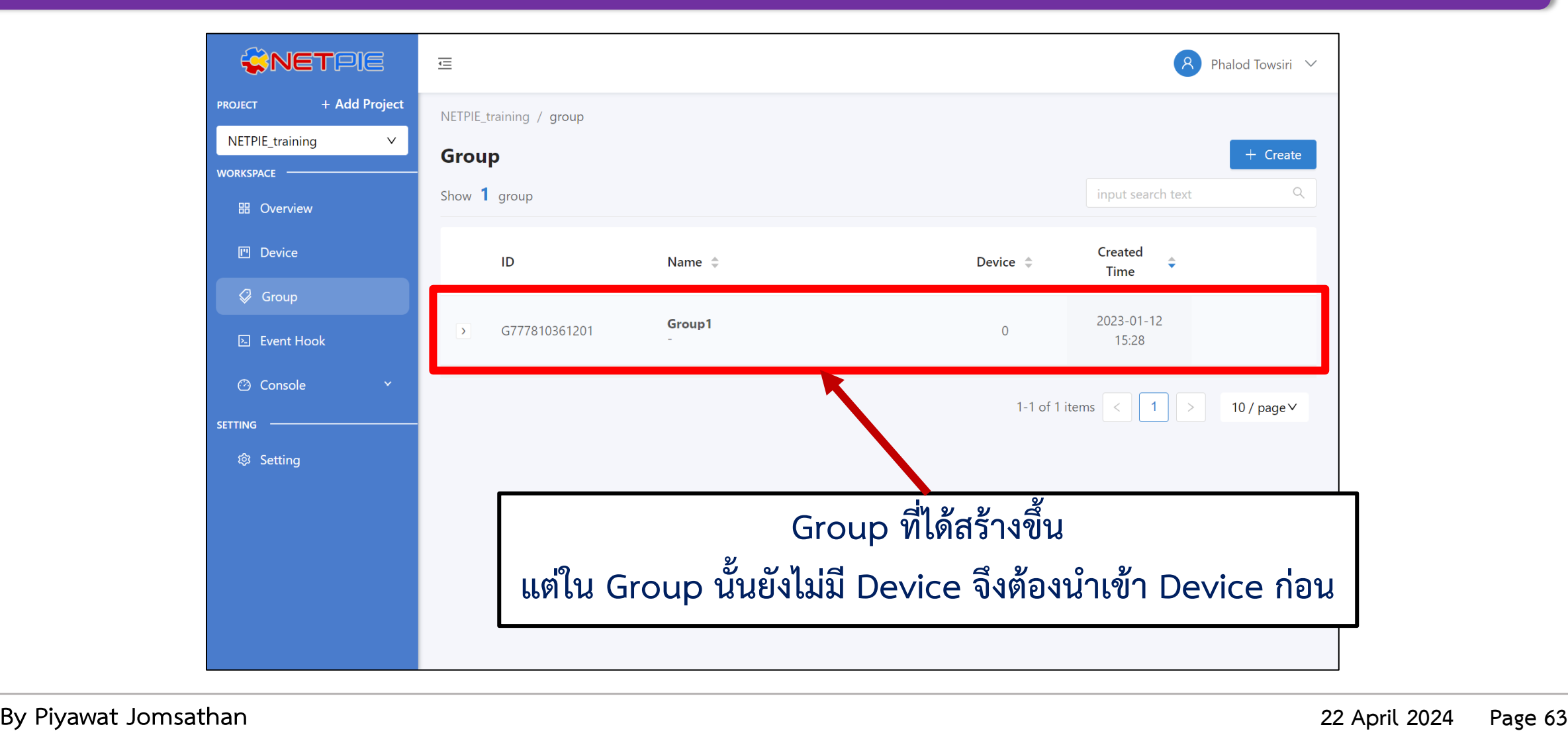

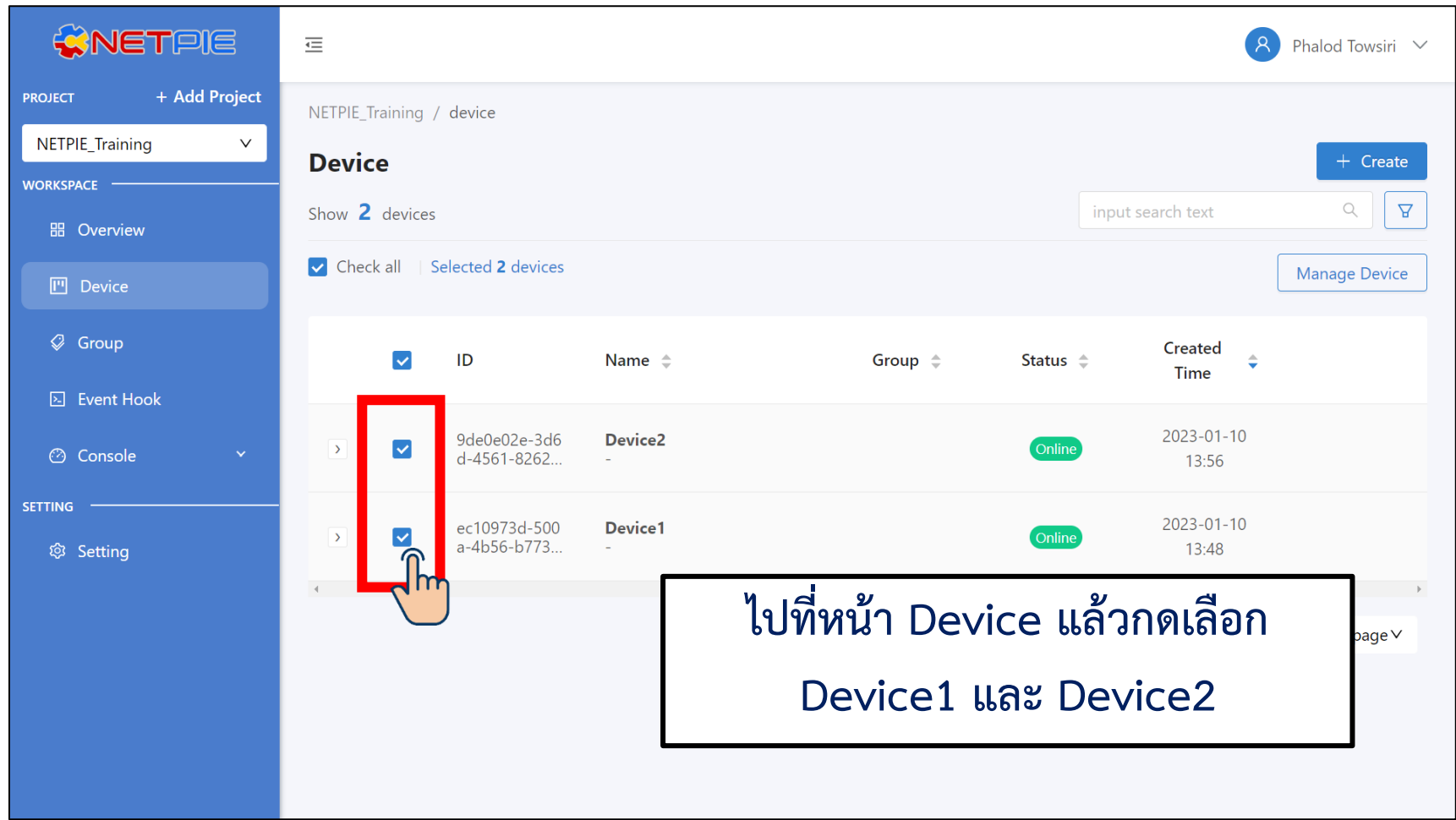

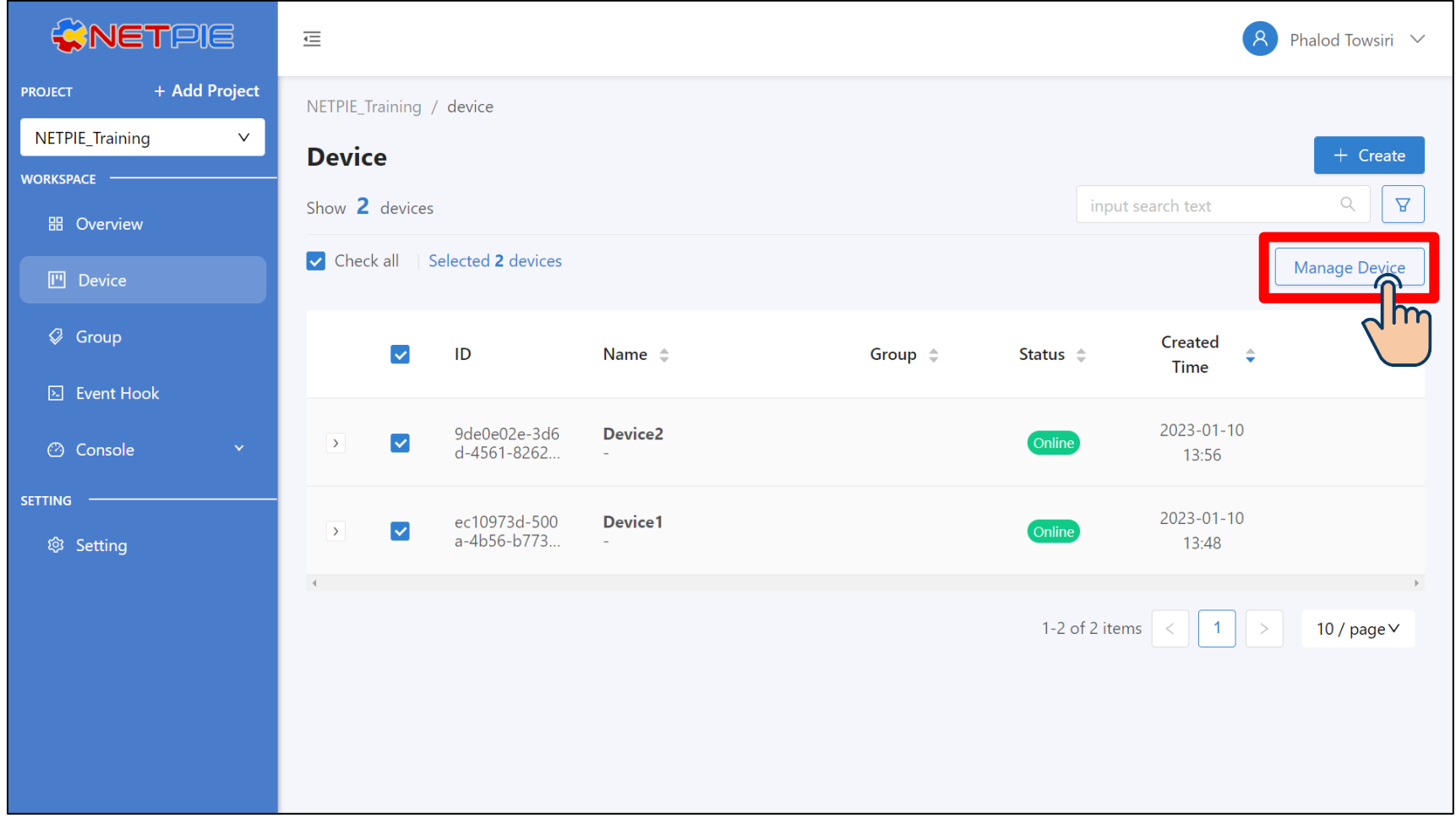

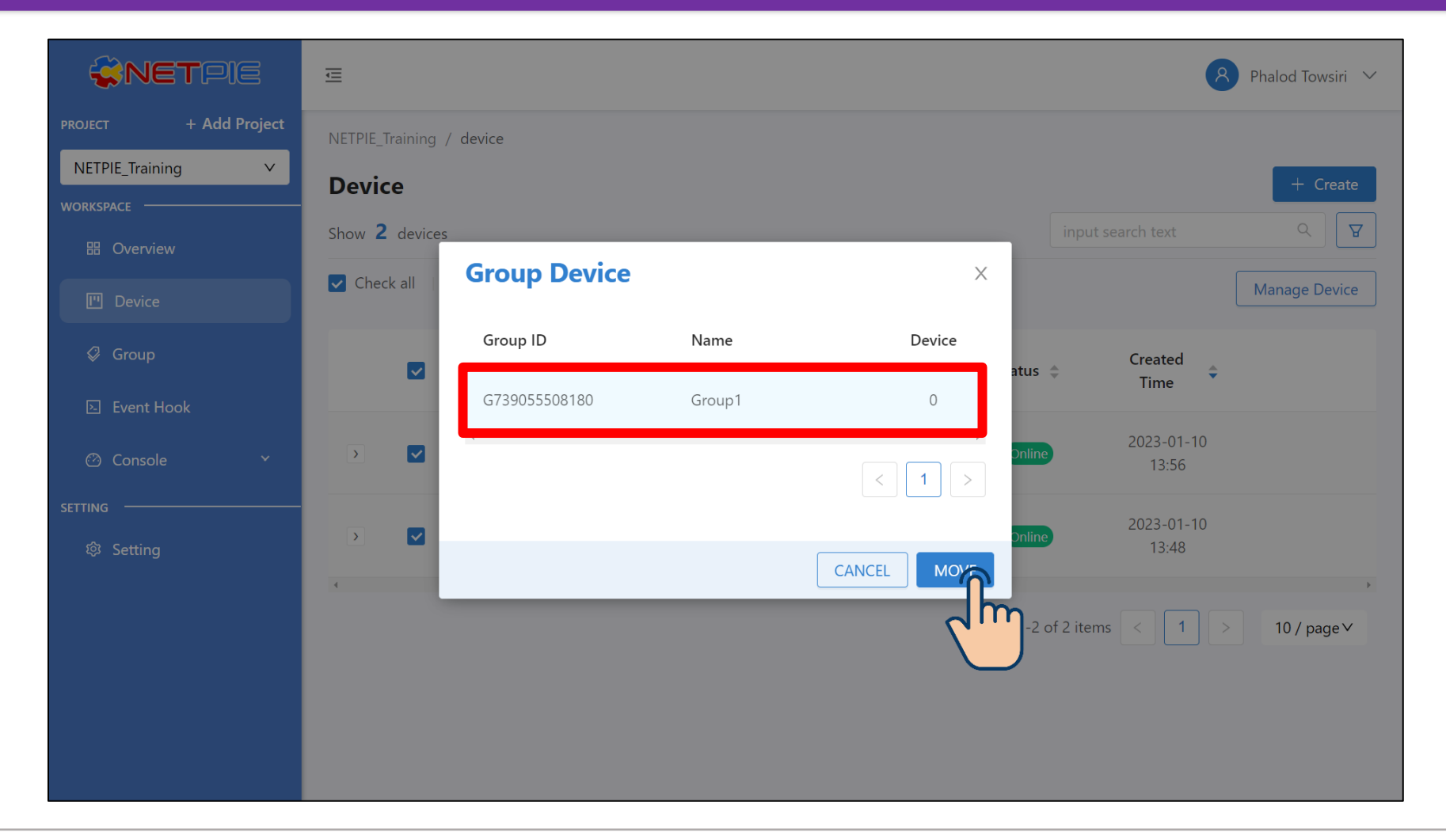

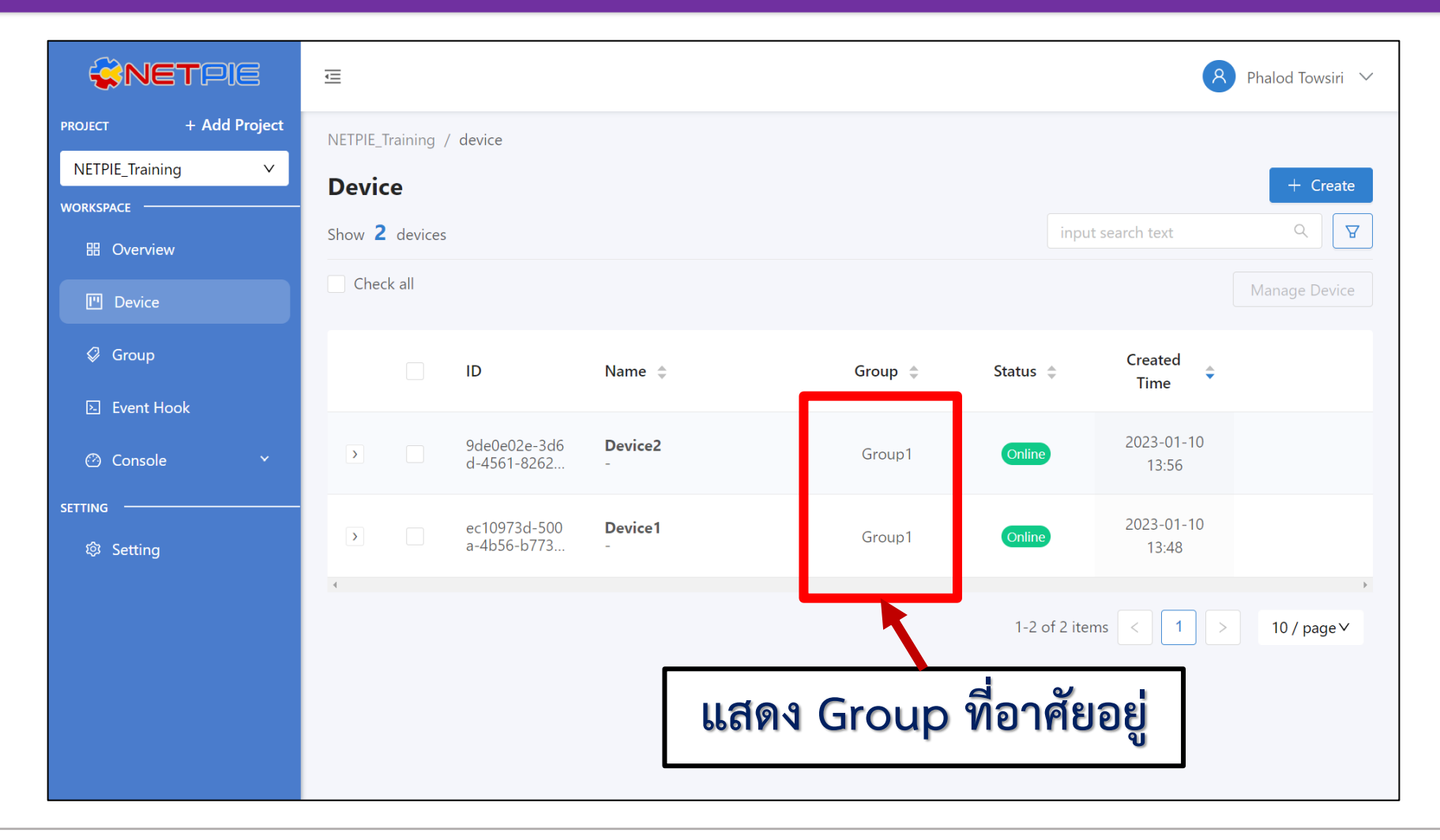

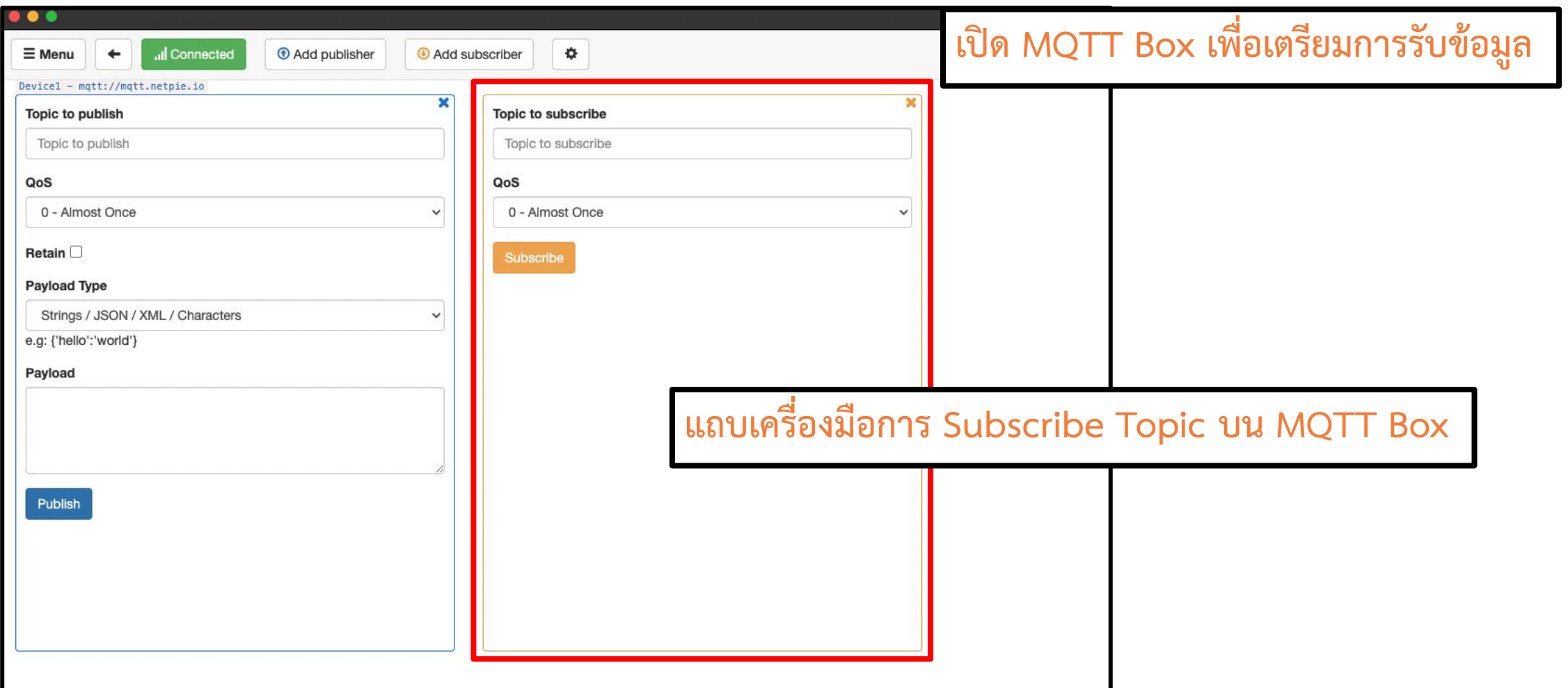

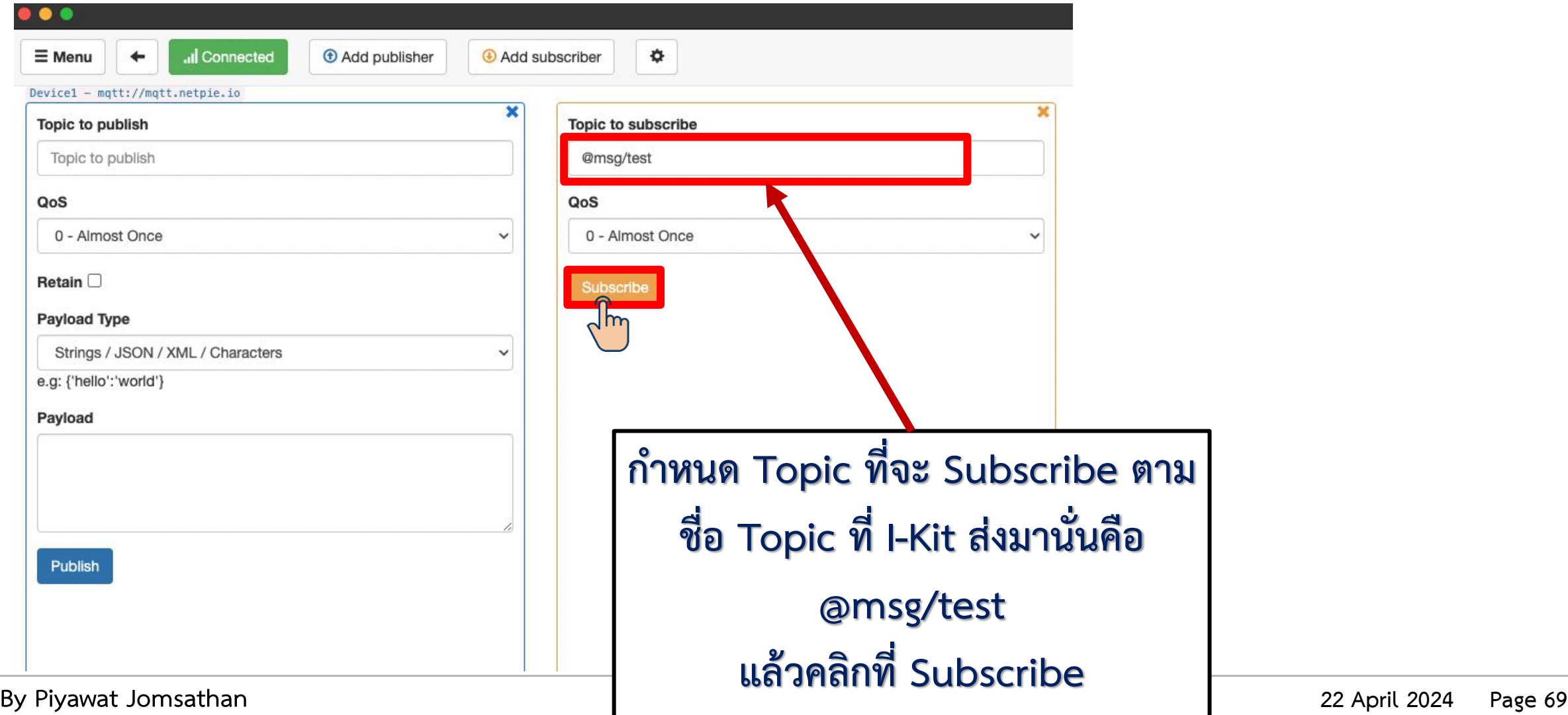

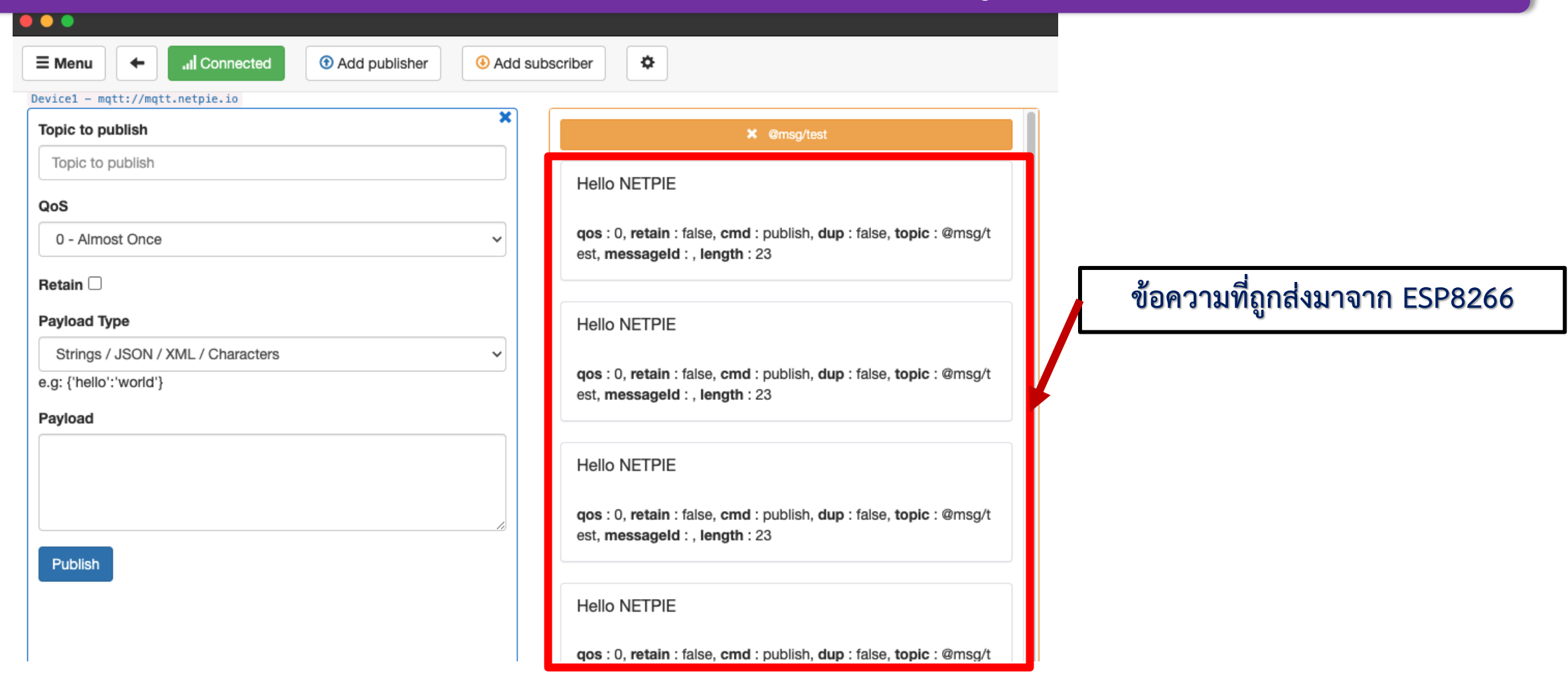

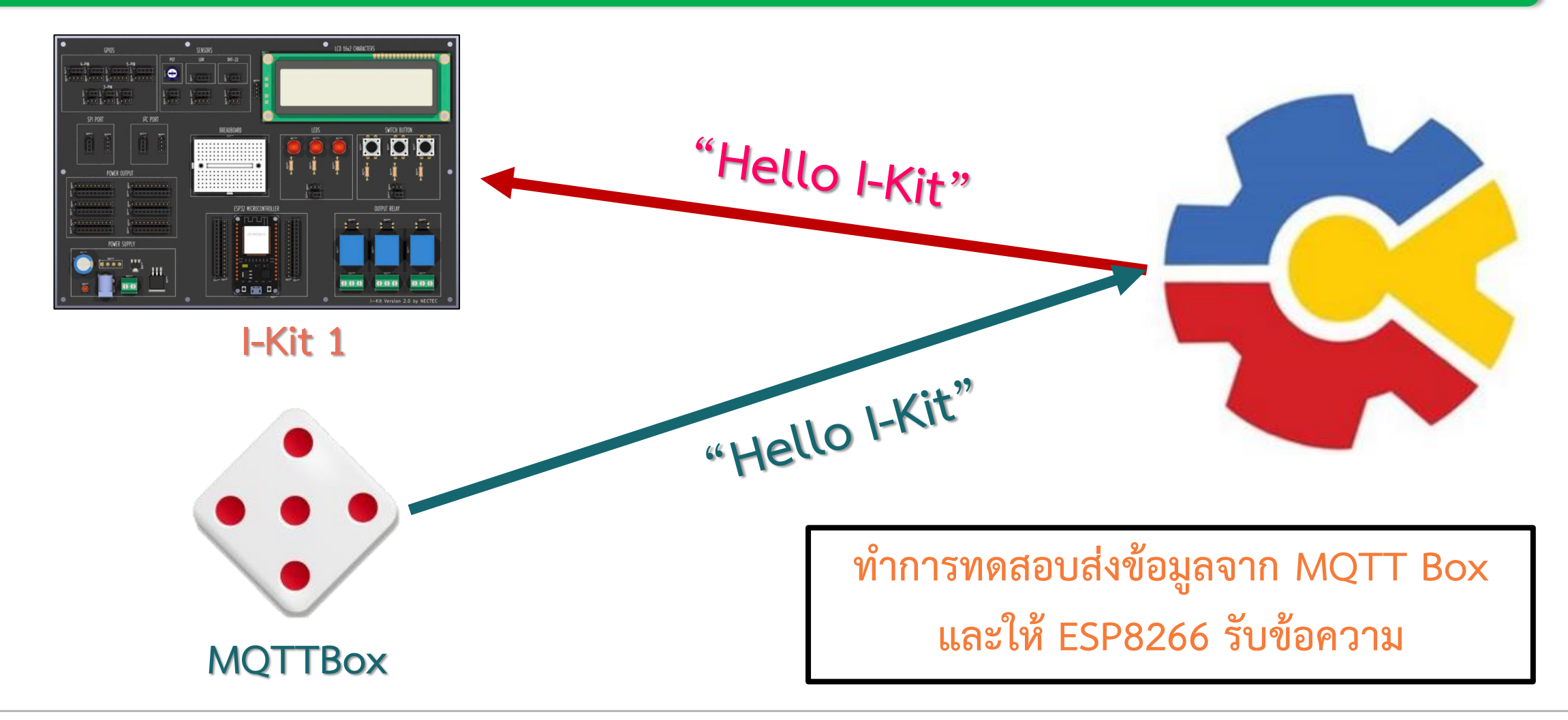

**การทดลองที่ 4 การสร้าง Device Group และทดสอบการรับข้อมูลจาก ESP32 ผ่าน MQTT Box**

#### ี่ คำสั่งและฟังก์ชันสำคัญใน PubSubClient

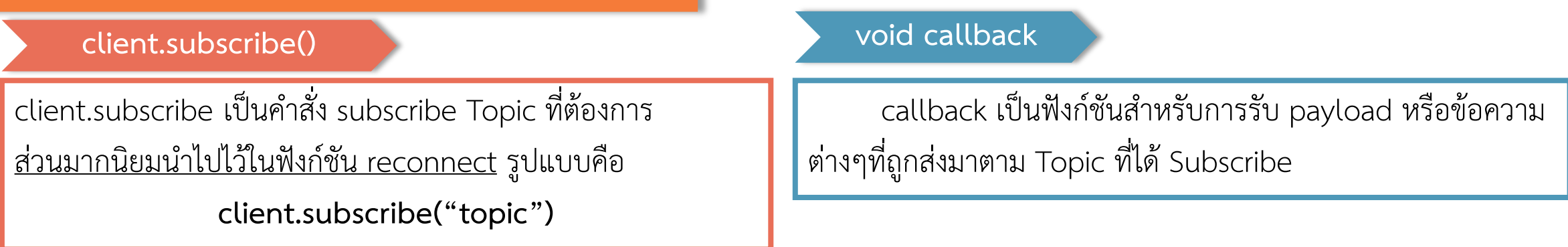

#### **การใช้งานค าสั่ง Subscribe**

- 1. การจะ Subscribe Topic ได้นั้น อุปกรณ์จำเป็นจะต้องเชื่อมต่อกับ MQTT Server ก่อนเสมอ
- 2. การ Subscribe Topic นั้นนิยมเขียนไว้ในฟังก์ชัน void reconnect เสมอ
	- เนื่องจากทุกครั้งที่อุปกรณ์ขาดการเชื่อมต่อจาก MQTT Server อุปกรณ์จะกลับมาทำงานที่ฟังก์ชันนี้เสมอ และทำให้ Topic ที่ Subscribe ขาดการเชื่อมต่อด้วย เมื่ออุปกรณ์เชื่อมต่อใหม่ได้สำเร็จจะได้ทำการ Subscribe Topic ให้ใหม่อัตโนมัติ
- 3. ข้อความที่ได้รับจากการ Subscribe Topic จะถูกแสดงผลในฟังก์ชัน void callback หากต้องการนำข้อความมาใช้งานมักเขียนที่ฟังก์ชันนี้

**By Piyawat Jomsathan 22 April 2024 Page 72**
#### **การทดลองที่ 4 การสร้าง Device Group และทดสอบการรับข้อมูลจาก ESP32 ผ่าน MQTT Box**

**1 ส่วนที่ 1 การเรียกใช้ Library และ ประกาศตัวแปร**

**การใช้งานส่วนมากจะเหมือนกับตัวอย่างก่อนหน้านี้**

**#include <WiFi.h>**

**#include <PubSubClient.h>**

**const char\* ssid = "Your WiFi SSID"; const char\* password = "Your Password";**

**const char\* mqtt\_server = "broker.netpie.io"; const int mqtt\_port = 1883; const char\* mqtt\_Client = "Your Client-ID"; const char\* mqtt\_username = "Your Token"; const char\* mqtt\_password = "Your Secret";**

**WiFiClient espClient; PubSubClient client(espClient);**

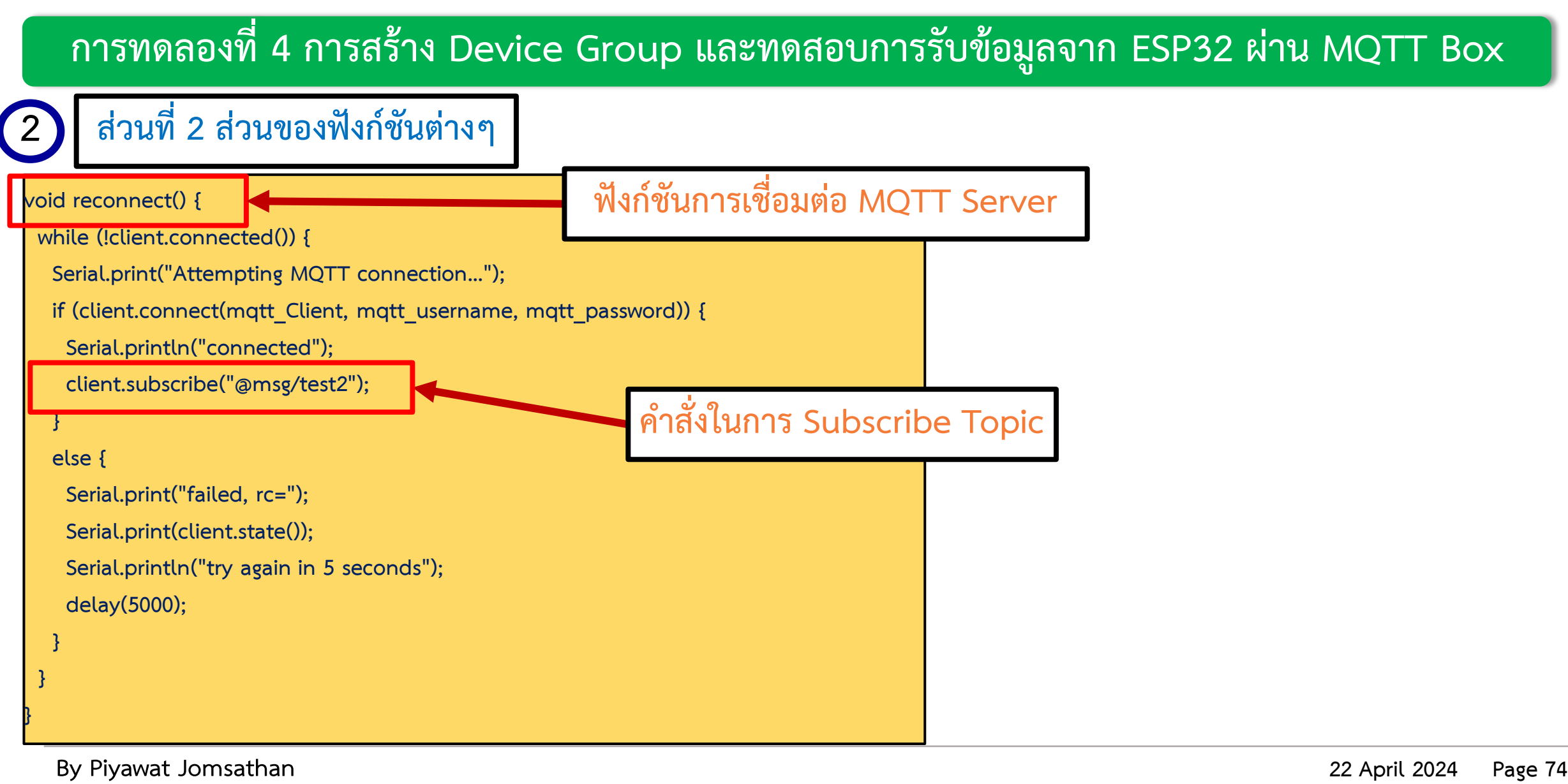

**การทดลองที่ 4 การสร้าง Device Group และทดสอบการรับข้อมูลจาก ESP32 ผ่าน MQTT Box**

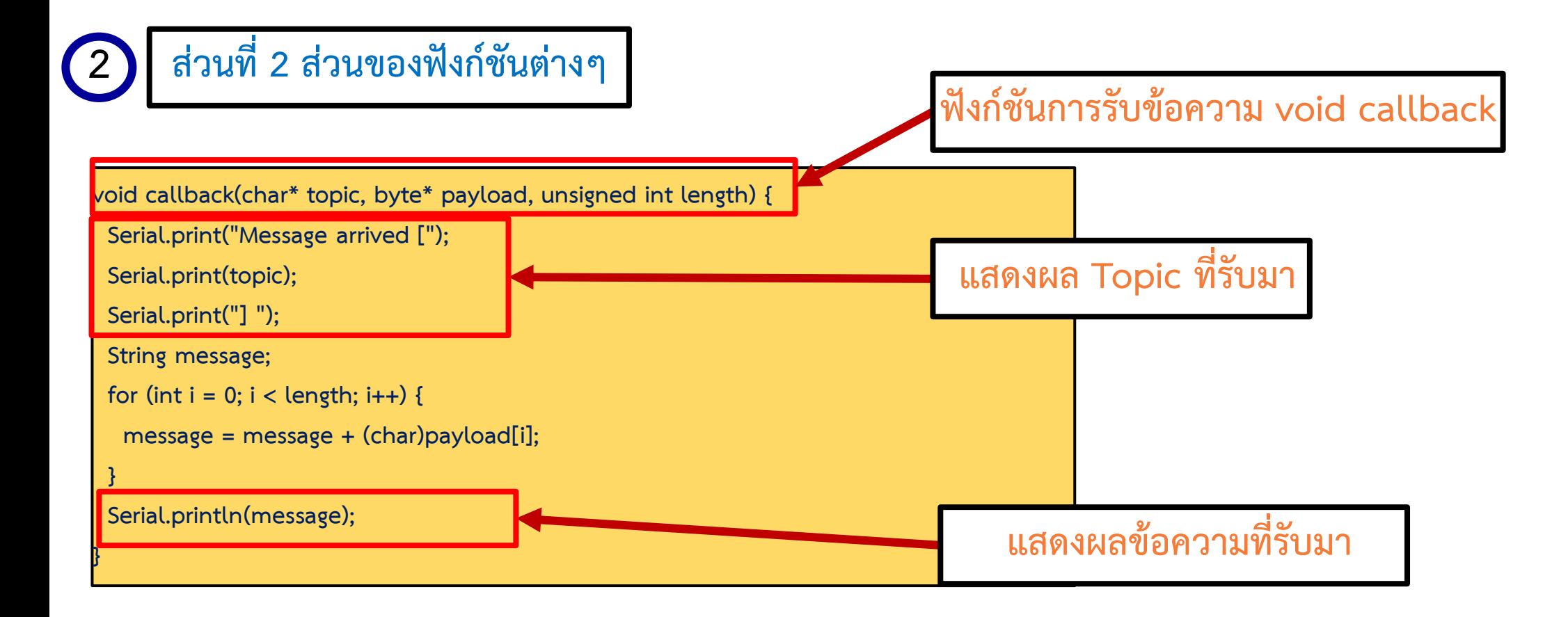

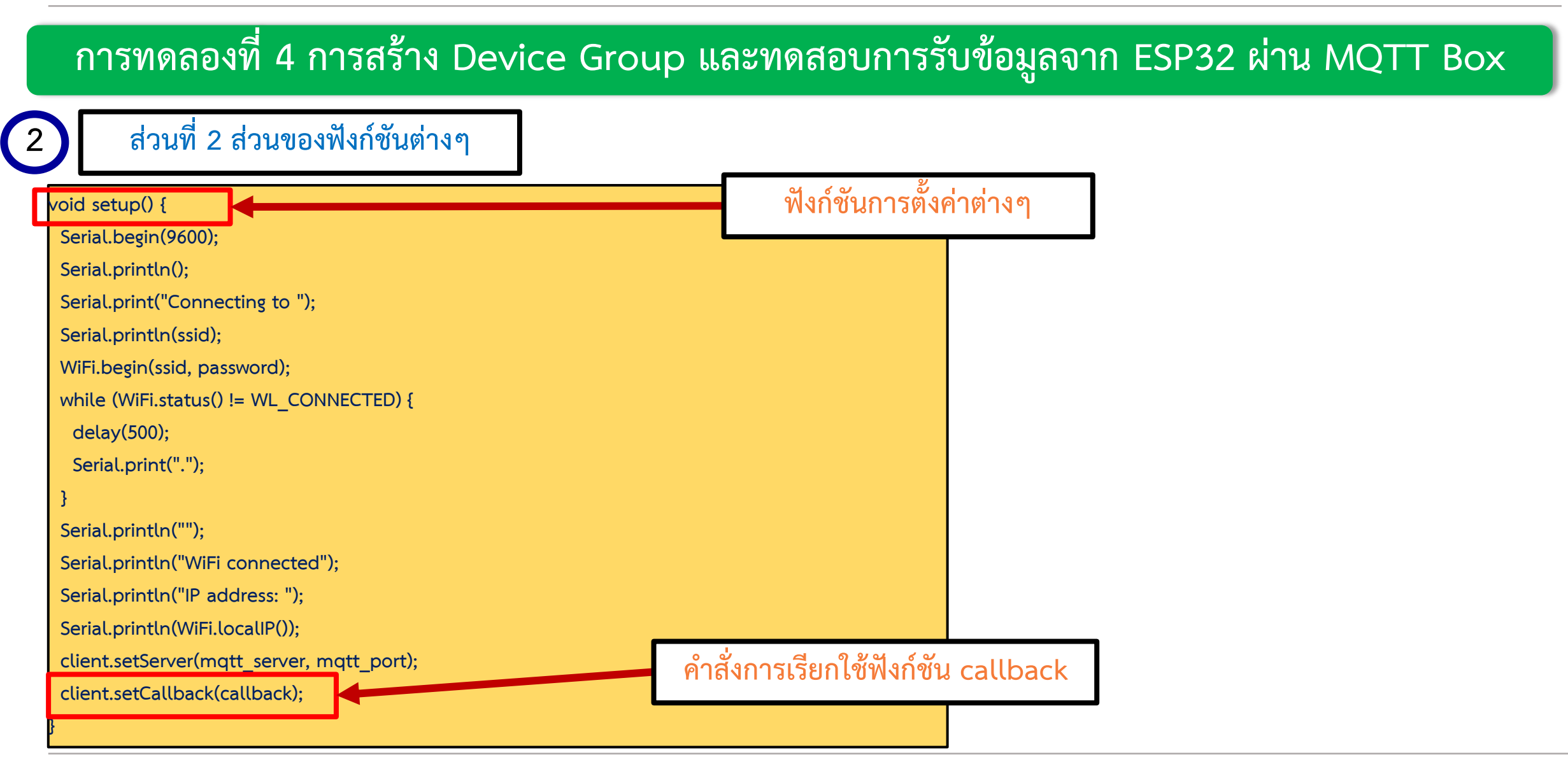

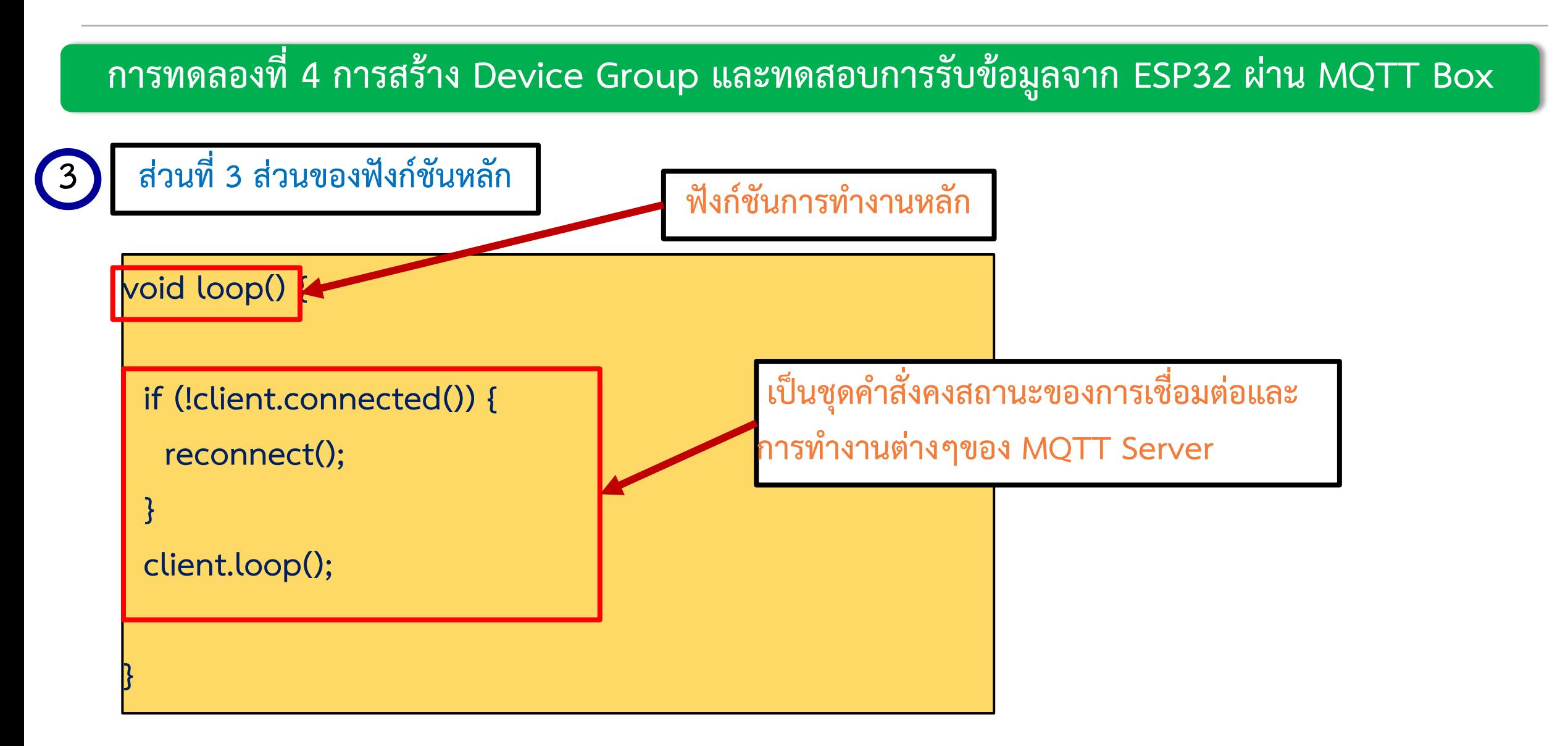

#### **การทดลองที่ 4 การสร้าง Device Group และทดสอบการรับข้อมูลจาก ESP32 ผ่าน MQTT Box**

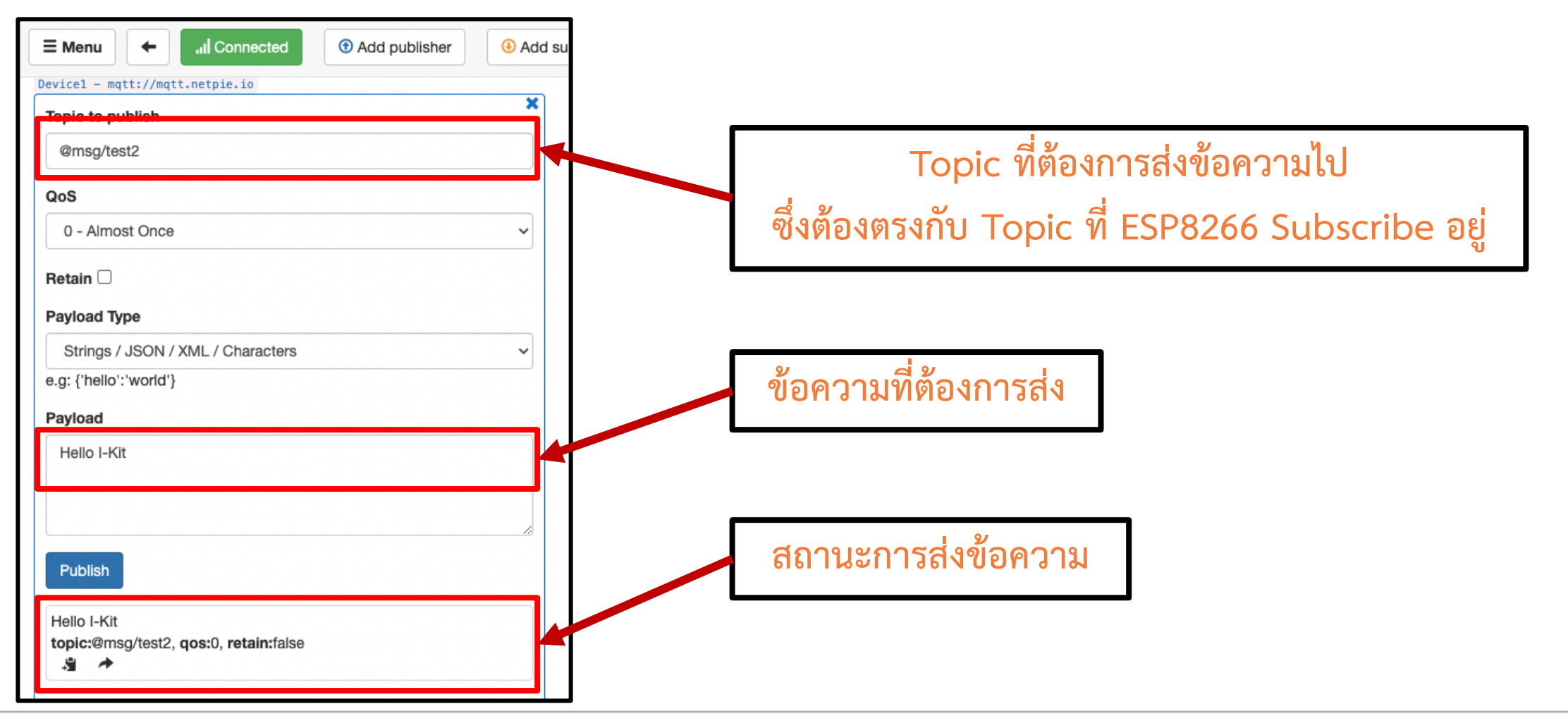

**By Piyawat Jomsathan 22 April 2024 Page 78**

#### **การทดลองที่ 4 การสร้าง Device Group และทดสอบการรับข้อมูลจาก ESP32 ผ่าน MQTT Box**

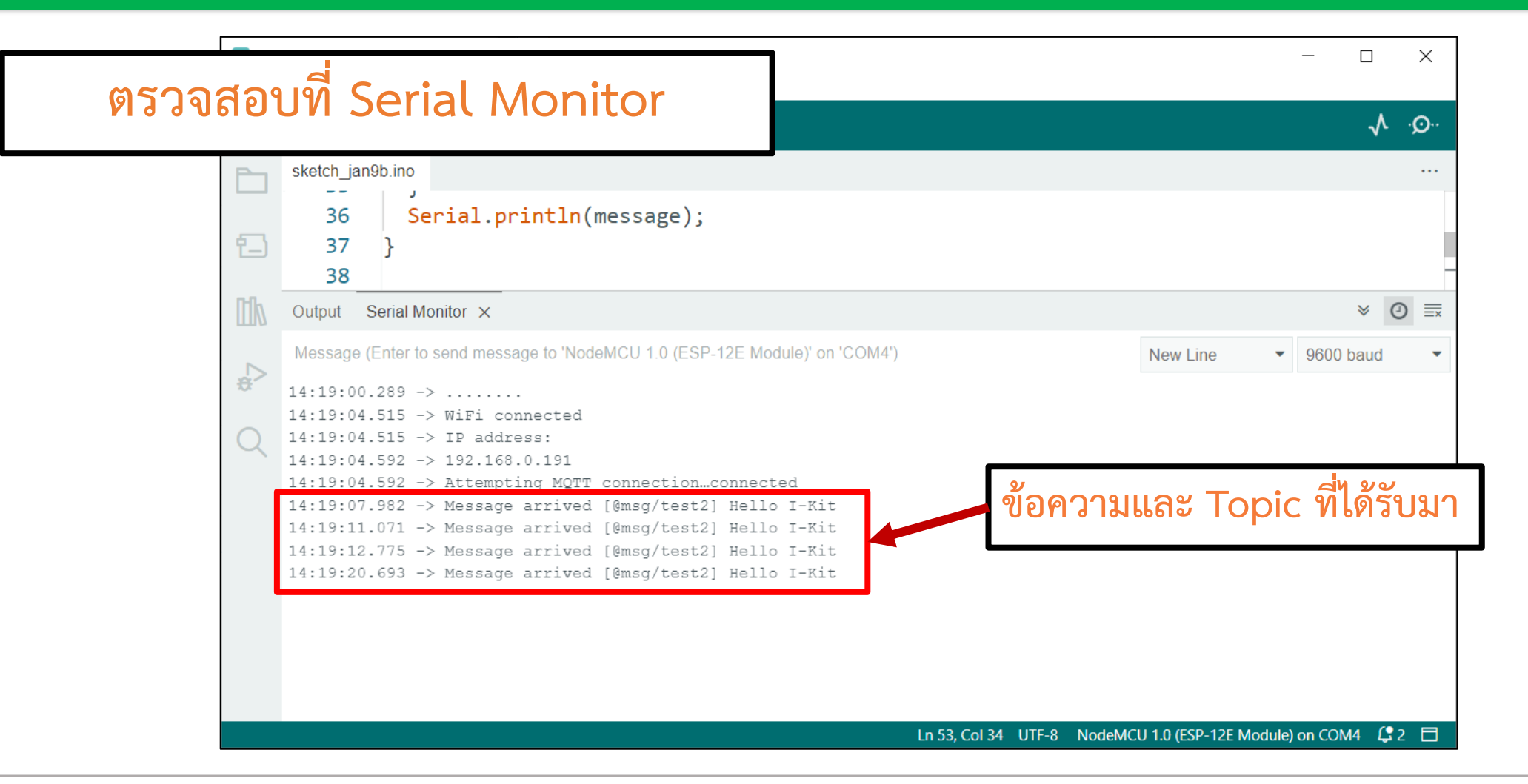

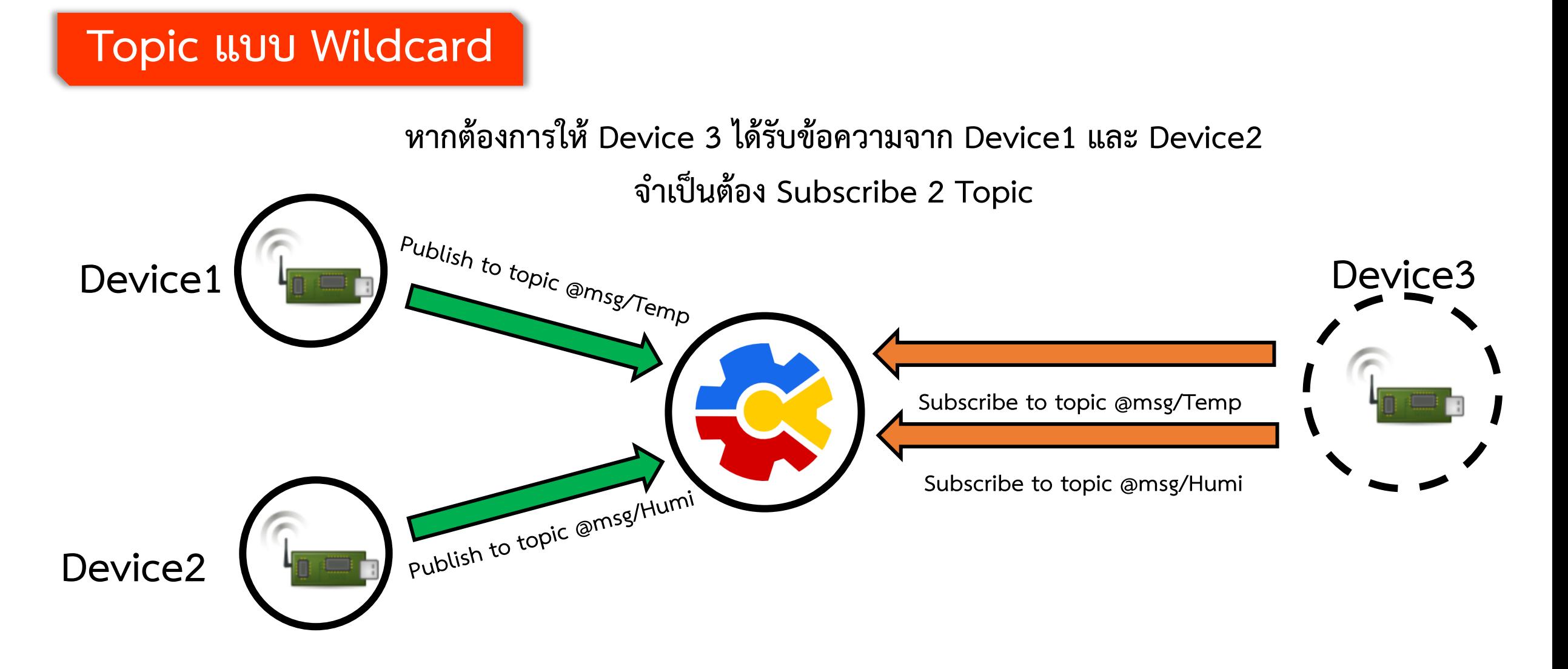

#### **Topic แบบ Wildcard**

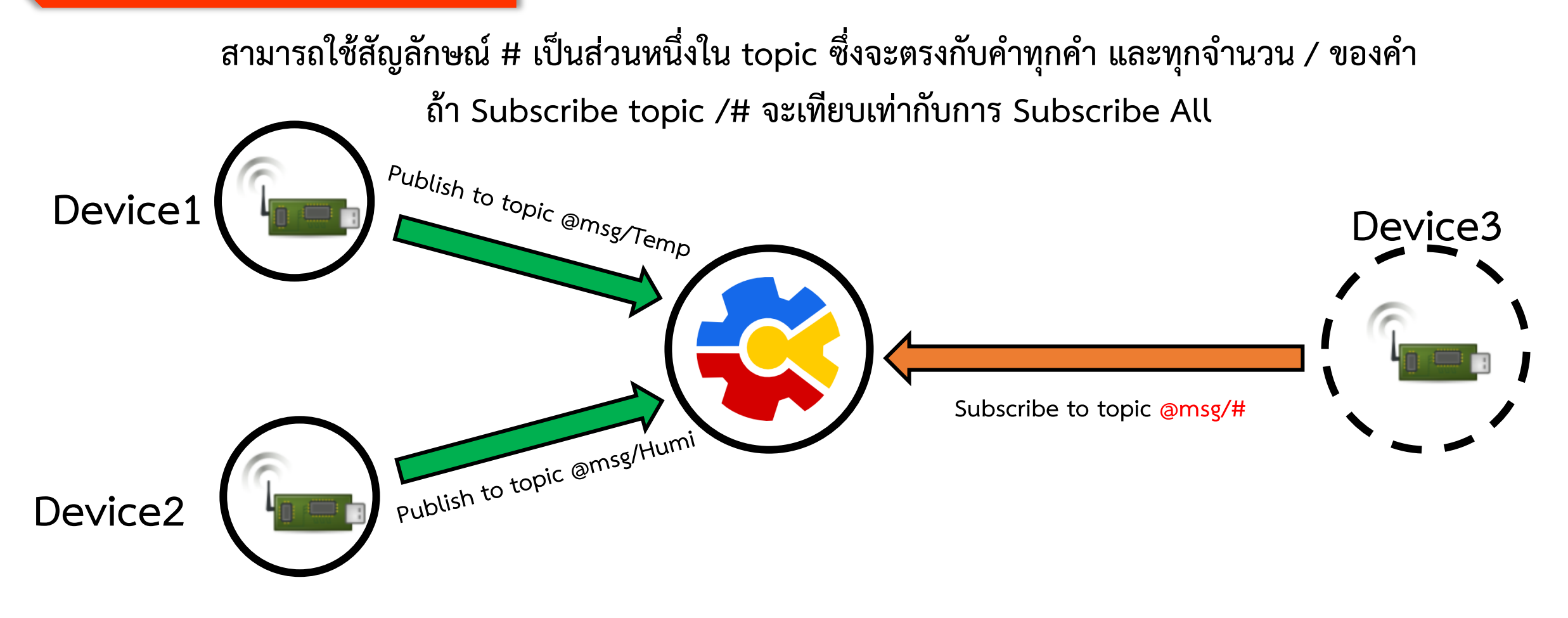

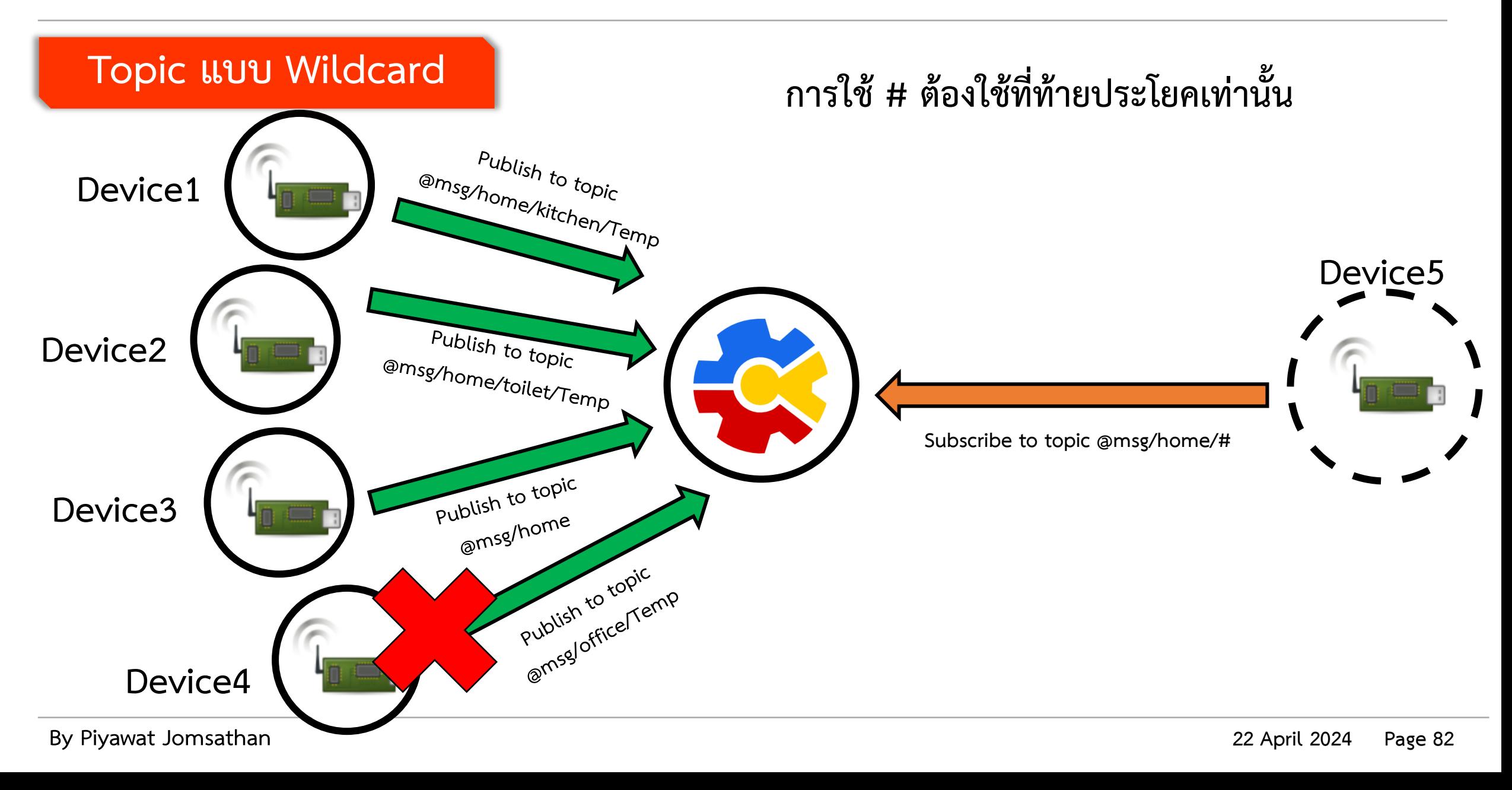

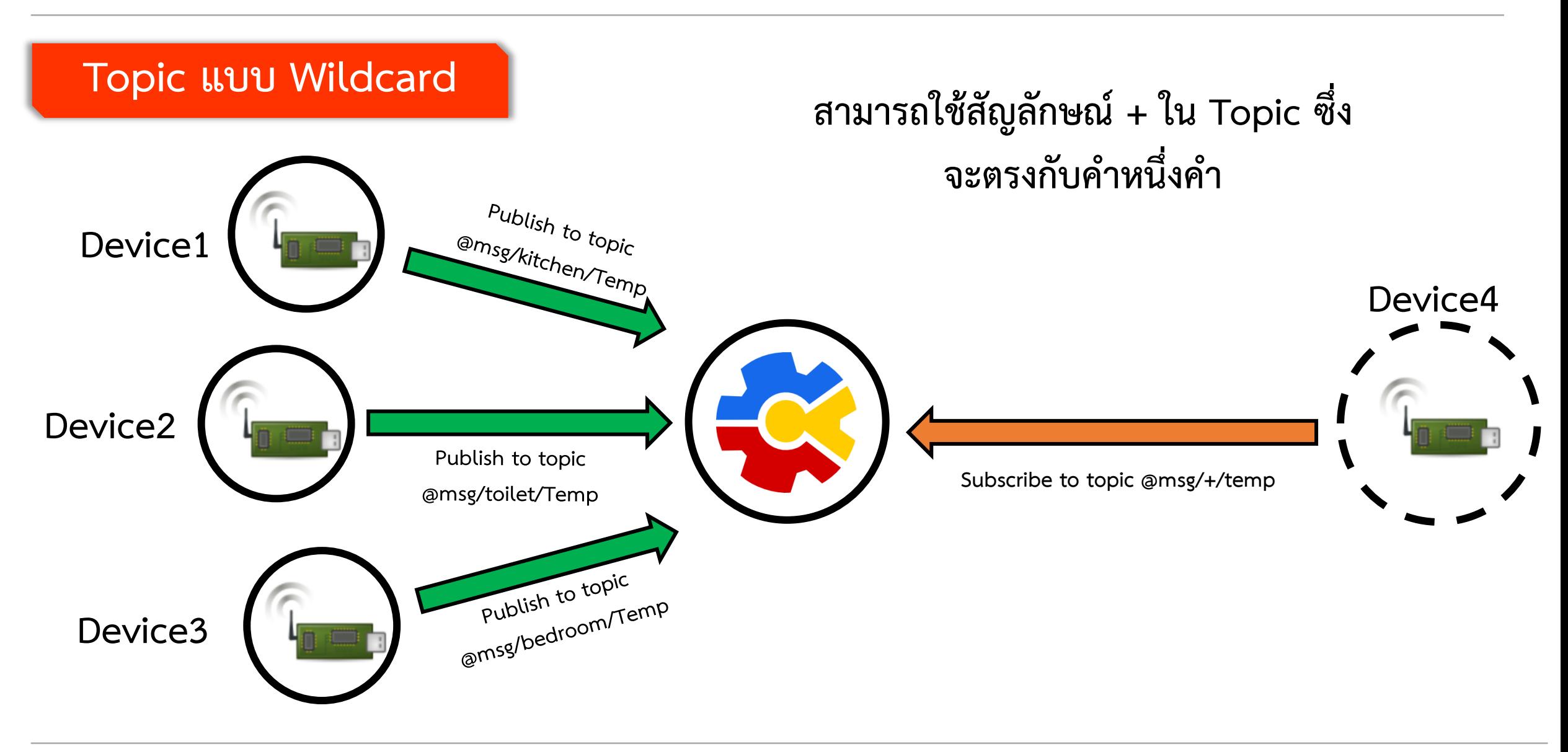

## **ใบงานที่ 4.2 ค าถามท้ายหน่วยการเรียนรู้**

#### **ค าถามท้ายหน่วยการเรียนรู้ที่ 4**

**จงเขียนโปรแกรมควบคุม LED1 ที่เชื่อมต่อกับ ESP32 ผ่าน MQTT Protocol บน NETPIE โดยใช้ MQTT Box เป็นอุปกรณ์ในการส่งข้อความ โดยมีรูปแบบการ Publish – Subscribe ดังนี้ LED1 จะติดก็ต่อเมื่อได้รับข้อความว่า "on" จาก Topic @msg/esp32/led1 LED1 จะดับก็ต่อเมื่อได้รับข้อความว่า "off" จาก Topic @msg/esp32/led1**

#### **ค าถามท้ายหน่วยการเรียนรู้ที่ 5**

**จงเขียนโปรแกรมควบคุม LED1, LED2 และ LED3 ที่เชื่อมต่อกับ ESP32 ผ่าน MQTT Protocol บน NETPIE โดยใช้ MQTT Box เป็นอุปกรณ์ ในการส่งข้อความ โดยมีรูปแบบการ Publish – Subscribe ดังนี้ LED1 จะติดก็ต่อเมื่อได้รับข้อความว่า "on" จาก Topic @msg/esp32/led1 LED1 จะดับก็ต่อเมื่อได้รับข้อความว่า "off" จาก Topic @msg/esp32/led1 LED2 จะติดก็ต่อเมื่อได้รับข้อความว่า "on" จาก Topic @msg/esp32/led2 LED2 จะดับก็ต่อเมื่อได้รับข้อความว่า "off" จาก Topic @msg/esp32/led2 LED3 จะติดก็ต่อเมื่อได้รับข้อความว่า "on" จาก Topic @msg/esp32/led3 LED3 จะดับก็ต่อเมื่อได้รับข้อความว่า "off" จาก Topic @msg/esp32/led3**

# **ใบงานที่ 4.3 การส่งข้อมูลจาก ESP32 เพื่อจัดเก็บ บนฐานข้อมูลเสมือนบน NETPIE2020**

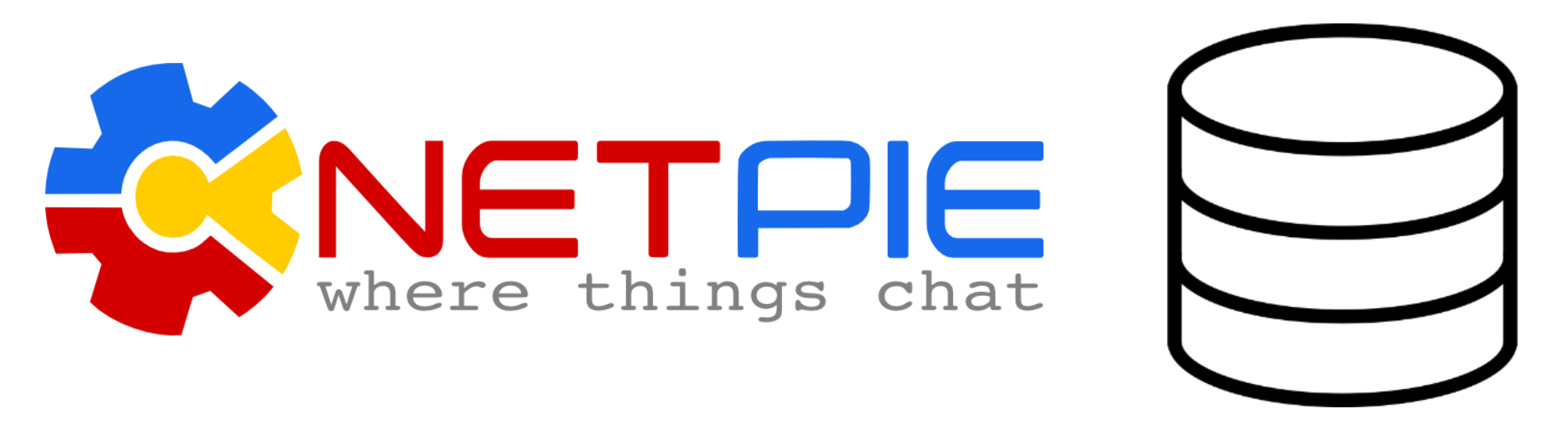

**Device Shadow**

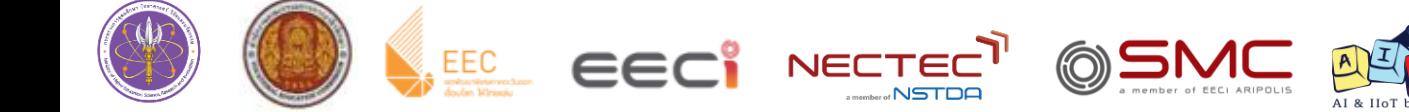

#### **Device Shadow**

คือ ฐานข้อมูลเสมือนของอุปกรณ์ เป็นฐานข้อมูลเล็ก ๆ ที่มีคู่อยู่กับอุปกรณ์ (Device) ทุกตัว ใช้สำหรับเก็บข้อมูลต่าง ๆ เกี่ยวกับอุปกรณ์นั้น ๆ (Device Shadow Data) เช่น ข้อมูลที่เกิดจาก เซนเซอร์ ข้อมูลการกำหนดองค์ประกอบต่าง ๆ (Device Configuration) โดย Device Shadow จะอยู่ในรูปแบบ JSON

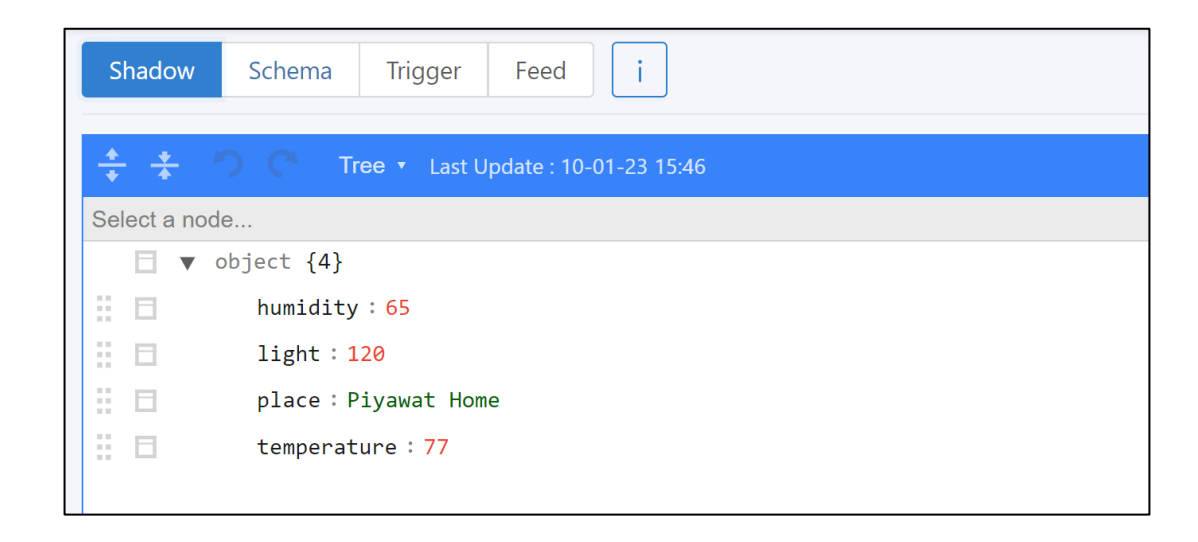

#### **JSON (JavaScript Object Notation)**

JSON เป็นข้อมูลรูปแบบ text ที่มีรูปแบบที่จะเก็บข้อมูลแบบ key, value โดยการเขียนข้อมูลชนิด JSON มีรูปแบบคือ ชื่อฟิลด์ครอบด้วยเครื่องหมาย " (double quote), เครื่องหมาย : (colon), value แล้วครอบทั้งหมดด้วยเครื่องหมายปีกกา

ตัวอย่างที่มีข้อมูล 1 อย่างจะเป็นดังนี้

**{"key": "value"}**

ประเภทข้อมูลที่ JSON เก็บได้มีดังนี้ string, number, object (JSON object) array, boolean, null

การเก็บข้อมูลประเภท JSON object สามารถวางซ้อนเข้าไปอีกที ตัวอย่างเช่น

**{"name": "Tae", "pet": {"dog": "Shiba", "cat": "Persian"}}**

หรือจะเก็บข้อมูล array ตัวอย่างเช่น

**{"name": "Piyawat", "age": 28, "car": ["Toyota", "Honda"]}**

**ค าถามท้ายหน่วยการเรียนรู้ที่ 7**

**จงแปลงข้อมูลดังต่อไปนี้ให้อยู่ในรูปแบบของ JSON**

**data1 = { temperature = 25, humidity = 60, light = 120}, data2 = { voltage = 12, id = "ABCDB234", status = true }**

**จงแปลงข้อมูลดังต่อไปนี้ให้อยู่ในรูปแบบของ JSON**

**name = "Piyawat", id = "EN57364150",**

**data = { data1 = { temperature = 25, humidity = 60, light = 120, status = true }, data2 = {voltage = 12, status = false } }**

**จงแปลงข้อมูลดังต่อไปนี้ให้อยู่ในรูปแบบของ JSON name = "Piyawat", id = "EN57364150", status = "true", date = "19/02/2022", device = [esp8266, esp32] data = {esp8266 = { temperature = 25, humidity = 60, light = 120, status = true }, esp32 = {voltage = 12, status = false } }**

## **การส่งข้อมูลไปยัง Device Shadow**

การส่งข้อมูลไปยัง Device Shadow นั้นทำได้โดยการให้ Device ส่งมูลไปยัง Shadow Topic ซึ่ง MQTT Broker ของ NETPIE ได้ทำการ Subscribe ข้อมูลไว้แล้ว

#### **Shadow Topic**

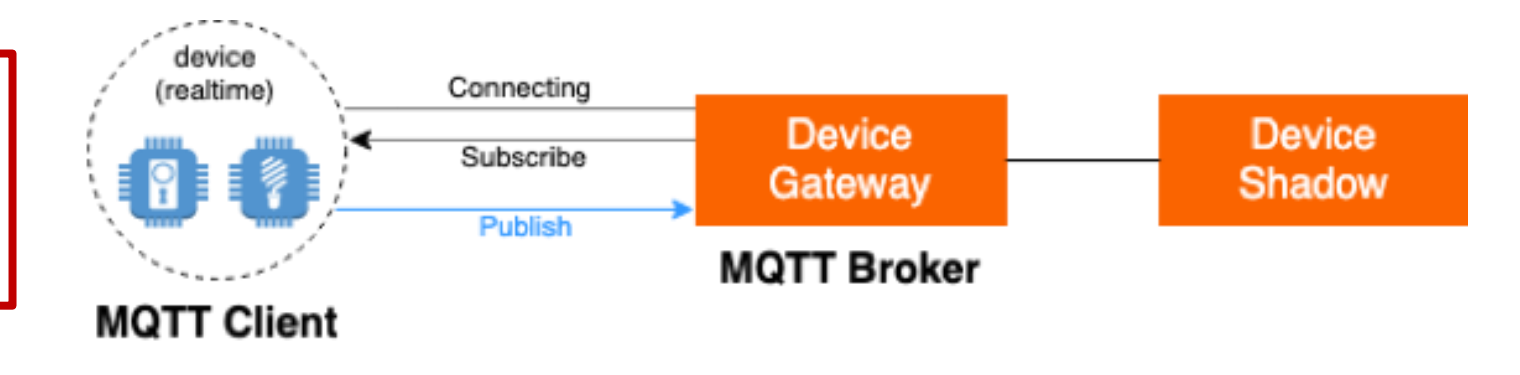

Shadow Topic คือ Topic ที่ใช้สำหรับจัดการ Device Shadow ของตัวเอง Topic ที่เกี่ยวข้องมีดังนี้

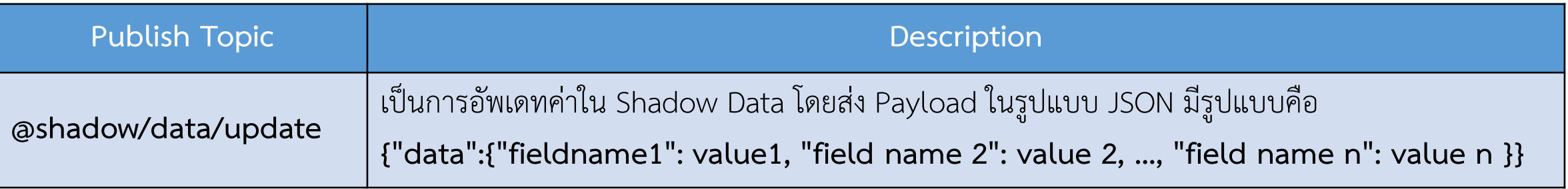

**การทดลองที่ 1 ทดสอบการส่งข้อมูลไปยัง Device Shadow ด้วย MQTT Box**

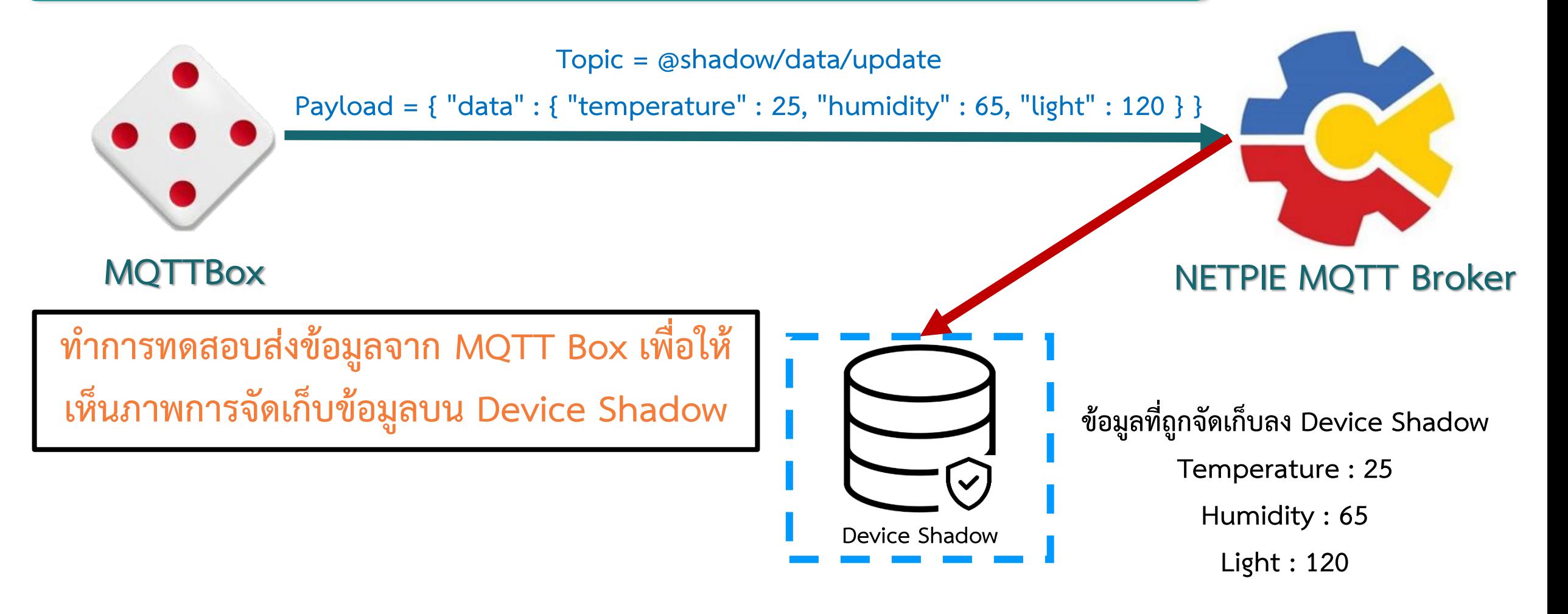

#### **การทดลองที่ 1 ทดสอบการส่งข้อมูลไปยัง Device Shadow ด้วย MQTT Box**

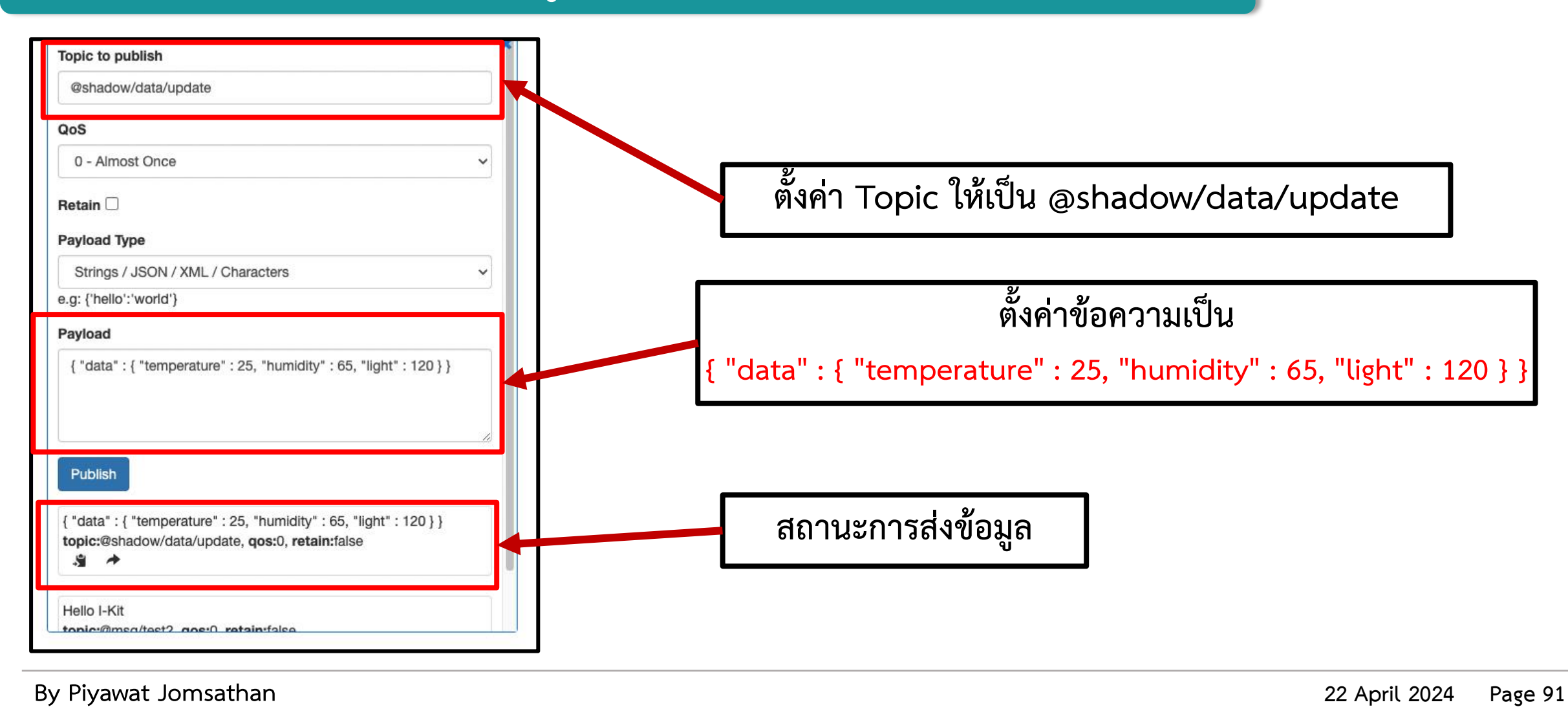

#### **การทดลองที่ 1 ทดสอบการส่งข้อมูลไปยัง Device Shadow ด้วย MQTT Box**

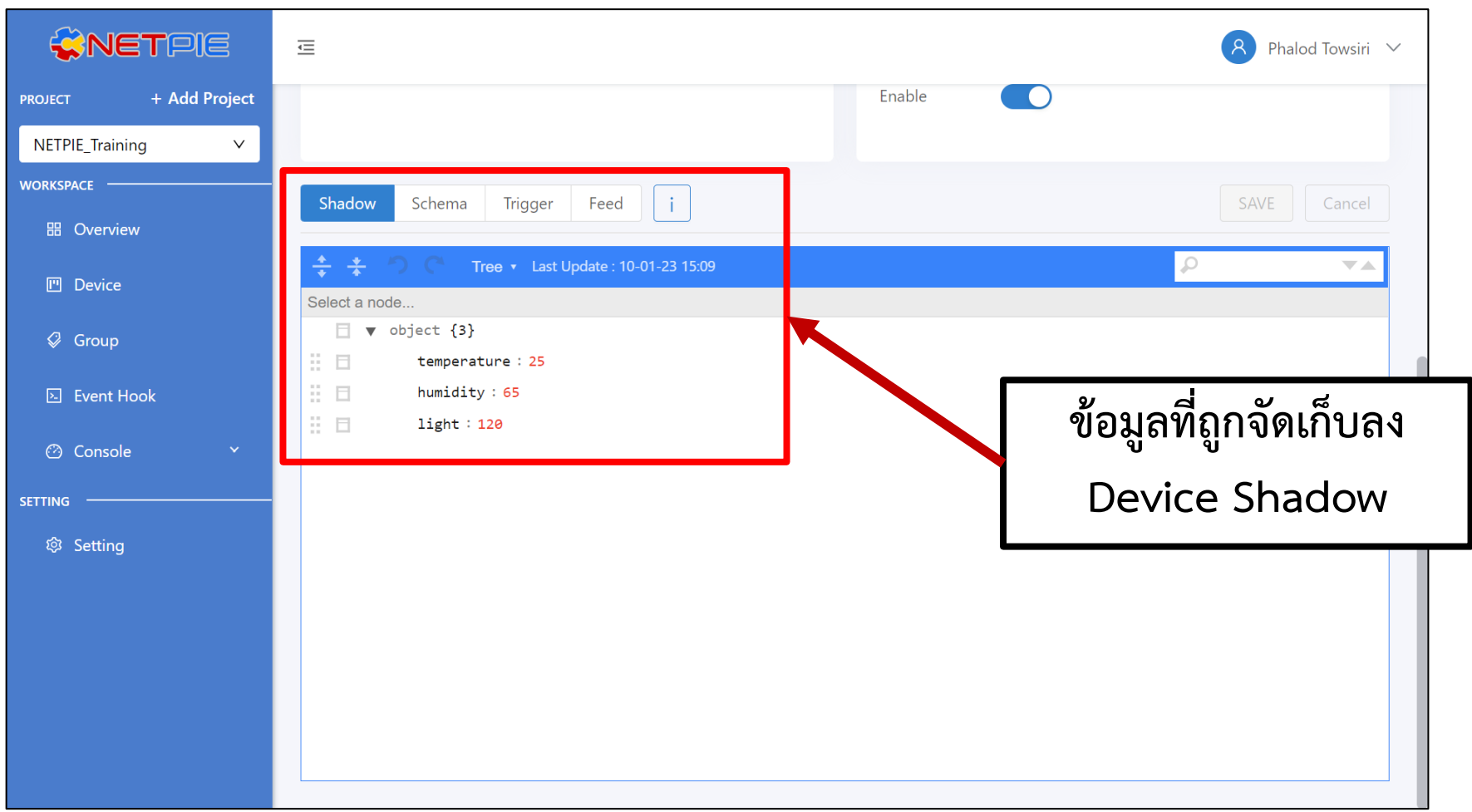

#### **การทดลองที่ 2 ทดสอบการส่งข้อมูลไปยัง Device Shadow ด้วย ESP32**

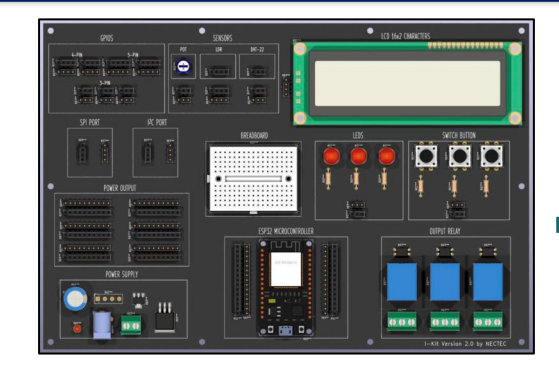

**ESP32**

**ทดสอบส่งค่าแสงด้วย ESP32**

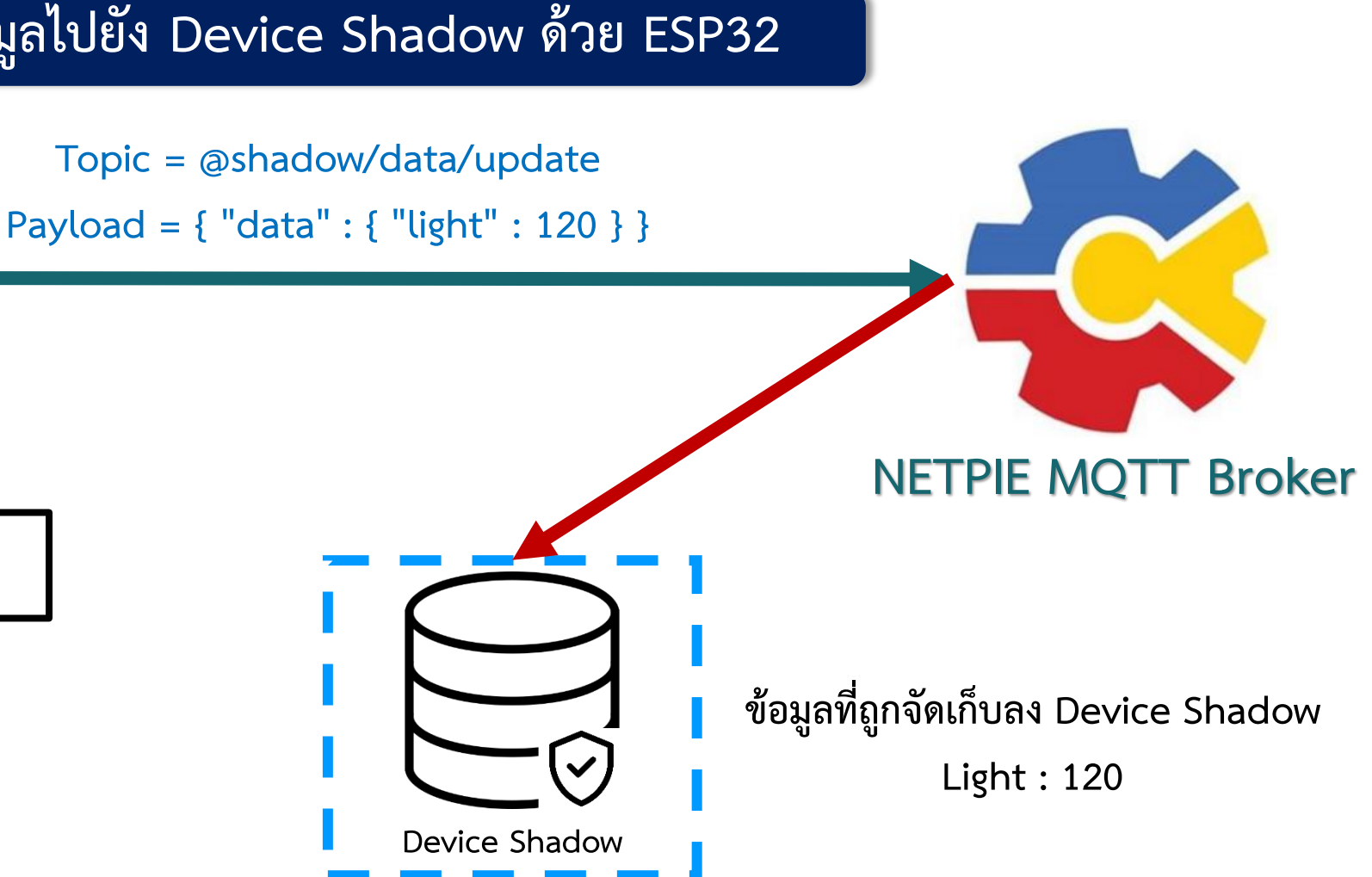

#### **การทดลองที่ 2 ทดสอบการส่งข้อมูลไปยัง Device Shadow ด้วย ESP32**

#### **#include <WiFi.h>**

**#include <PubSubClient.h>**

**1 ส่วนที่ 1 การเรียกใช้ Library และ ประกาศตัวแปร**

**การใช้งานส่วนมากจะเหมือนกับตัวอย่างก่อนหน้านี้**

**การประกาศขาส าหรับใช้งานกับเซนเซอร์แสง และค่าคงที่**

**ประกาศตัวแปรใช้ส าหรับจัดเก็บข้อมูลก่อนจัดส่งขึ้น MQTT Broker**

**const char\* ssid = "Your\_SSID"; const char\* password = "Your\_Password"; const char\* mqtt\_server = "broker.netpie.io"; const int mqtt\_port = 1883; const char\* mqtt\_Client = "Client\_ID"; const char\* mqtt\_username = "Token";**

**const char\* mqtt\_password = "Secret";**

**WiFiClient espClient; PubSubClient client(espClient);**

**#define ldr 36**

**float ADC\_value = 0.0048828125;**

**char msg[150];**

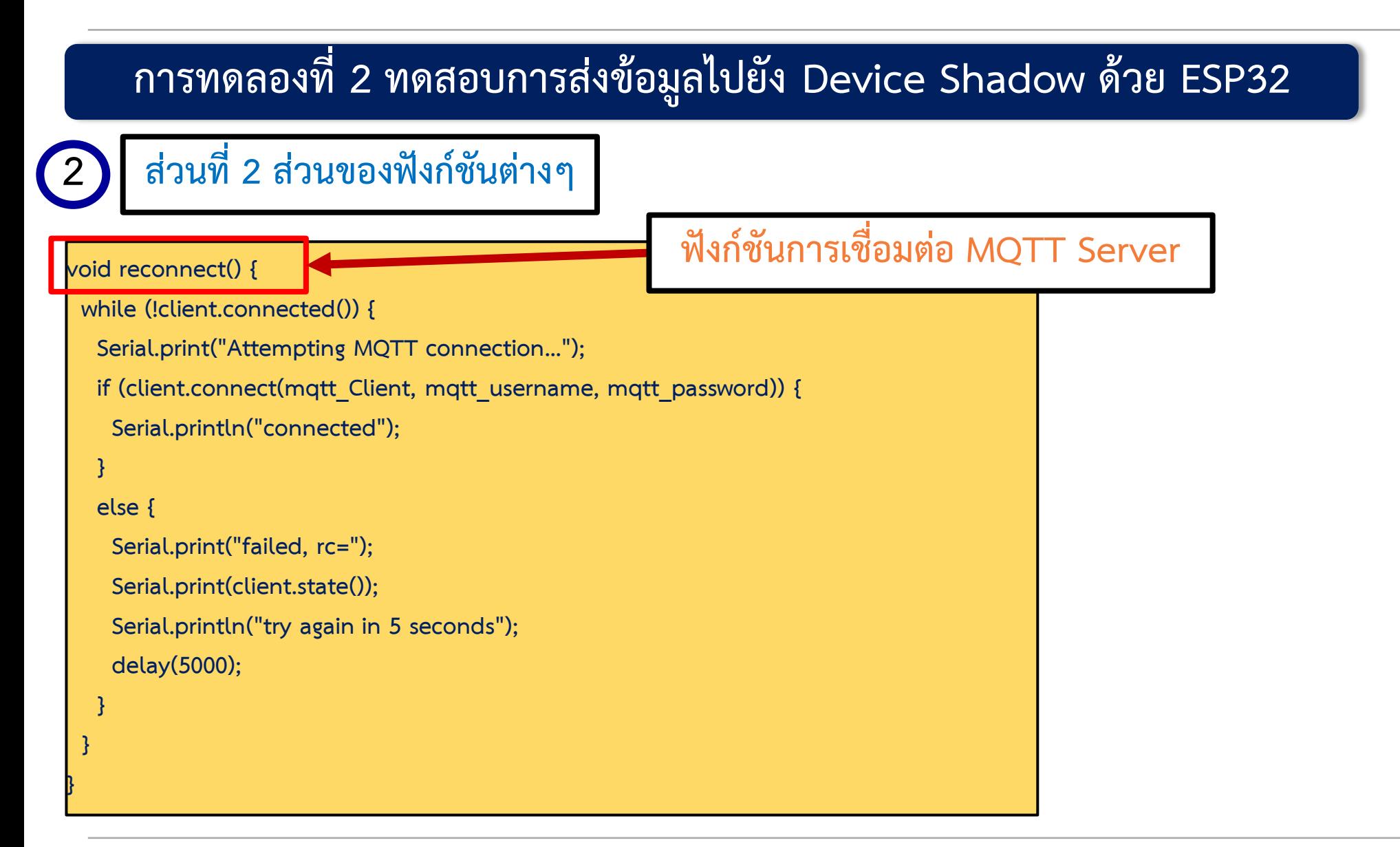

#### **การทดลองที่ 2 ทดสอบการส่งข้อมูลไปยัง Device Shadow ด้วย ESP32**

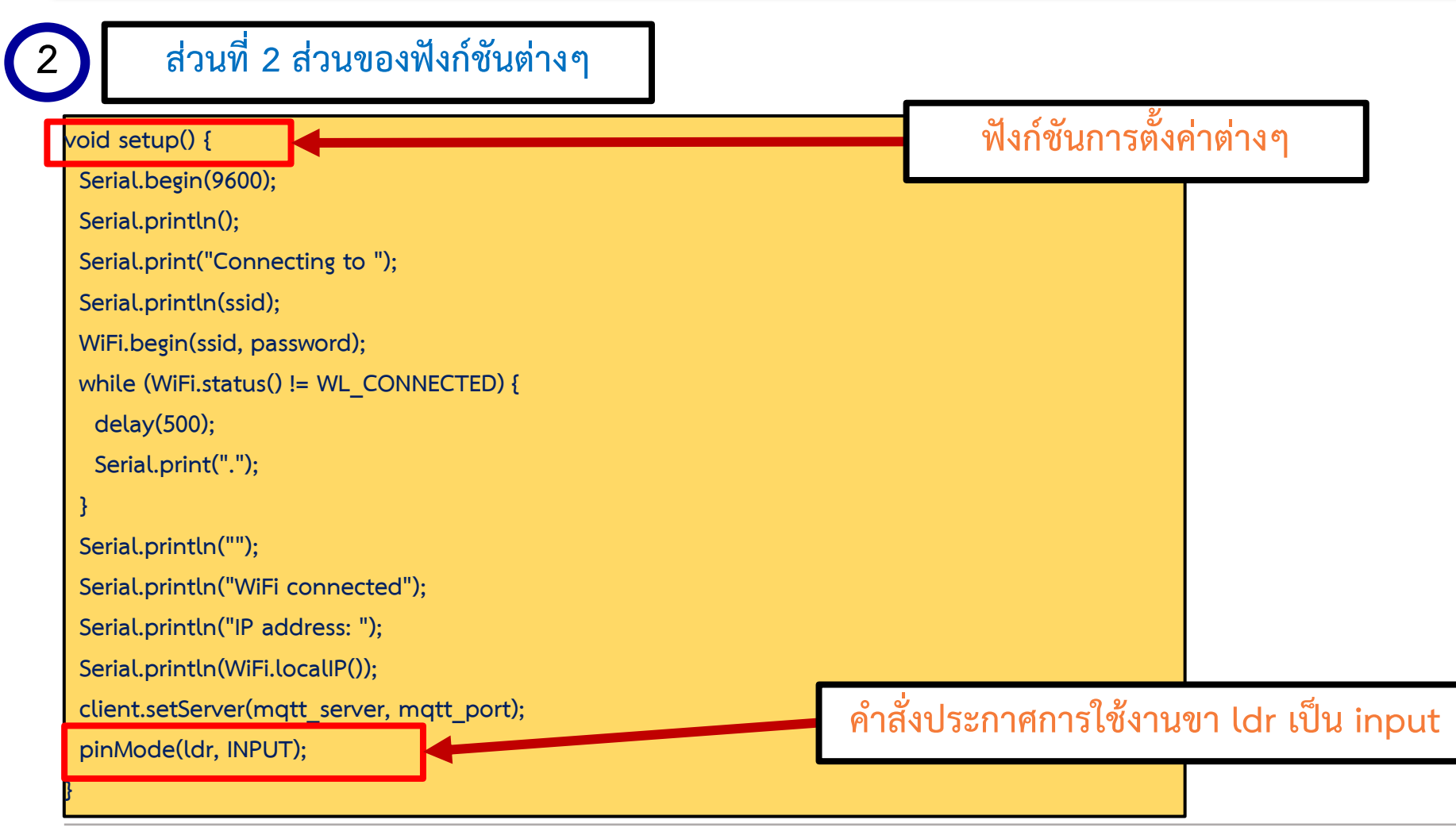

#### **By Piyawat Jomsathan 22 April 2024 Page 96**

#### **การทดลองที่ 2 ทดสอบการส่งข้อมูลไปยัง Device Shadow ด้วย ESP32**

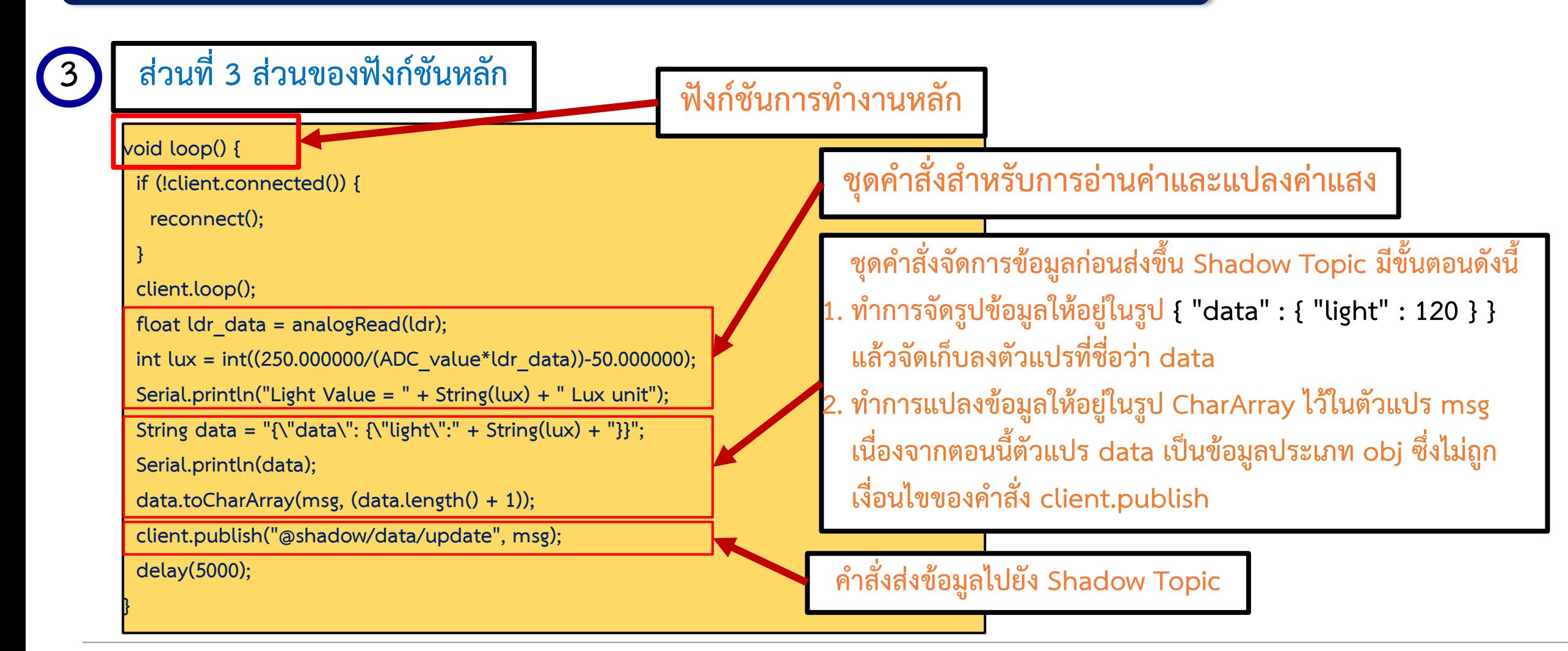

**การทดลองที่ 2 ทดสอบการส่งข้อมูลไปยัง Device Shadow ด้วย ESP32**

**การส่งข้อความในรูปแบบ JSON บน Arduino IDE**

**ข้อความที่ต้องการส่งคือ** 

**{ "data" : {"light" : 120 }}**

 $\|$ แต่บน Arduino IDE มอง " เป็นการประกาศข้อความหรือ String วิธีแก้คือการนำ \ ไว้ข้างหน้า " เพื่อให้ **โปรแกรมมอง " เป็นส่วนหนึ่งของข้อความ**

**String data = "{\"data\": {\"light\":" + String(lux) + "}}";**

#### **การทดลองที่ 2 ทดสอบการส่งข้อมูลไปยัง Device Shadow ด้วย ESP8266**

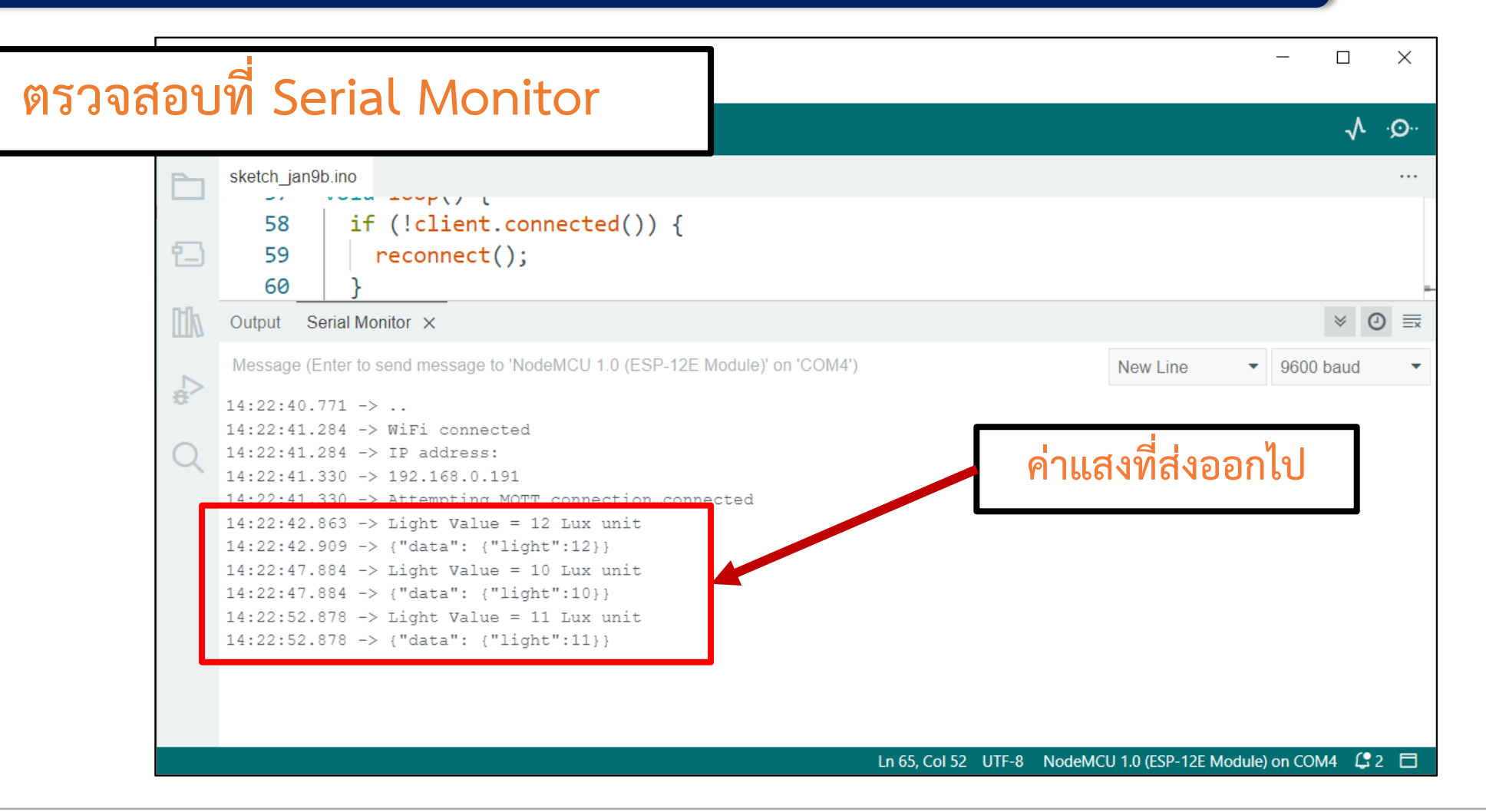

#### **การทดลองที่ 2 ทดสอบการส่งข้อมูลไปยัง Device Shadow ด้วย ESP8266**

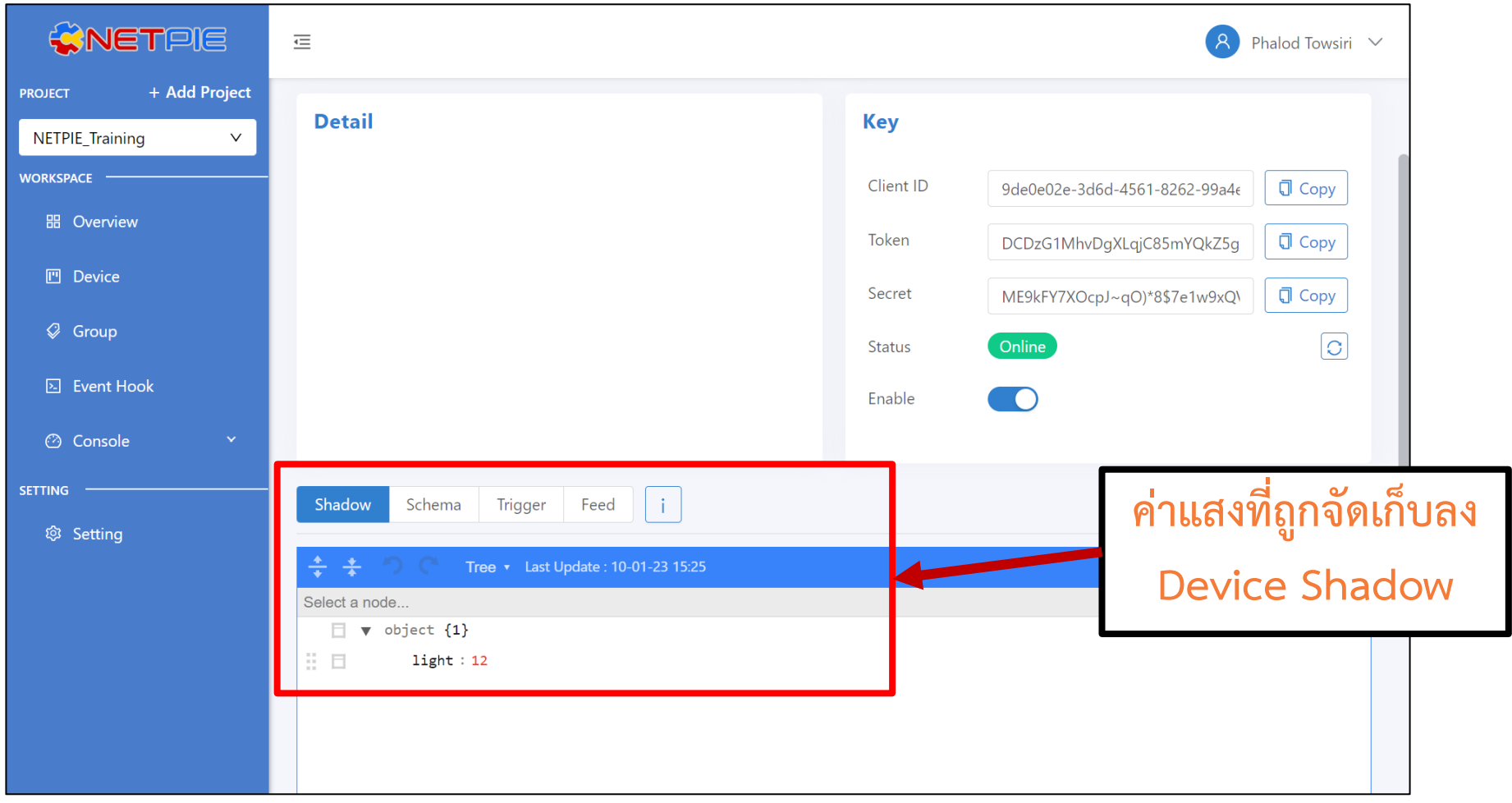

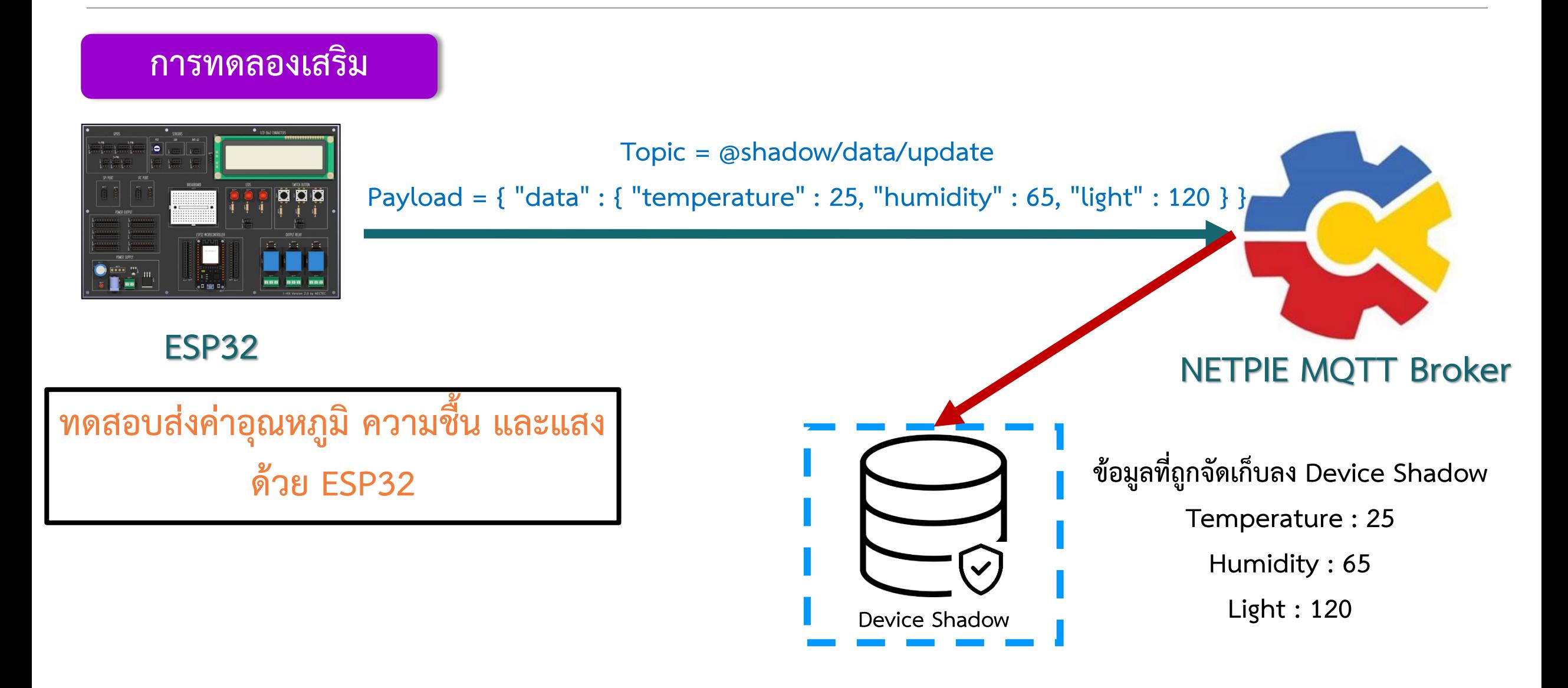

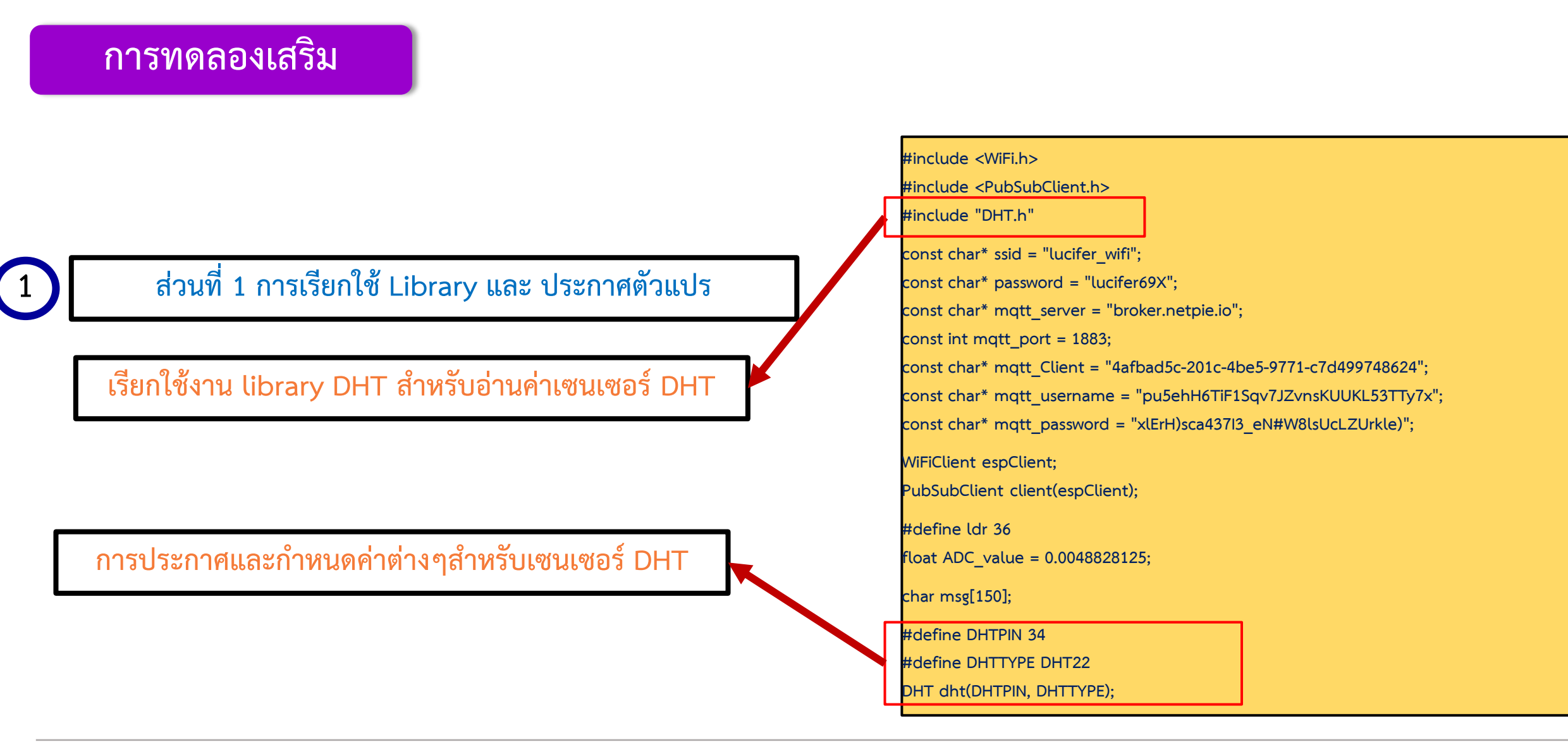

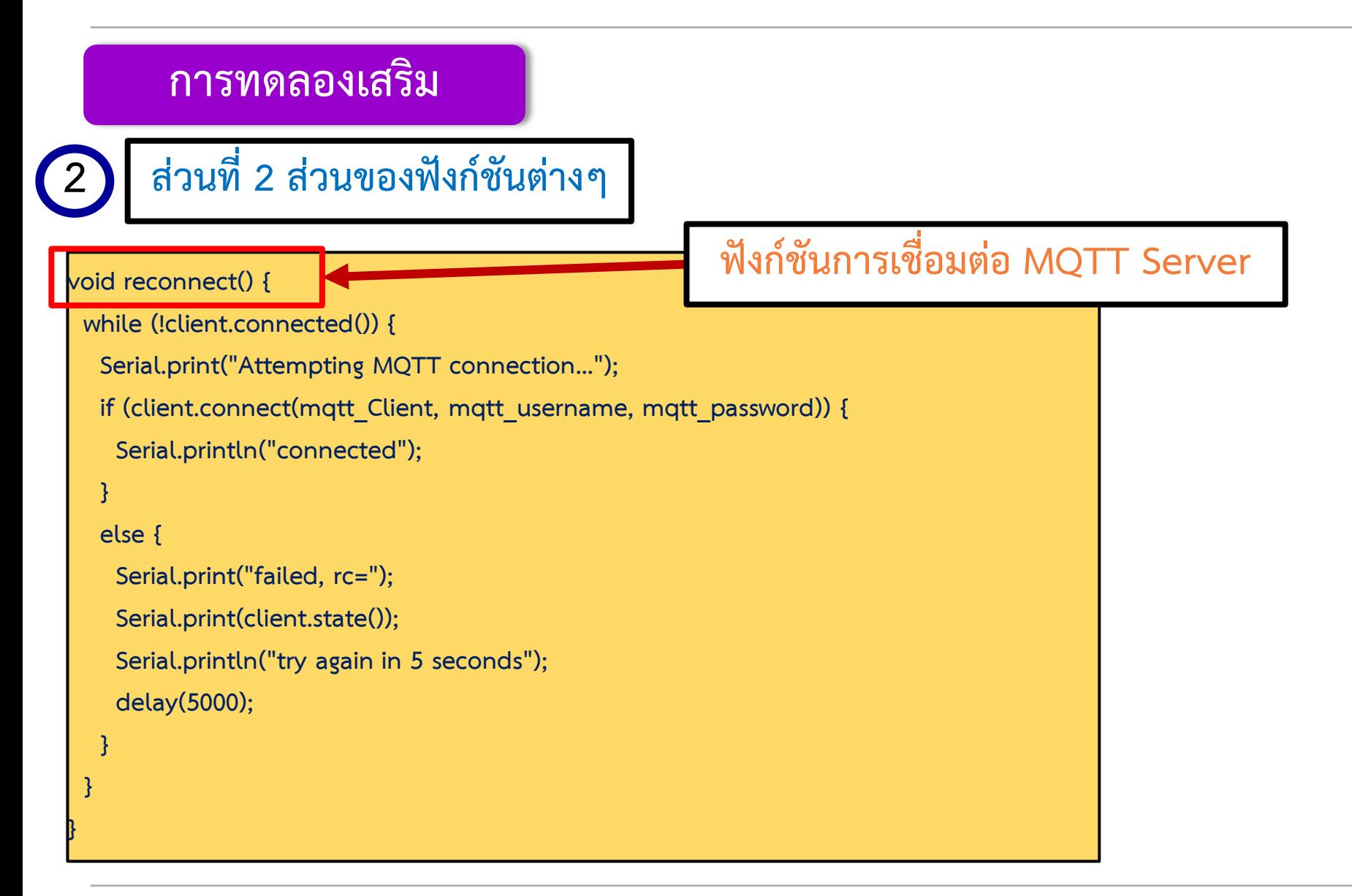

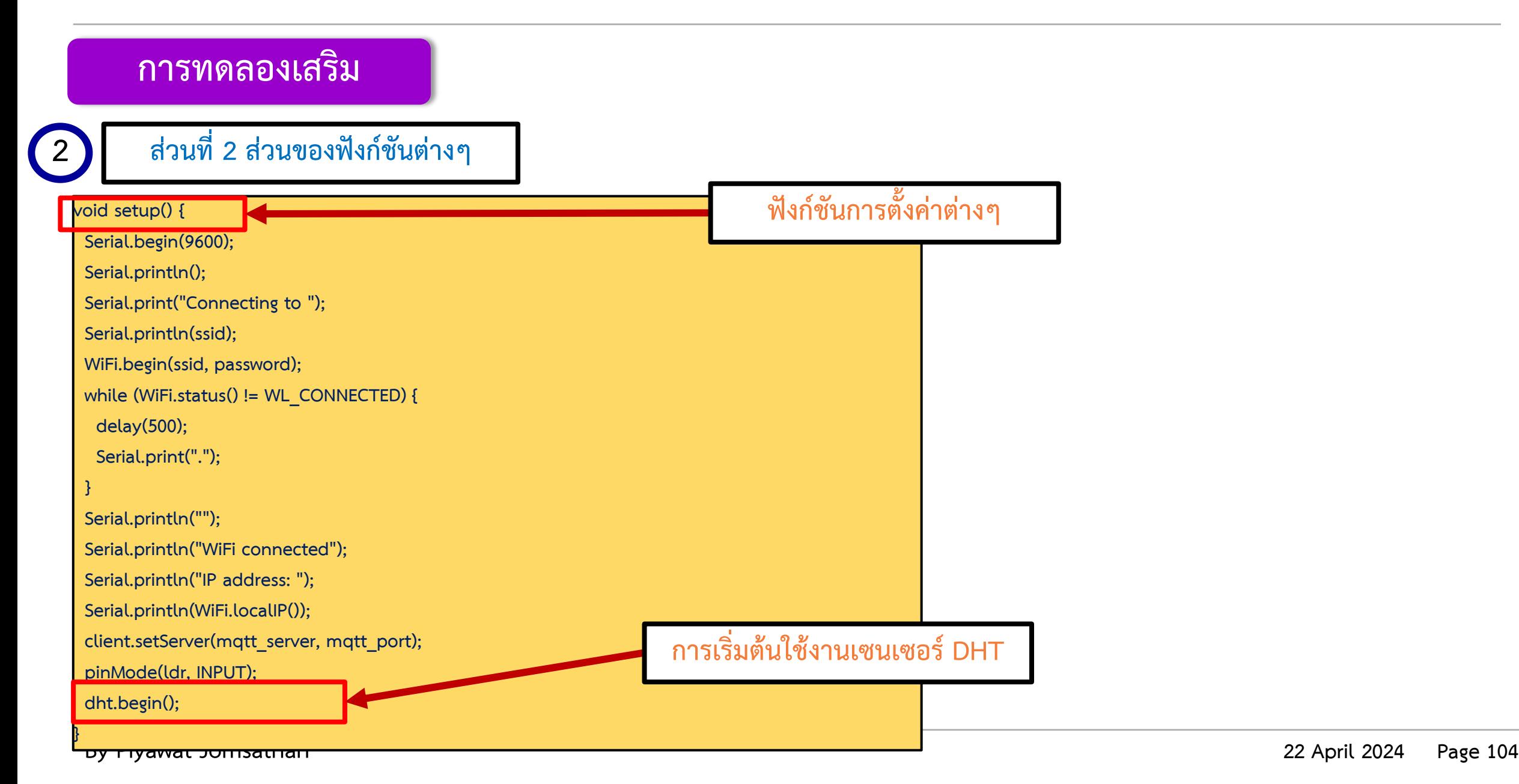

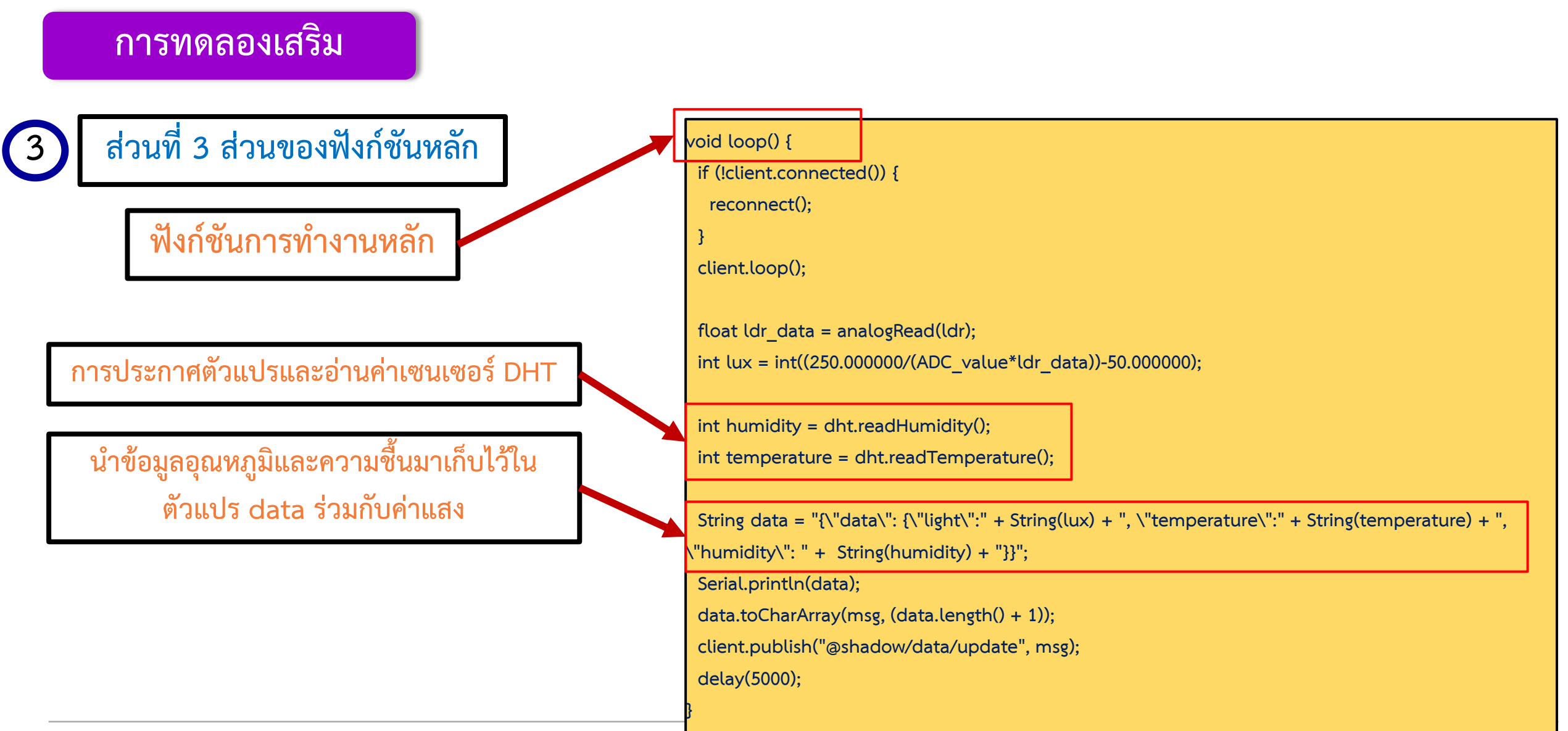

#### **การทดลองเสริม**

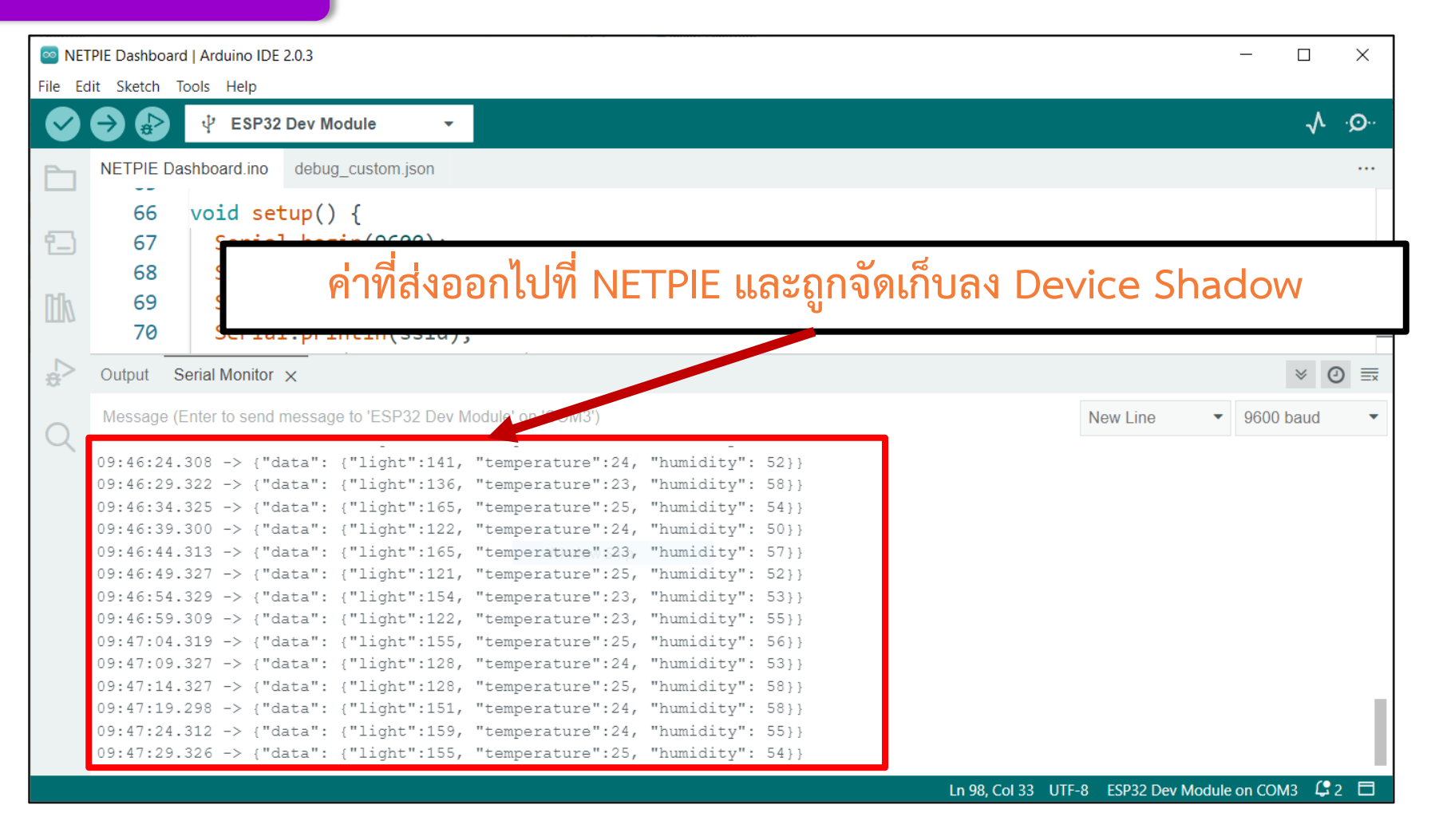

#### **ค าถามท้ายหน่วยการเรียนรู้ที่ 8**

**จงเขียนโปรแกรมส่งข้อมูลต่างๆซึ่งอยู่บน ESP32 ไปยัง Device Shadow โดยข้อมูลที่จะถูกส่งขึ้นไปมีดังนี้**

**1. ค่าแรงดันจากตัวต้านทานปรับค่าได้**

**2. ค่าอากาศจากเซนเซอร์ MQ2**

**3.สถานะ LED1**

**4.สถานะ LED2**

**5.สถานะ LED3**

**โดย LED1, LED2 และ LED3 นั้นสั่งเปิด/ปิด โดยใช้ MQTT Box \*\*\*Tips ปกติแล้วการส่งสถานะของ LED นั้นเราจะนิยมส่งสถานะก็ต่อเมื่อมีการเปลี่ยนแปลงสถานะของ อุปกรณ์จริงๆ หรือเมื่ออุปกรณ์ได้รับข้อความแล้วท าการส่งสถานะทันที**

# **ใบงานที่ 4.4 การส่งข้อมูลจาก ESP32 เพื่อจัดเก็บ บนฐานข้อมูลเวลาบน NETPIE2020**

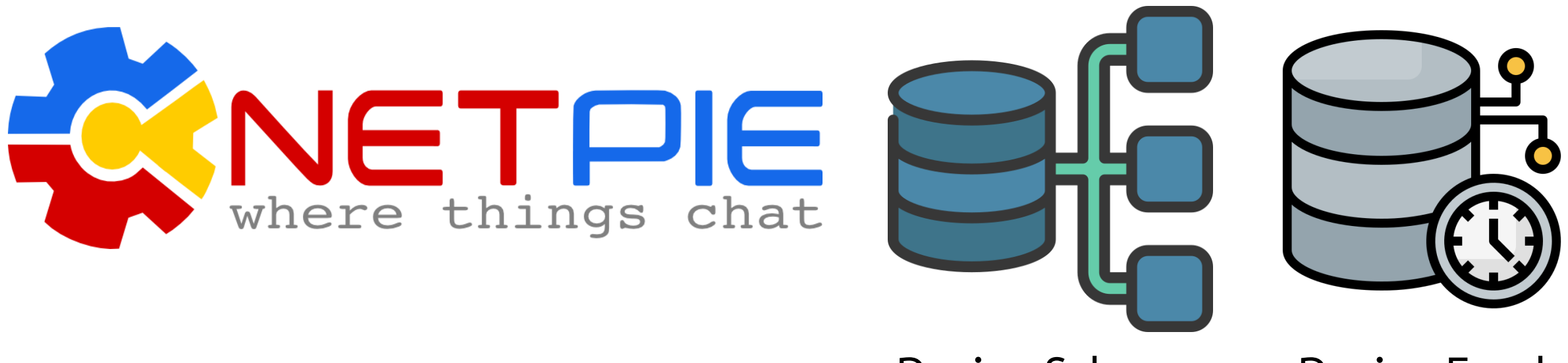

#### **Device Schema Device Feed**

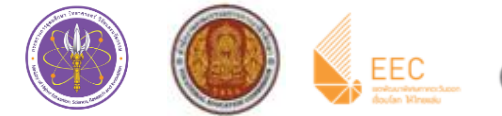

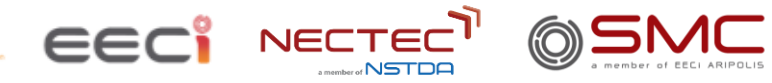

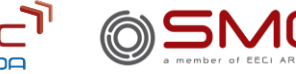

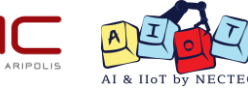
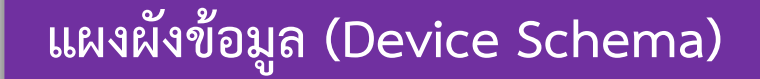

<u>สำหรับอุปกรณ์ที่ต้องมีการจัดการข้อมูล แนะนำให้สร้าง Device Schema ของข้อมูลเตรียมไว้</u>

Device Schema คือ แผงผังข้อมูลที่กำหนดไว้เพื่อใช้กำกับ Device Shadow โดย Device Schema เสมือนเป็น Device Template ทำให้ Server สามารถ

- การตรวจสอบชนิดข้อมูล (Data Validation)
- การแปลงข้อมูล (Data Transformation) เช่น เปลี่ยนหน่วยของข้อมูล เป็นต้น
- การเก็บข้อมูลลงใน Timeseries Database (Device Feed) **Device Schema**

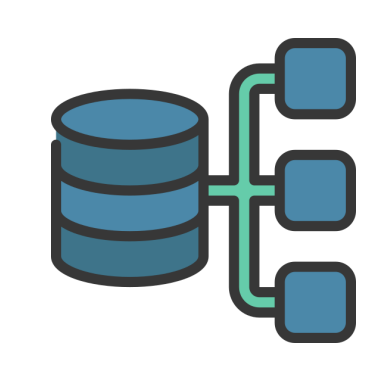

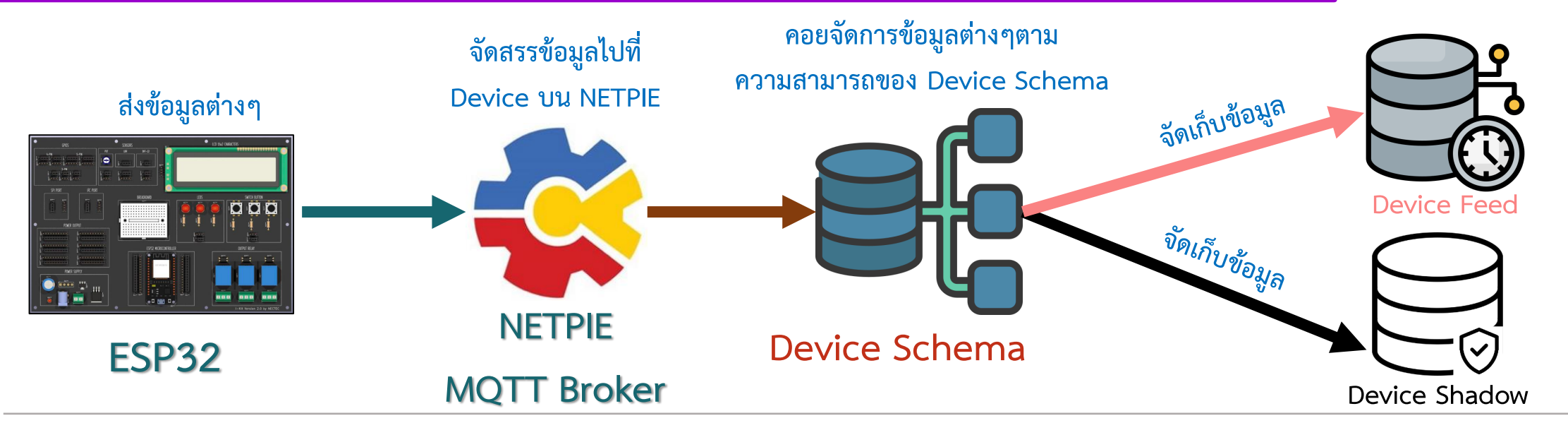

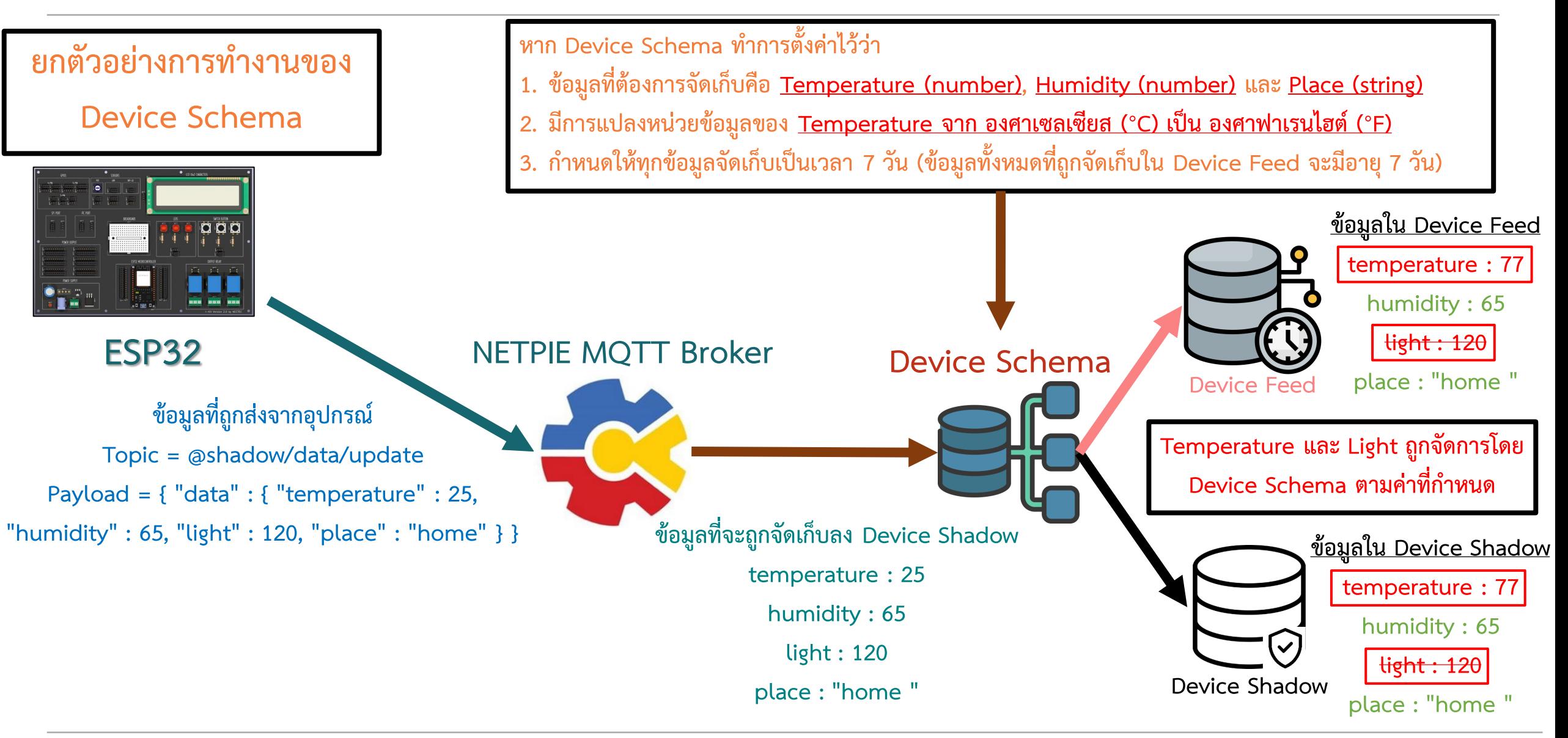

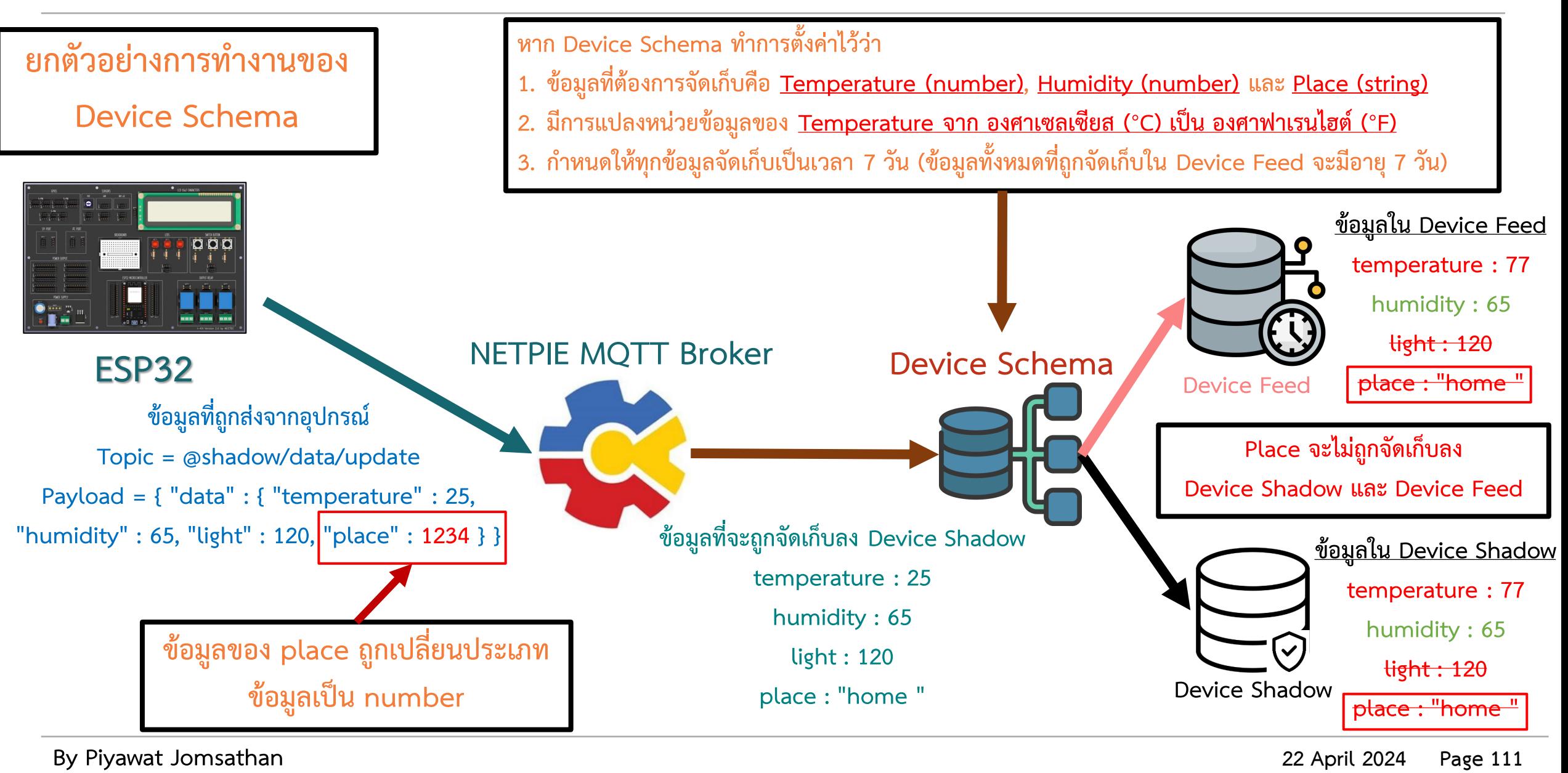

#### **การประกาศ Device Schema การประกาศ Device Schema จะอยู่ในรูปแบบของ JSON เสมอ**

**ตัวอย่างการประกาศ Device Schema**

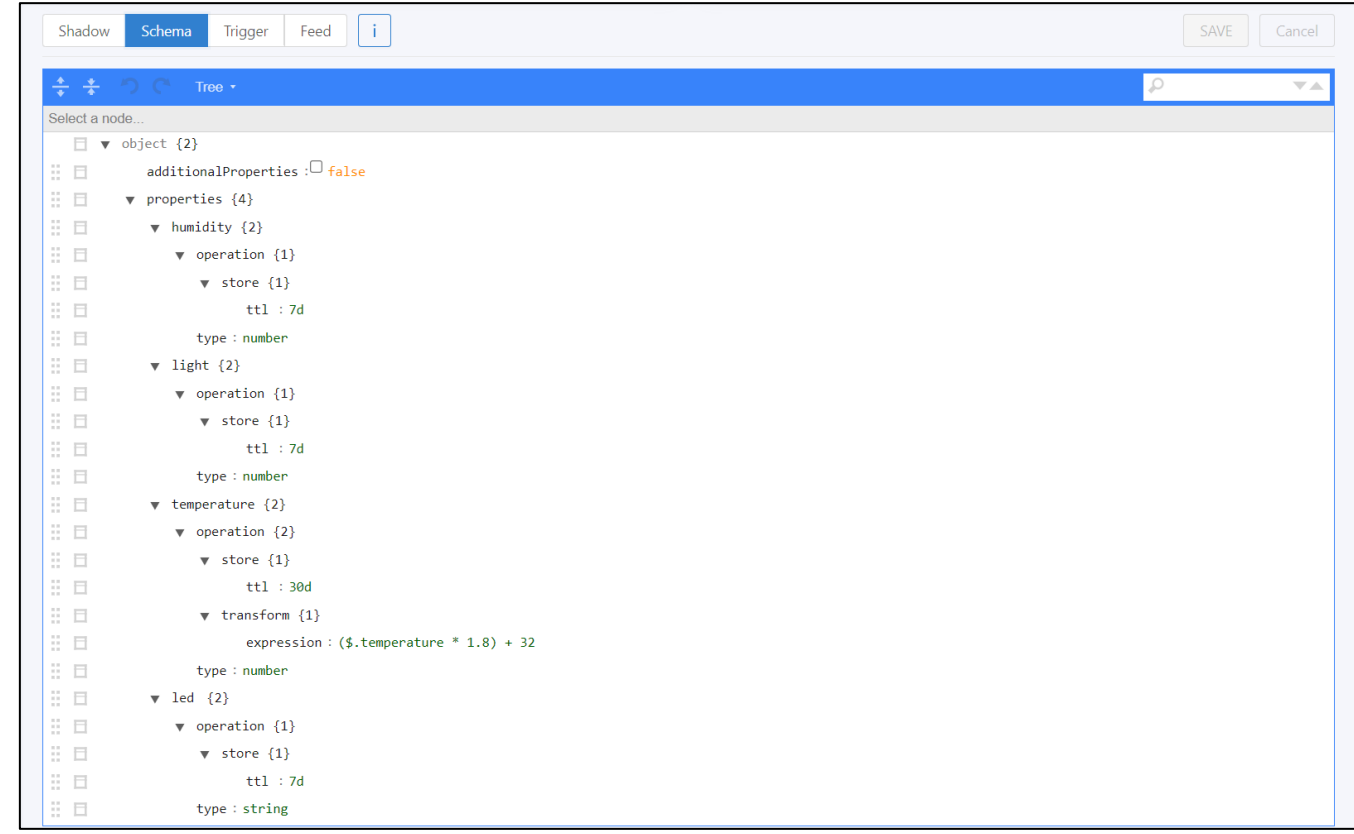

#### **การประกาศ Device Schema**

#### **Device Schema จะประกอบด้วย 2 ส่วนหลักคือ**

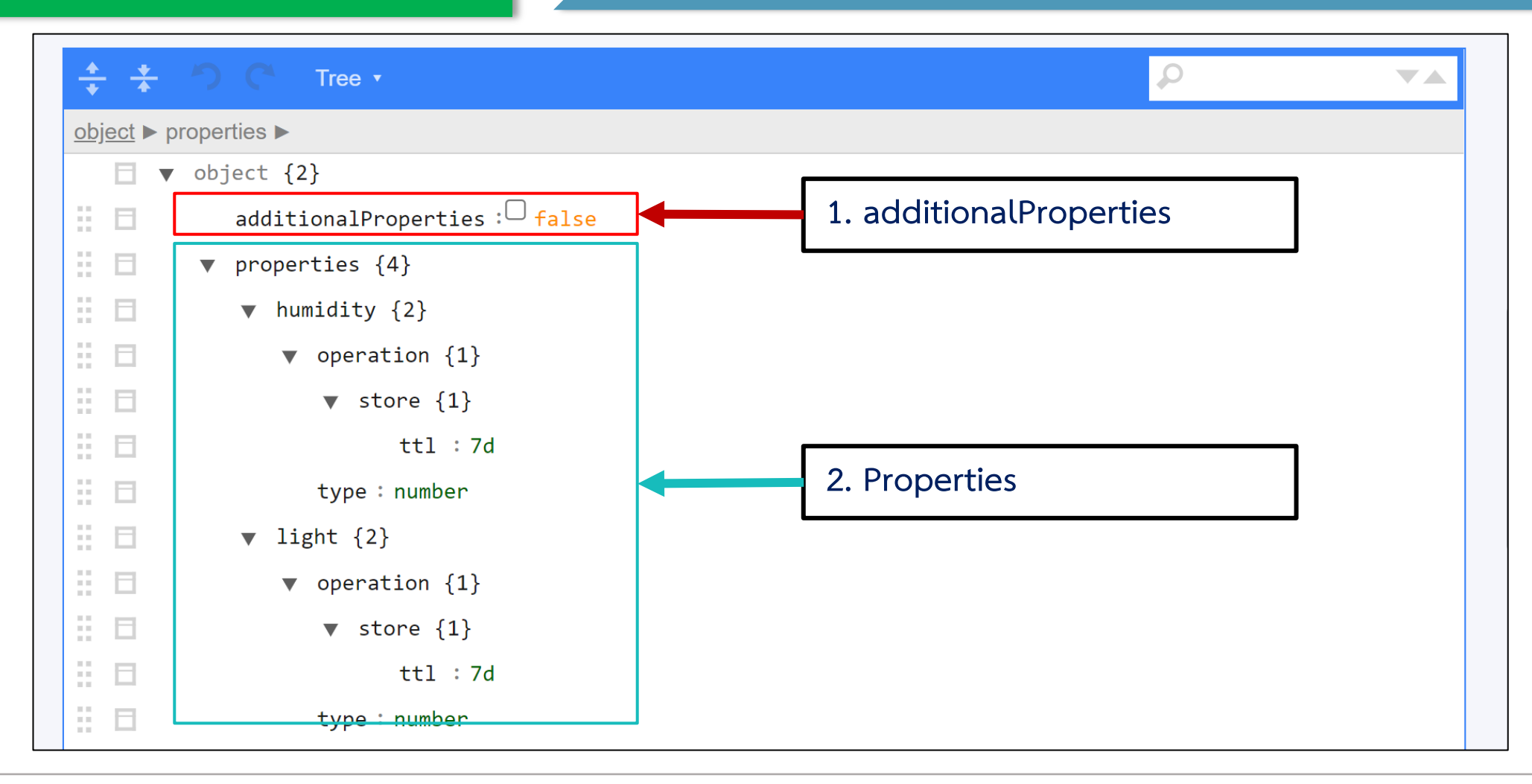

#### **การประกาศ Device Schema**

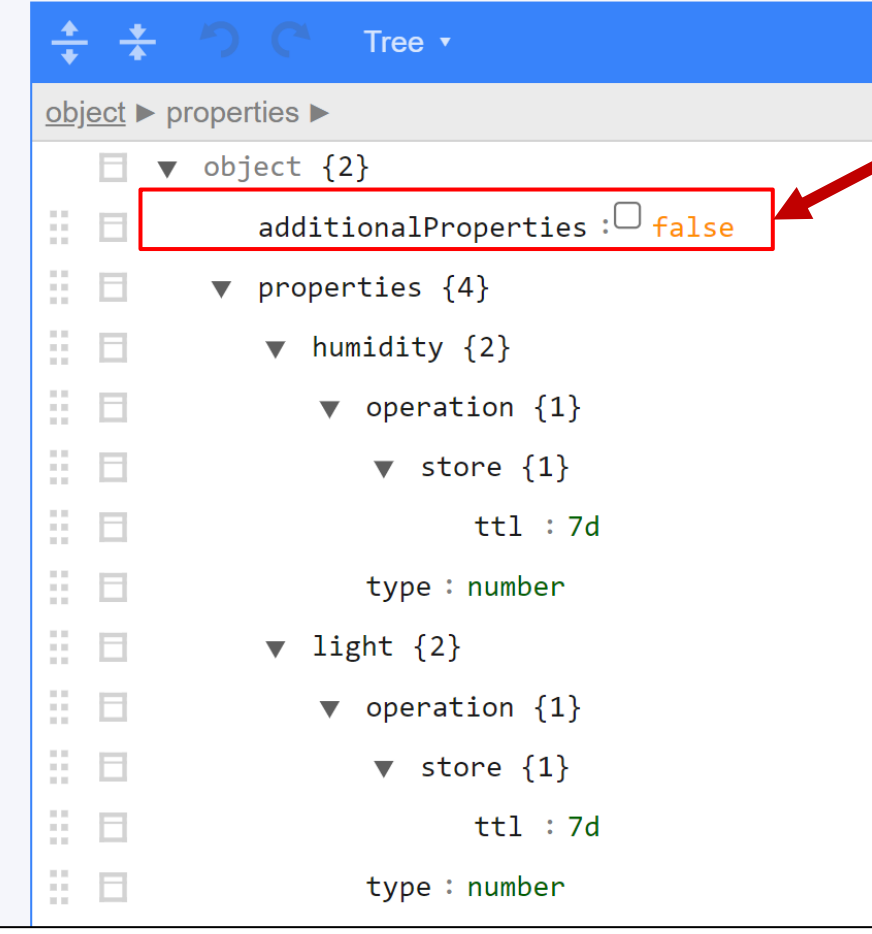

#### **1. additionalProperties**

คือ สถานะการอนุญาตให้บันทึกข้อมูลลง Device Shadow และ Device Feed <u>ในกรณีที่ข้อมูลไม่ตรงตามที่กำหนด</u> Properties มี 2 สถานะ คือ **true** คือ อนุญาตให้บันทึกลง Shadow หรือ Timeseries Database **false** คือ ไม่อนุญาตให้บันทึกเฉพาะส่วนที่ไม่ตรงตาม Properties อย่างเช่นในตัวอย่าง properties 2 ค่าคือ place และ temperature ถ้าข้อมูลที่ส่งมาคือ temperature, place, light **additionalProperties = true จะจัดเก็บทั้ง temperature, humidity และ light additionalProperties = false จะจัดเก็บเพียง temperature, humid**

#### **การประกาศ Device Schema**

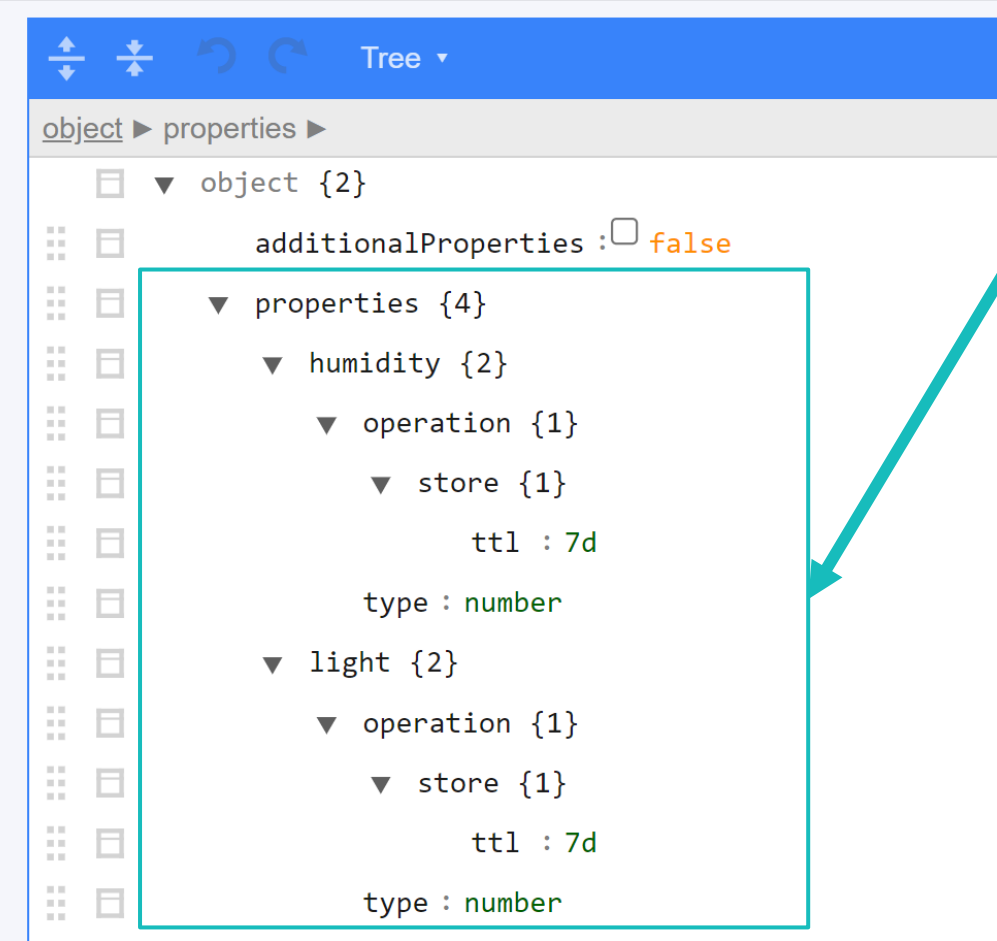

#### **2. Properties**

กำหนดชื่อฟิลด์ (ตัวอย่างคือ place และ temperature) และกำหนดคุณสมบัติของแต่ ละฟิลด์ซึ่งแบ่งเป็น 2 ส่วนคือ

#### **การประกาศ Device Schema**

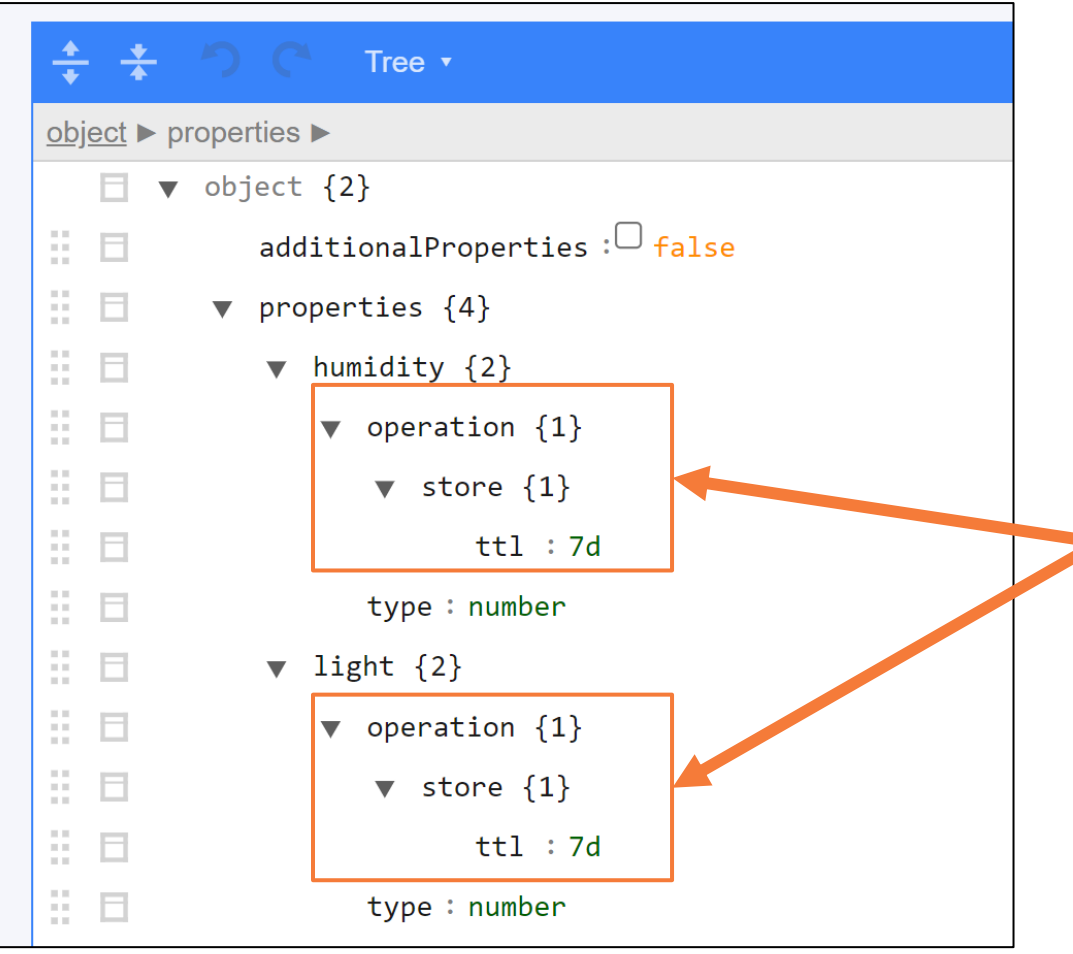

#### **2. Properties**

กำหนดชื่อฟิลด์ (ตัวอย่างคือ place และ temperature) และกำหนดคุณสมบัติของแต่ ละฟิลด์ซึ่งแบ่งเป็น 2 ส่วนคือ

1. Operation สำหรับตั้งค่าการจัดการข้อมูลในฟิลด์นั้นๆ ประกอบไปด้วย  **store** ส าหรับตั้งค่าการเก็บข้อมูลลง Timeseries Database  **ttl** คือ ระยะเวลาของการเก็บข้อมูลใน Timeseries Database ซึ่งแต่ละ ่ ข้อมูลมีอายุการเก็บครบตามกำหนดจะถูกลบทิ้งอัตโนมัติ <u>ถ้าต้องการจัดเก็บข้อมูลระบบจำเป็นต้องกำหนดค่านี้</u> มีหน่วยเป็น ms(มิลลิวินาที), s(วินาที), m(นาที), h(ชั่วโมง), d(วัน), y(ปี)  **Transform** การแปลงข้อมูลก่อนจัดเก็บ  **expression** คือ สูตรหรือวิธีการแปลงข้อมูลก่อนจัดเก็บ <u>ตัวอย่าง แปลงหน่วยอุณหภูมิจากเซลเซียสเป็นฟาเรนไฮต์ = (\$.temperature\*1.8) + 32</u>

#### **การประกาศ Device Schema**

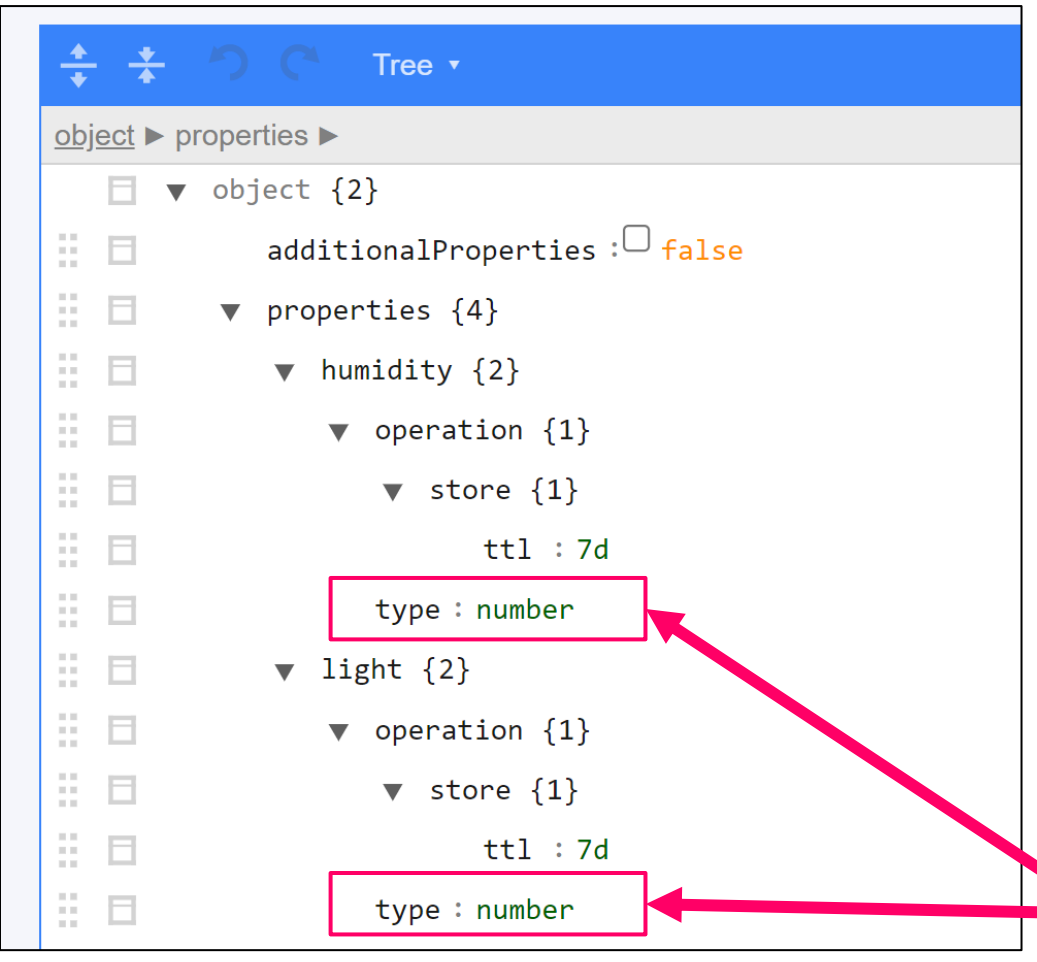

#### **2. Properties**

กำหนดชื่อฟิลด์ (ตัวอย่างคือ place และ temperature) และกำหนดคุณสมบัติของแต่ ละฟิลด์ซึ่งแบ่งเป็น 2 ส่วนคือ

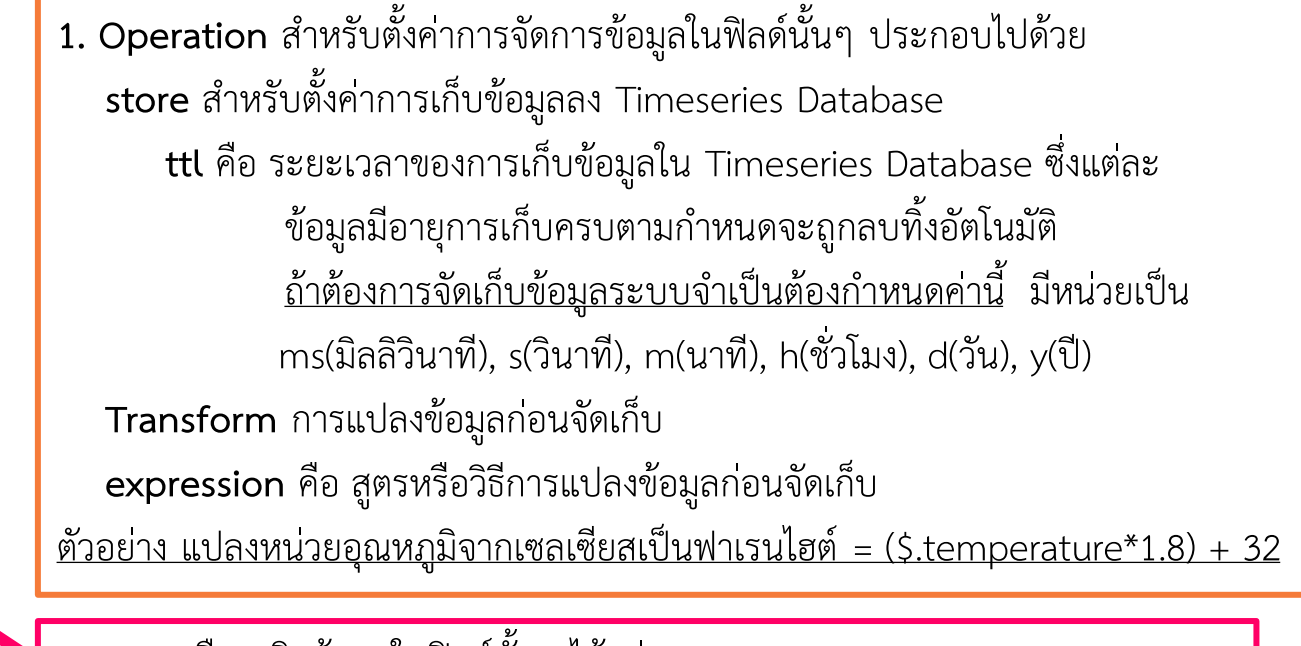

**2. Type** คือ ชนิดข้อมูลในฟิลด์นั้นๆ ได้แก่ number, string, array, object

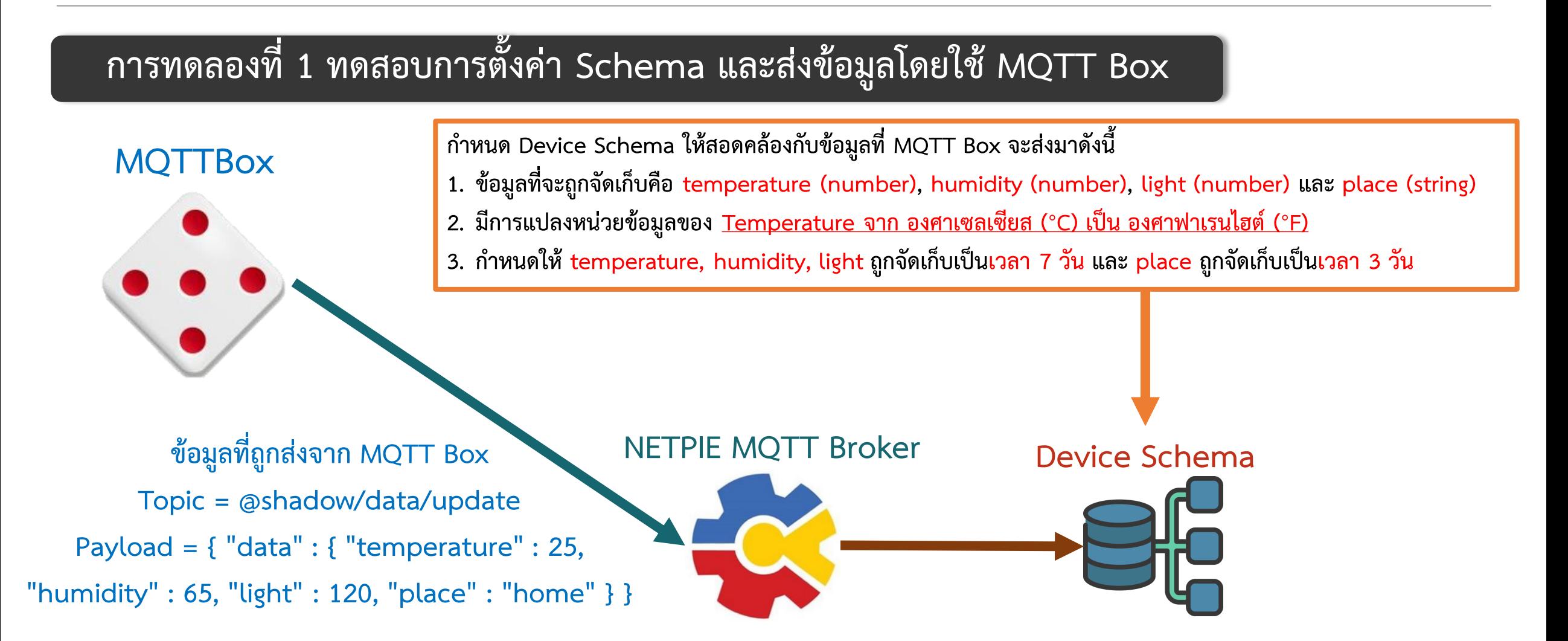

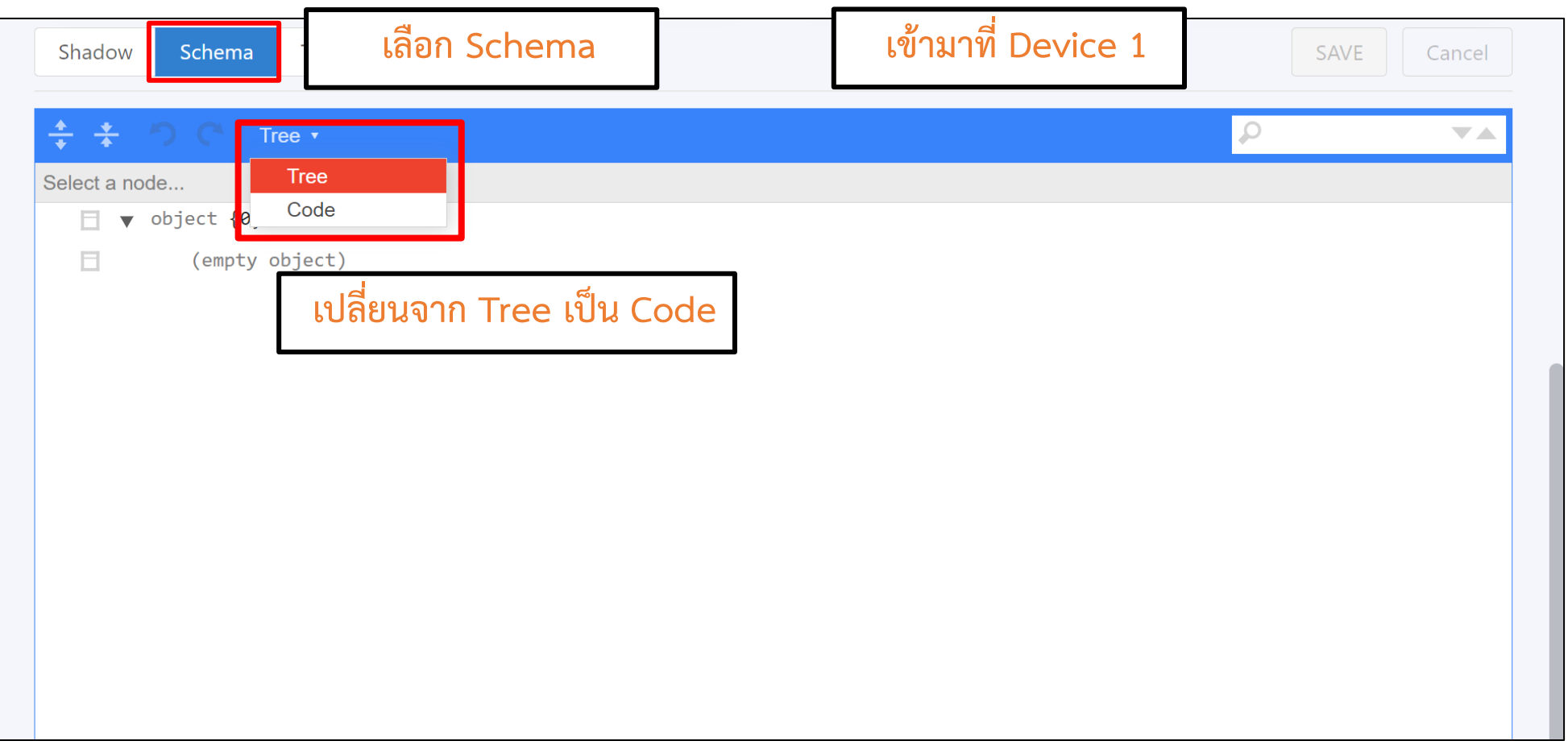

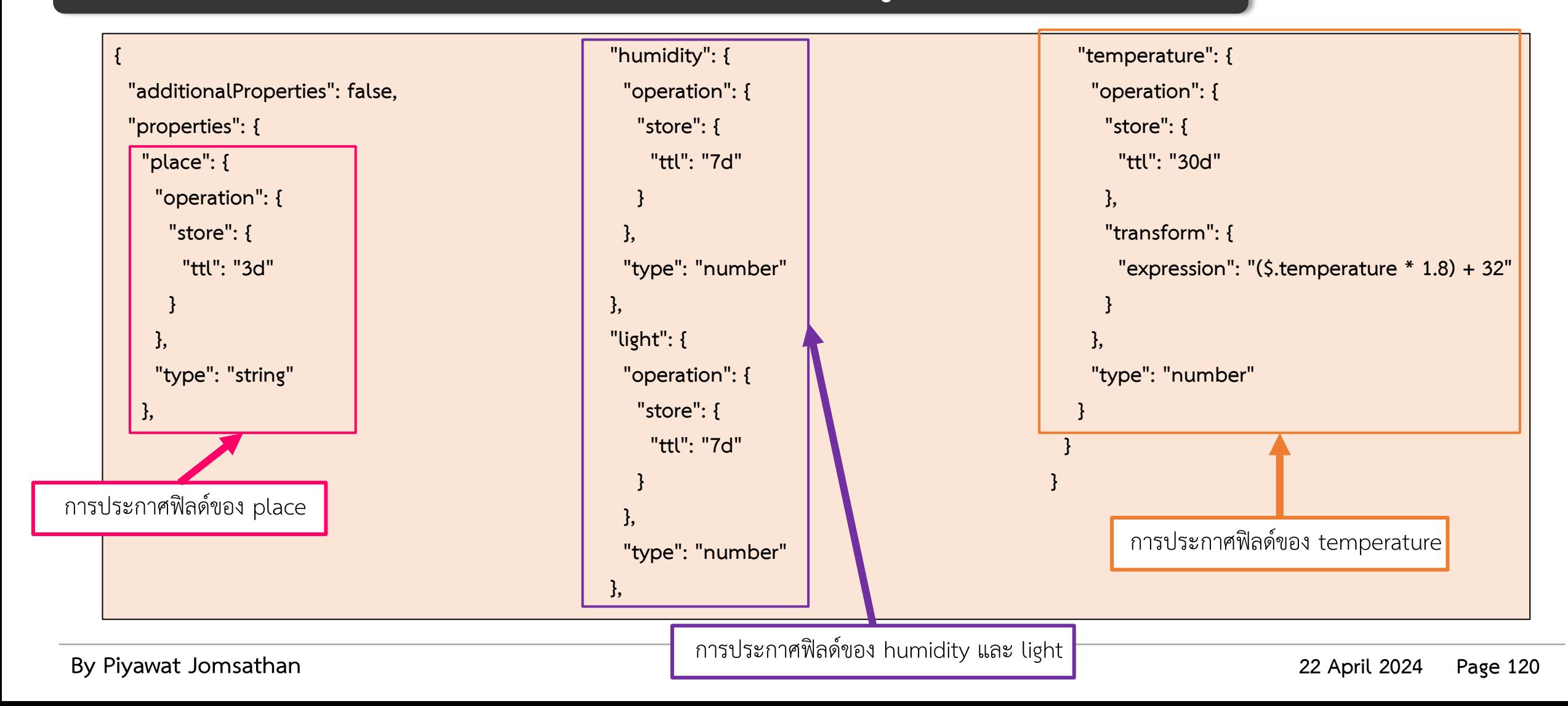

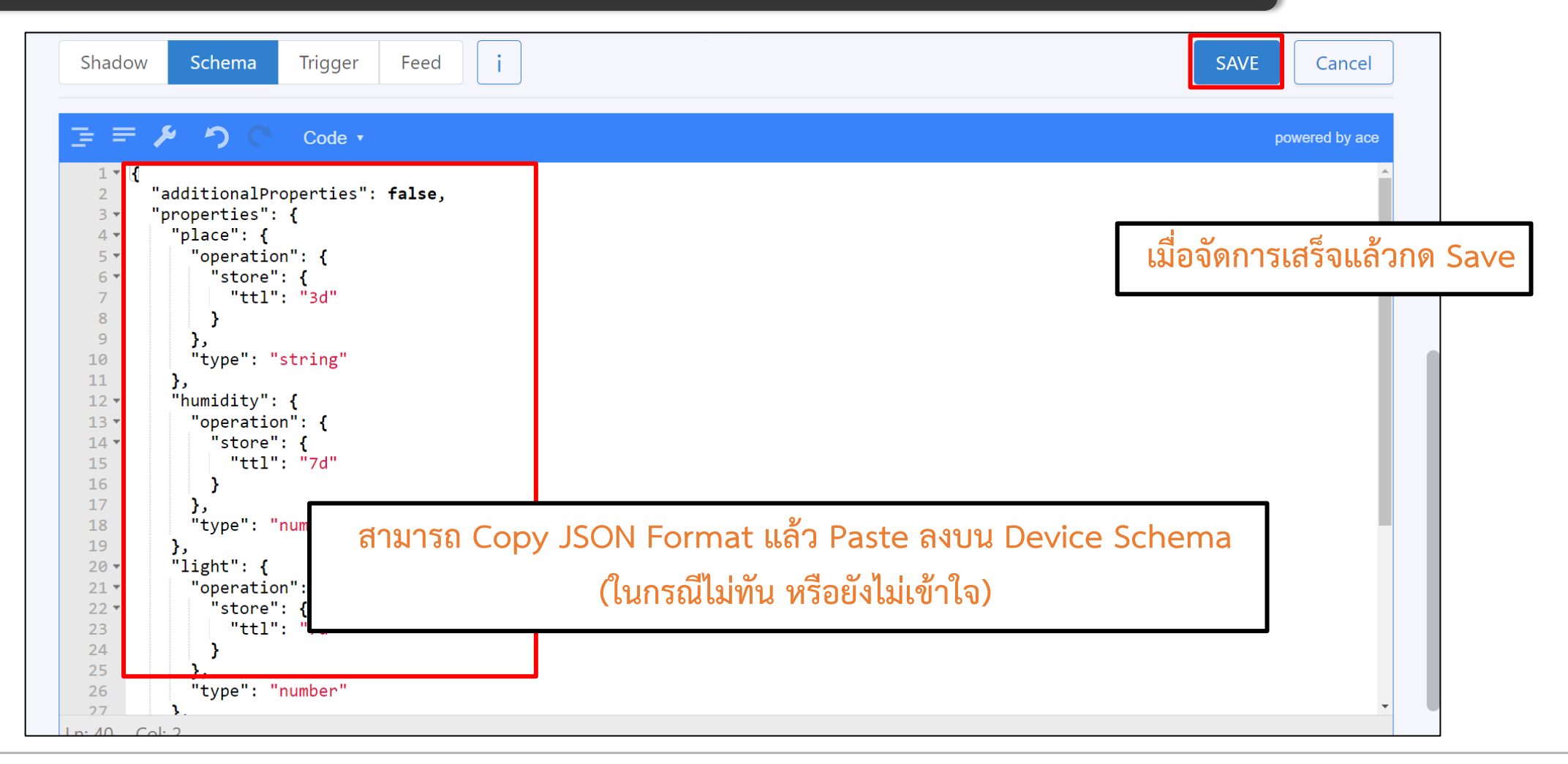

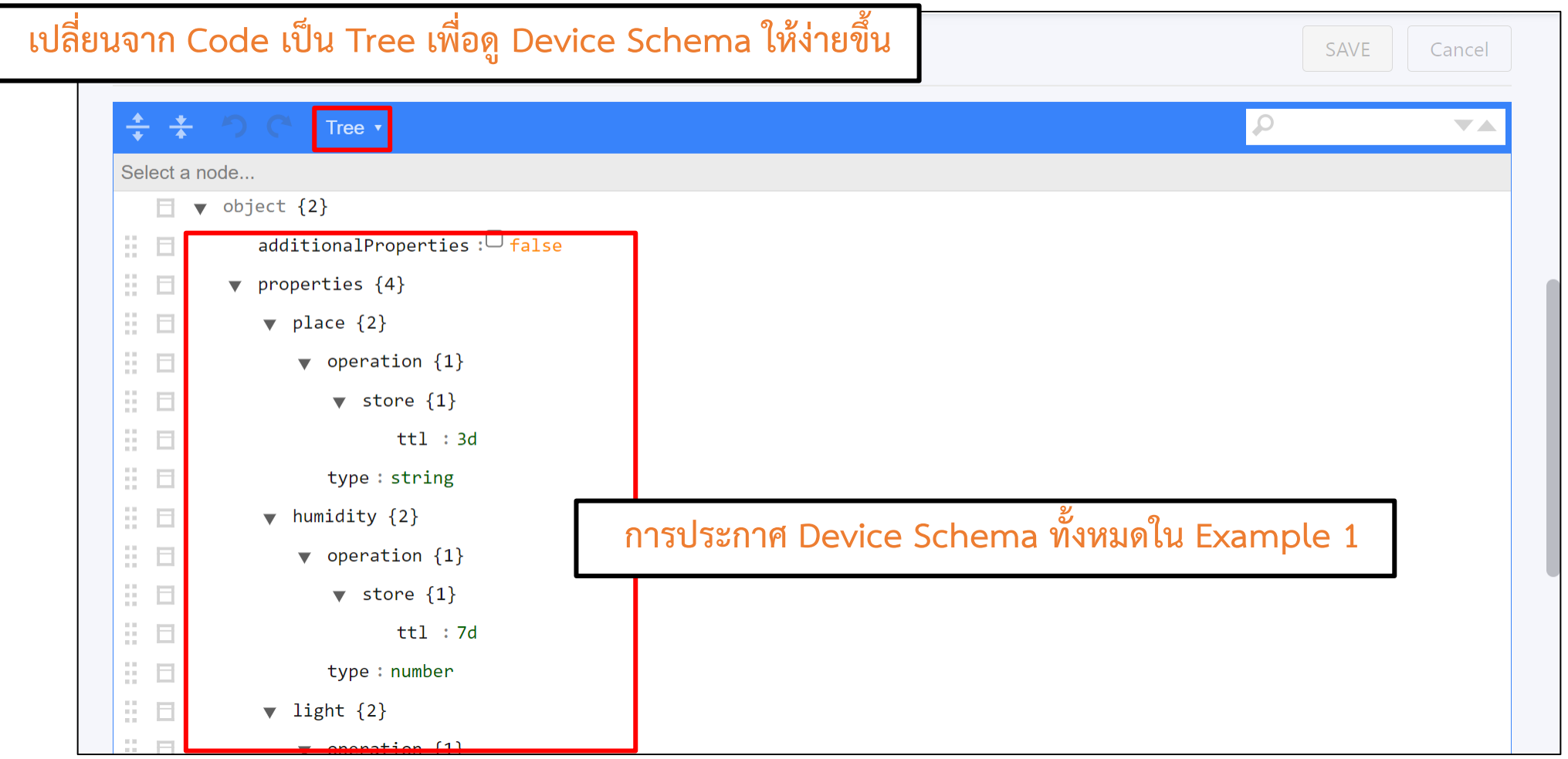

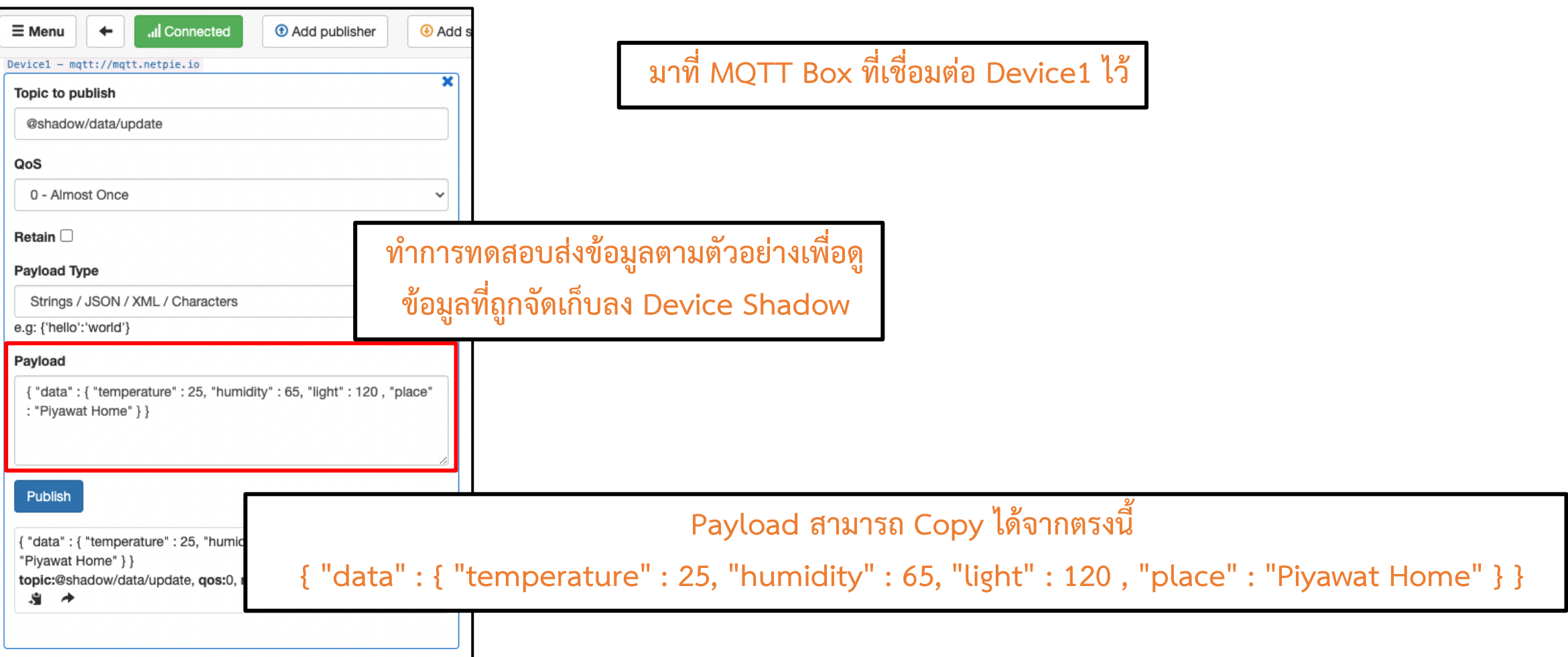

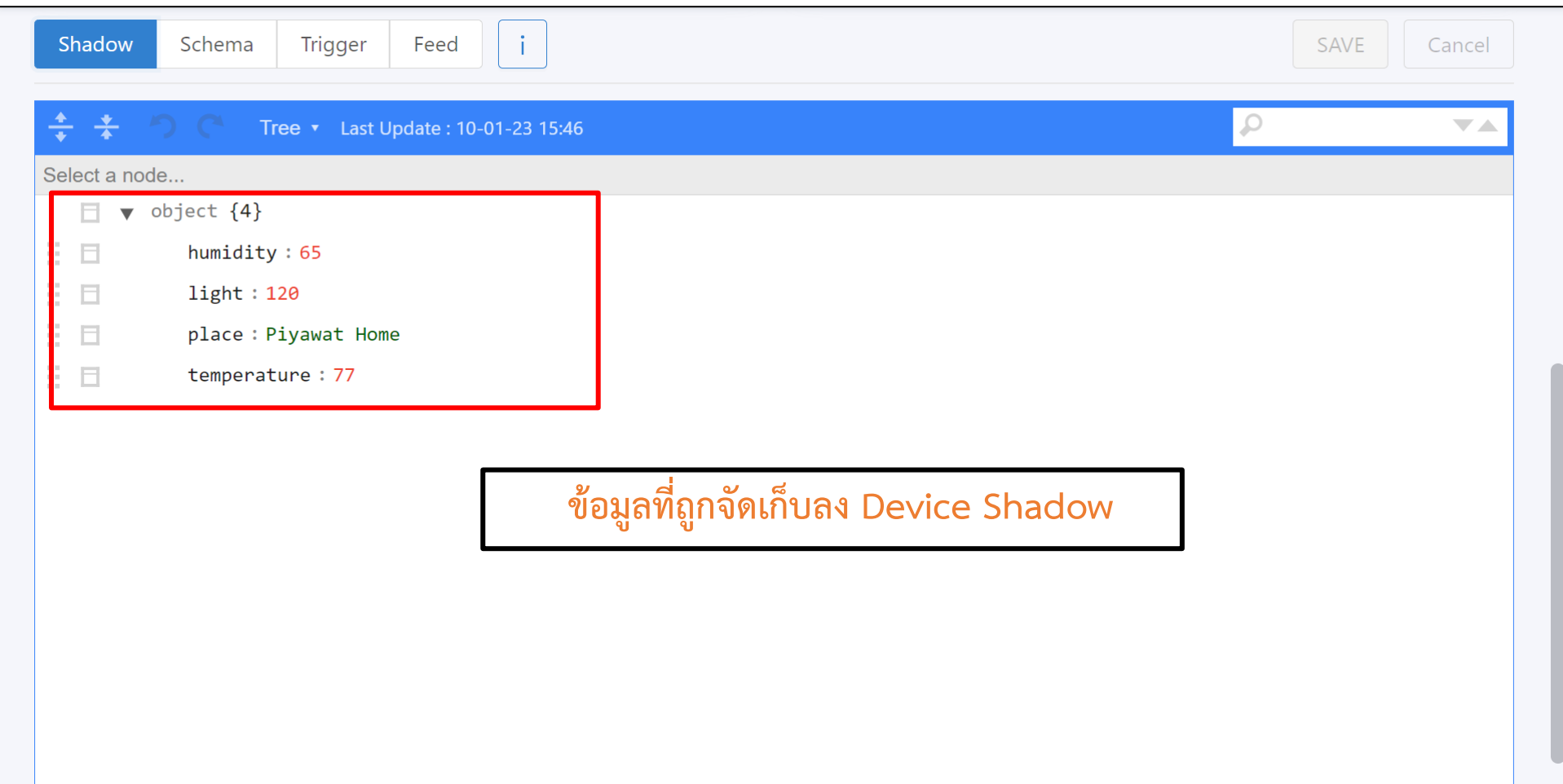

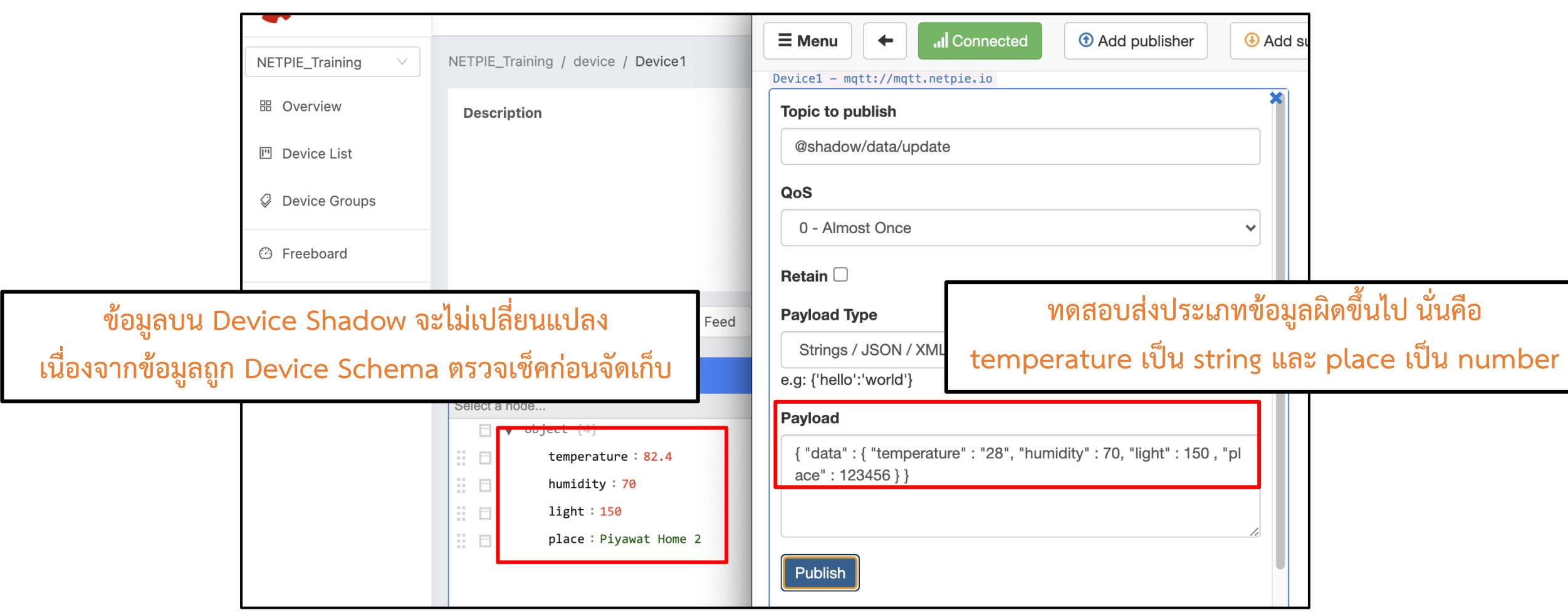

#### **การทดลองที่ 2 ทดสอบการตั้งค่า Schema และส่งข้อมูลโดยใช้ ESP32**

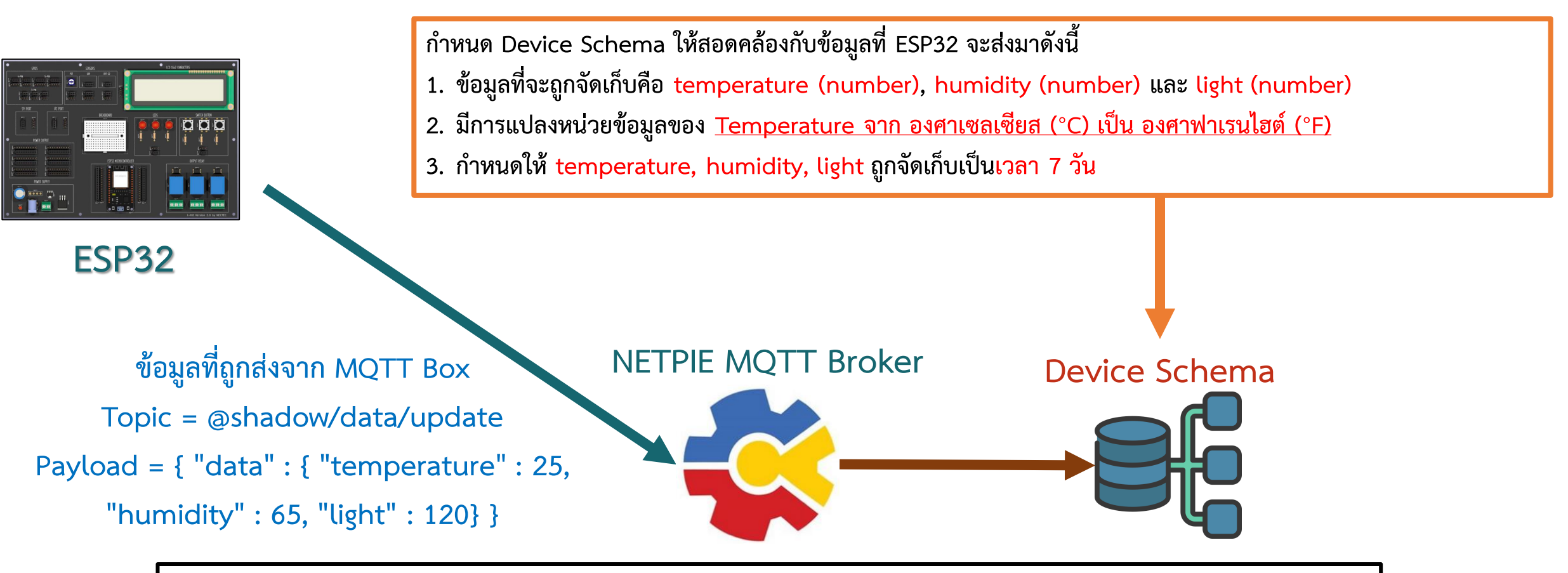

**เราสามารถใช้โค้ด example7 ของ Day3 ในการส่งข้อมูลต่างๆของ ESP8266 ไปยัง Device บน NETPIE**

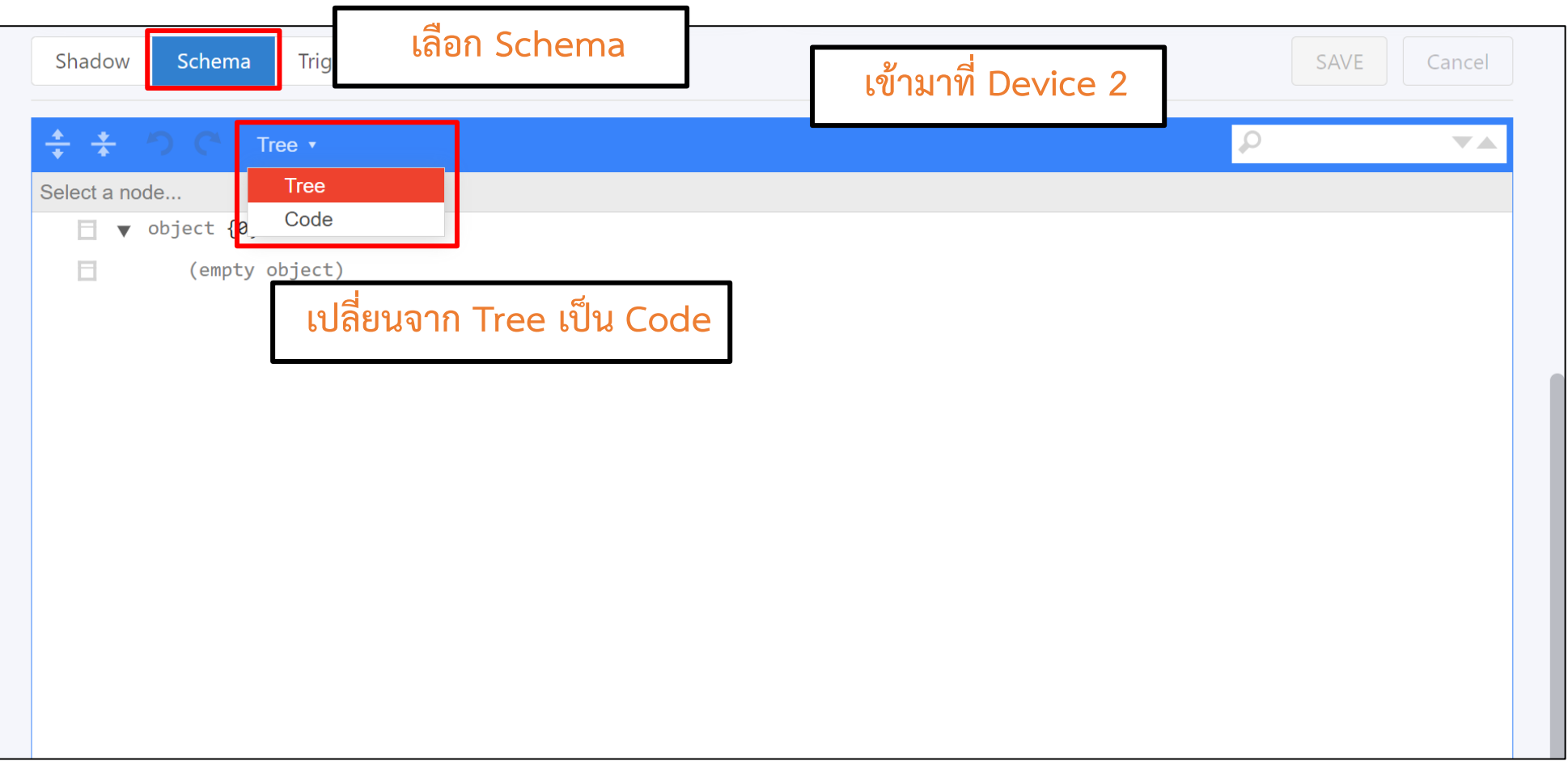

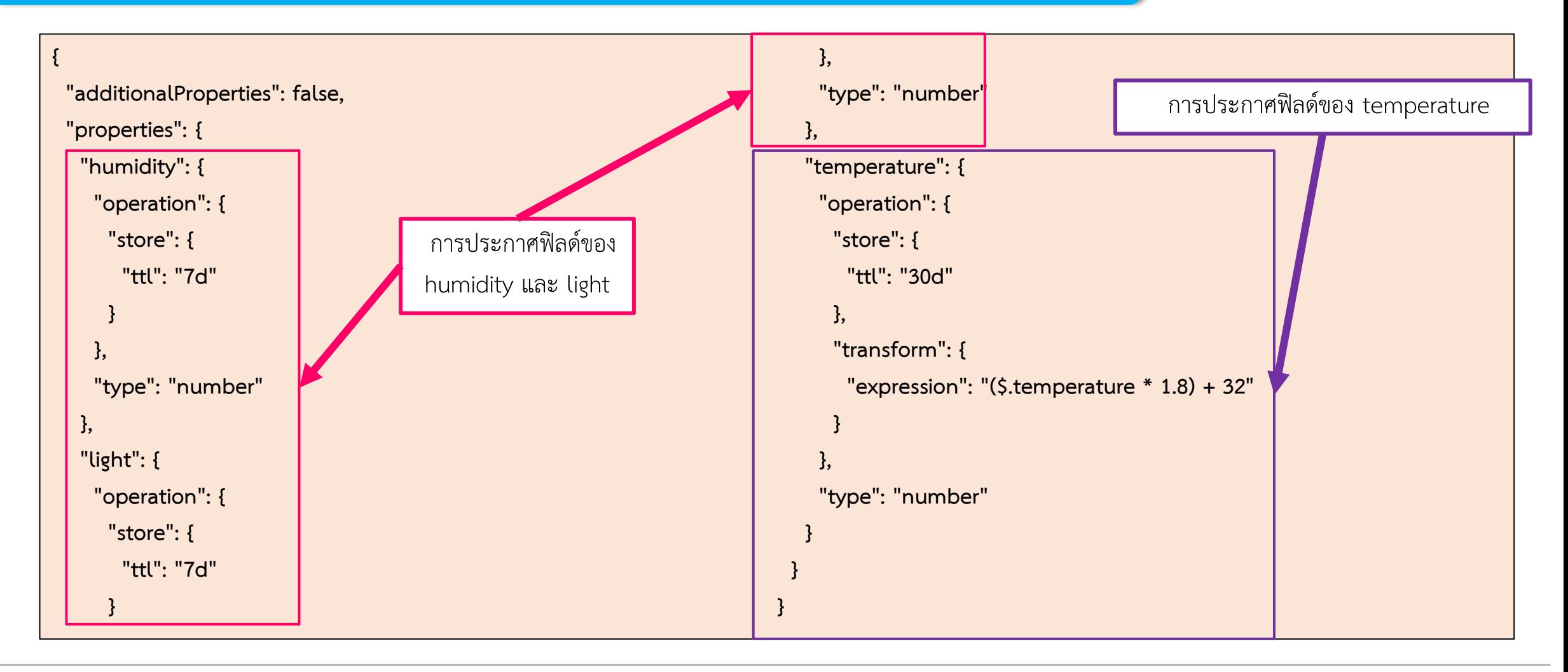

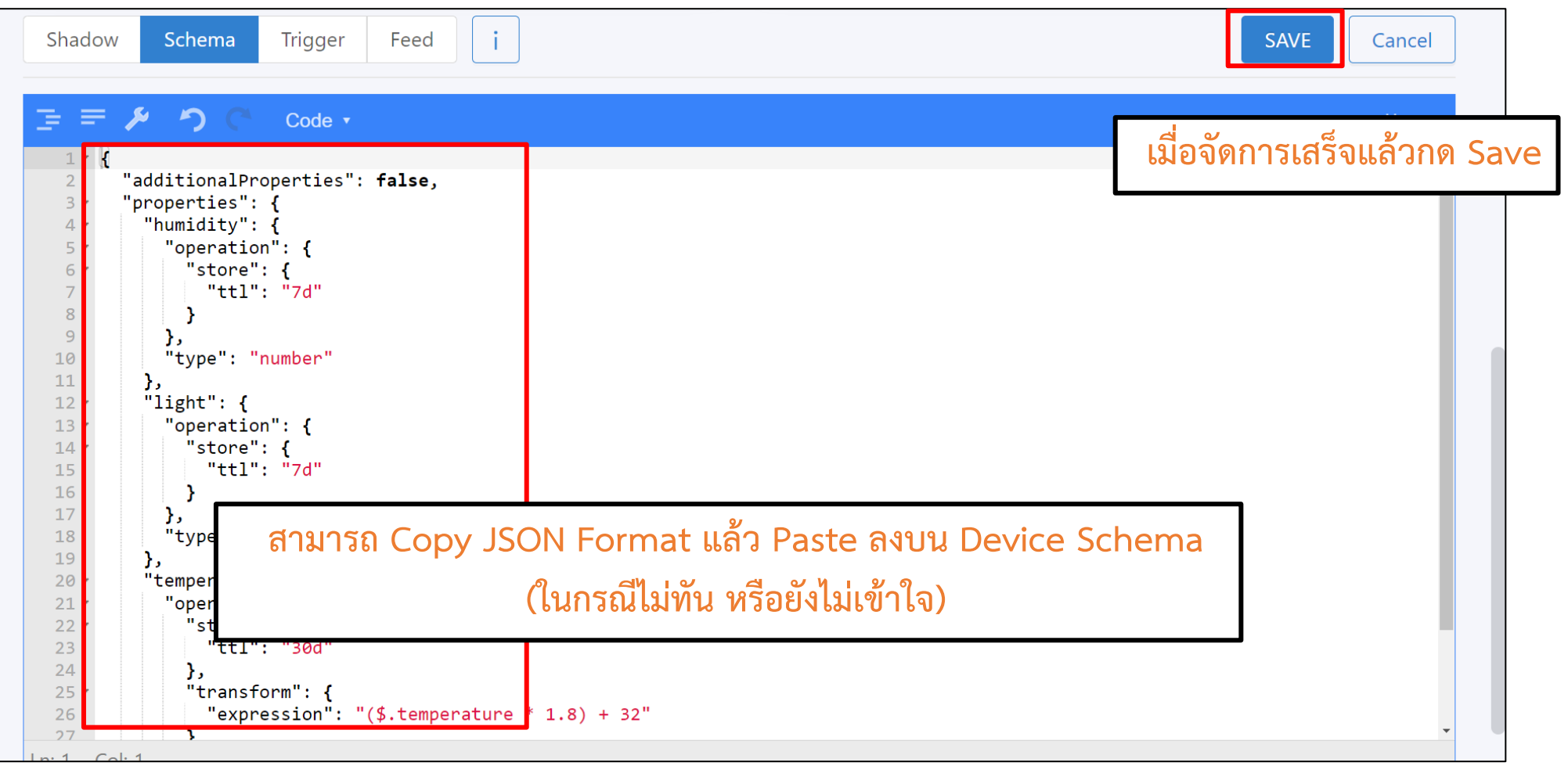

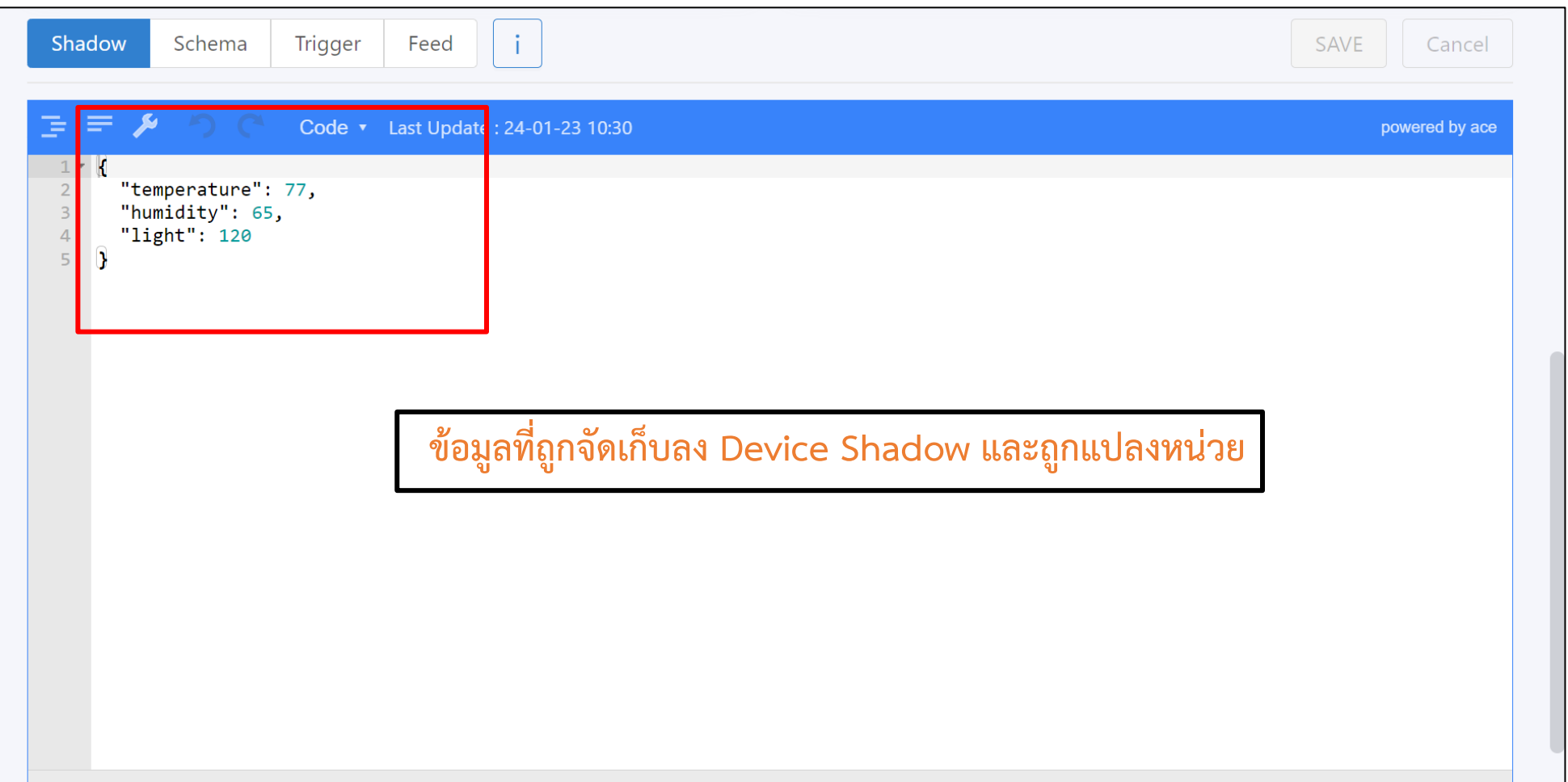

**Histories** 

Data Display for:

Since  $\vee$  : 1

Hour

#### **ฐานข้อมูลเวลา (Device Feed)**

<u>ข้อมูลบน Device Feed จะถูกจัดเก็บให้อัตโนมัติหลังจากตั้งค่าบน Device Schema สำเร็จ</u>

Device Feed คือ ฐานข้อมูลเวลาบน NETPIE โดยจัดเก็บในรูปแบบของ Timeseries Data ซึ่งมีแถบเครื่องมือในการจัดการและดูข้อมูลเบื้องต้นของแต่ละ Device อีกทั้งจะแสดงในรูปแบบของ กราฟเส้น แยกตามฟิลด์ (หรือก็คือ Properties ที่กำหนดอยู่ใน Device Schema) และยังสามารถ ดาวน์โหลดข้อมูลออกมาเป็นไฟล์ .csv

**Apply** 

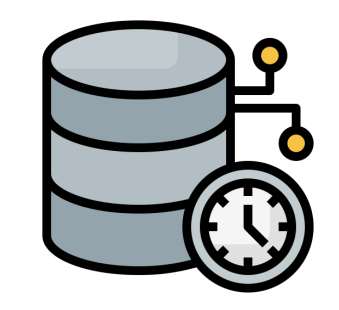

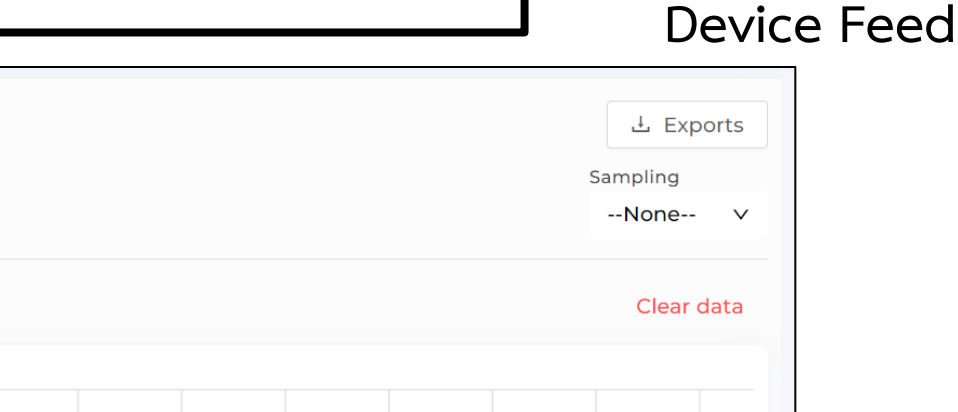

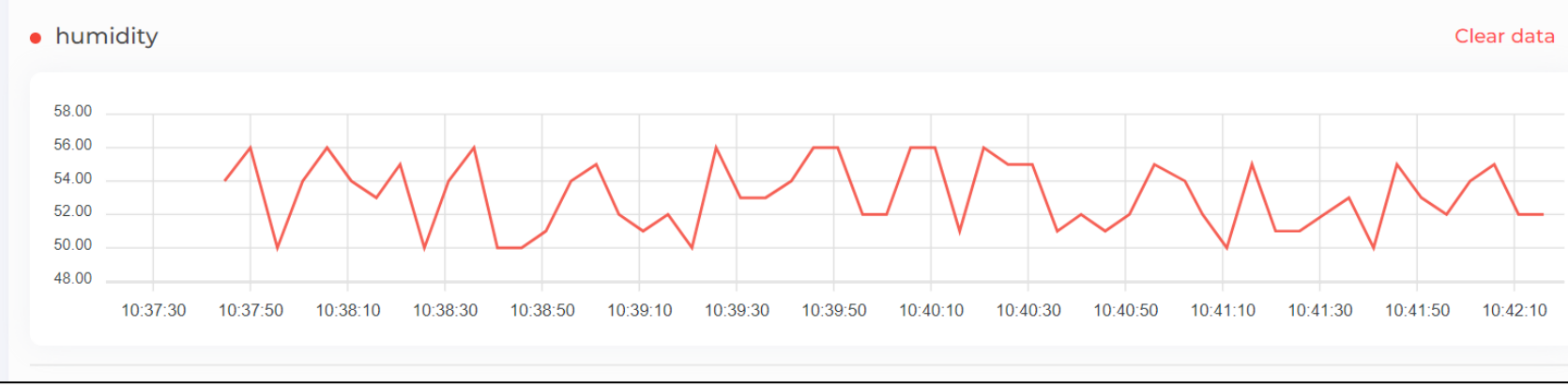

**การใช้งาน Device Feed**

#### **เครื่องมือบน Device Feed มีทั้งหมด 4 เครื่องมือ**

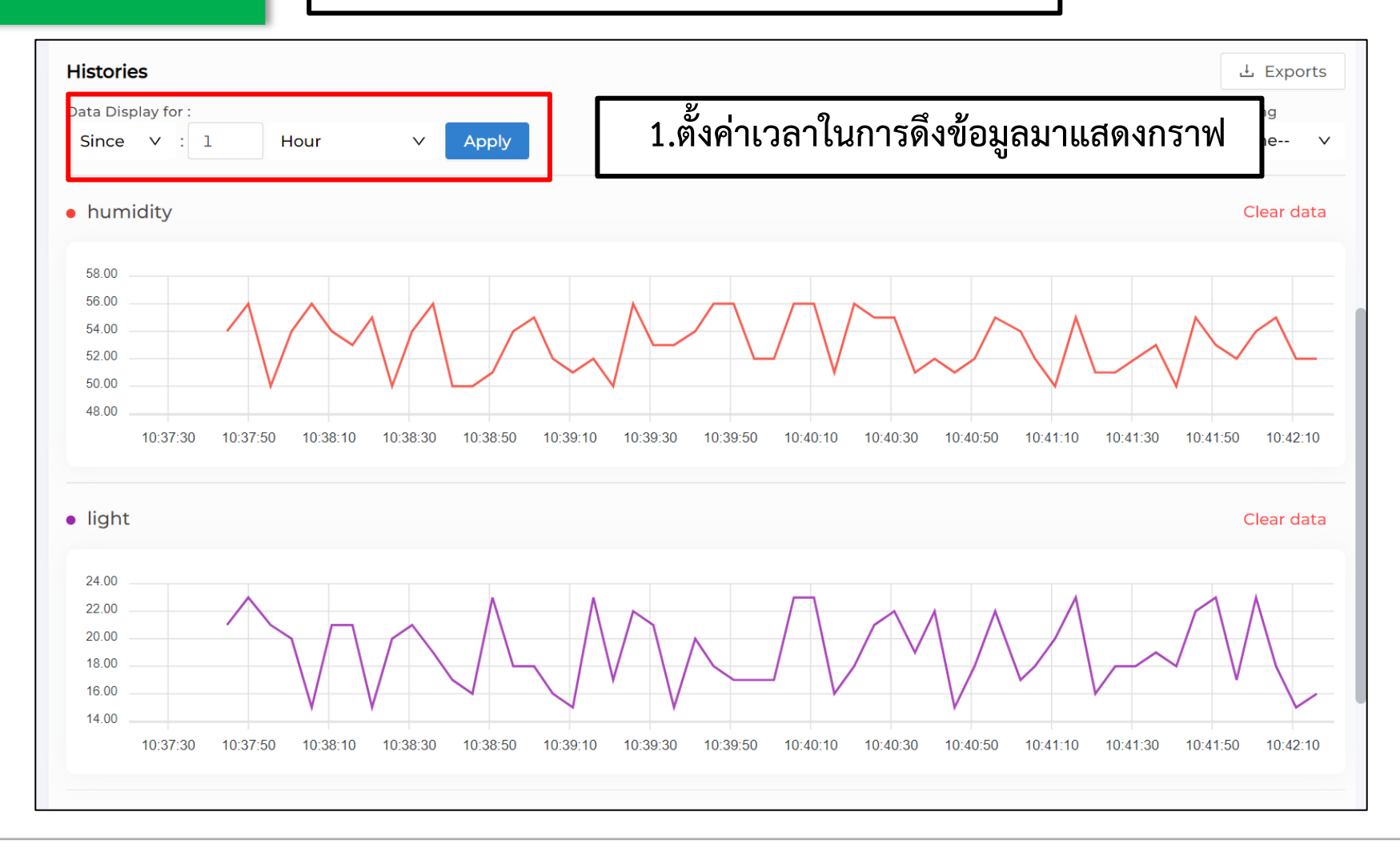

#### **การใช้งาน Device Feed**

#### **1. การตั้งค่าเวลาในการดึงข้อมูลมาแสดงกราฟ มีอยู่ 2 แบบ**

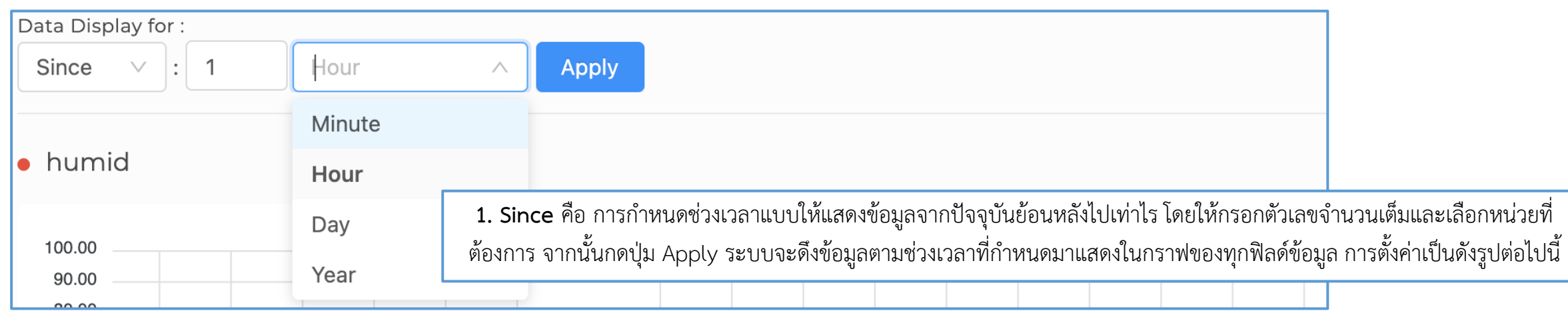

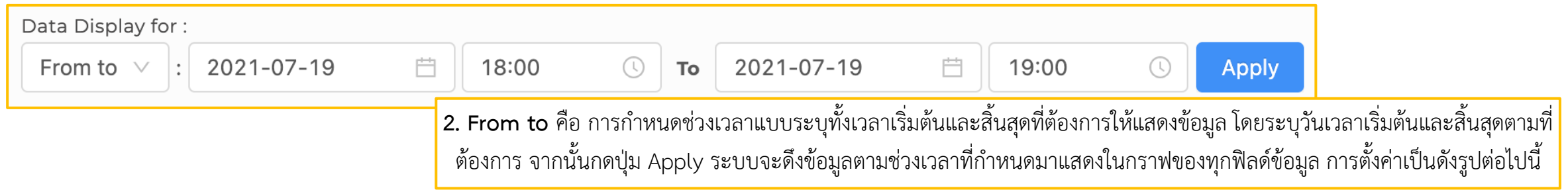

**การใช้งาน Device Feed**

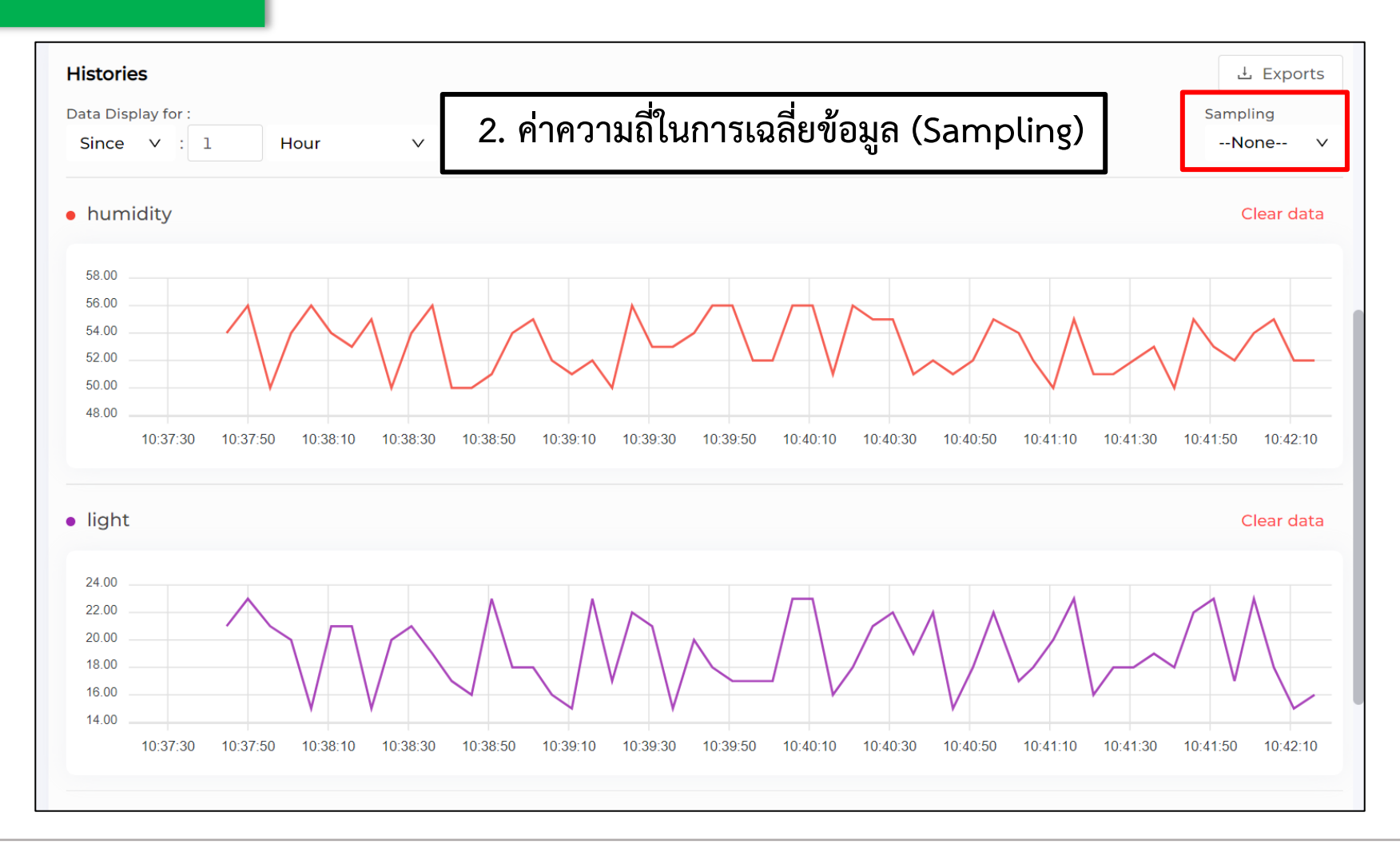

**By Piyawat Jomsathan 22 April 2024 Page 134**

#### **การใช้งาน Device Feed**

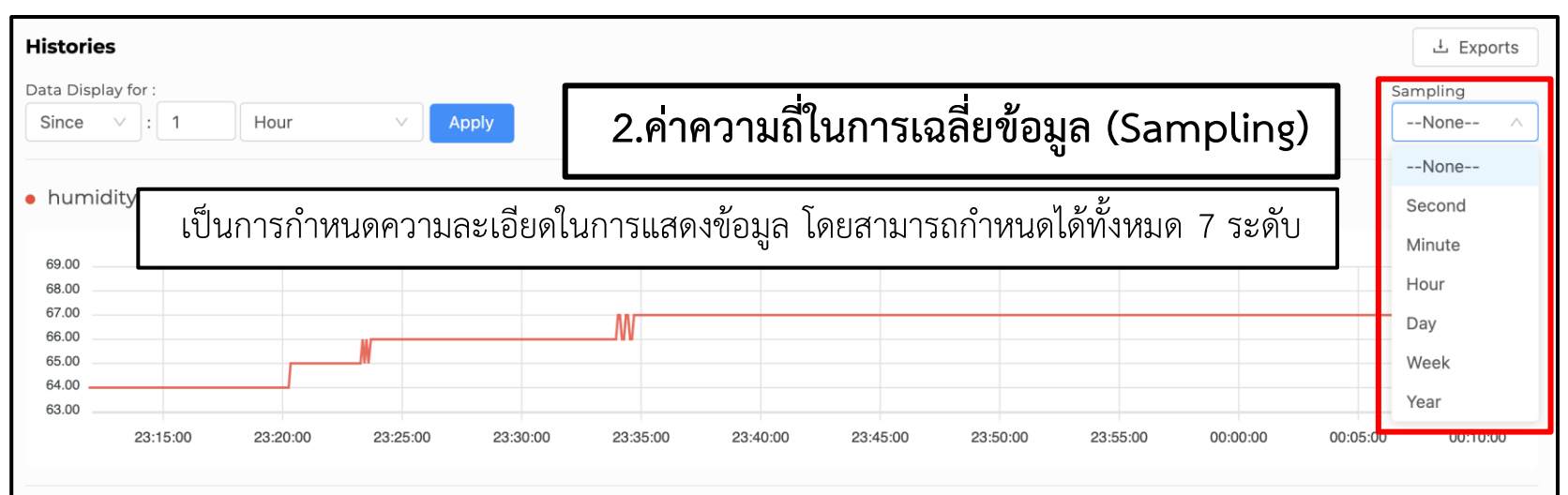

• **None** คือ เป็นการแสดงข้อมูลที่มีความละเอียดสูงสุด โดยข้อมูลที่นำมาแสดงจะเป็นข้อมูลดิบ (Raw Data) ที่ ณ ช่วงเวลานั้น

• Second คือ เป็นการนำข้อมูลจริงทั้งหมดในช่วงเวลาที่กำหนดมาประมวลผล โดยทุก 1 วินาทีที่มีข้อมูลมากกว่า 1 จุด จะถูกนำมาหาค่าเฉลี่ยเพื่อให้ได้ค่าเหลือเพียง 1 จุด/วินาที • Minute คือ เป็นการนำข้อมูลจริงทั้งหมดในช่วงเวลาที่กำหนดมาประมวลผล โดยทุก 1 นาทีที่มีข้อมูลมากกว่า 1 จุด จะถูกนำมาหาค่าเฉลี่ยเพื่อให้ได้ค่าเหลือเพียง 1 จุด/นาที • Hour คือ เป็นการนำข้อมูลจริงทั้งหมดในช่วงเวลาที่กำหนดมาประมวลผล โดยทุก 1 ชั่วโมงที่มีข้อมูลมากกว่า 1 จุด จะถูกนำมาหาค่าเฉลี่ยเพื่อให้ได้ค่าเหลือเพียง 1 จุด/ชั่วโมง • **Day** คือ เป็นการนำข้อมูลจริงทั้งหมดในช่วงเวลาที่กำหนดมาประมวลผล โดยทุก 1 วันที่มีข้อมูลมากกว่า 1 จุด จะถูกนำมาหาค่าเฉลี่ยเพื่อให้ได้ค่าเหลือเพียง 1 จุด/วัน • Week คือ เป็นการนำข้อมูลจริงทั้งหมดในช่วงเวลาที่กำหนดมาประมวลผล โดยทุก 1 สัปดาห์ที่มีข้อมูลมากกว่า 1 จุด จะถูกนำมาหาค่าเฉลี่ยเพื่อให้ได้ค่าเหลือเพียง 1 จุด/สัปดาห์ • **Year** คือ เป็นการนำข้อมูลจริงทั้งหมดในช่วงเวลาที่กำหนดมาประมวลผล โดยทุก 1 ปีที่มีข้อมูลมากกว่า 1 จุด จะถูกนำมาหาค่าเฉลี่ยเพื่อให้ได้ค่าเหลือเพียง 1 จุด/ปี

#### **การใช้งาน Device Feed**

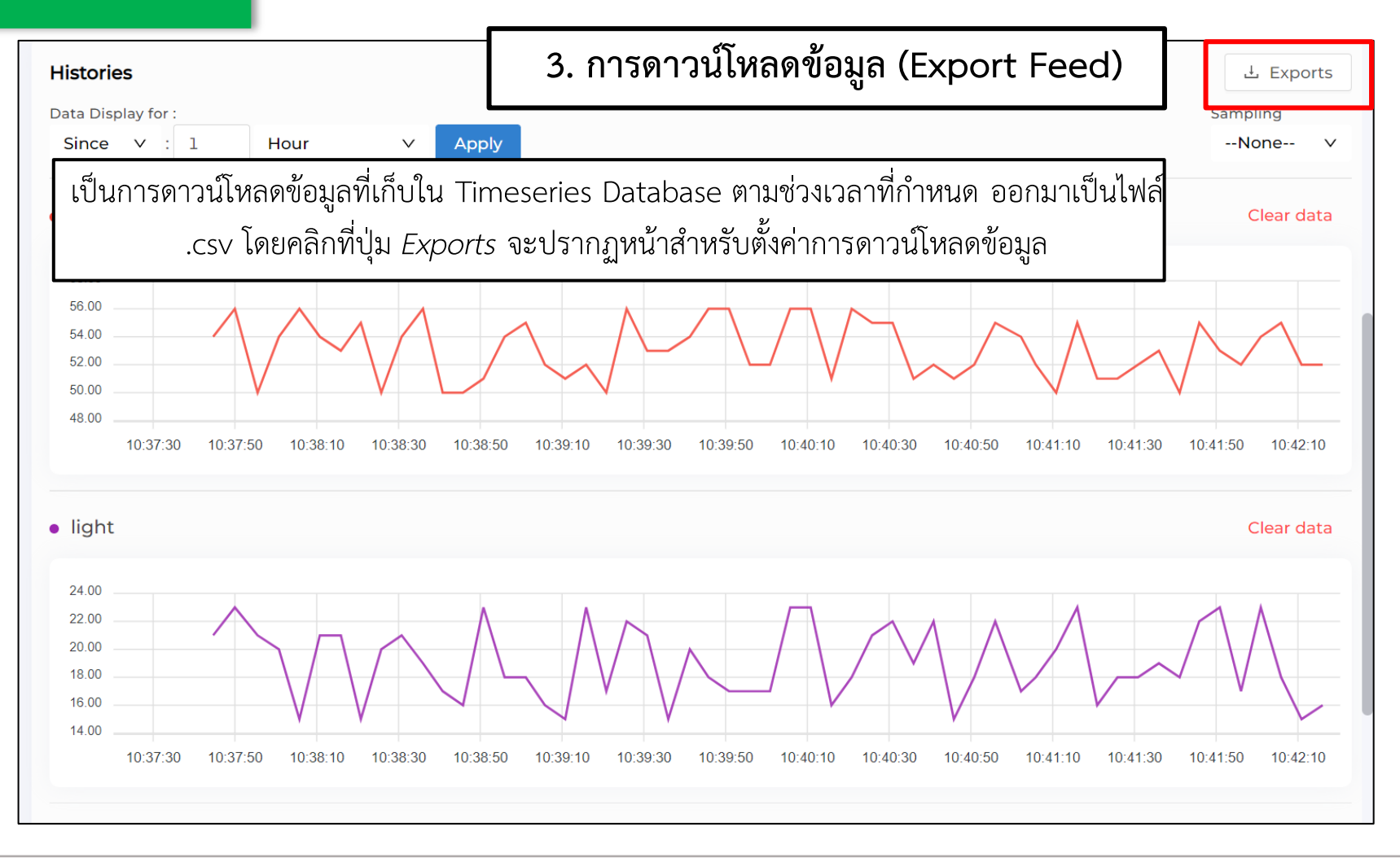

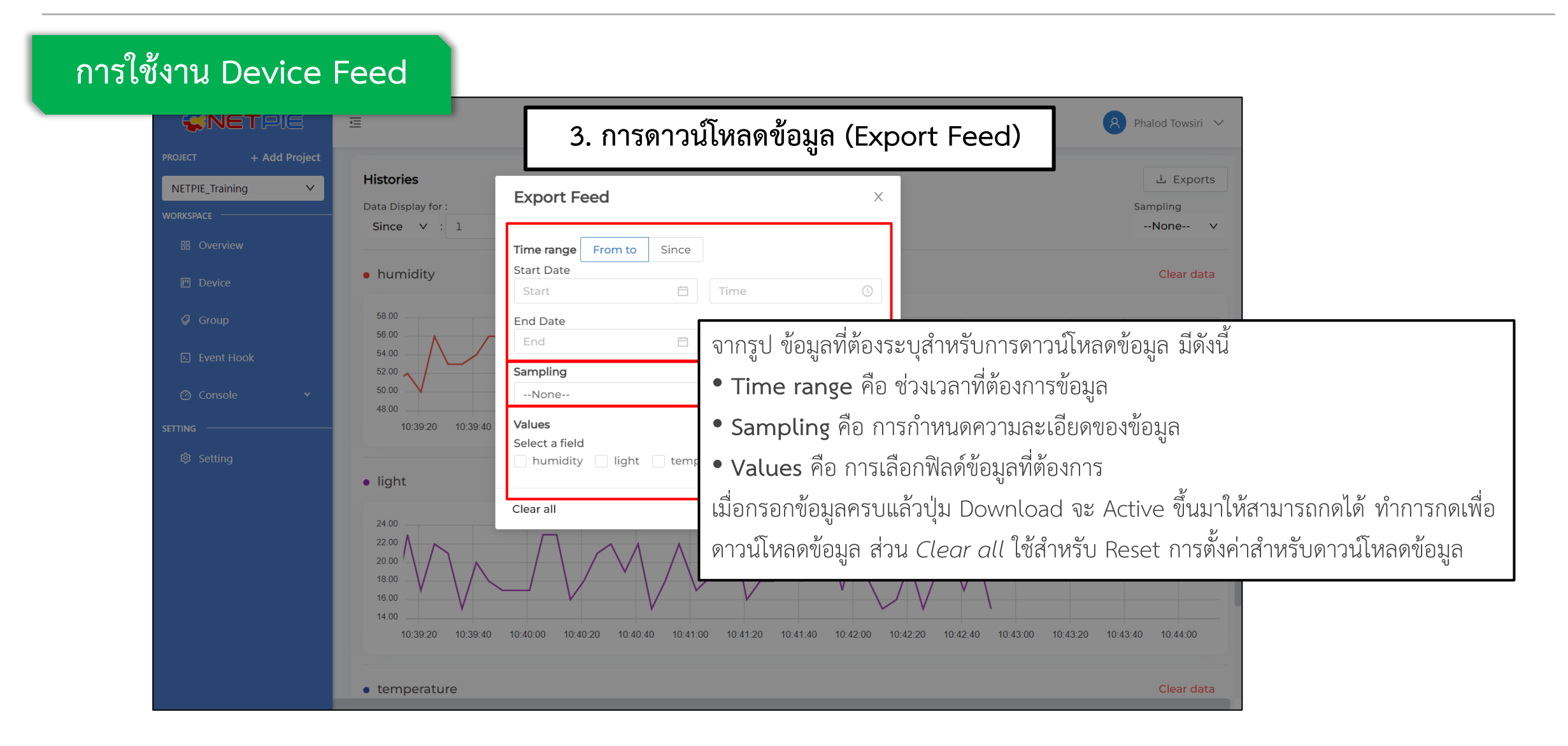

**การใช้งาน Device Feed**

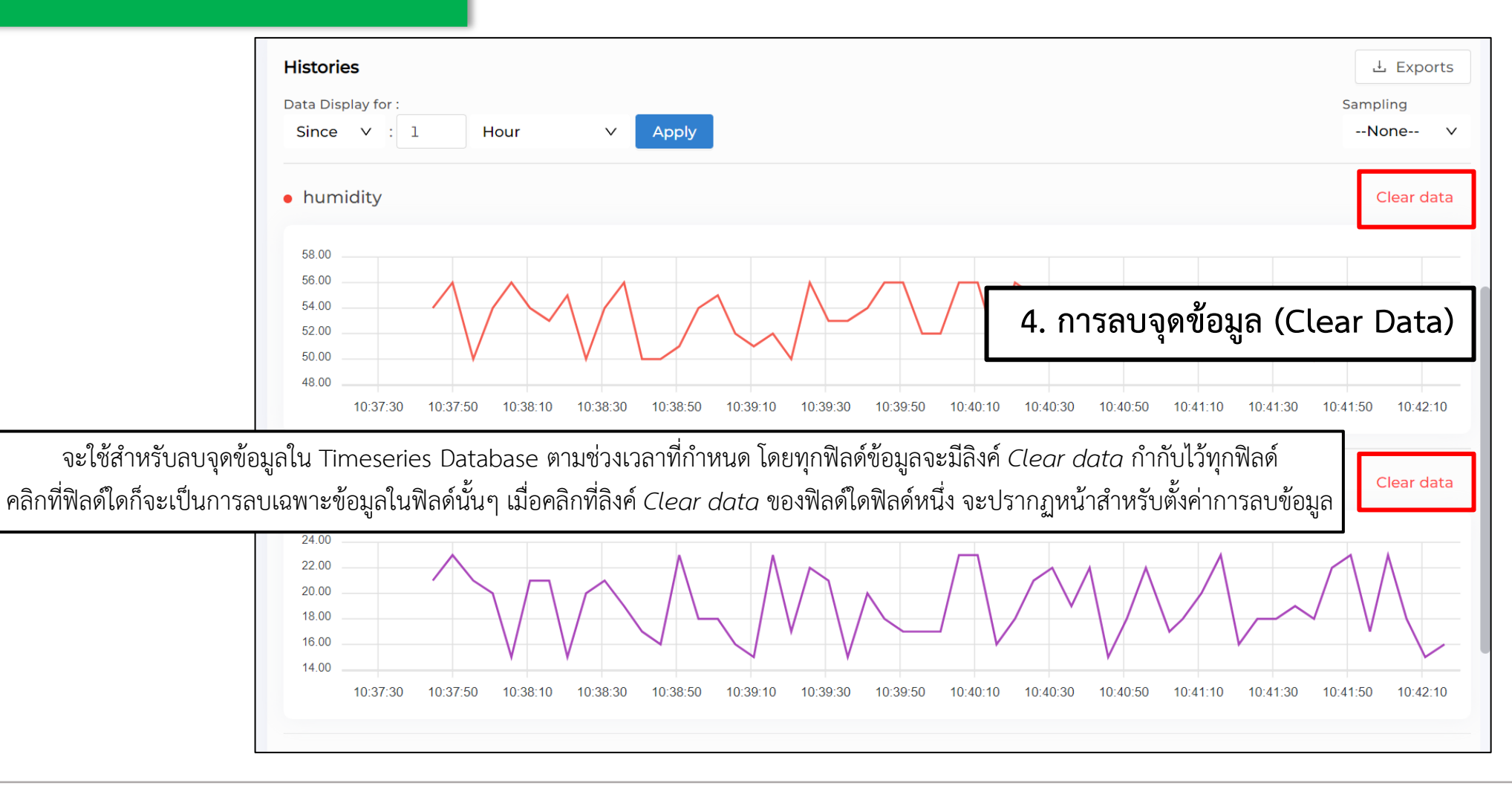

**By Piyawat Jomsathan 22 April 2024 Page 138**

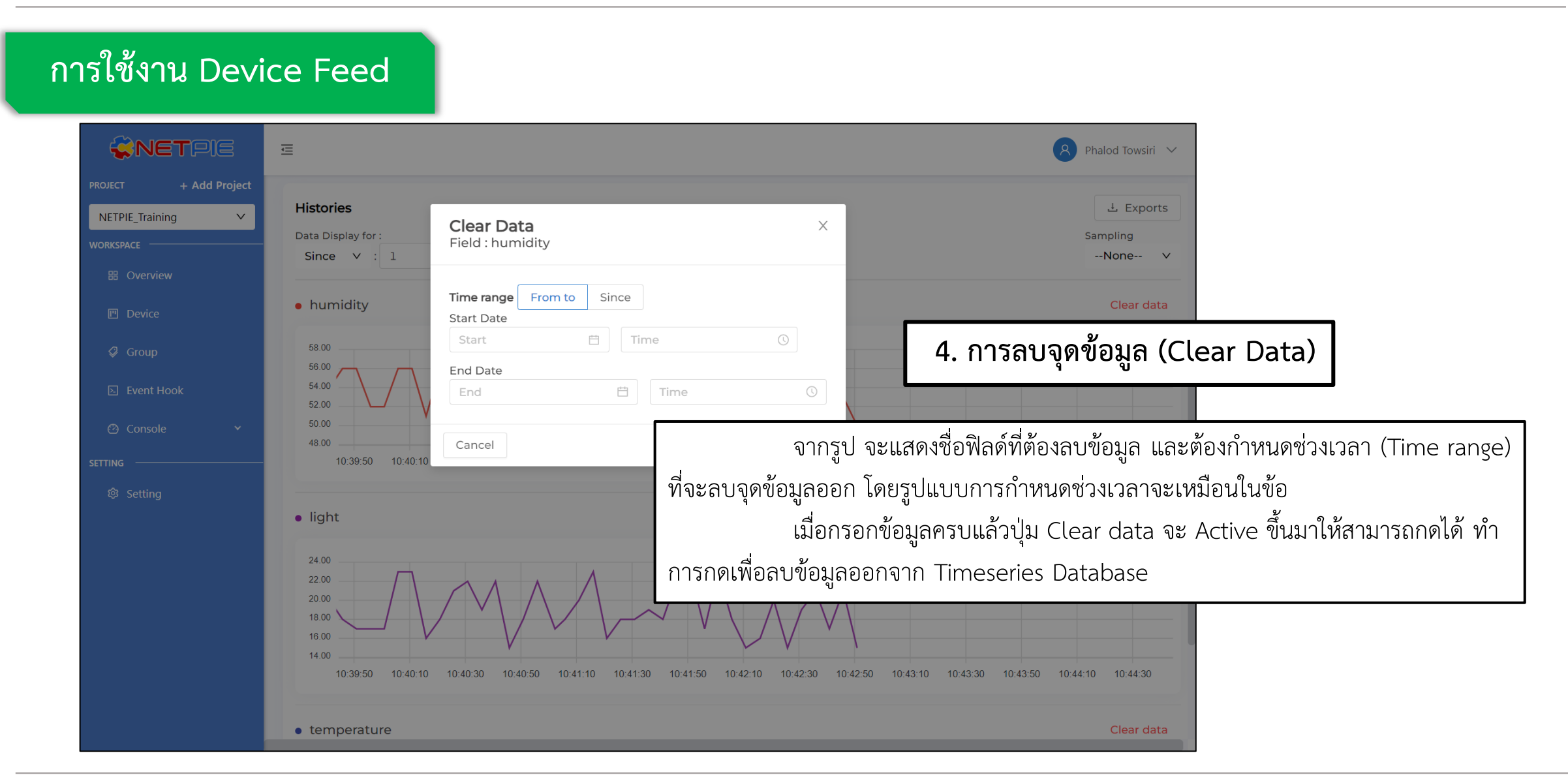

#### **ค าถามท้ายหน่วยการเรียนรู้ที่ 11**

**จงเขียนโปรแกรมส่งข้อมูลต่างๆซึ่งอยู่บน ESP32 ไปยัง Device Shadow โดยข้อมูลที่จะถูกส่งขึ้นไปมีดังนี้**

- **1. ค่า Analog (ใช้ค าสั่ง AnalogRead ไม่ต้องแปลงค่า) ที่อ่านได้จากตัวต้านทานปรับค่าได้(voltage)**
- **2. ค่าอากาศจากเซนเซอร์ MQ2 (gas)**
- **3. สถานะ LED1 (led2)**
- **4. สถานะ LED2 (led3)**
- **5. สถานะ LED3 (led4)**

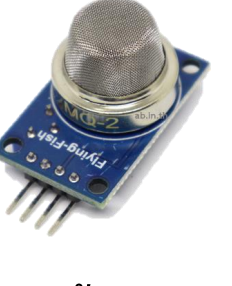

ี และกำหนดค่าบน Device Schema ให้สอดคล้องกับข้อมูลที่ ESP32 ส่งมา โดยมีข้อกำหนดดังนี้

- **1. ข้อมูลที่ถูกจัดเก็บคือ voltage (number), gas (number), led1 (boolean), led2 (boolean) และ led3 (boolean)**
- **2. มีการแปลงข้อมูลของค่า Analog จากตัวต้านทานปรับค่าได้ ให้เป็นค่าแรงดันไฟฟ้า**
- **3. ก าหนดให้ voltage และ gas ถูกจัดเก็บเป็นเวลา 5 วัน และ led1, led2 และ led3 ถูกจัดเก็บเป็นเวลา 2 วัน**

**โดยส่งส่วนของ Schema ด้วยการ Capture หน้าจอของ Schema แล้วอัพโหลดพร้อมกับ Code ของ Exercise**